# [sinumerik](#page-6-0)

**SIEMENS** 

SINUMERIK 802D

## **SIEMENS**

## **SINUMERIK 802D**

**Diagnostics Guide**

**User Documentation**

Valid for

*Control Software version* SINUMERIK 802D

**Alarms 1**

**Glossary / Abbreviations** **2**

 $\overline{1}$ 

#### **SINUMERIK® Documentation**

#### Printing history

The editions listed below have been published prior to the current edition.

The status of each edition is shown by the code in the "Remarks" column. *Status code in the "Remarks" column:*

- A .... New documentation
- B .... Unrevised reprint with new order number
- C .... Revised version with new issue If factual changes have been made on the page since the last edition, this is indicated by a new edition coding in the header on that page.

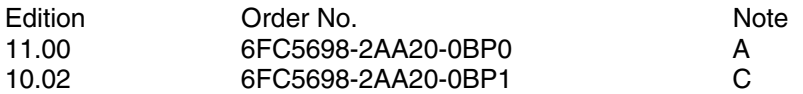

Tested Siemens quality for software and training to DIN ISO 9001, Reg. No. 2160-01

This publication was created using WinWord V 8

and Designer V 6.0. This document may not be reproduced or communicated to others, nor may its contents be exploited or passed on to third parties, unless expressly permitted. Non-compliance will result in a liability for damages. All rights reserved, especially in the case of the granting of a patent or design registration.© Siemens AG 2003. All rights reserved.

Order No. 6FC5698-2AA20-0BP1 Printed in the Federal Republic of Germany Other functions not described in this documentation can possibly also be performed on the control system. However, the customer is not entitled to demand these functions when the new equipment is supplied or servicing is carried out.

Although we have checked the contents of this publication for agreement with the hardware and software described, since differences cannot be totally ruled out.The information in this publication is checked at regular intervals and neces-sary corrections will be included in the next releases.Suggestions for improvement are always welcome.Subject to change without prior notice.

Siemens-Aktiengesellschaft

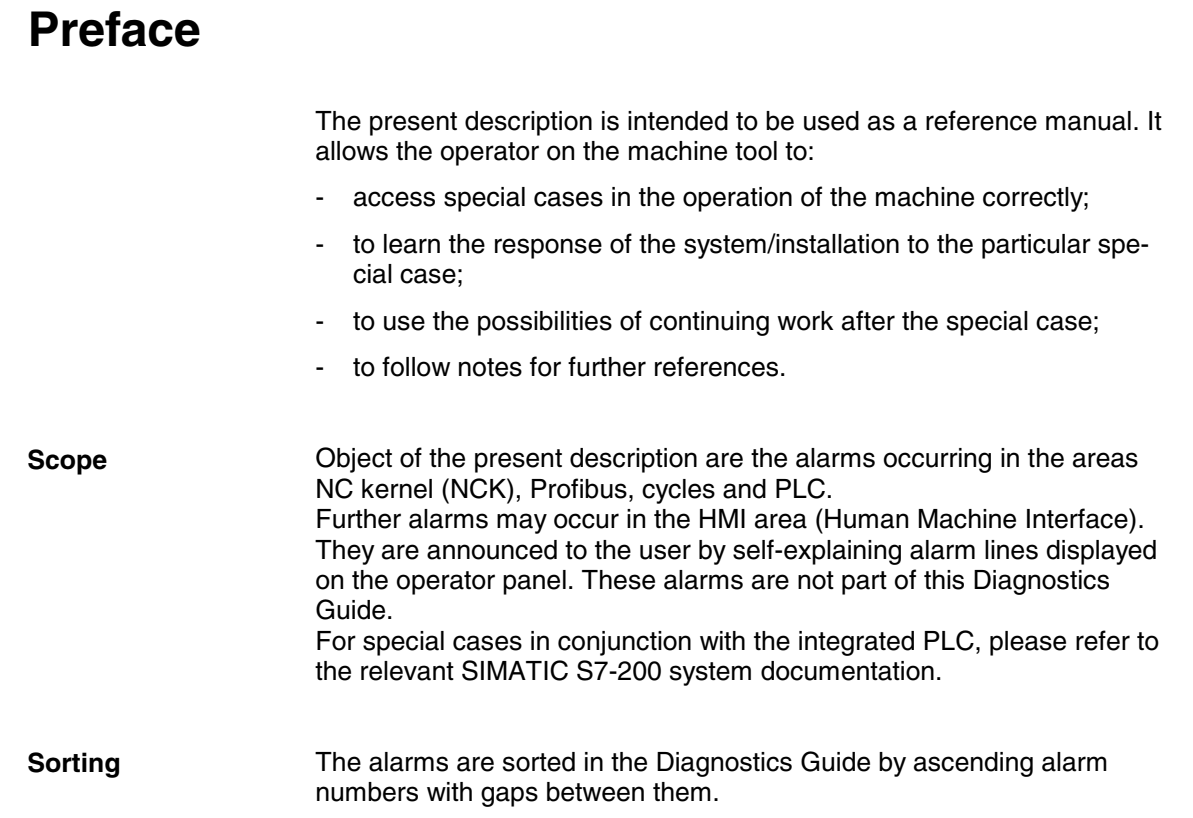

#### **Safety**

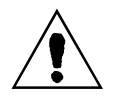

#### **Danger**

Please always check the situation of the particular system/installation carefully on the basis of the alarms occurred. Eliminate the causes for the occurrence of the alarms and acknowledge them as described. Otherwise, danger will result for machine, workpiece, saved settings and - under certain circumstances - even for your health.

#### **NC alarms**

#### Table 1\_1 Alarm number ranges

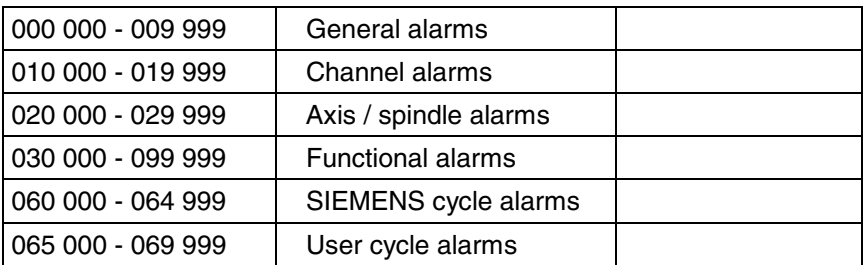

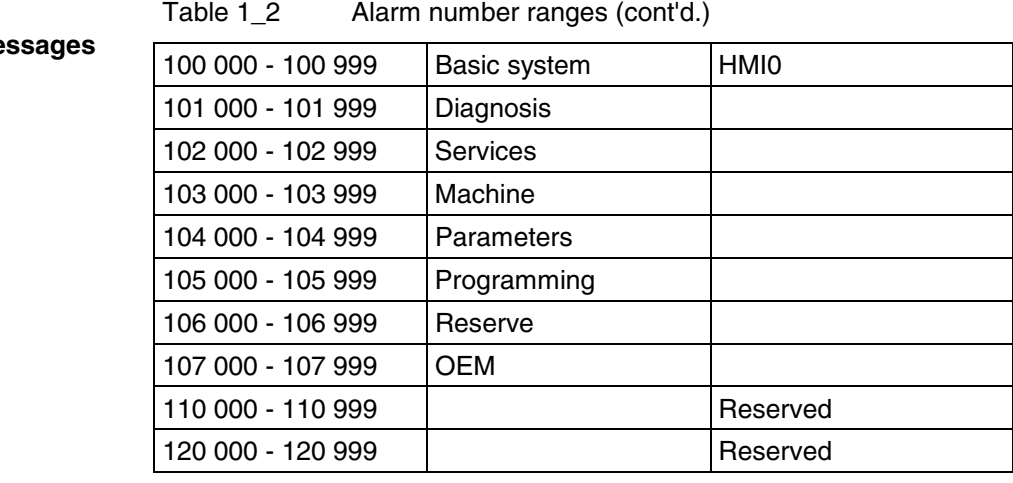

#### **HMI** alarms/me

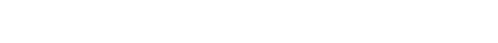

#### **PLC alarms/messages**

#### Table 1\_4 Alarm number ranges (cont'd.)

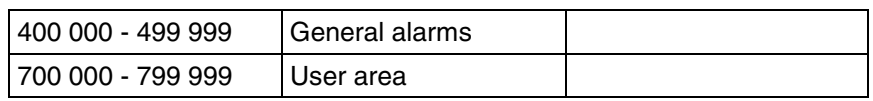

## <span id="page-6-0"></span>**Contents**

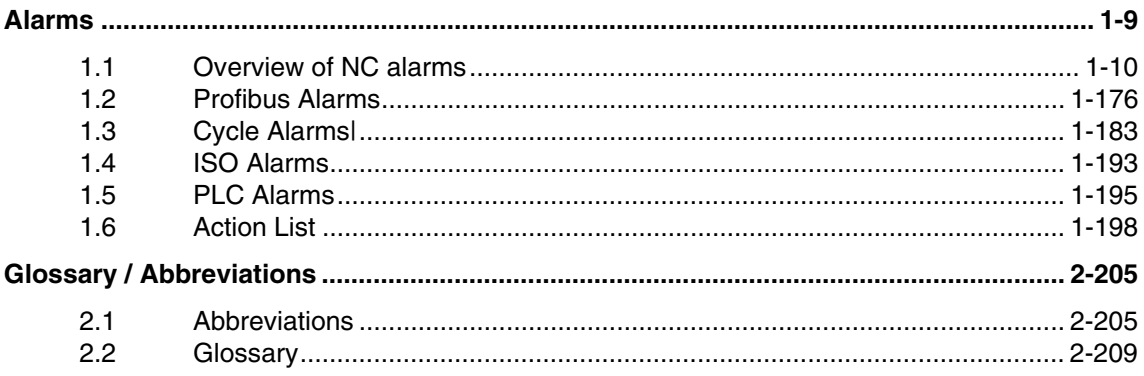

## <span id="page-8-0"></span>**Alarms**

**1**

Alarms with alarm number 1xxx are system errors that indicate **internal error states**. The internal error number transmitted provides the developer important information with regard to the error cause and the error location.

These system errors are not described in detail. If they occur with the supplied control systems at all, please contact the following hotline, specifying **the alarm number, the alarm text and the internal system error number contained therein:**

#### **Hotline Germany**

**Siemens AG, A&D MC<br>Tel.**  $+49(0) 180$ **Tel. +49 (0) 180 525 80 08 Fax +49 (0) 180 525 80 09**

**Hotline China**

**Siemens Numerical Control Ltd. Development & Engineering Division Tel. (025) 2 18 18 88 (Ext. 305) Fax (025) 2 18 16 66**

### <span id="page-9-0"></span>**1.1 Overview of NC alarms**

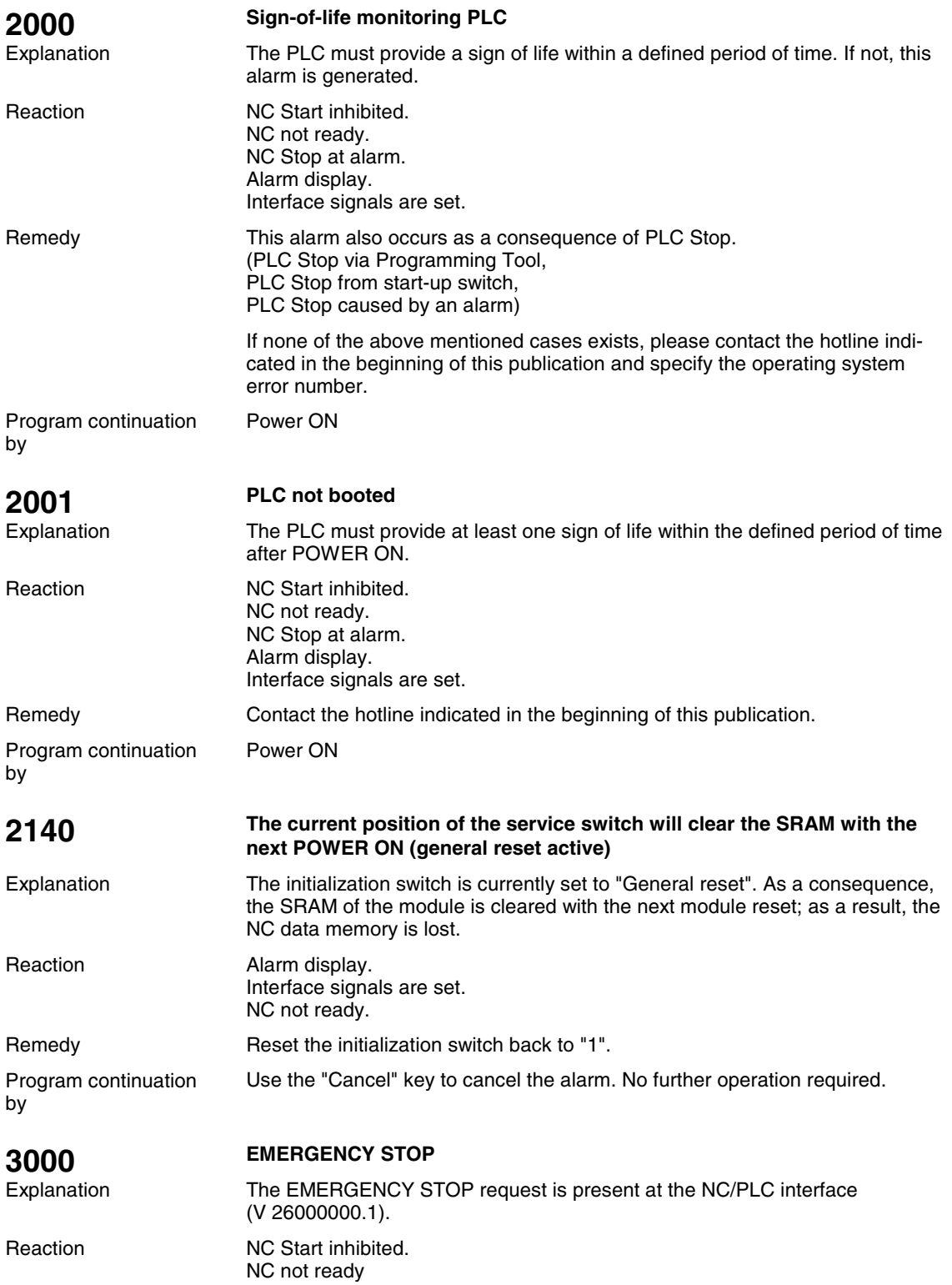

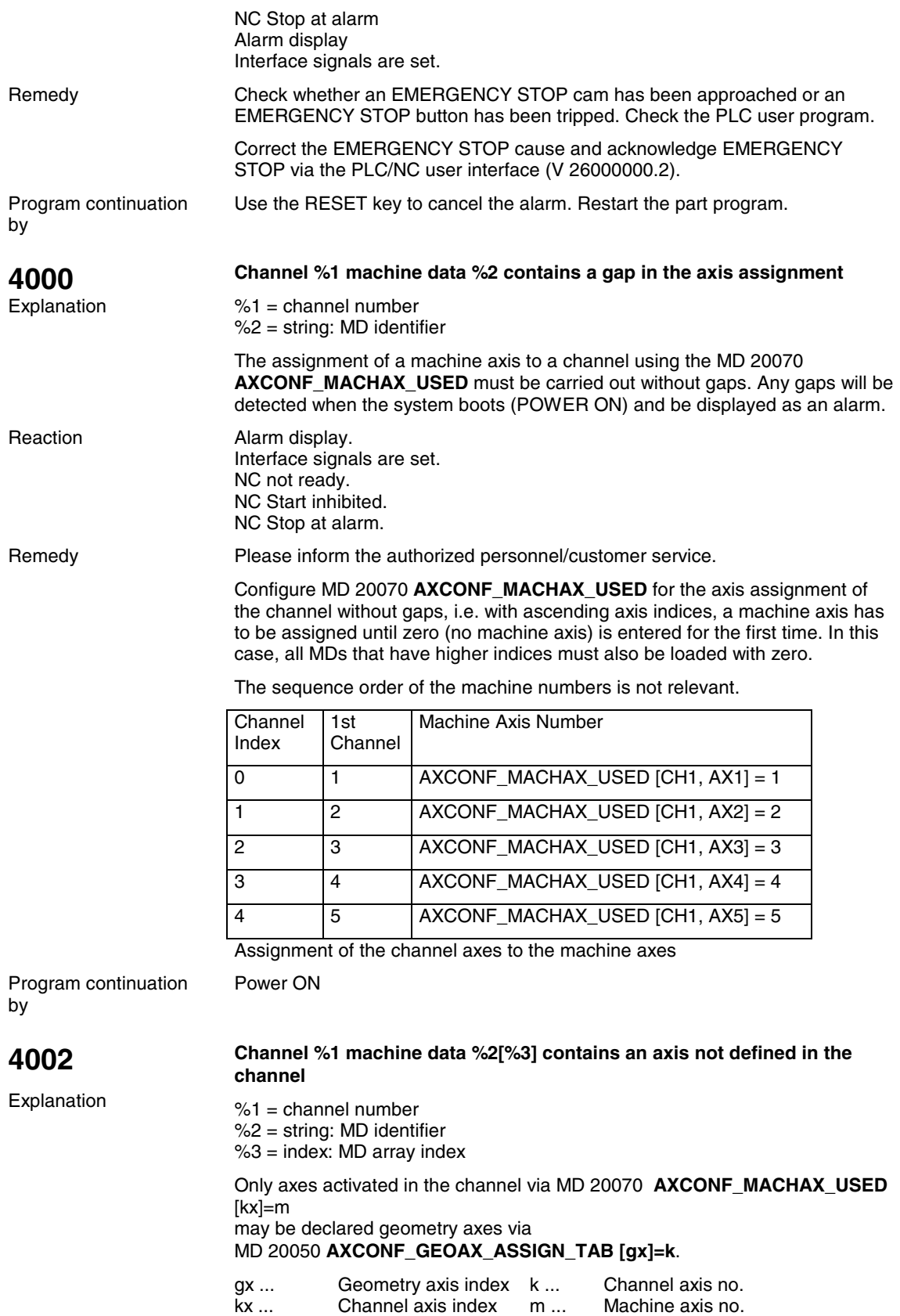

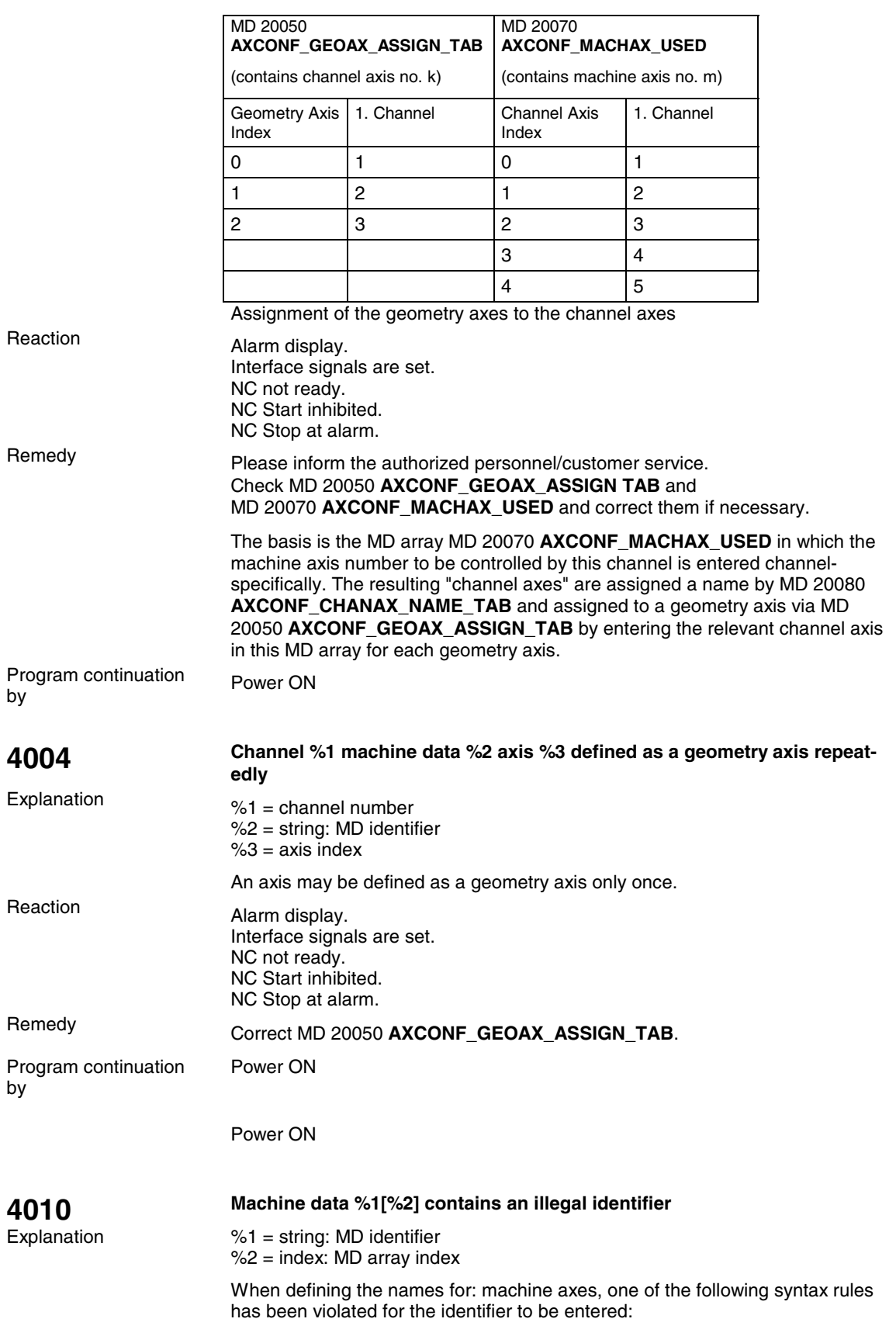

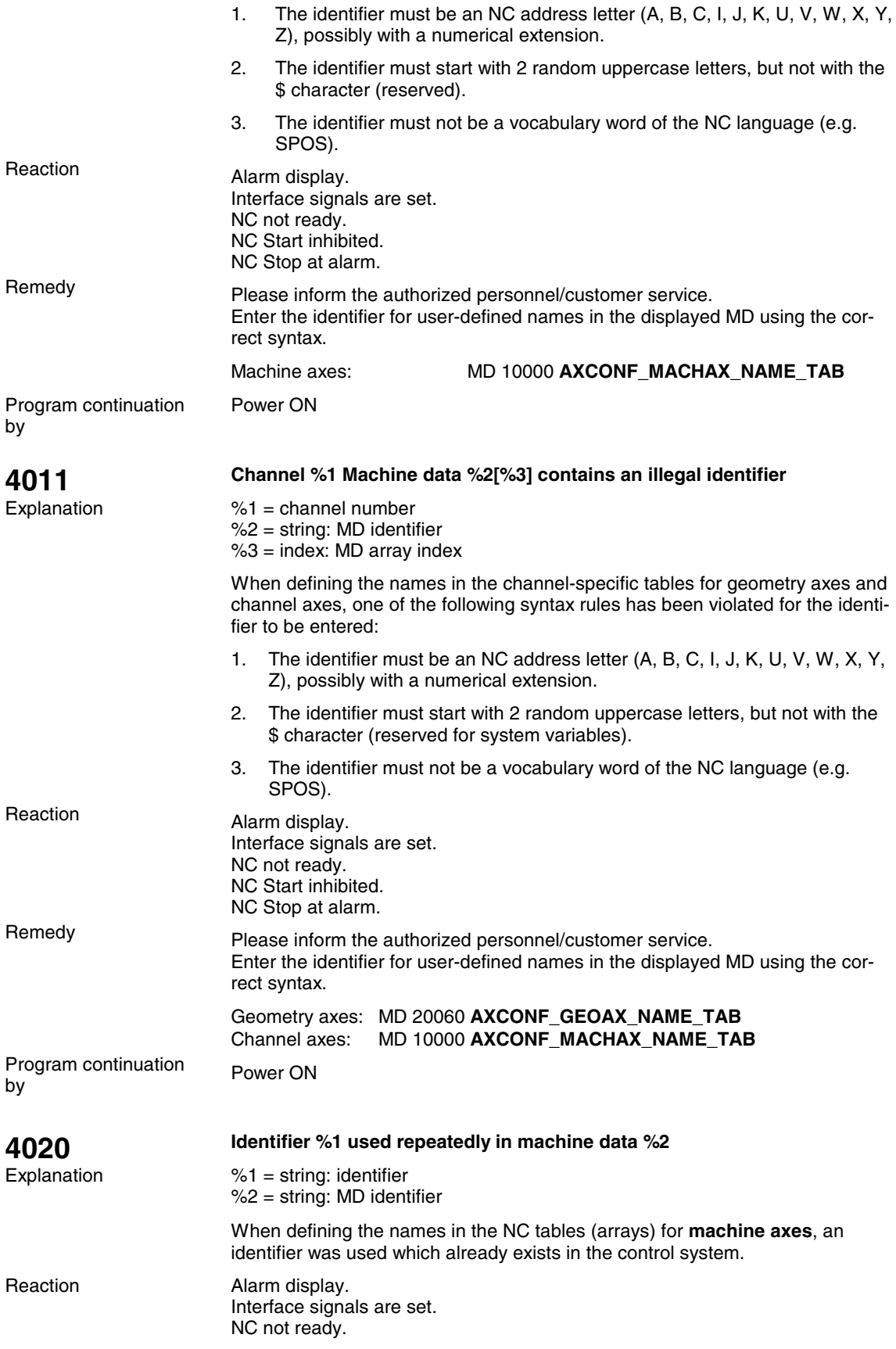

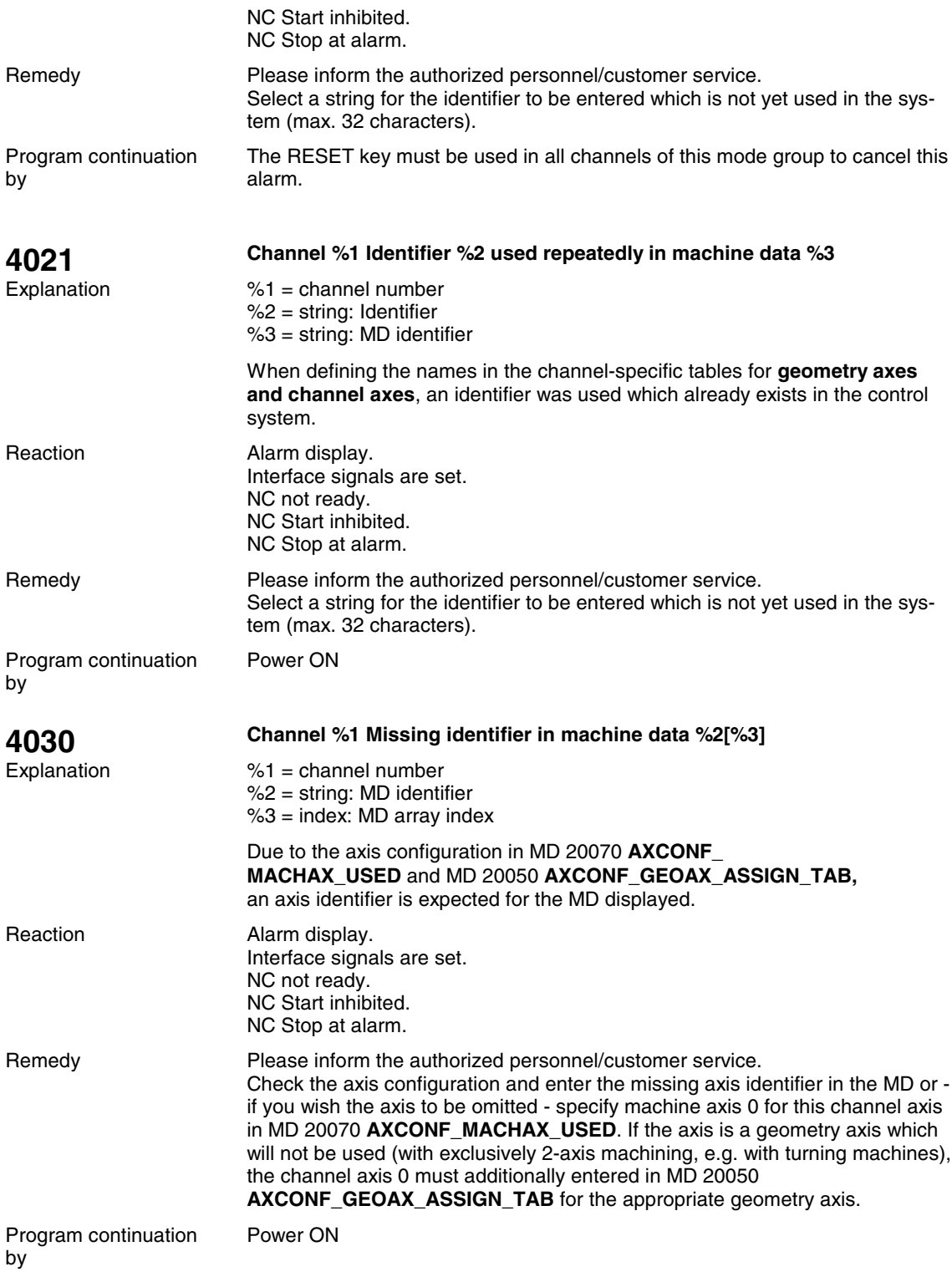

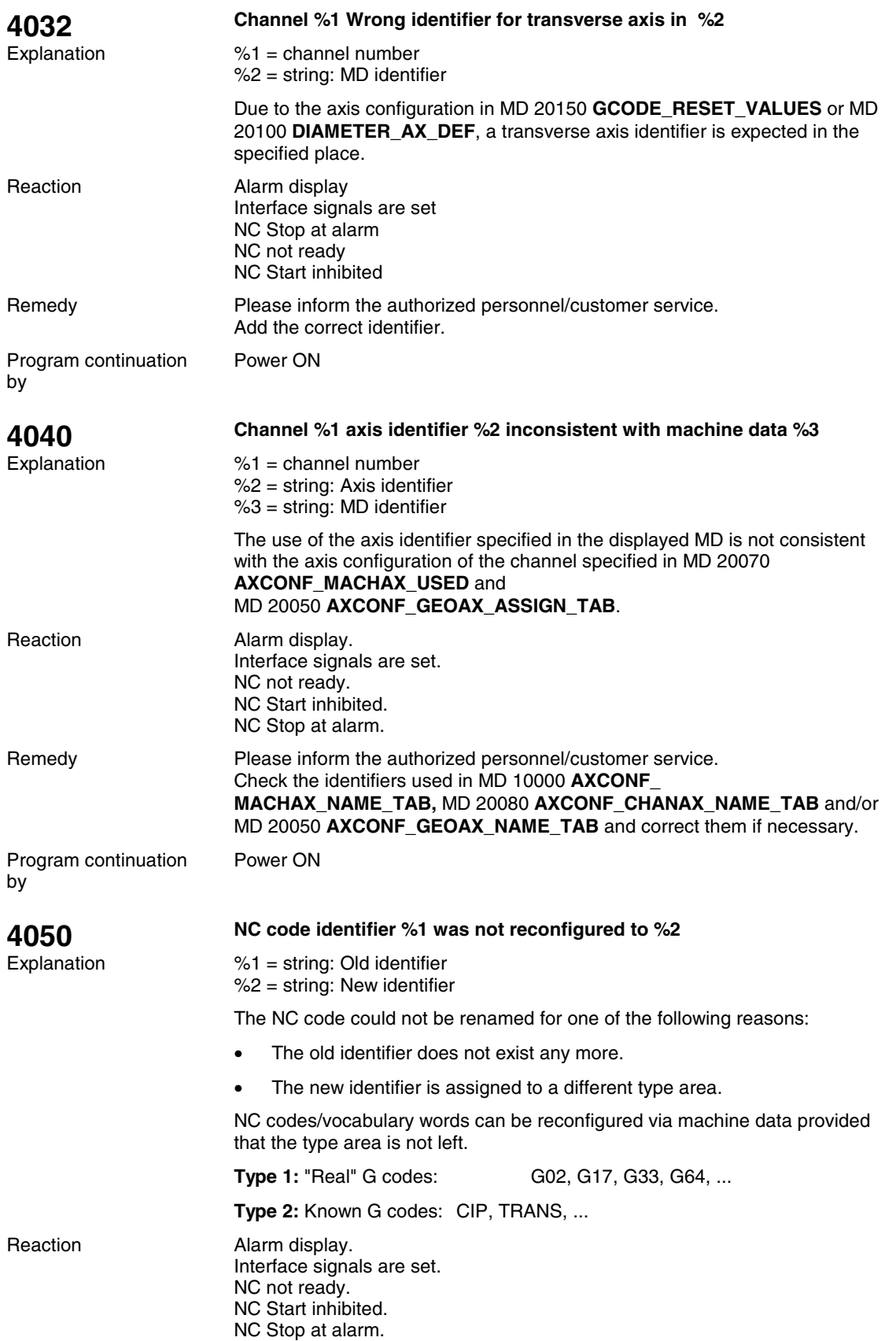

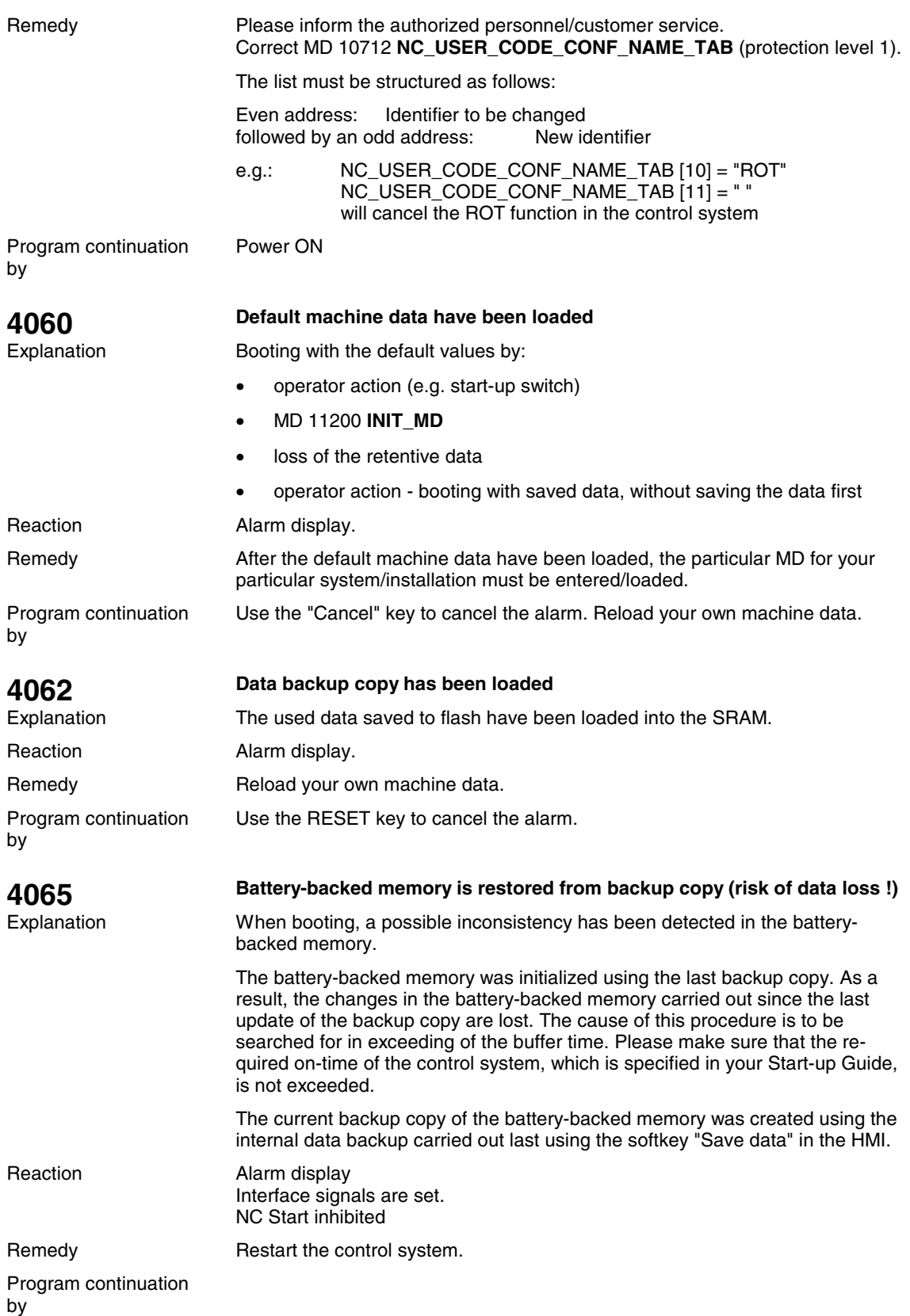

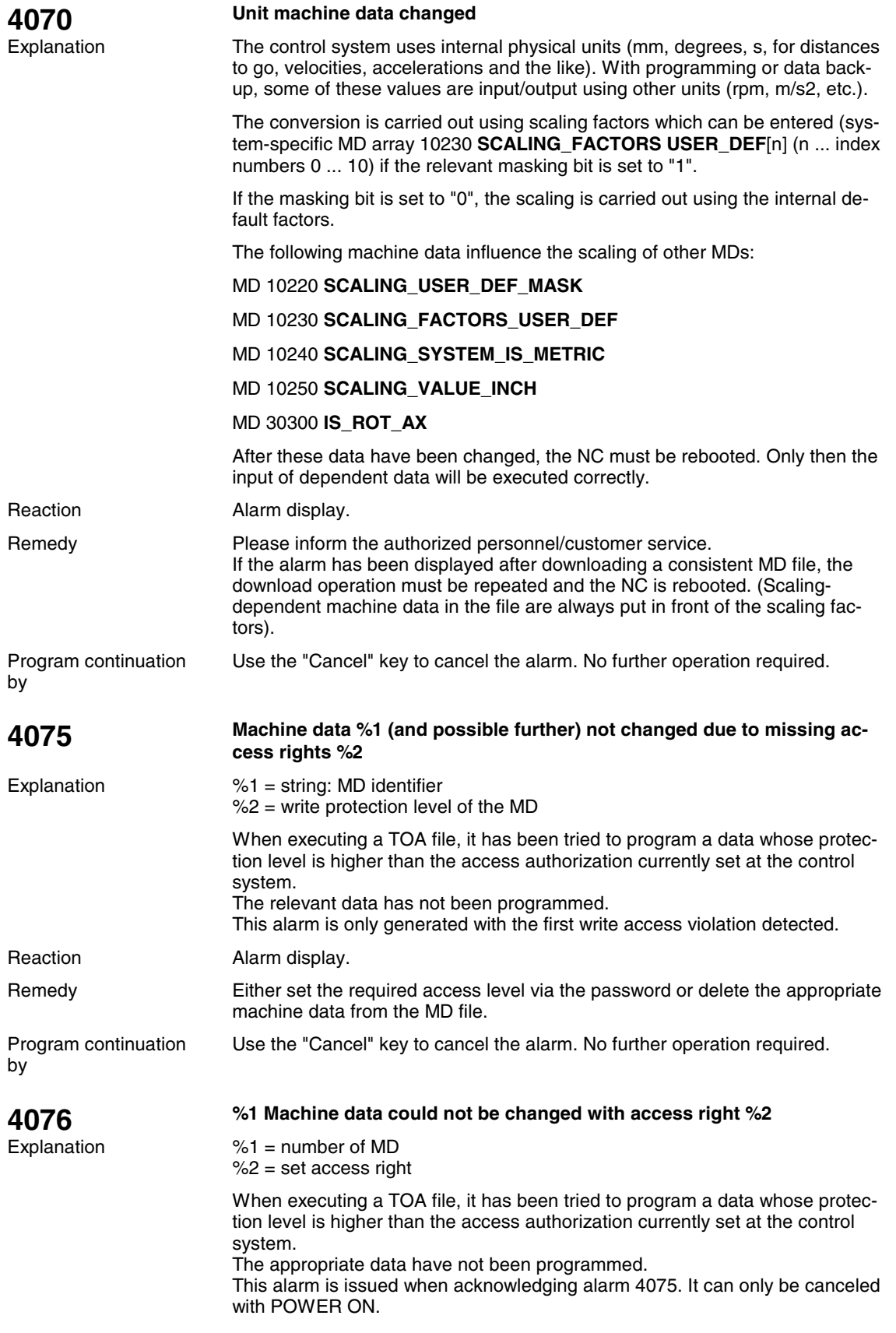

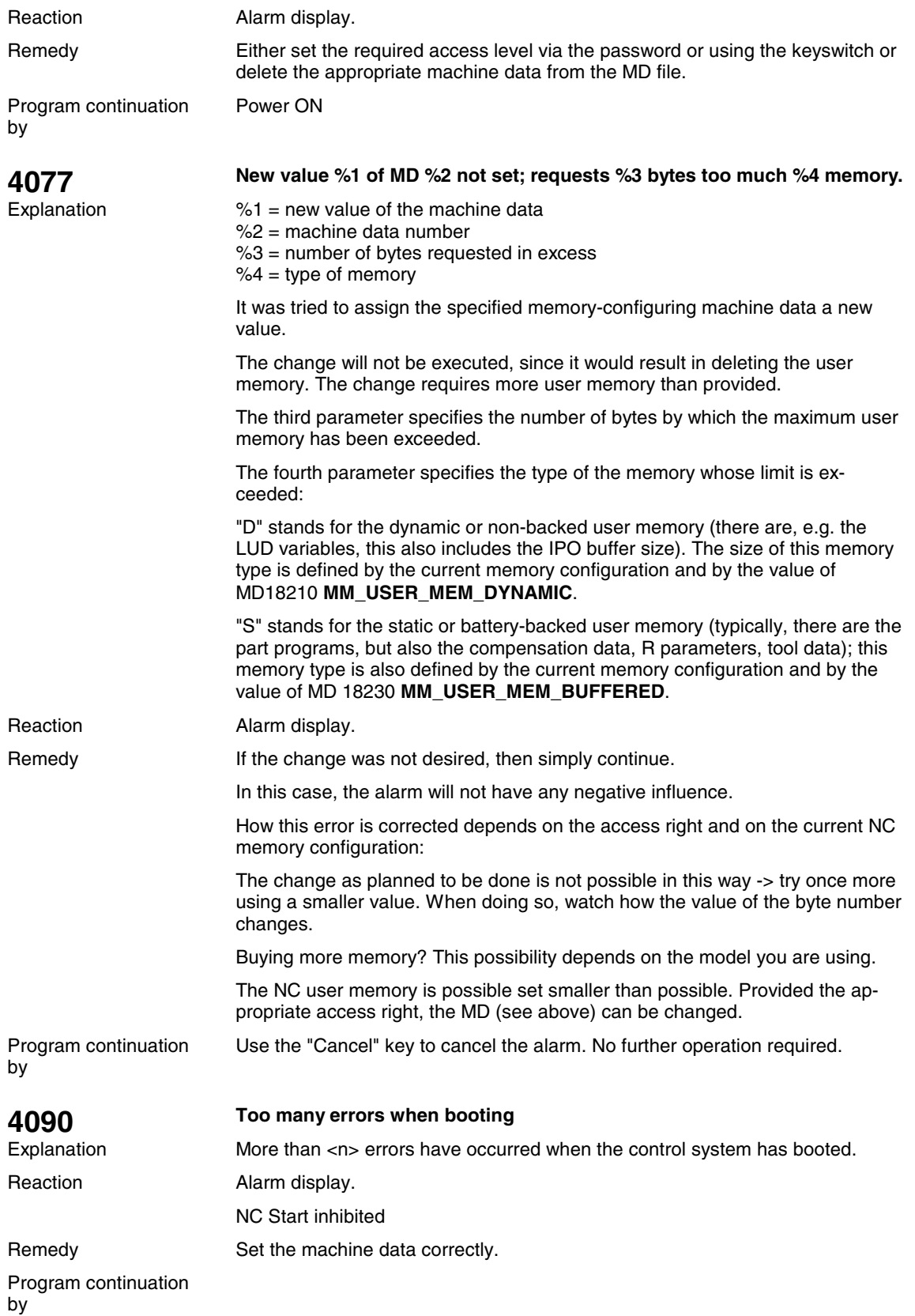

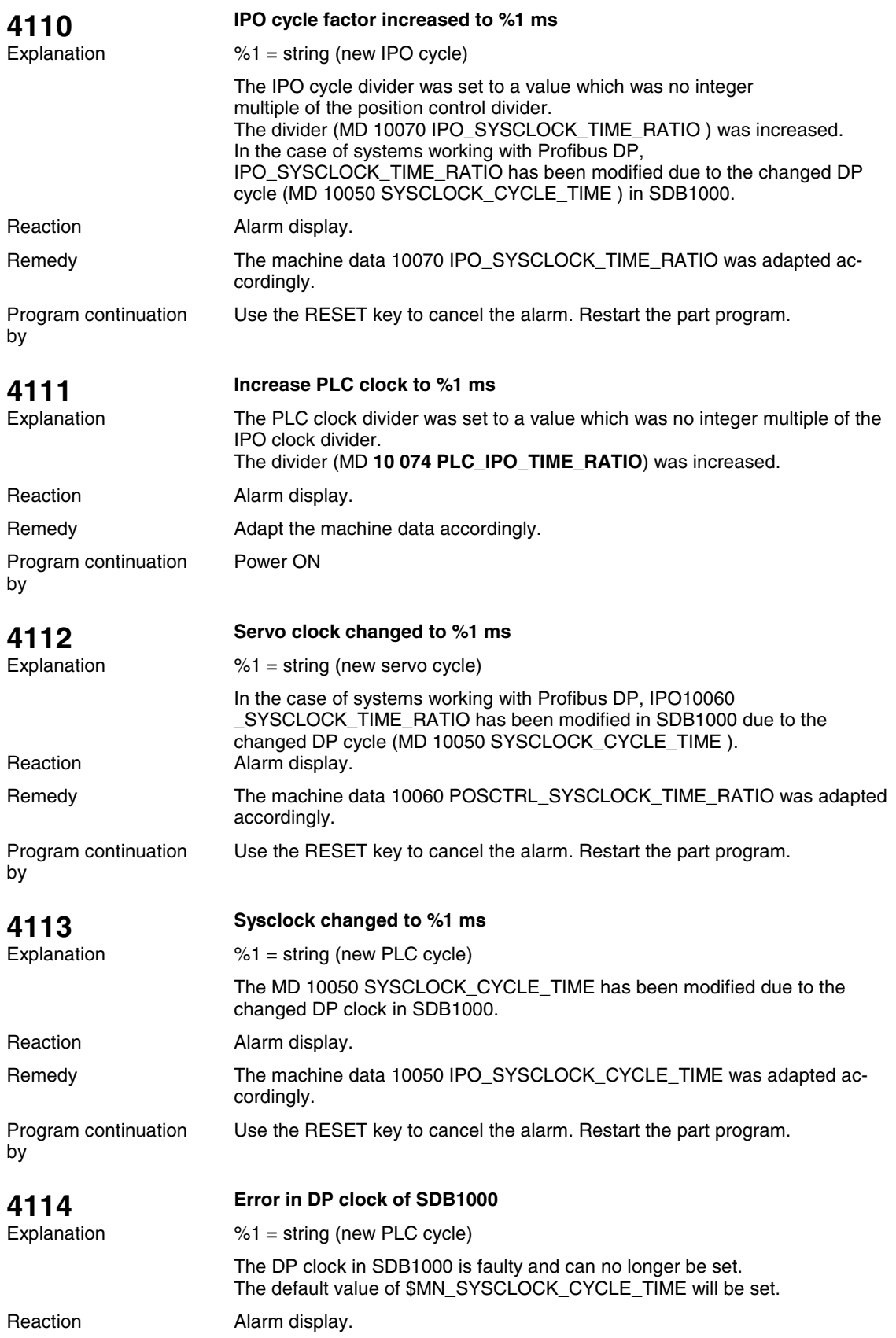

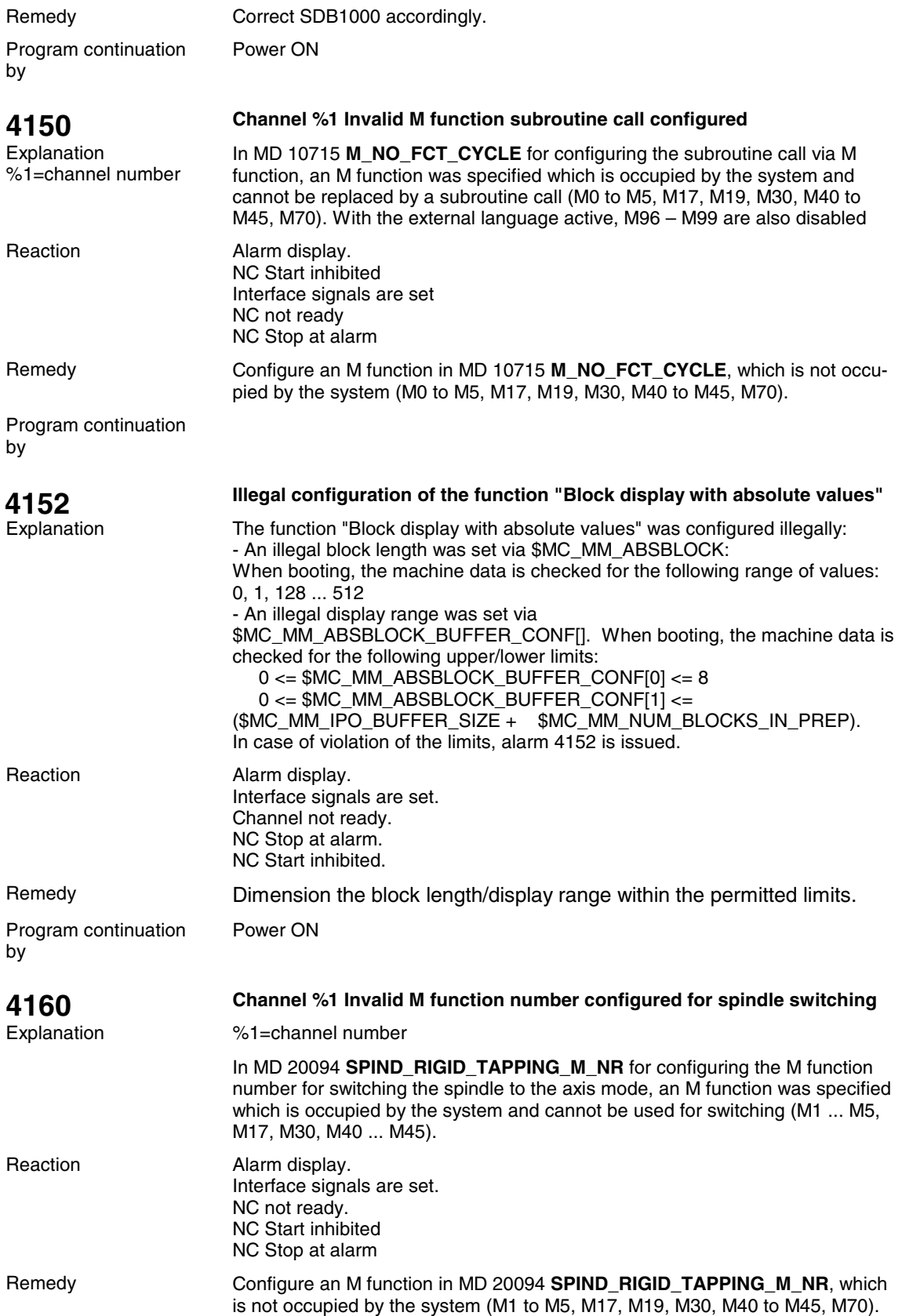

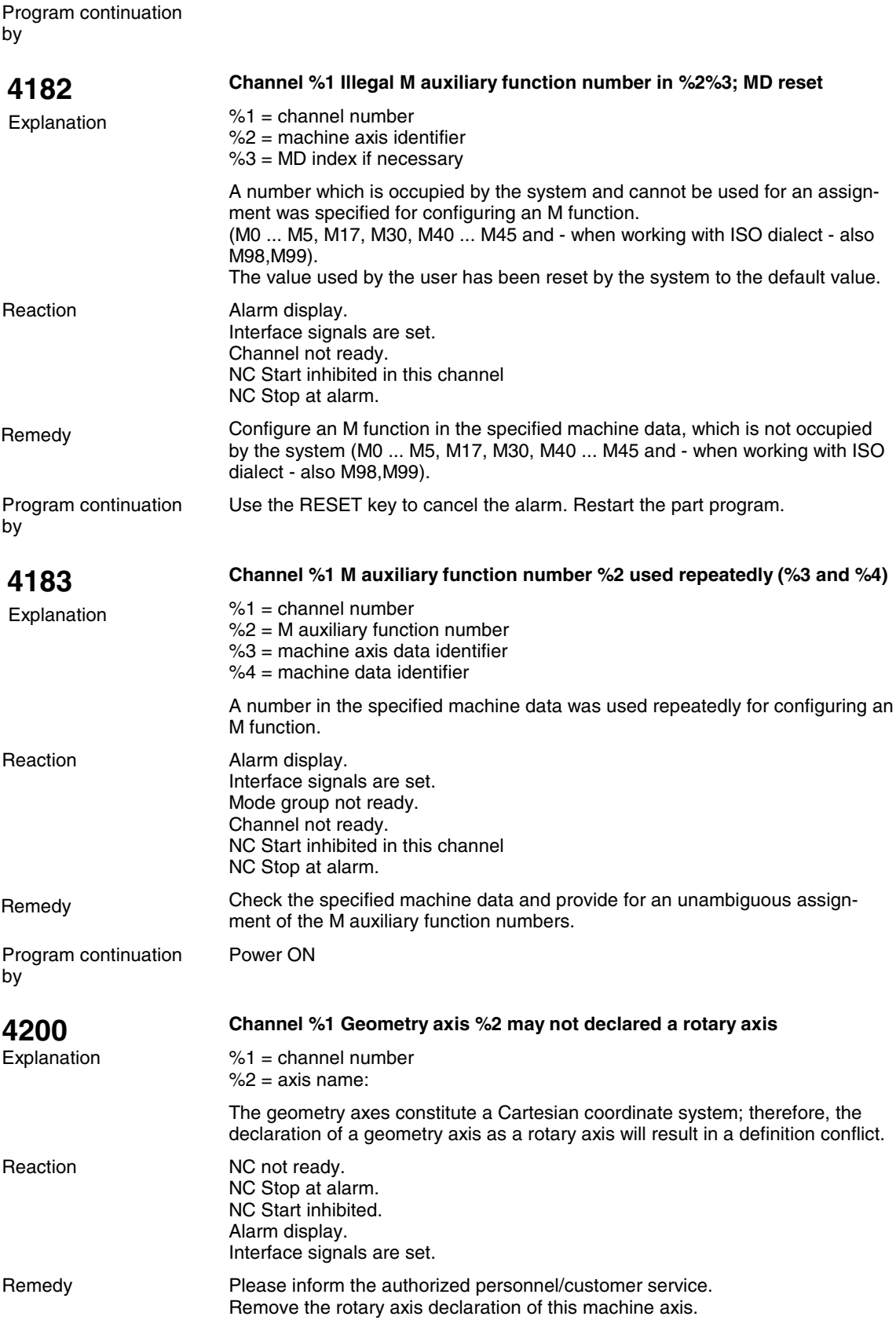

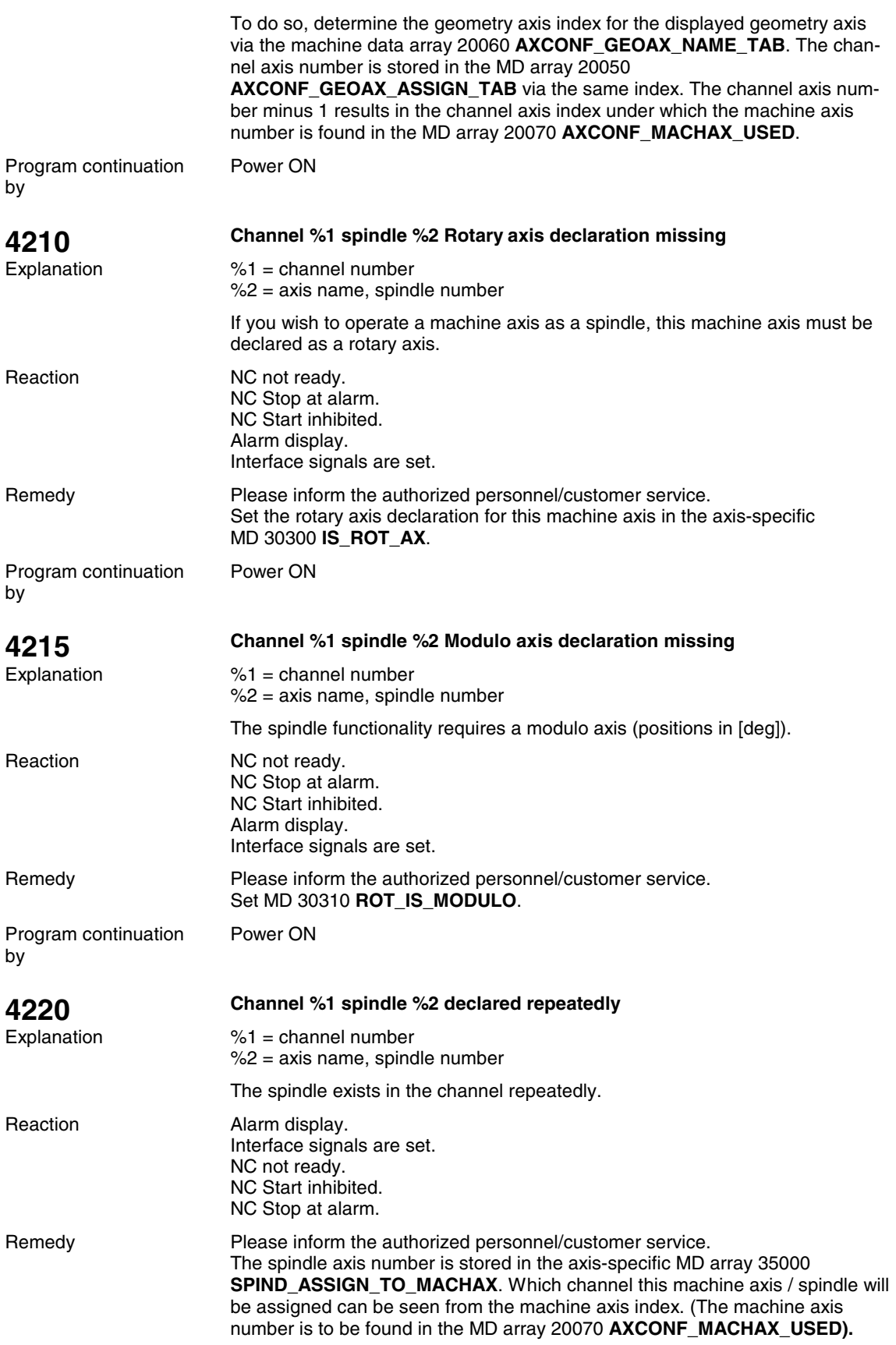

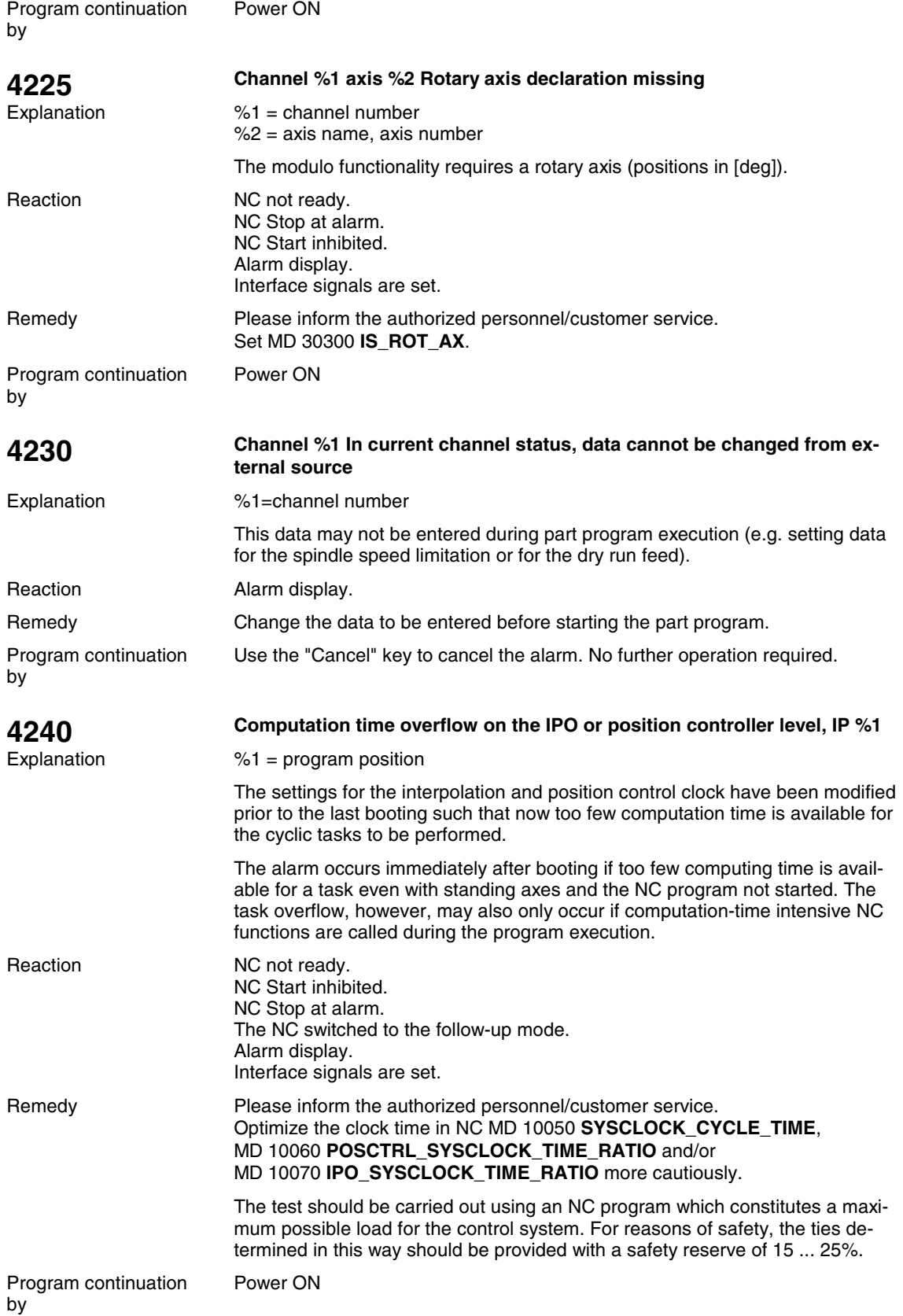

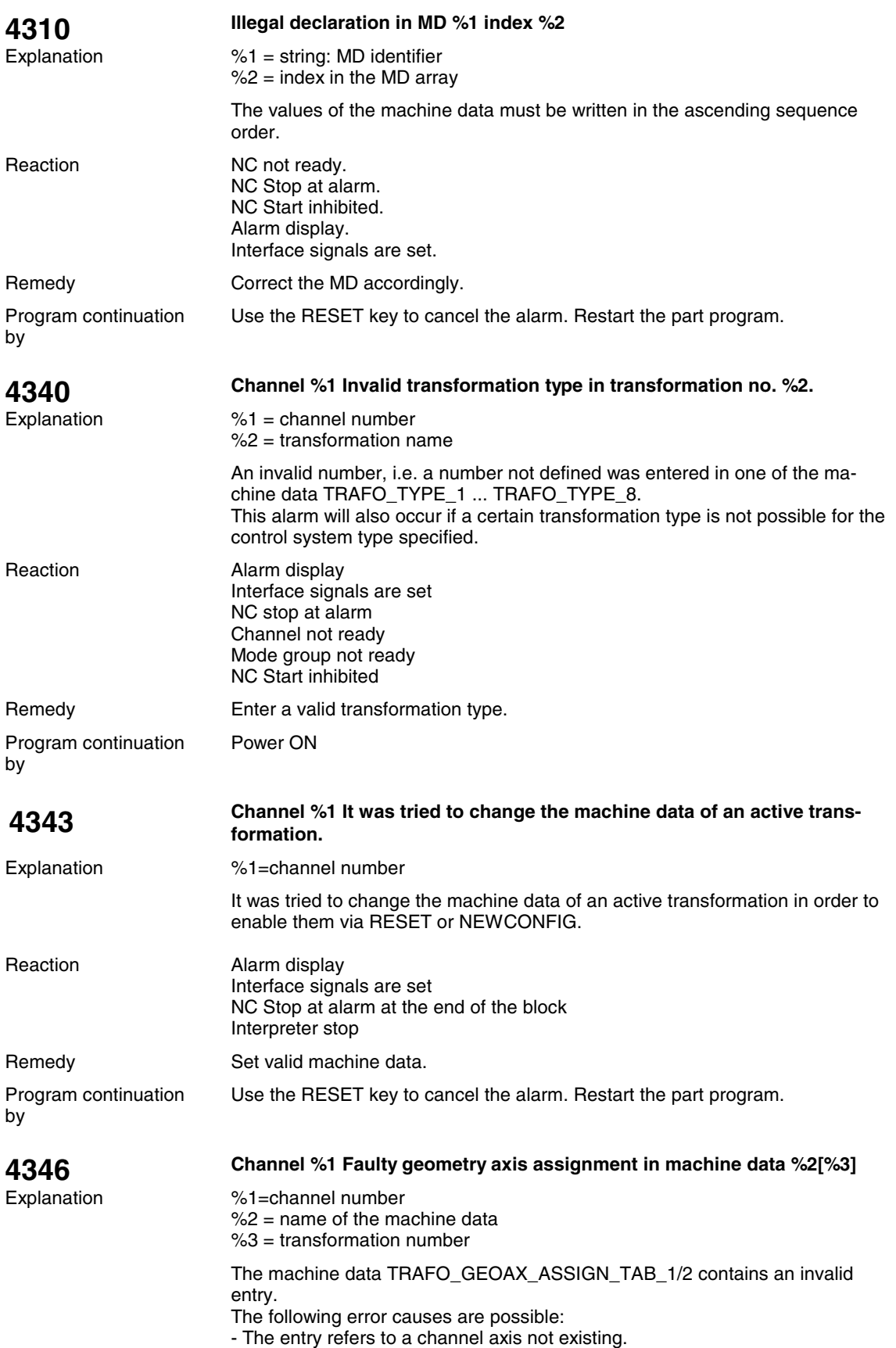

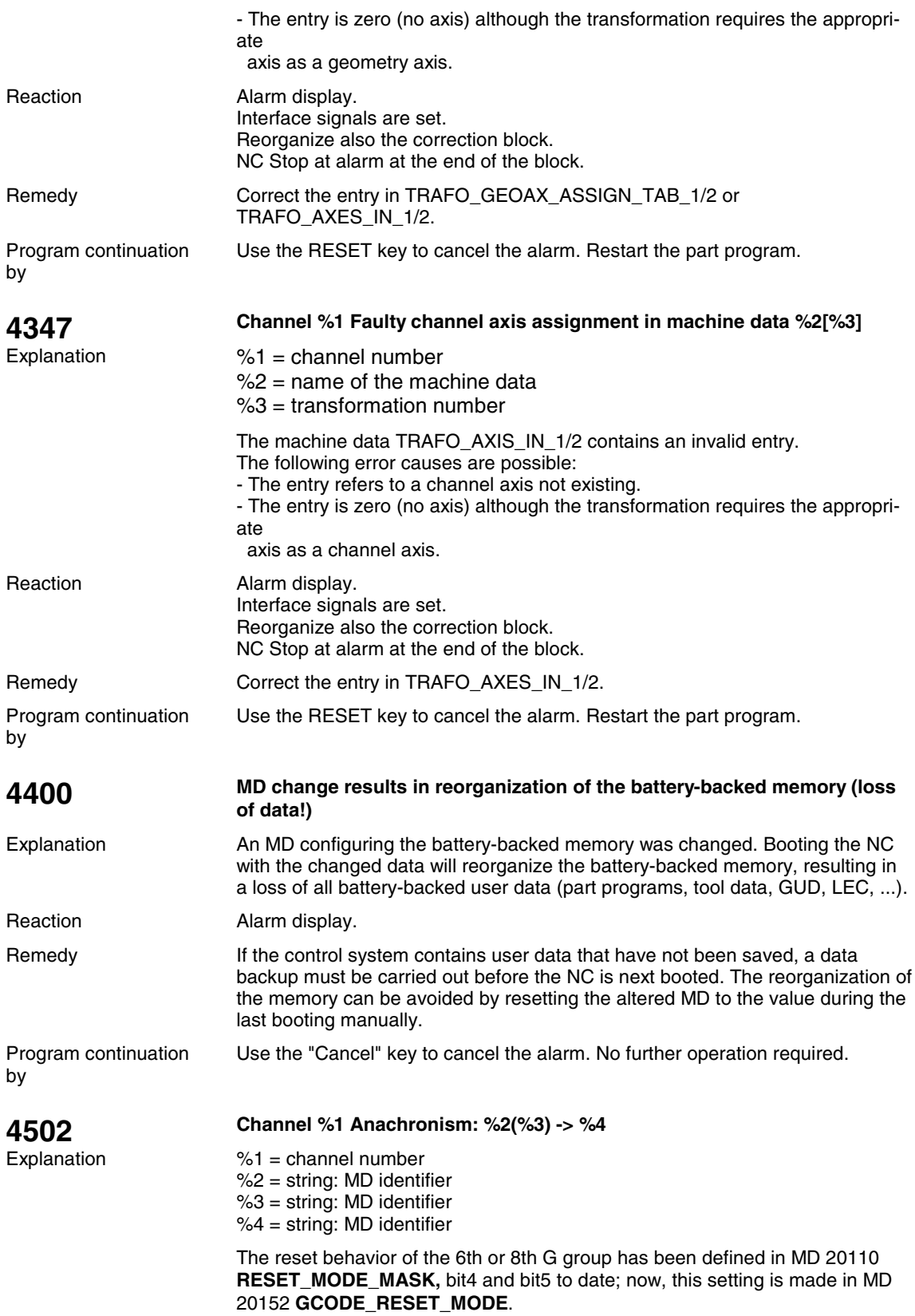

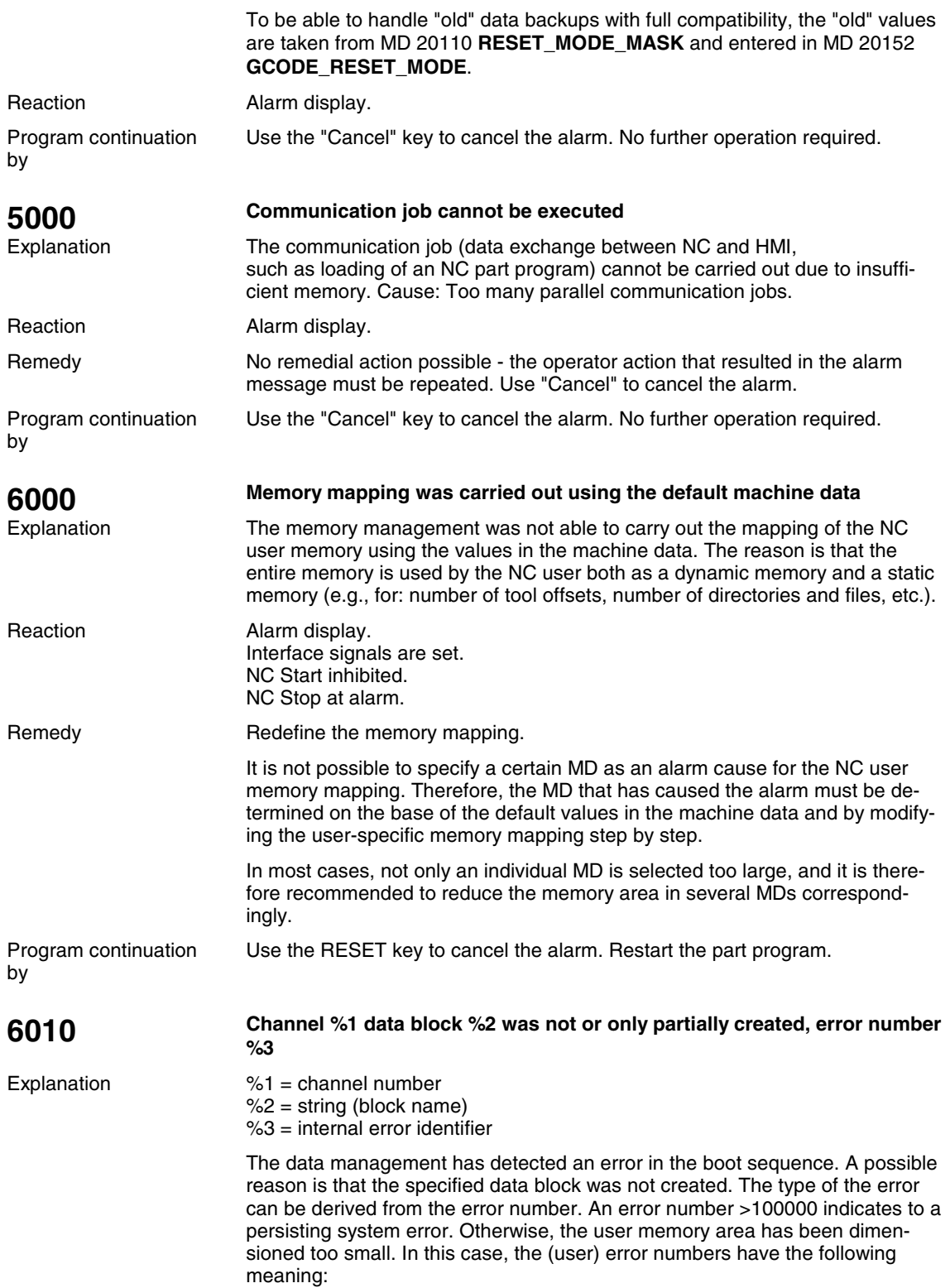

Error number Explanation

- No more memory capacity
- 2 Number of maximum possible symbols exceeded<br>3 Index 1 outside the valid range of values
- 3 Index 1 outside the valid range of values<br>4 Name already exists in the channel
- 4 Name already exists in the channel<br>5 Name already exists in the NC
- Name already exists in the NC

If the alarm occurs after loading cycle programs, macro definitions or definitions for global user data (GUD), the machine data for the user memory configuration have been dimensioned not correctly. In all the other cases, modifications to machine data that are already correct result in errors in the user memory configuration.

The following block names (2nd parameter) are known in the NC (both system and user data blocks in total; if problems occur only in the user data blocks, as a rule, these can be eliminated by user intervention)

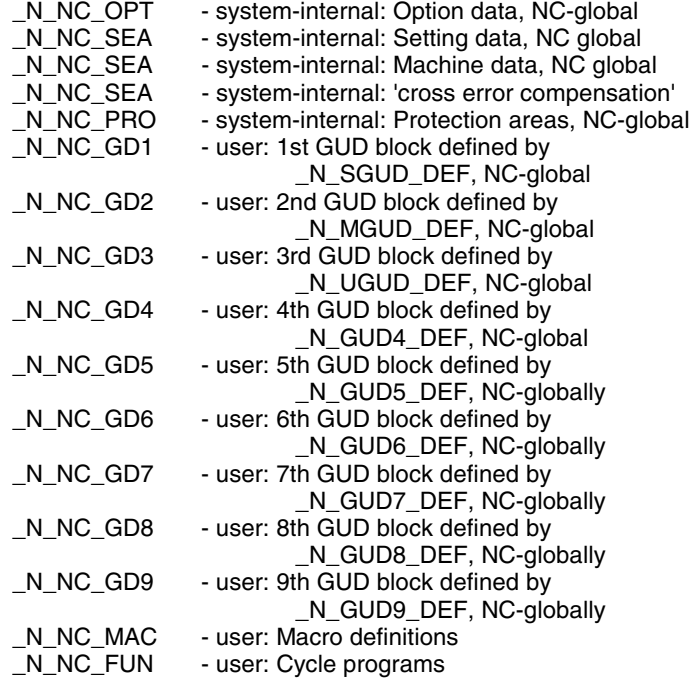

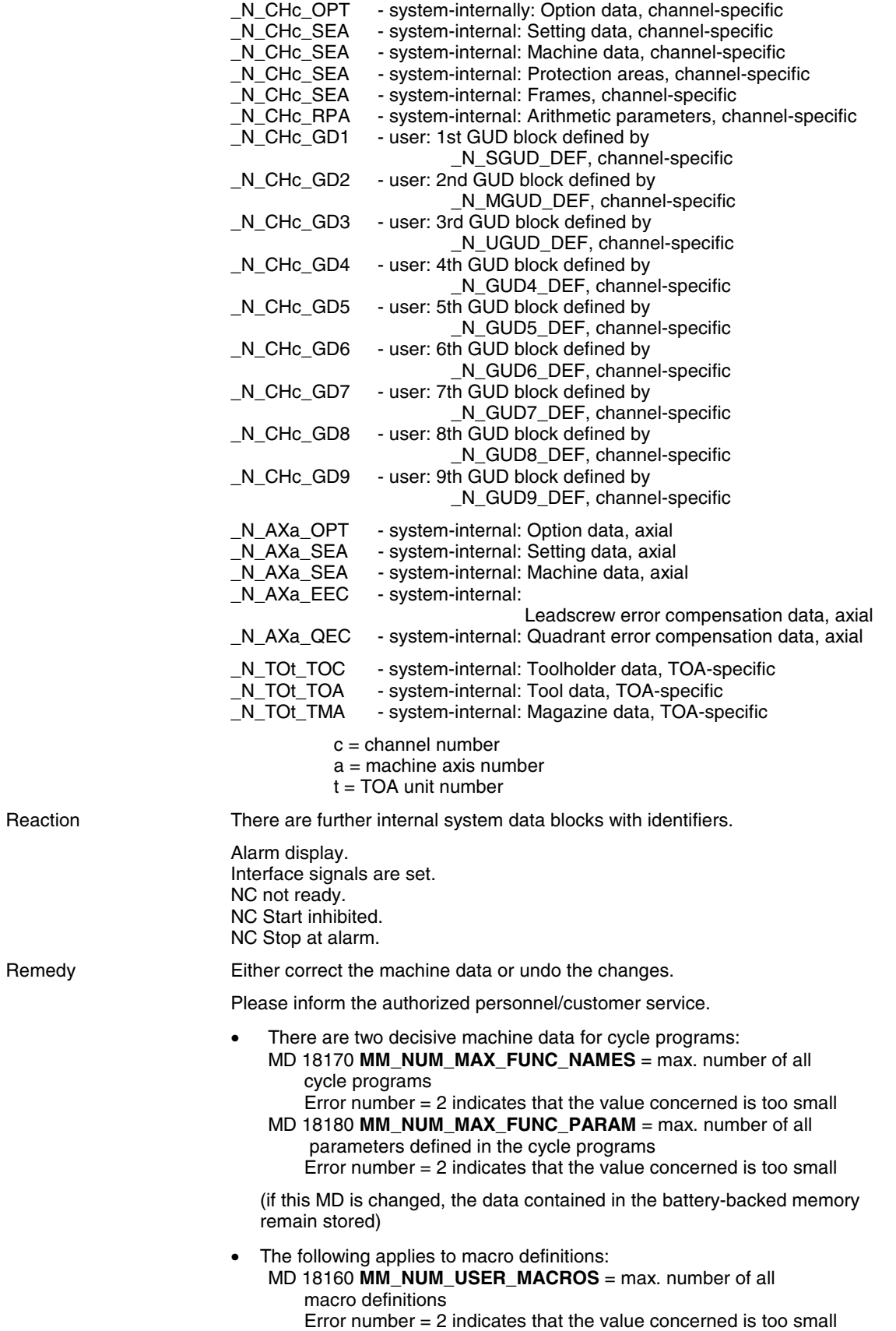

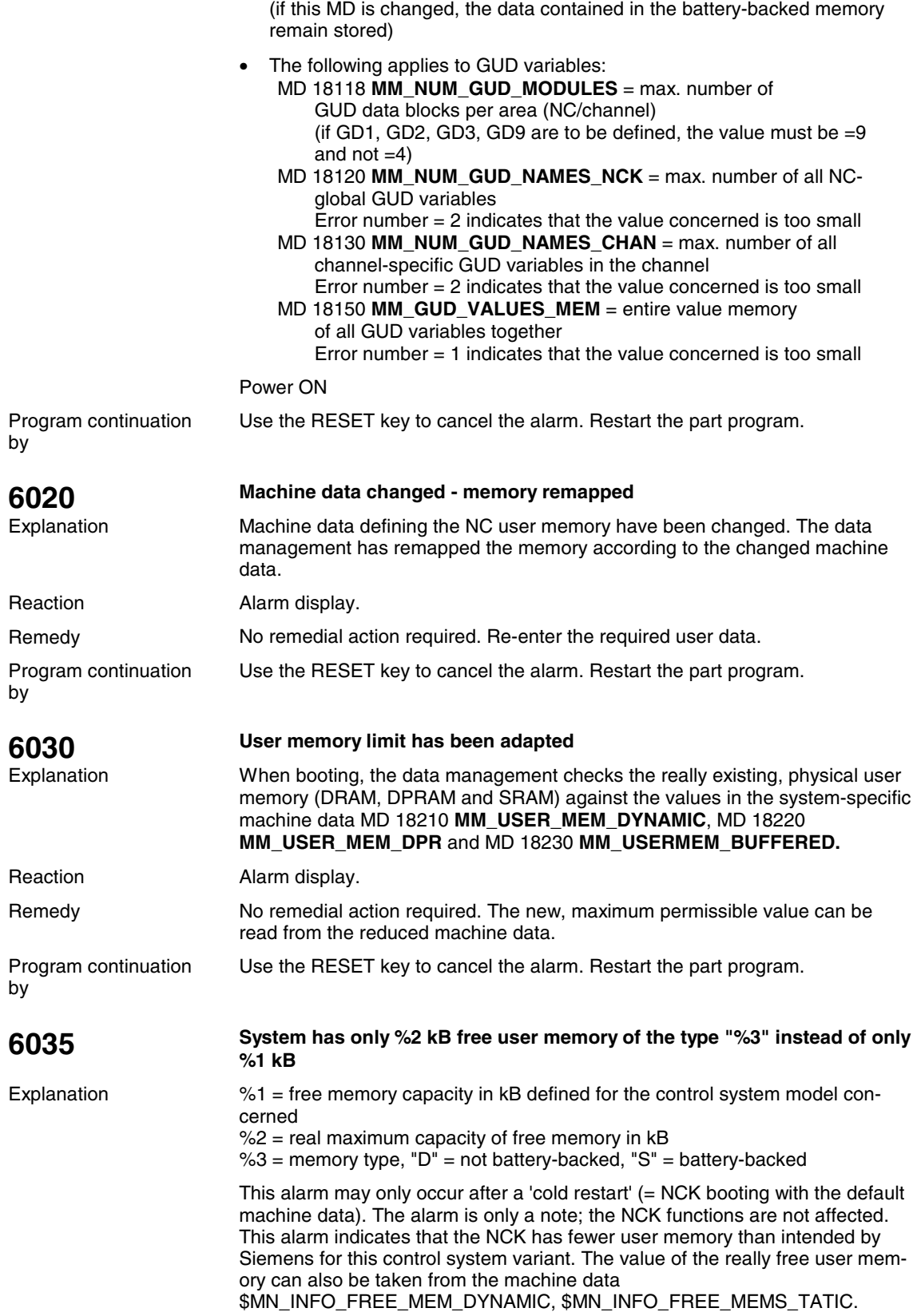

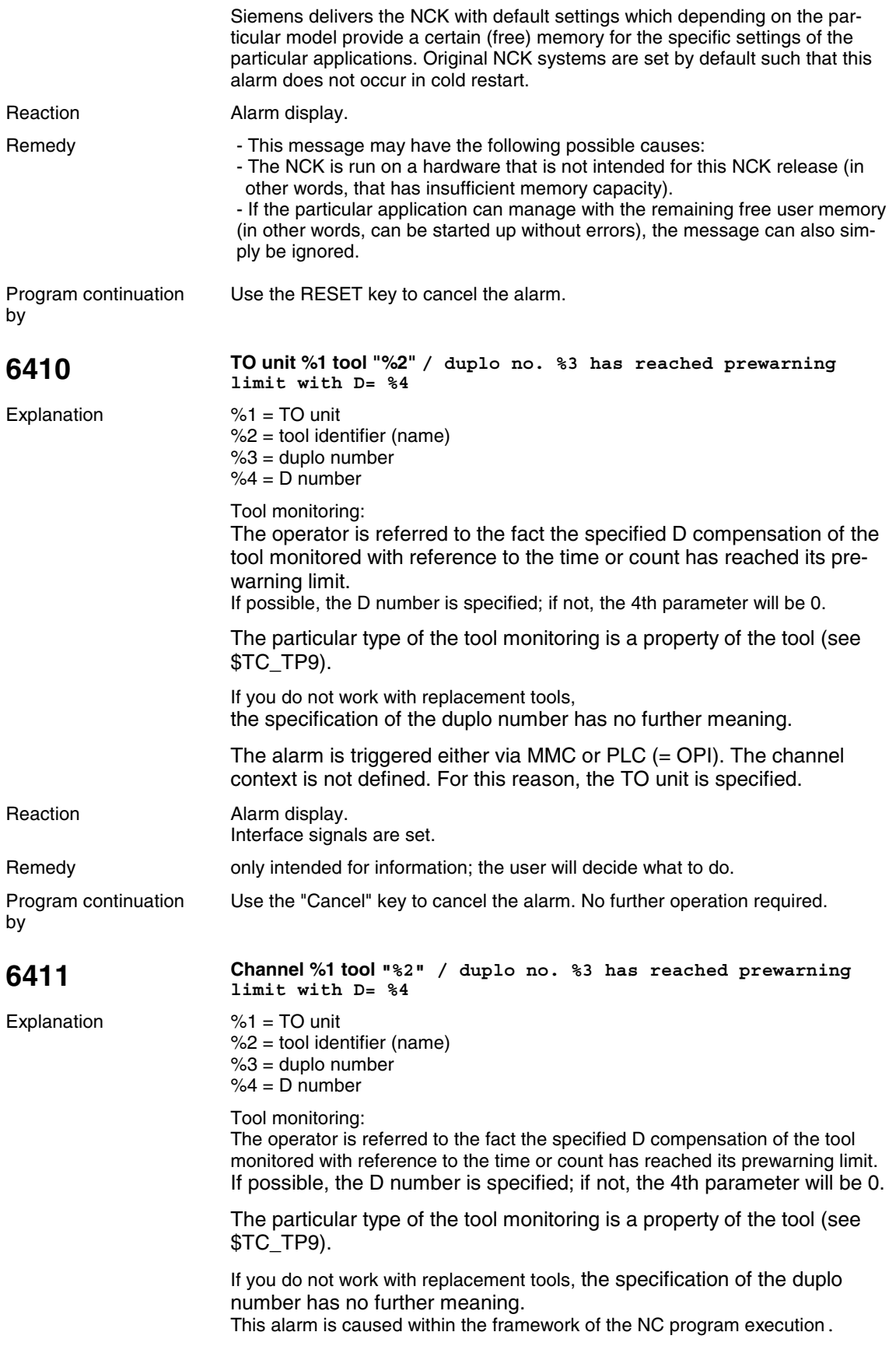

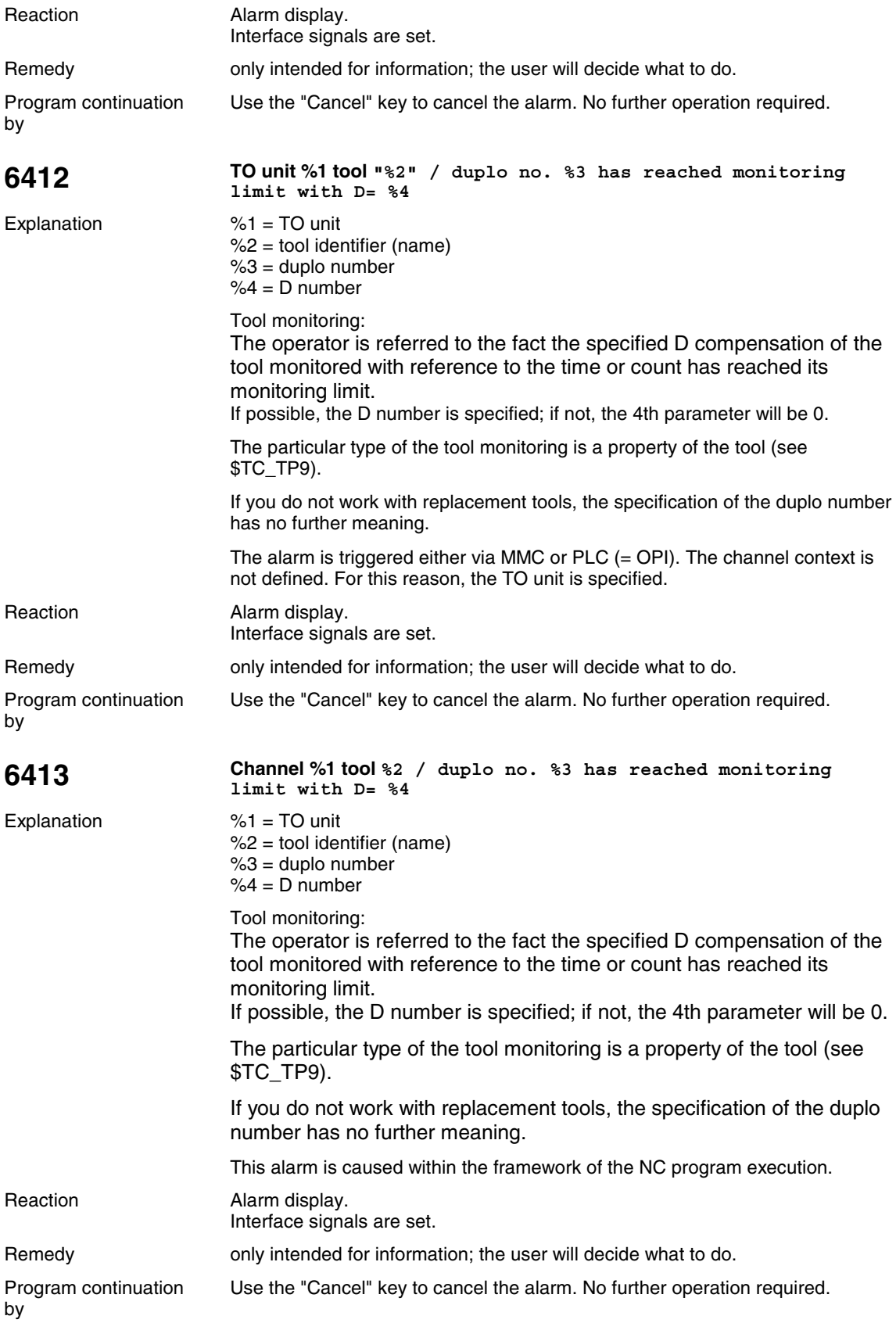

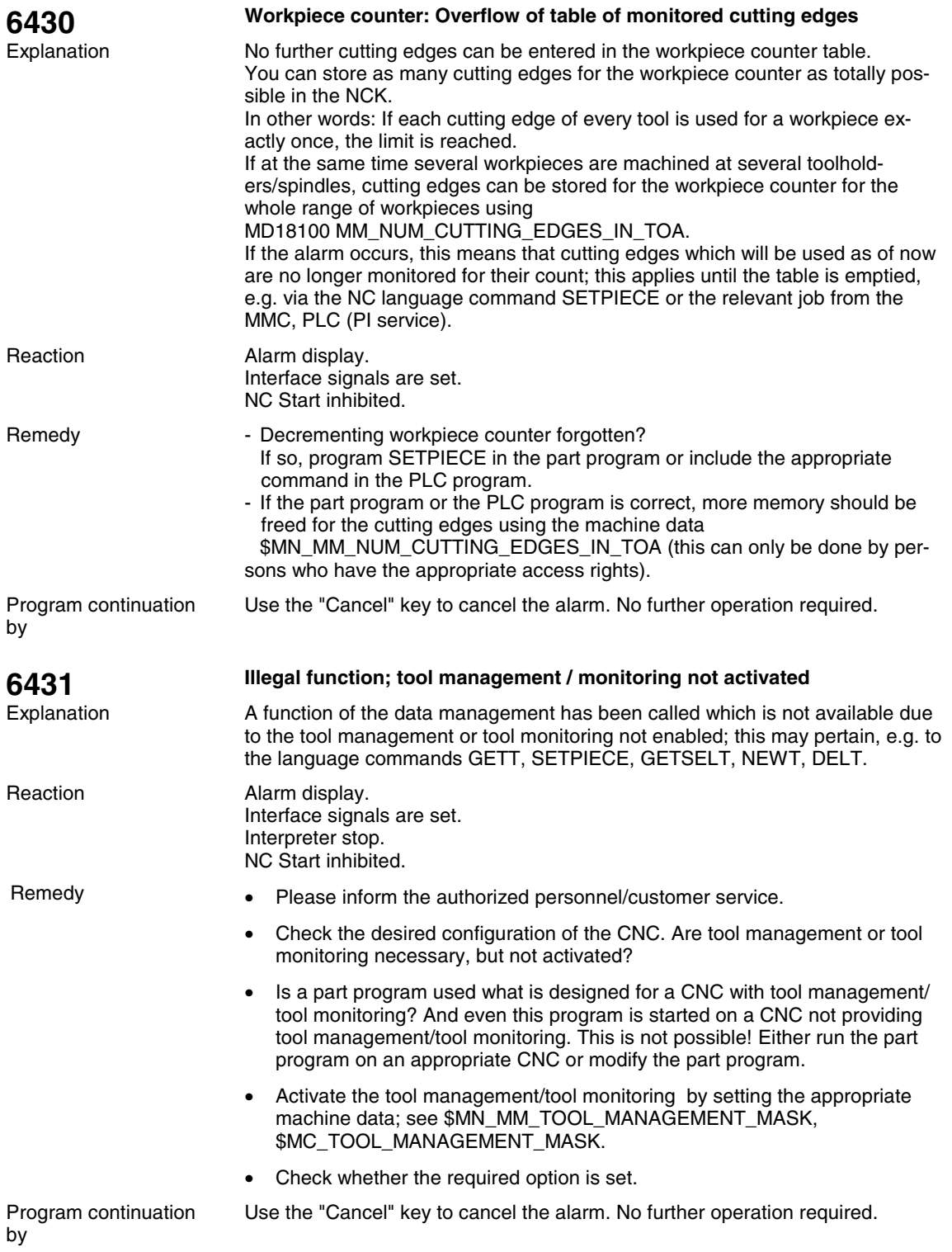

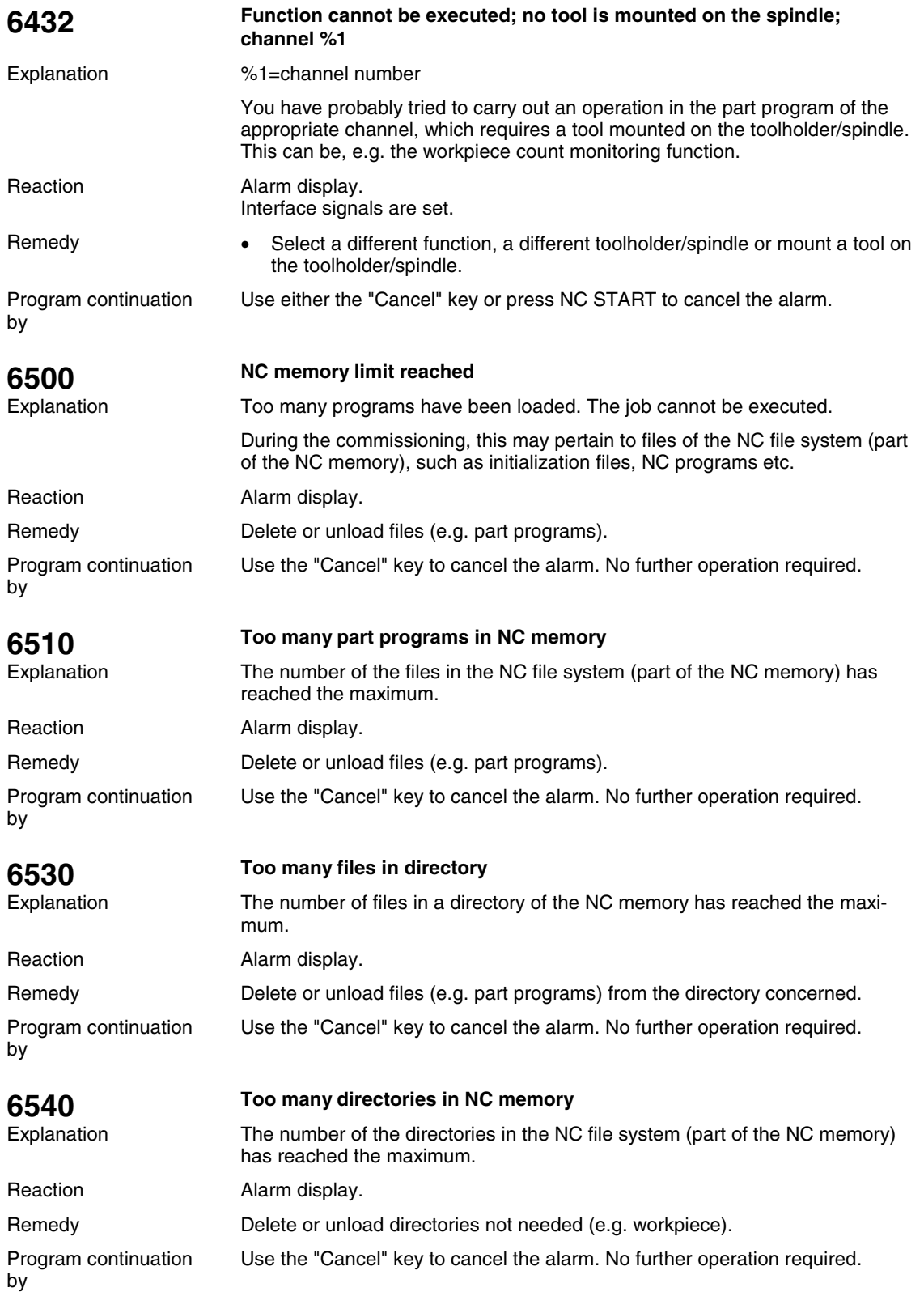

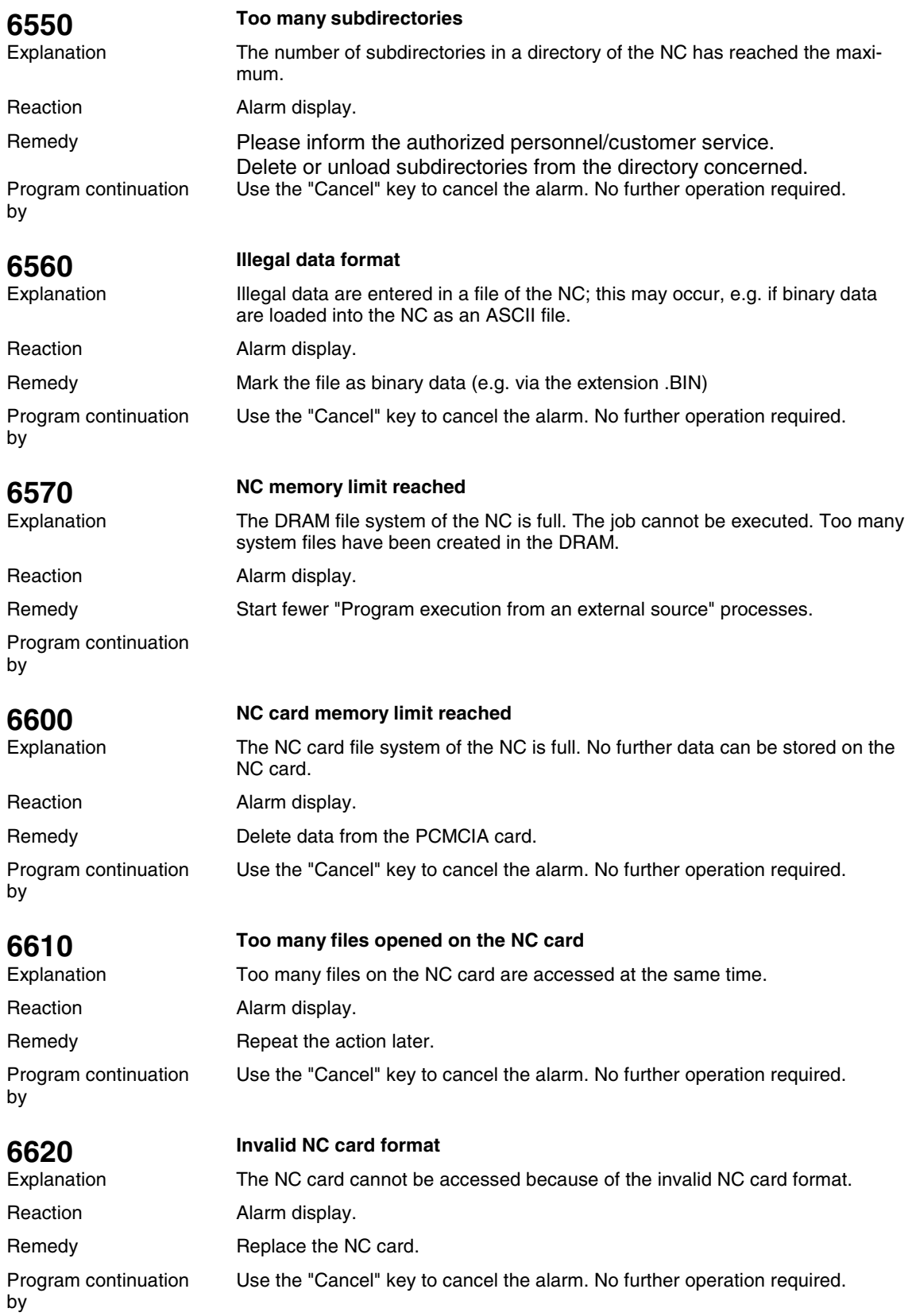

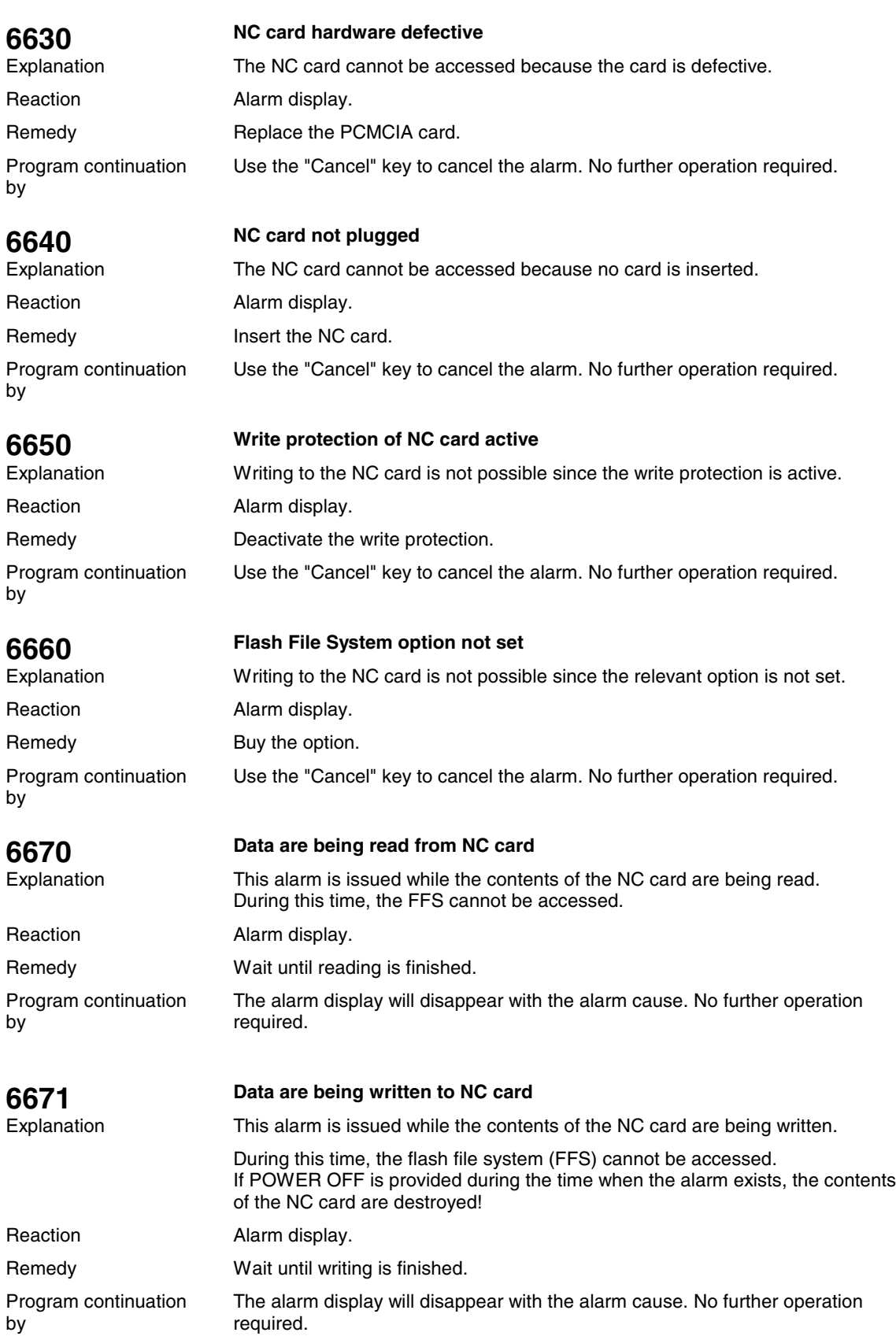

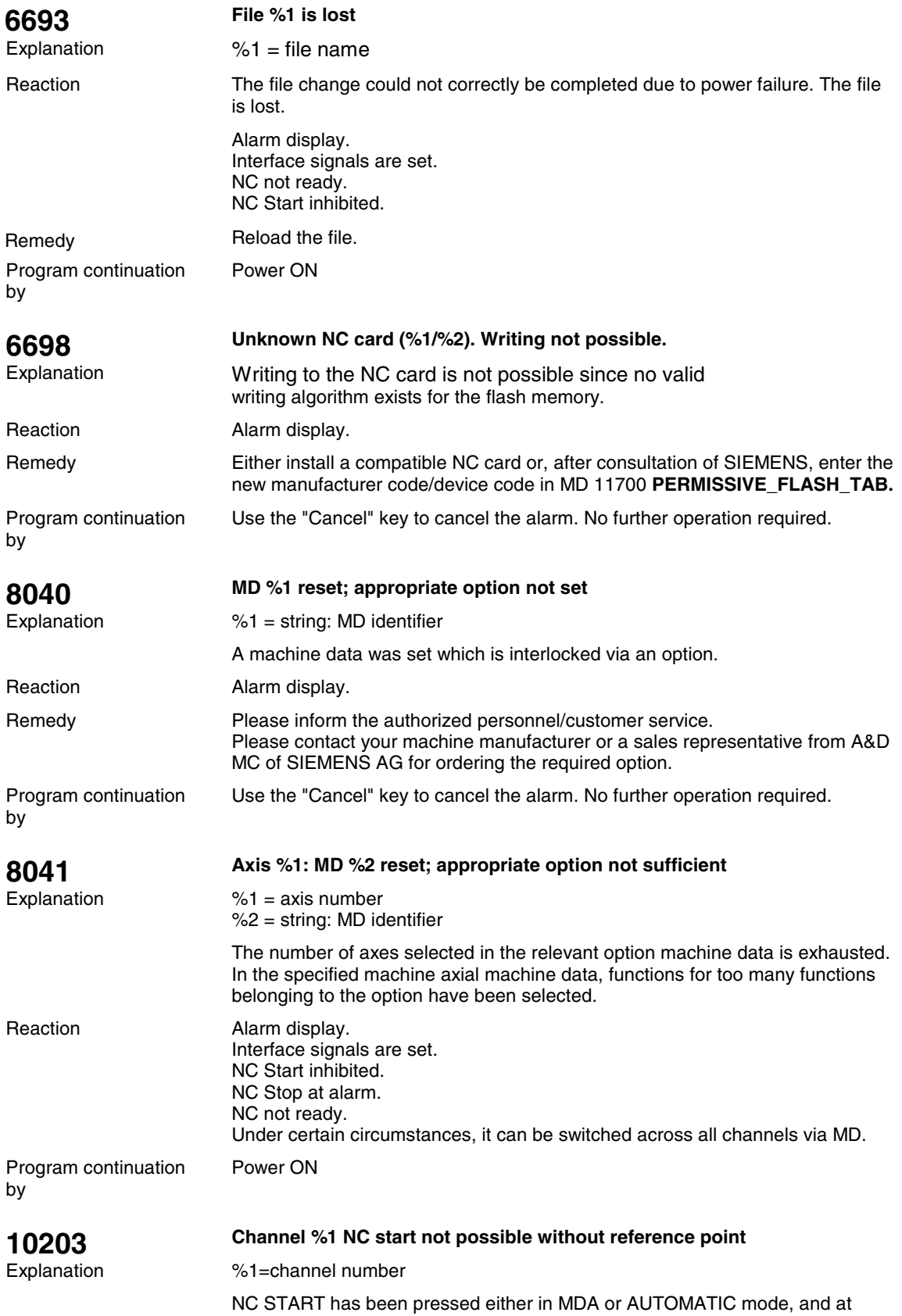

least one axis to be referenced has not reached its reference point.
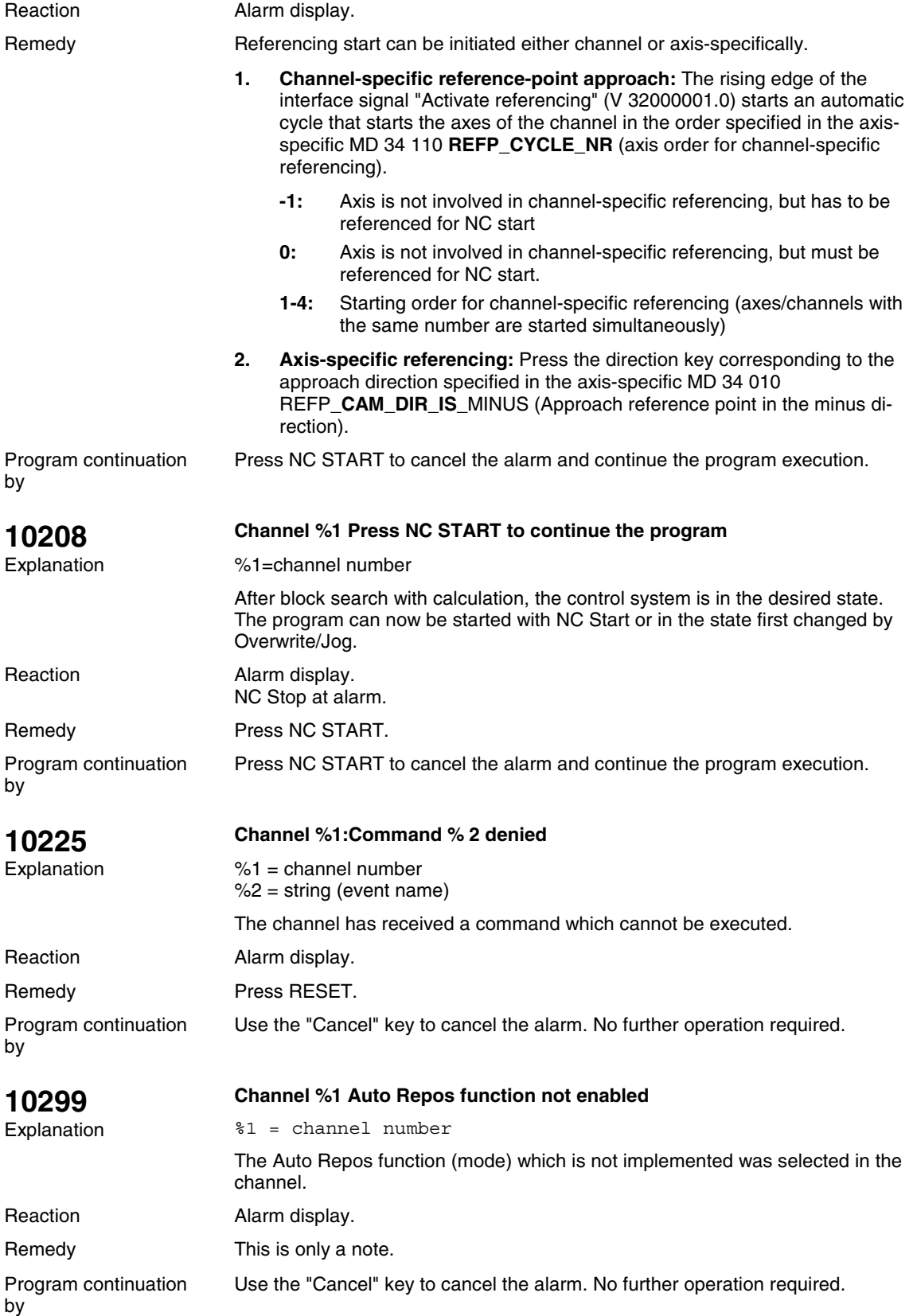

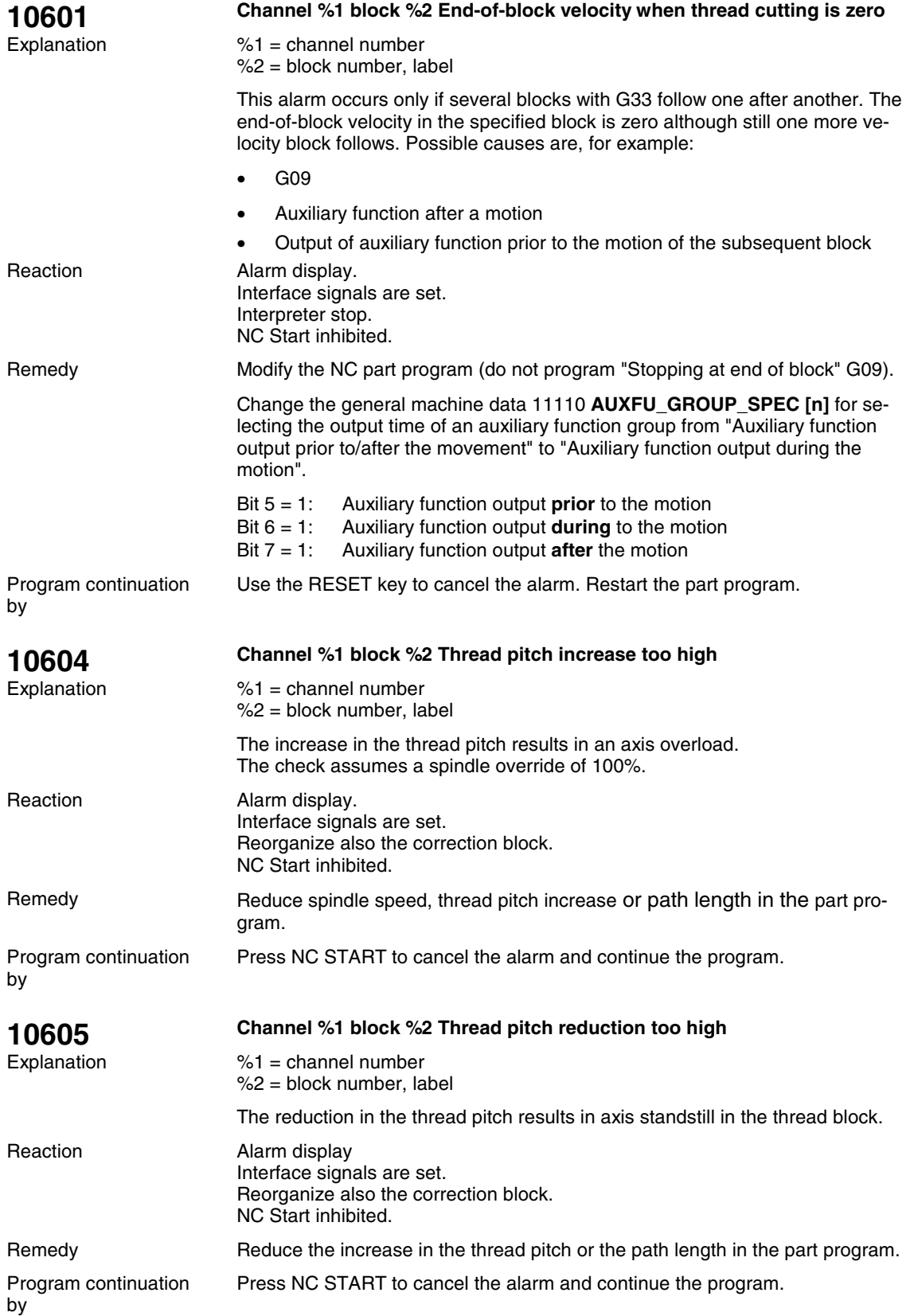

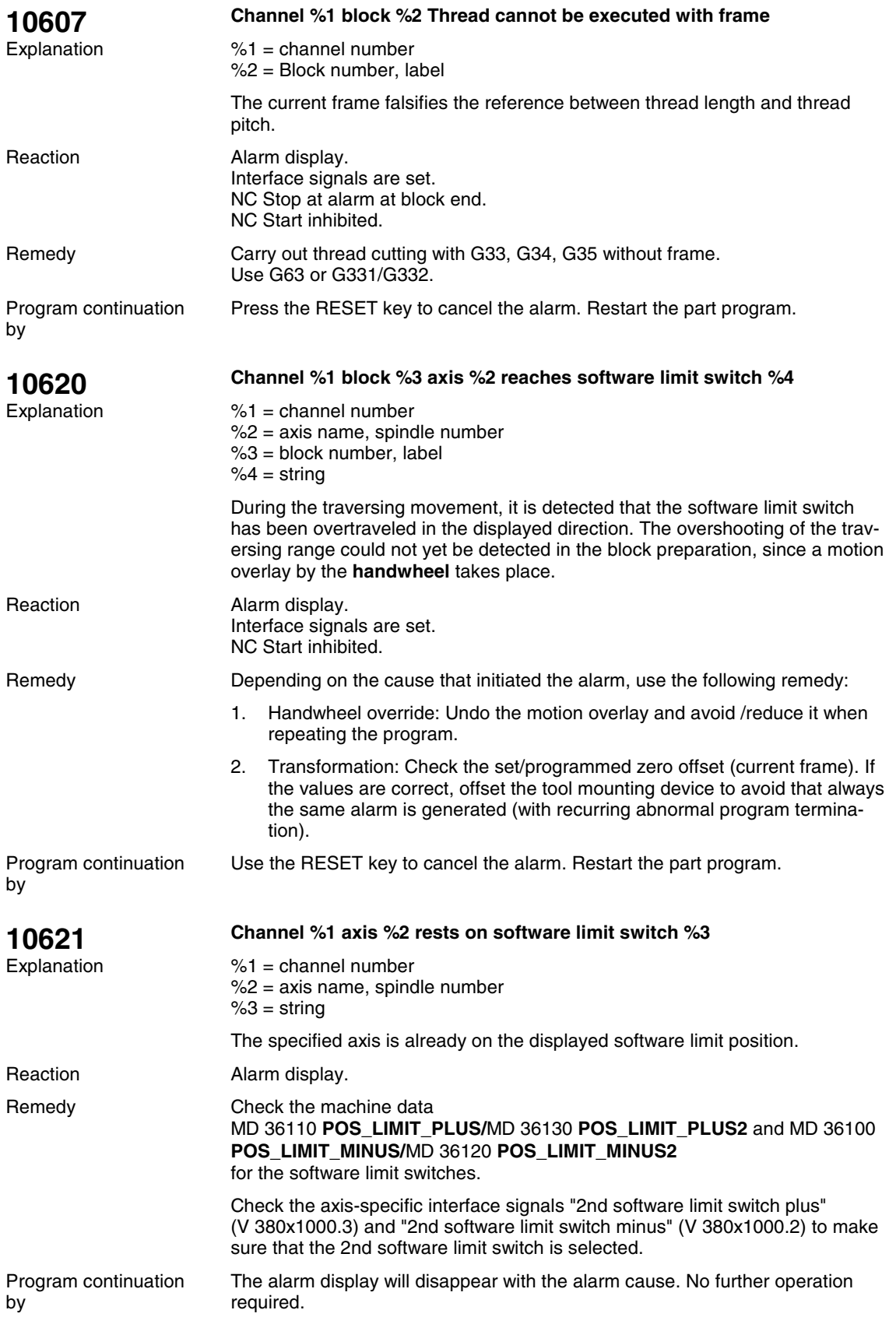

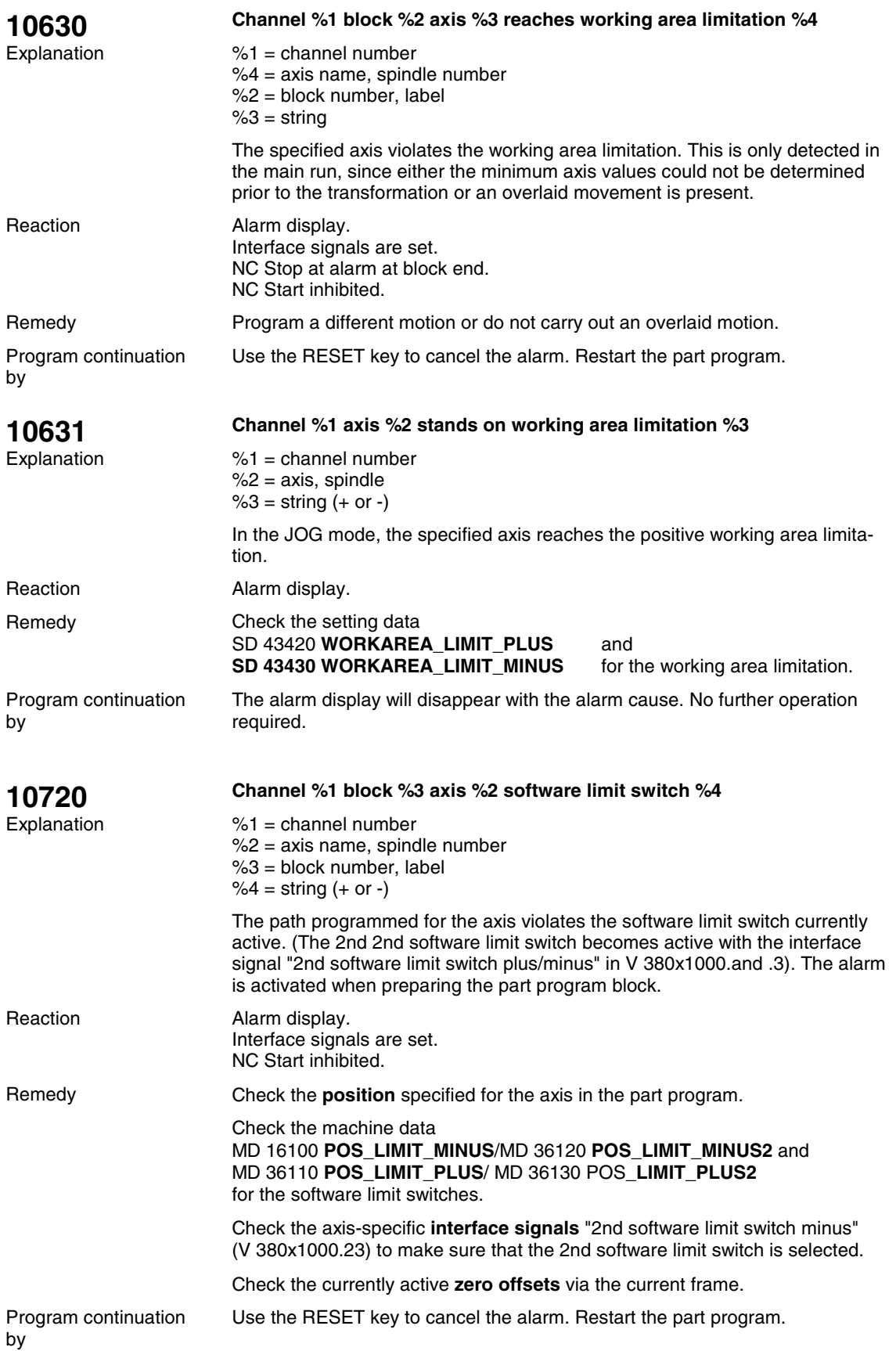

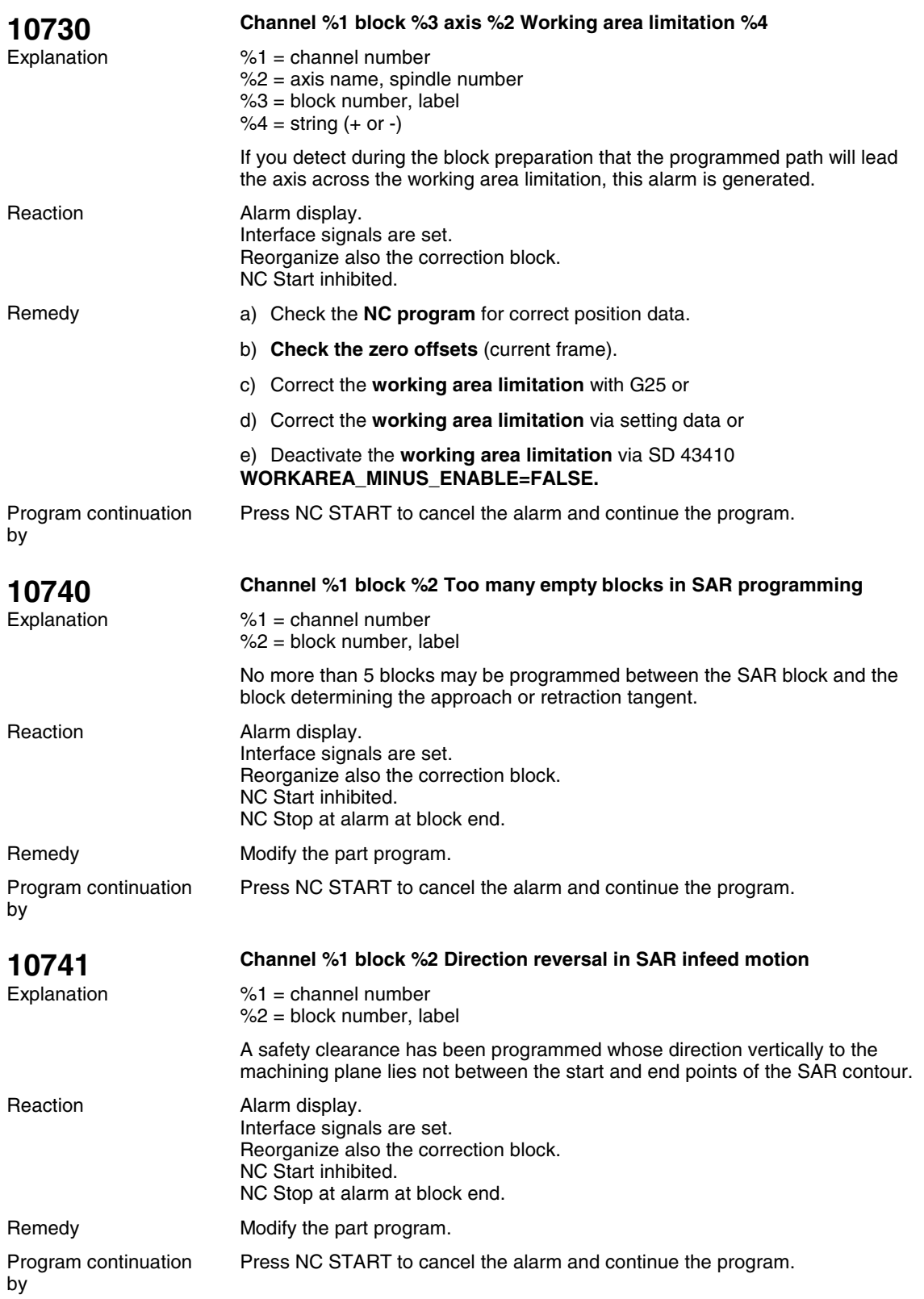

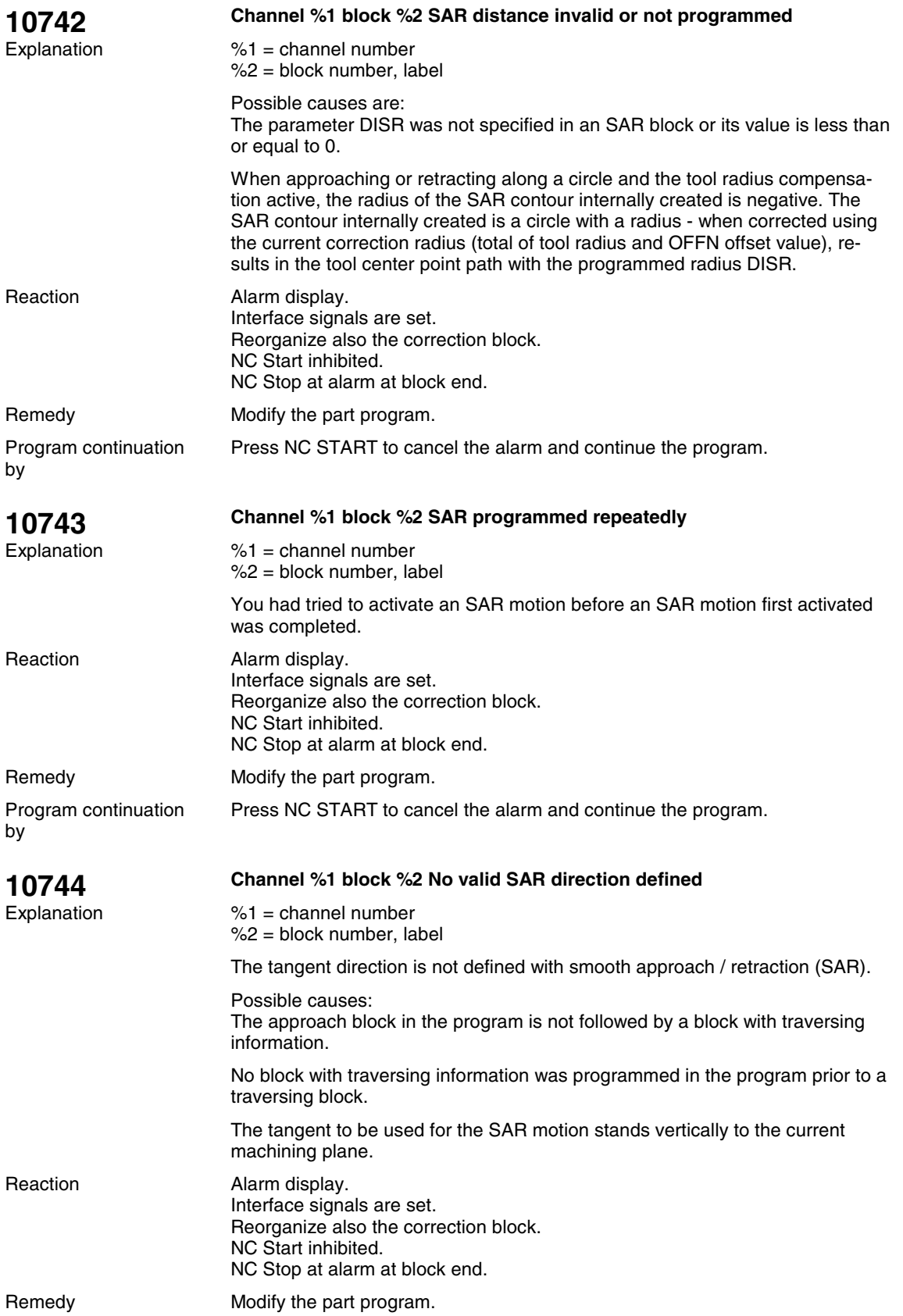

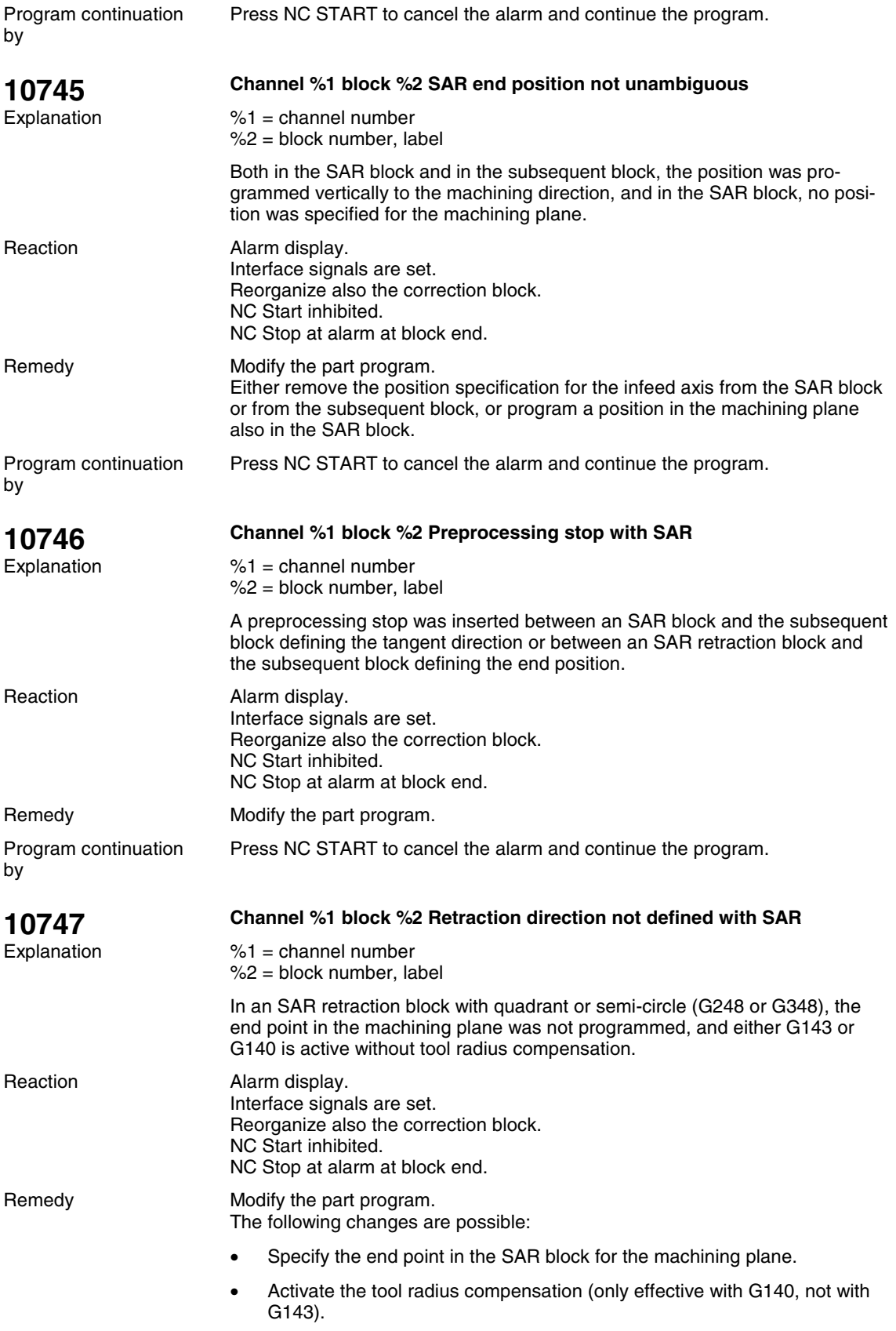

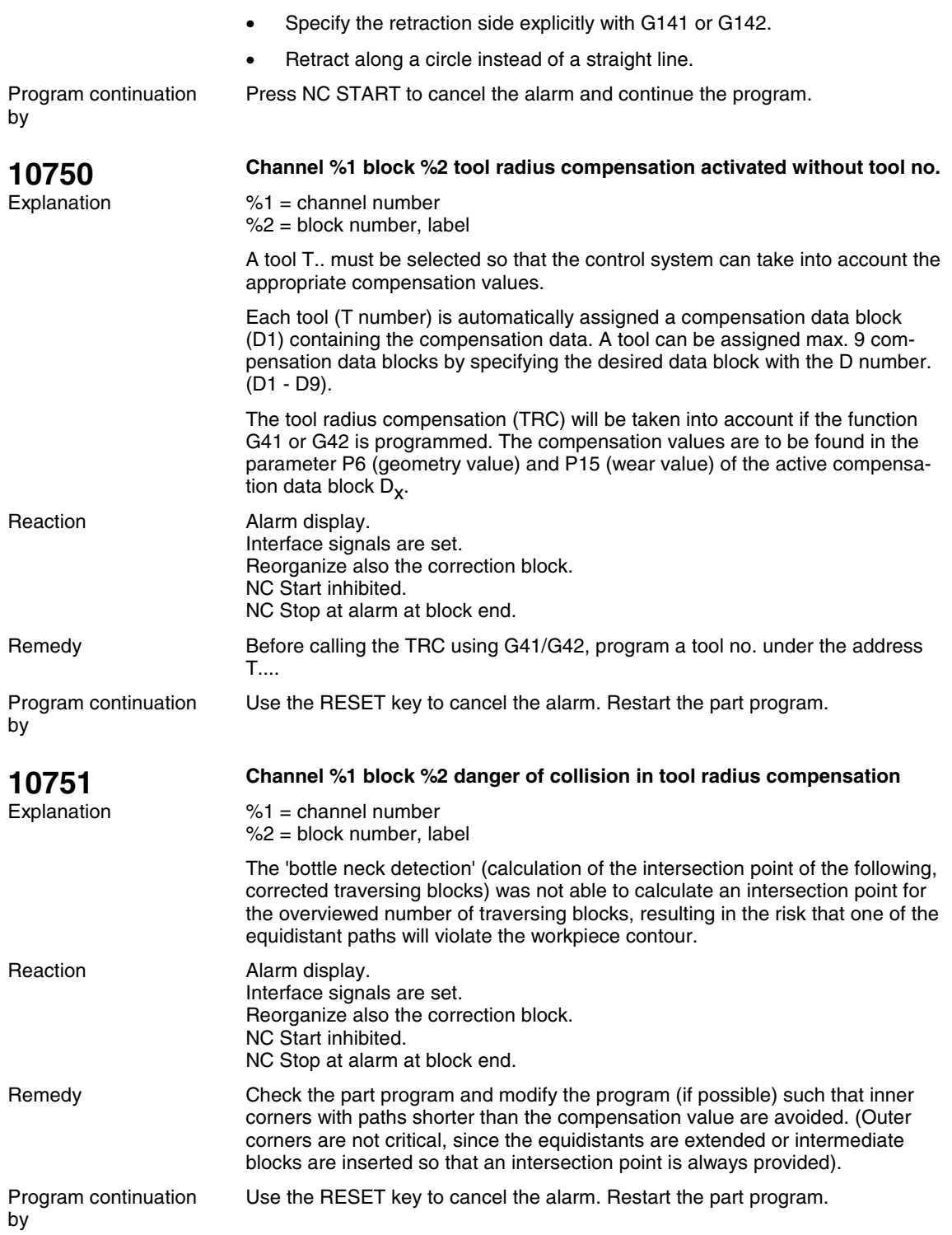

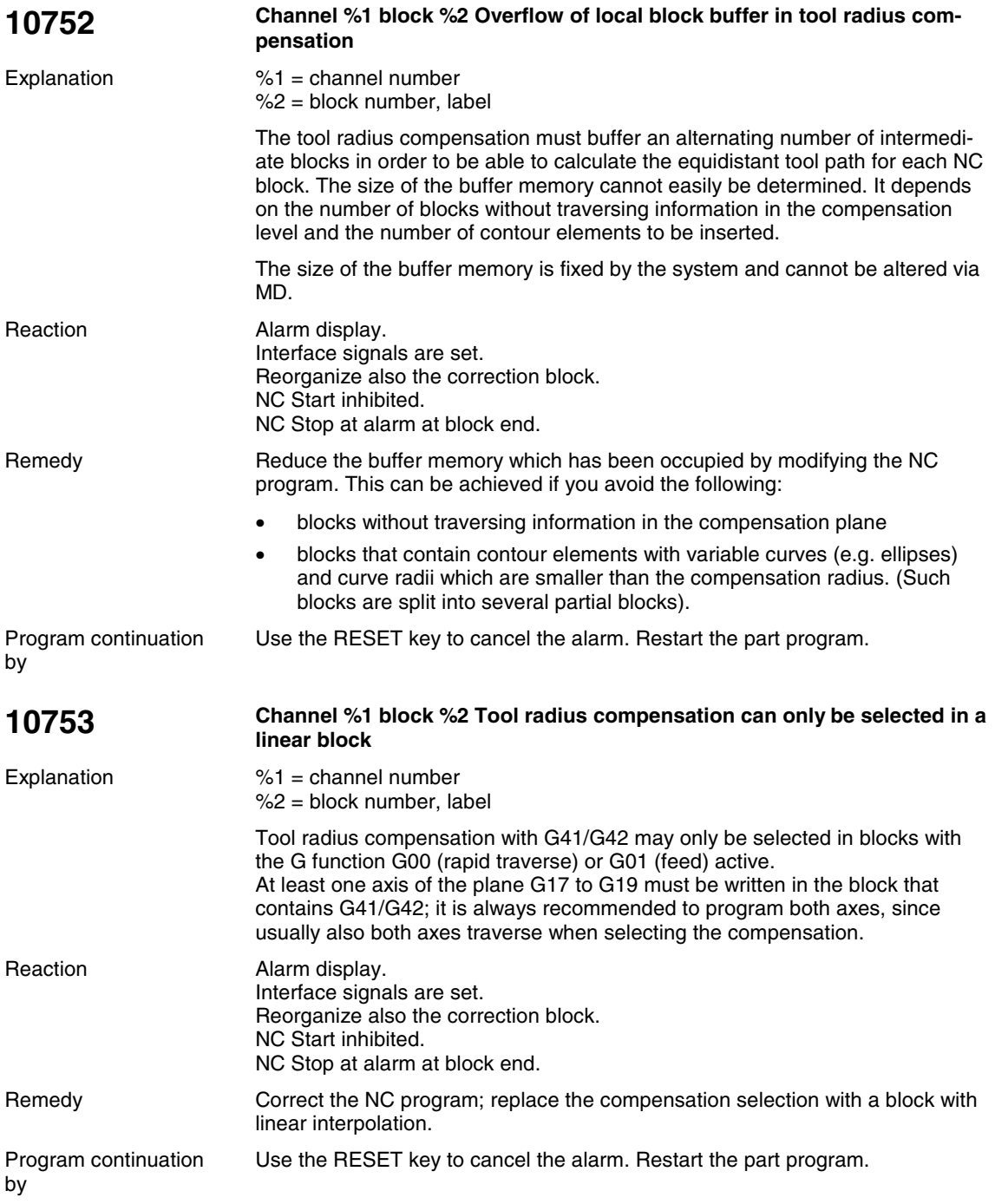

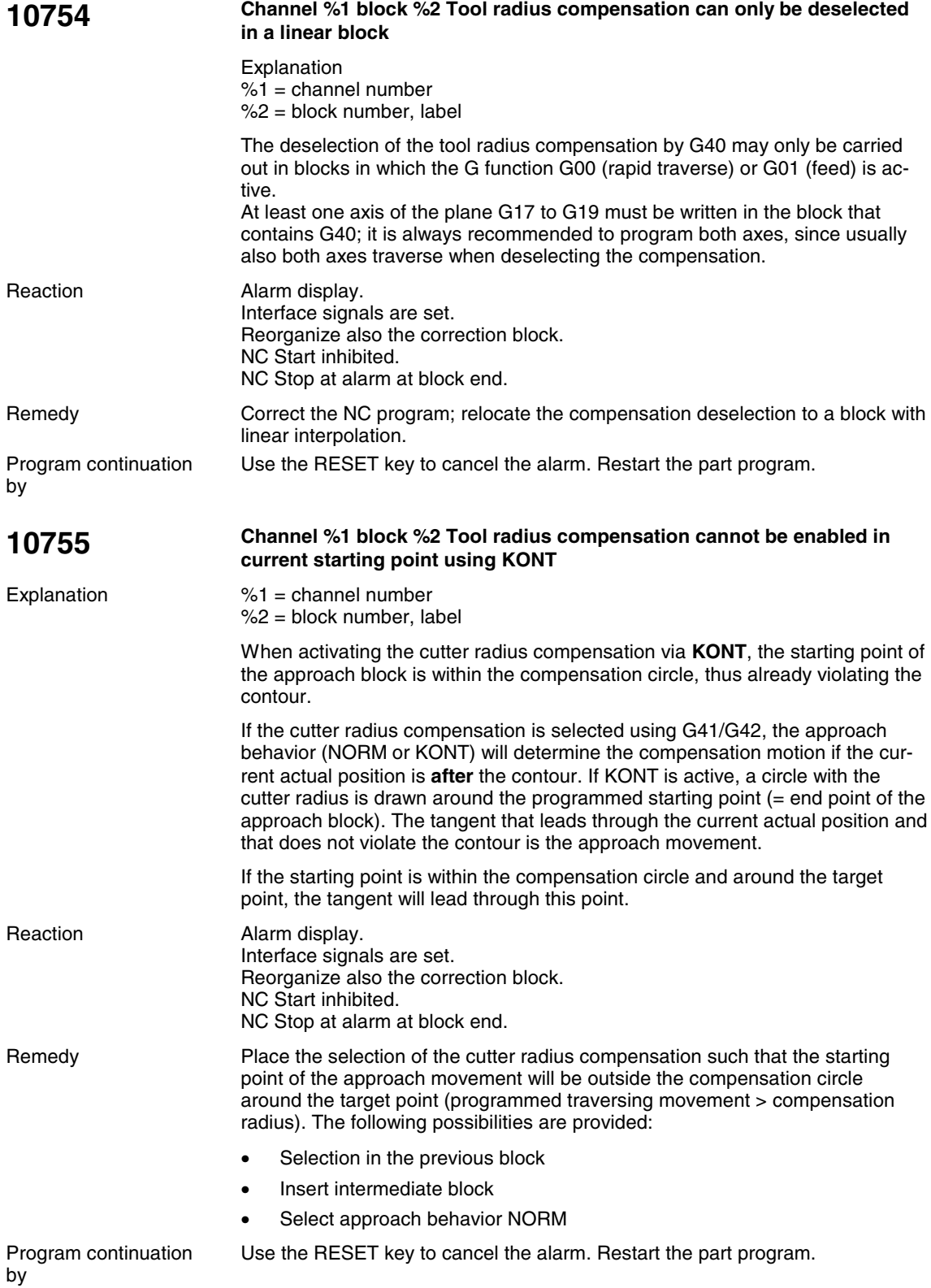

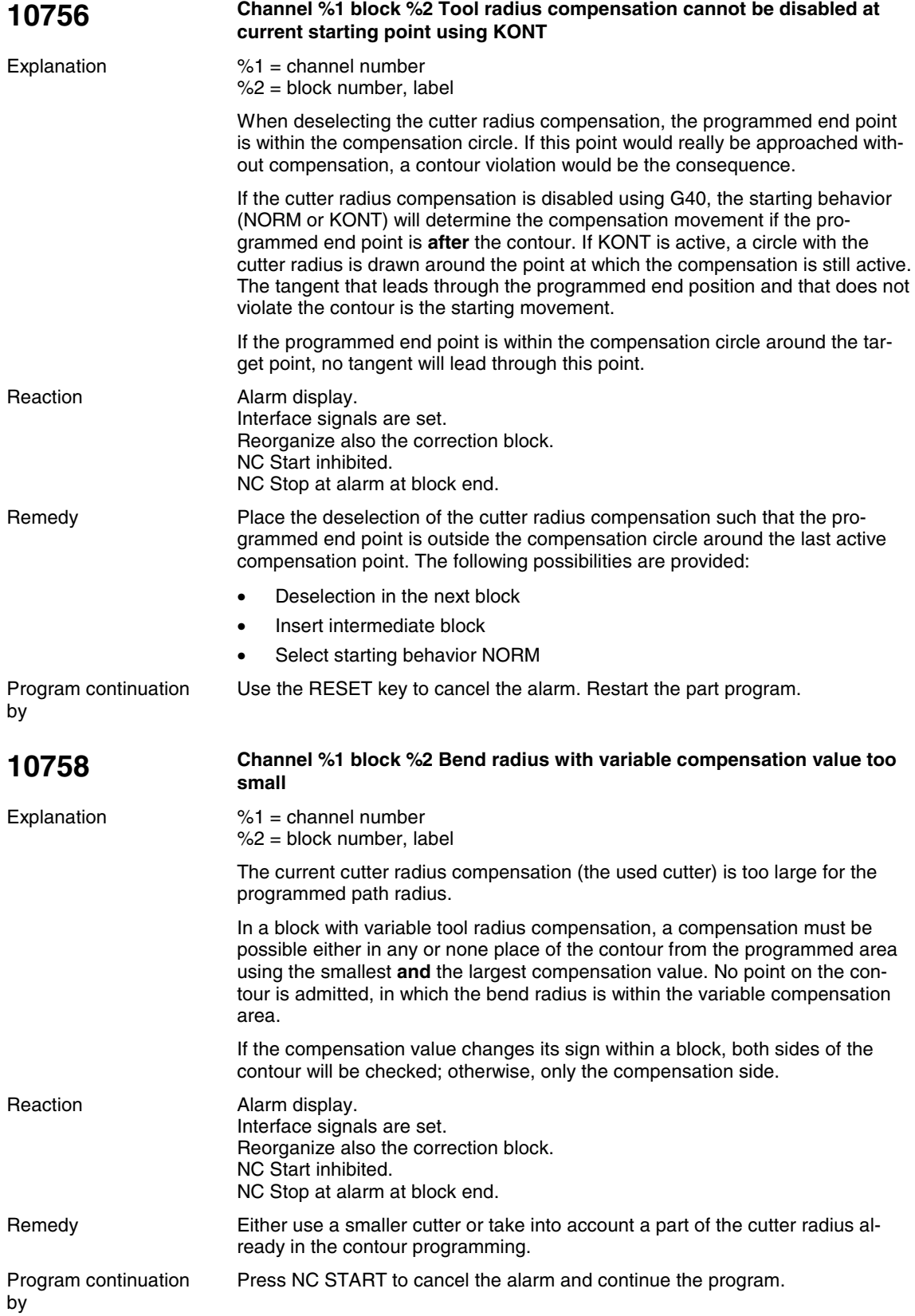

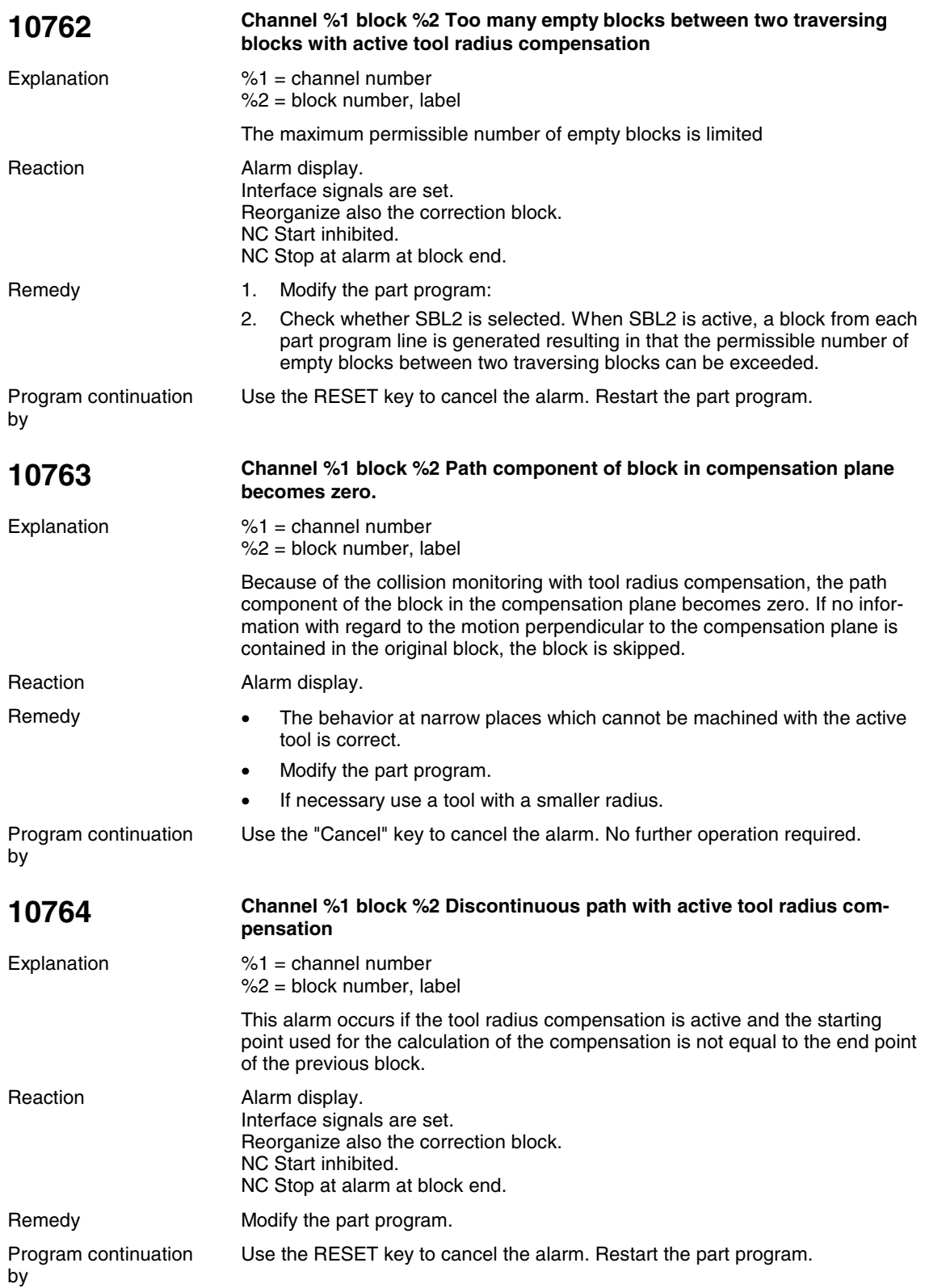

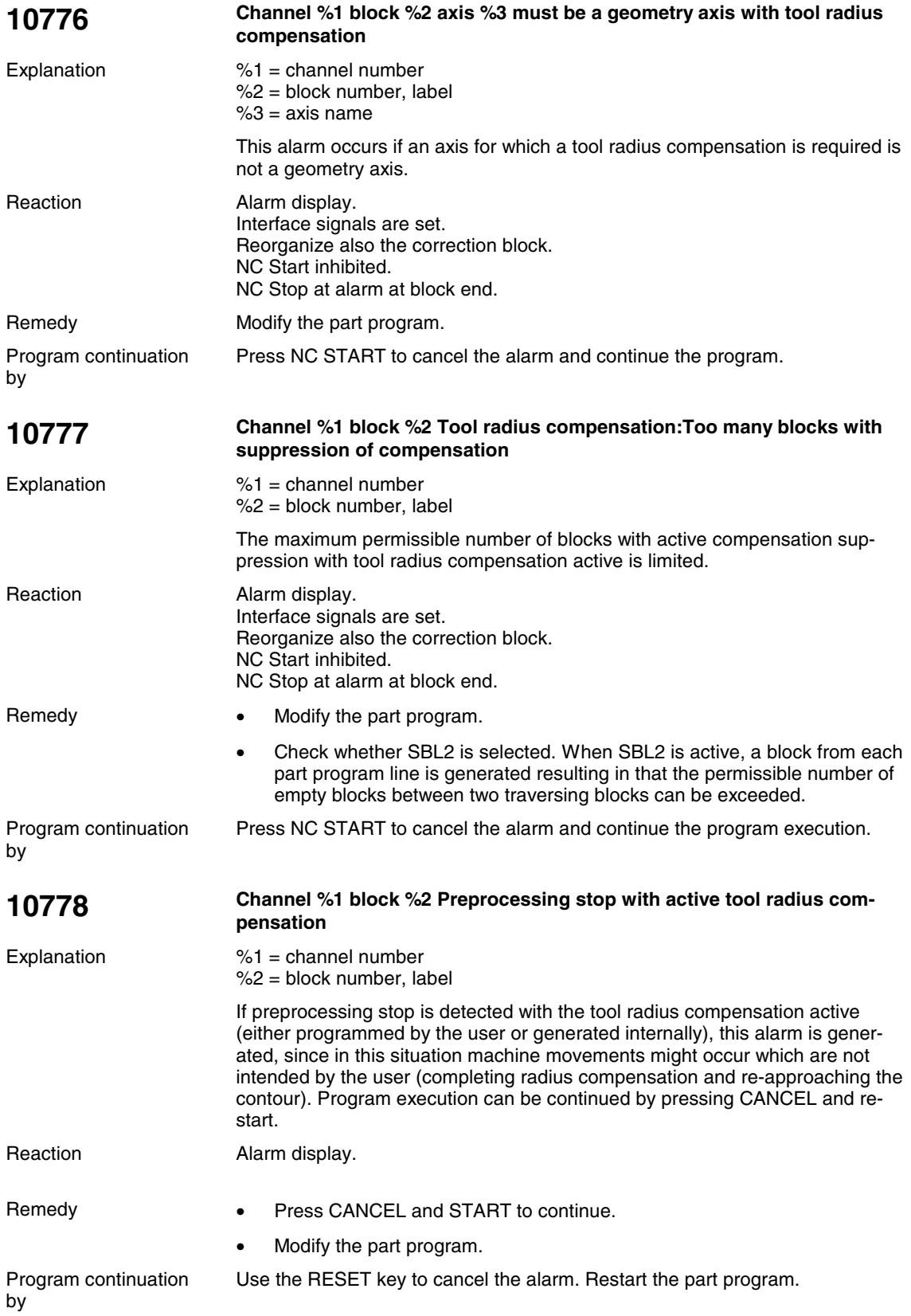

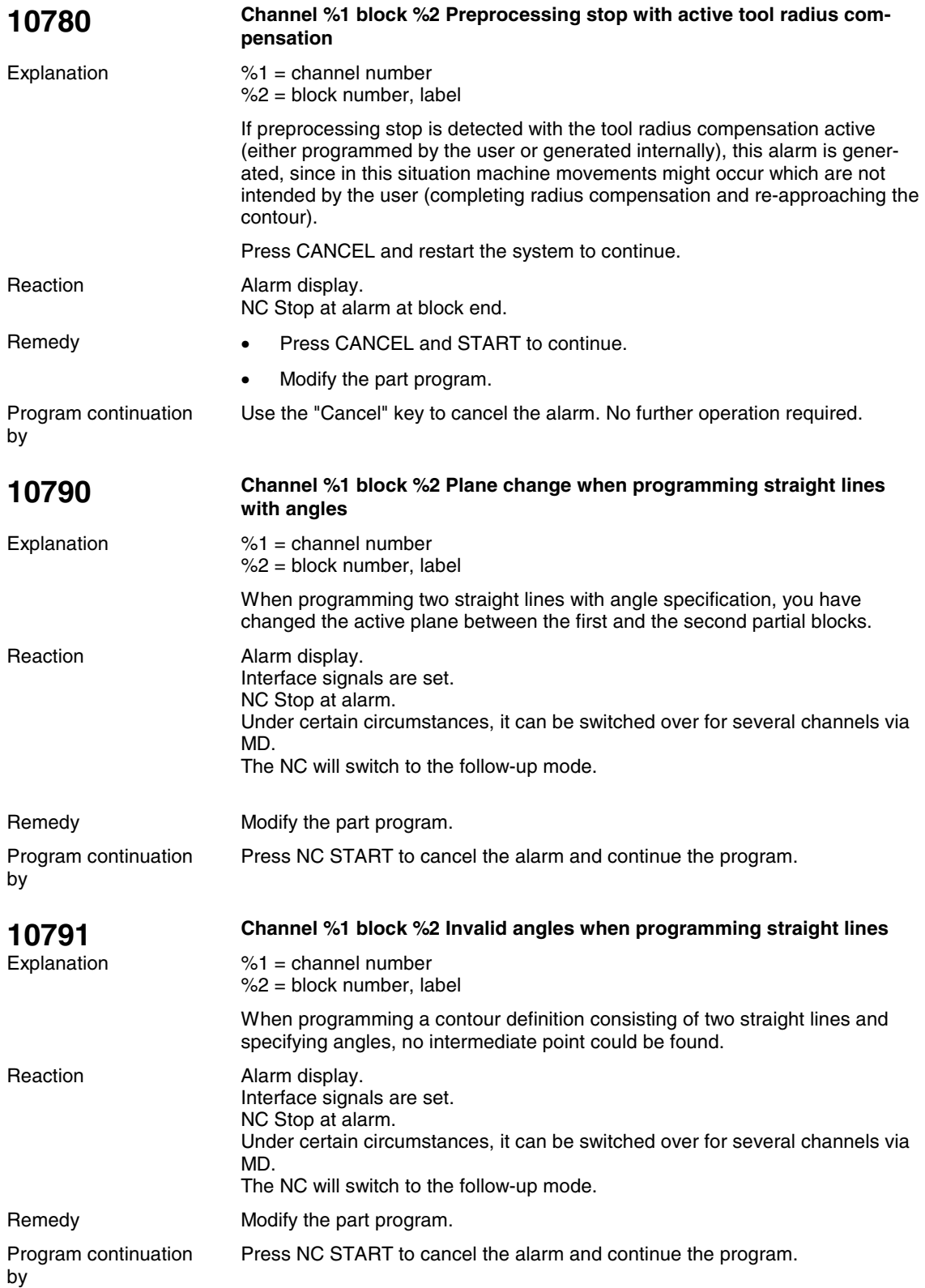

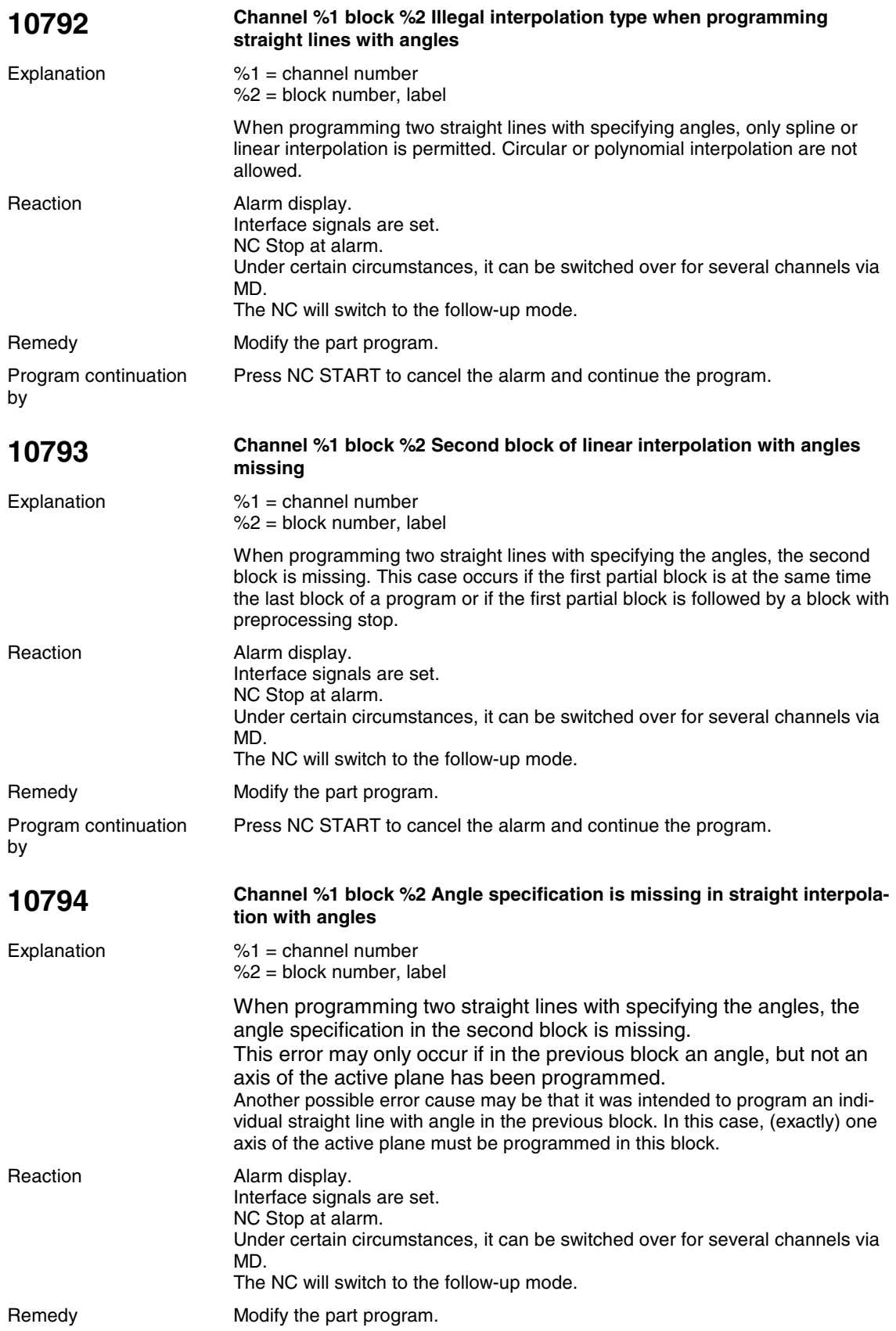

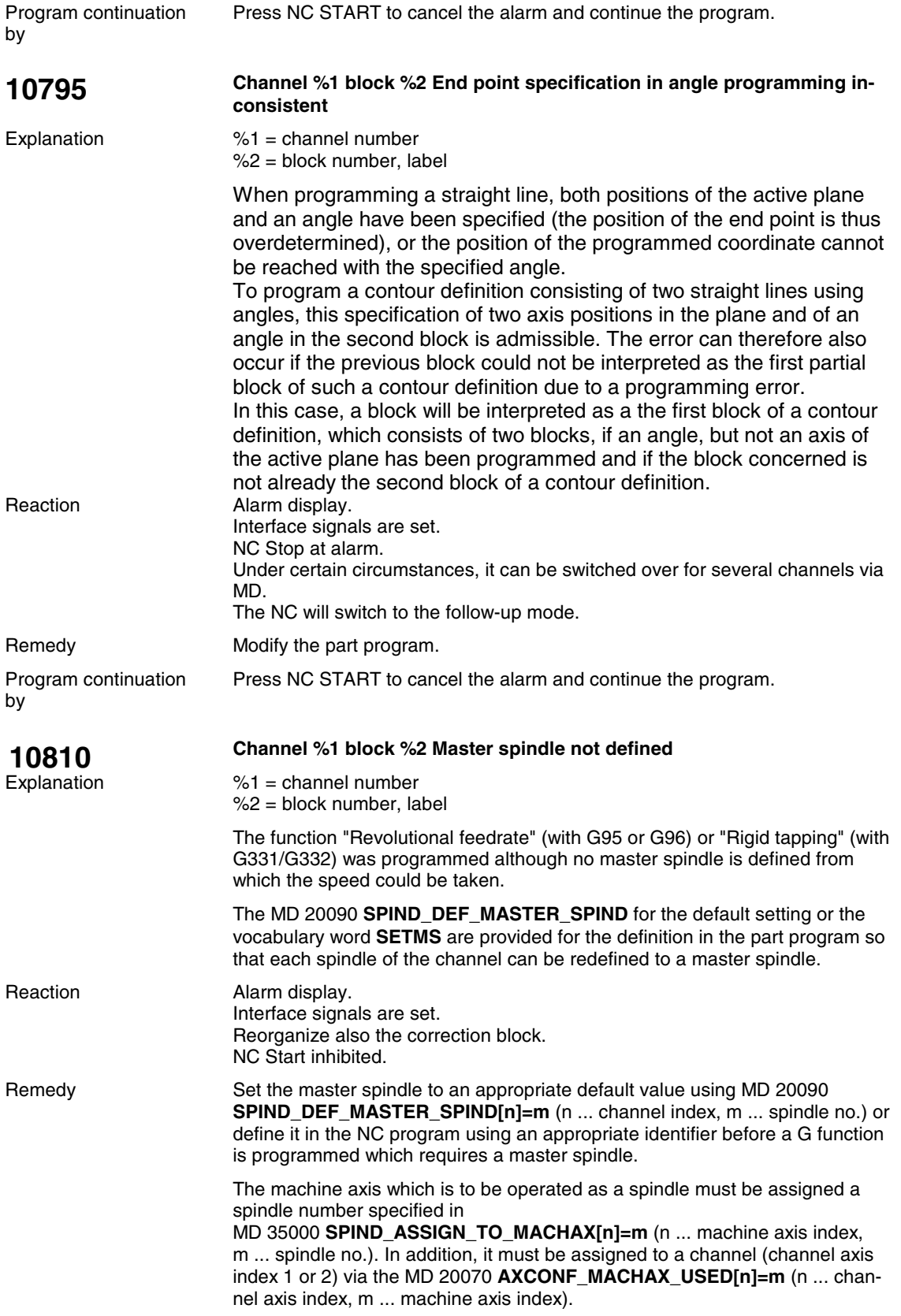

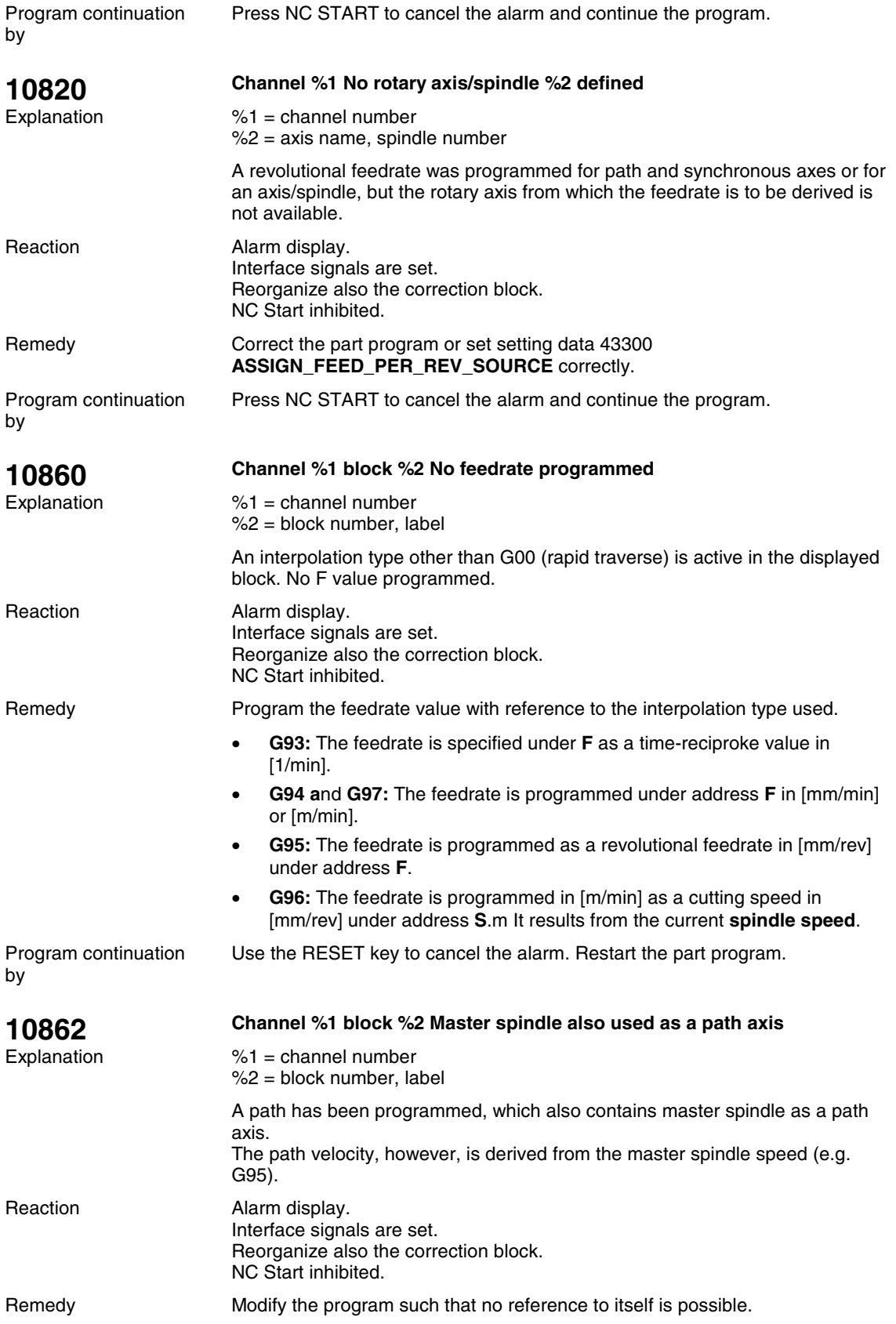

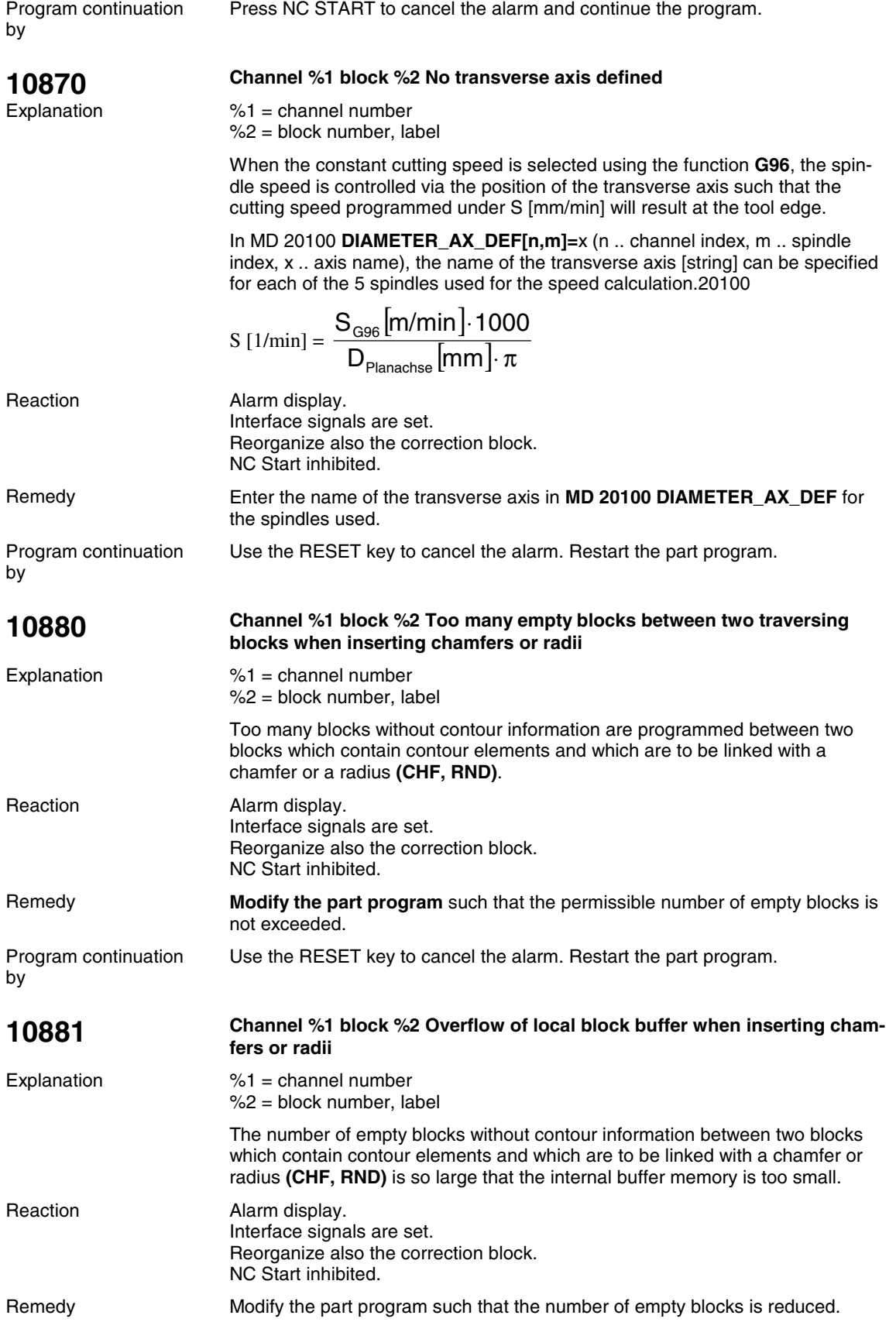

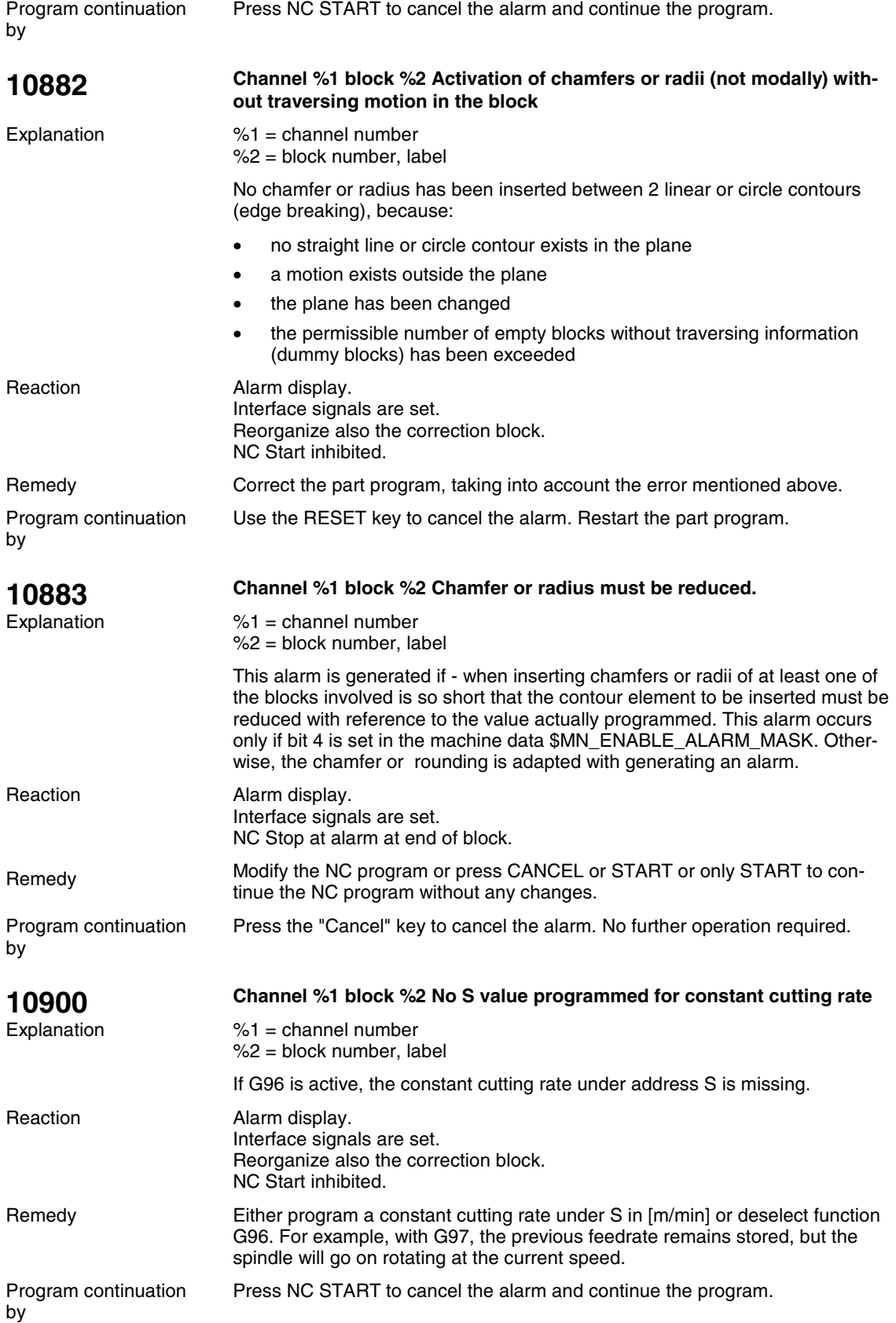

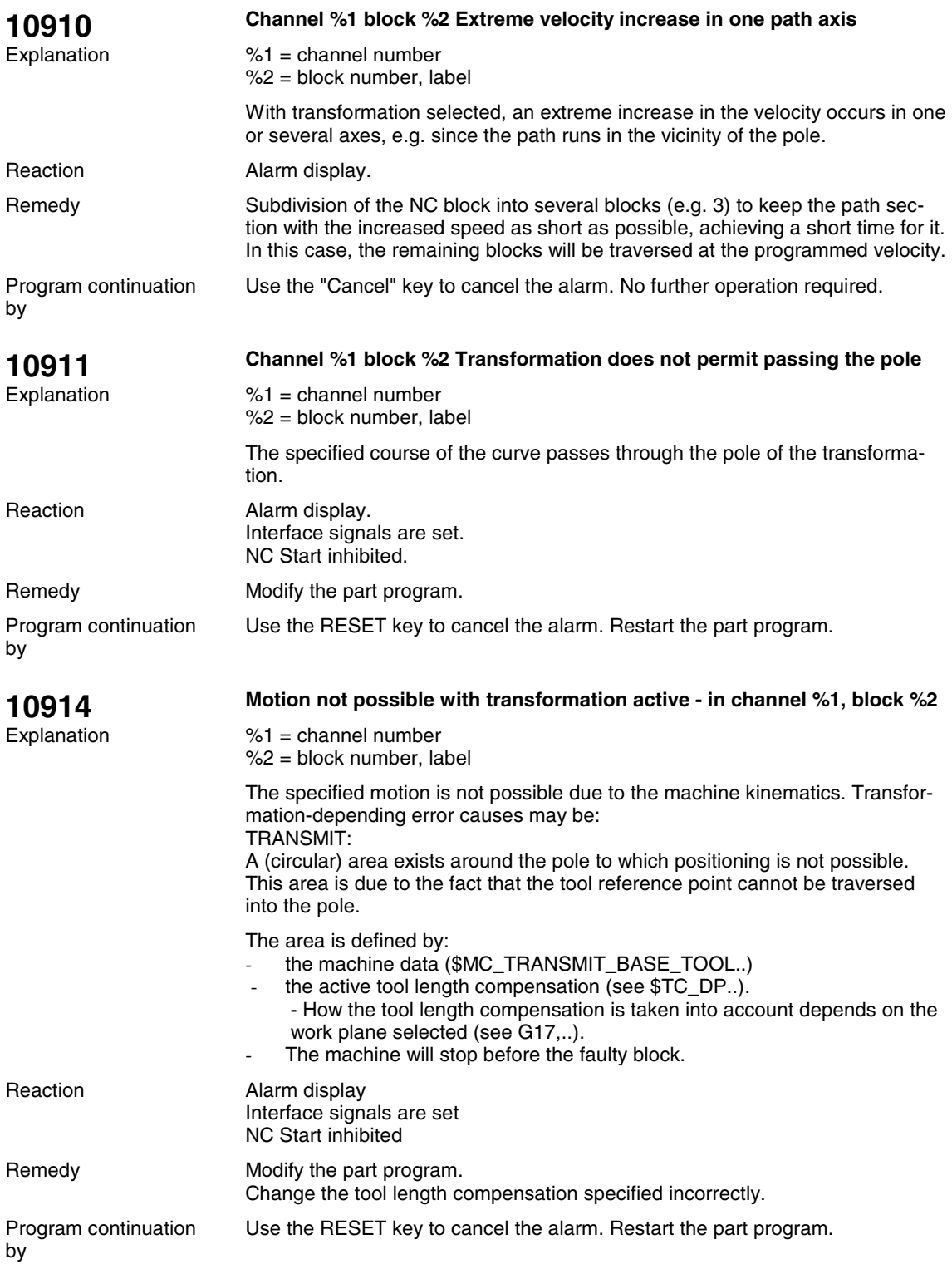

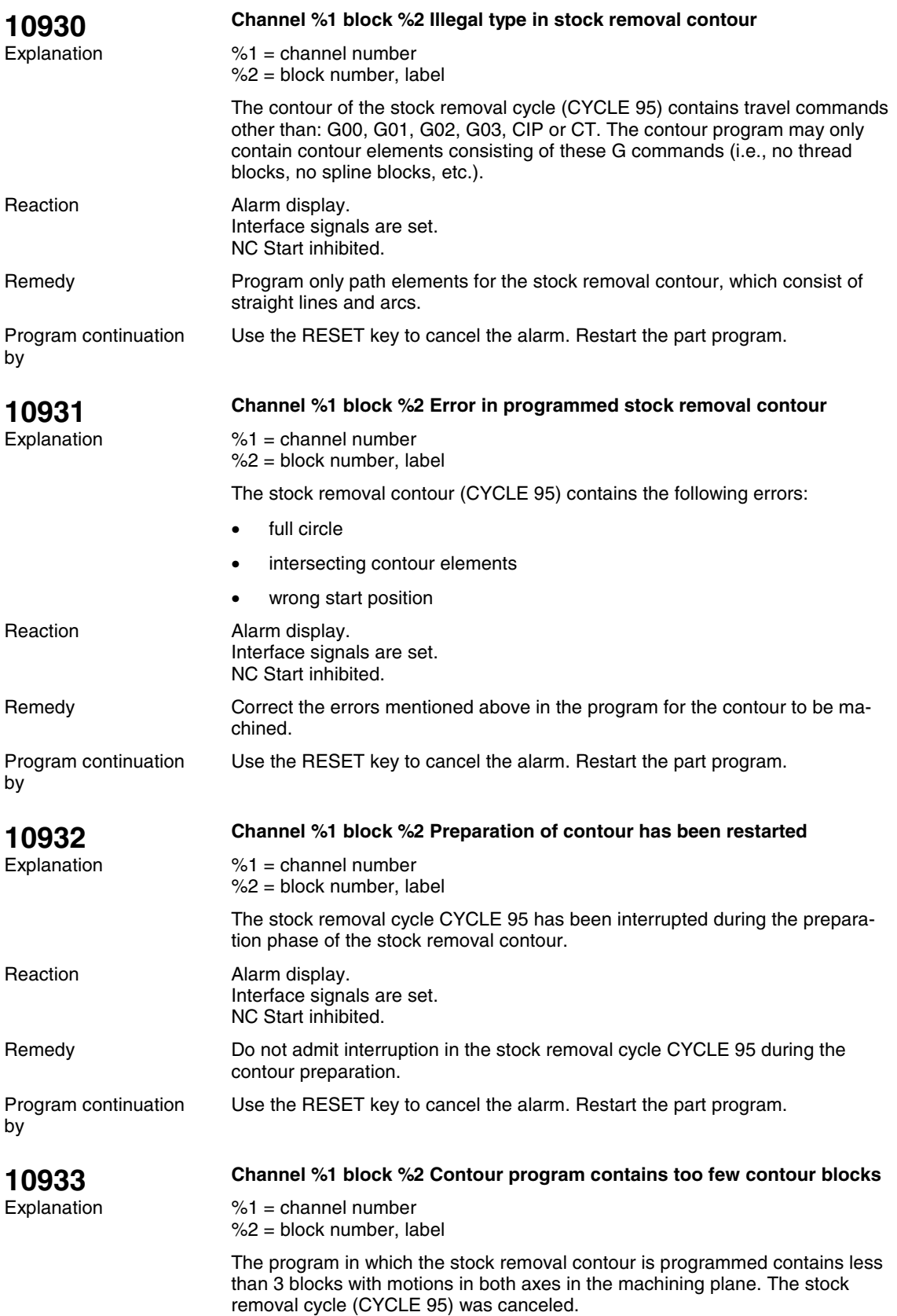

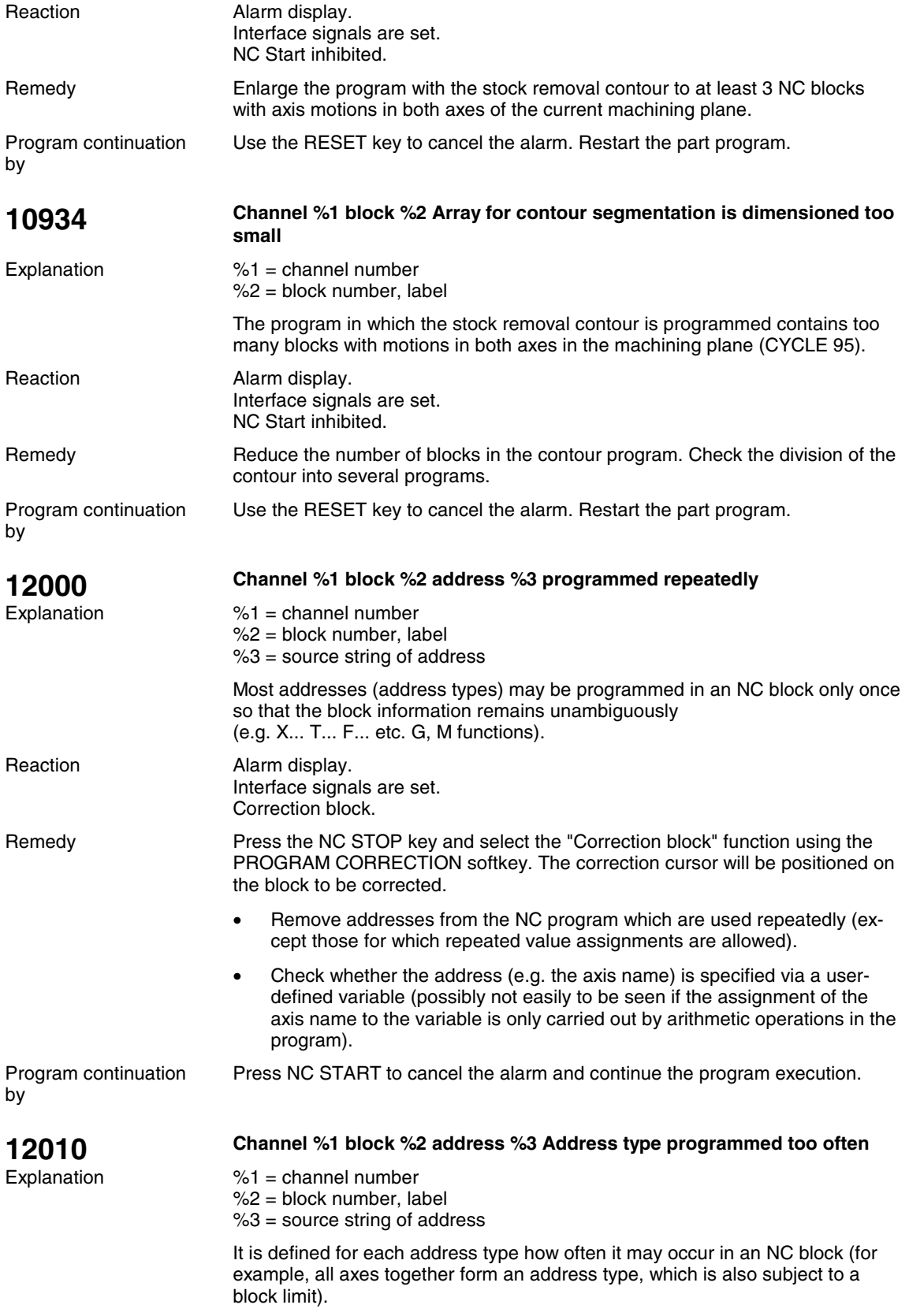

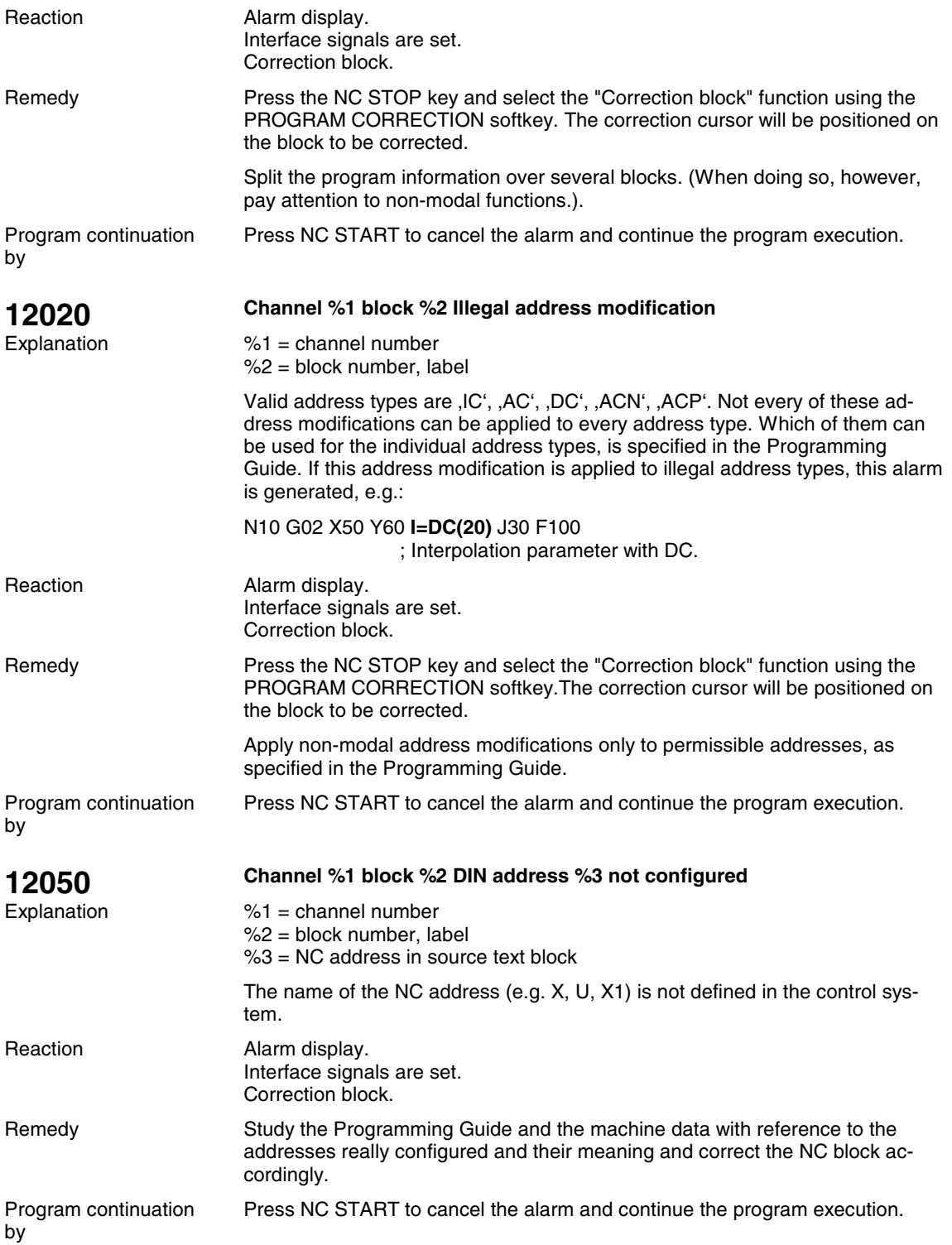

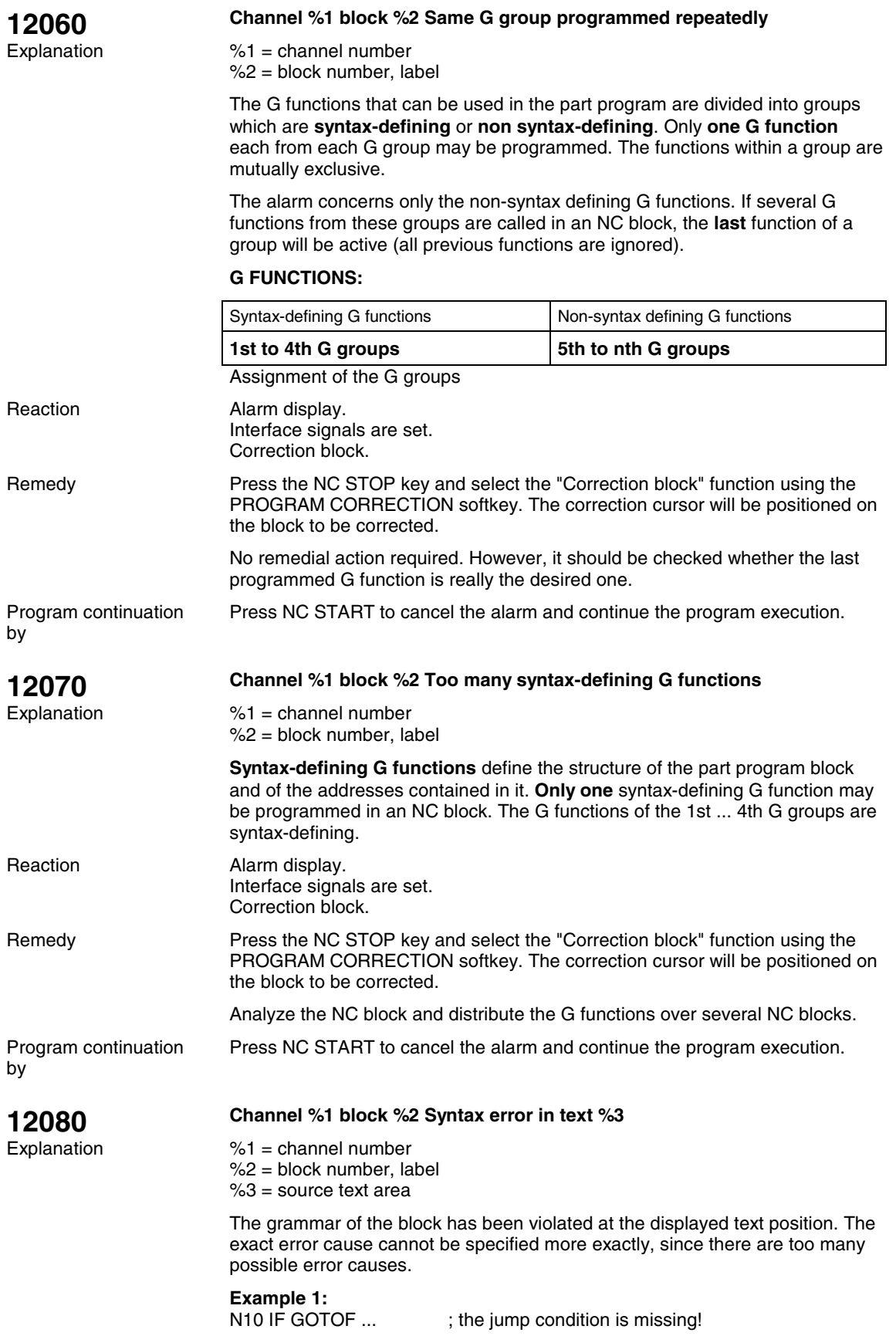

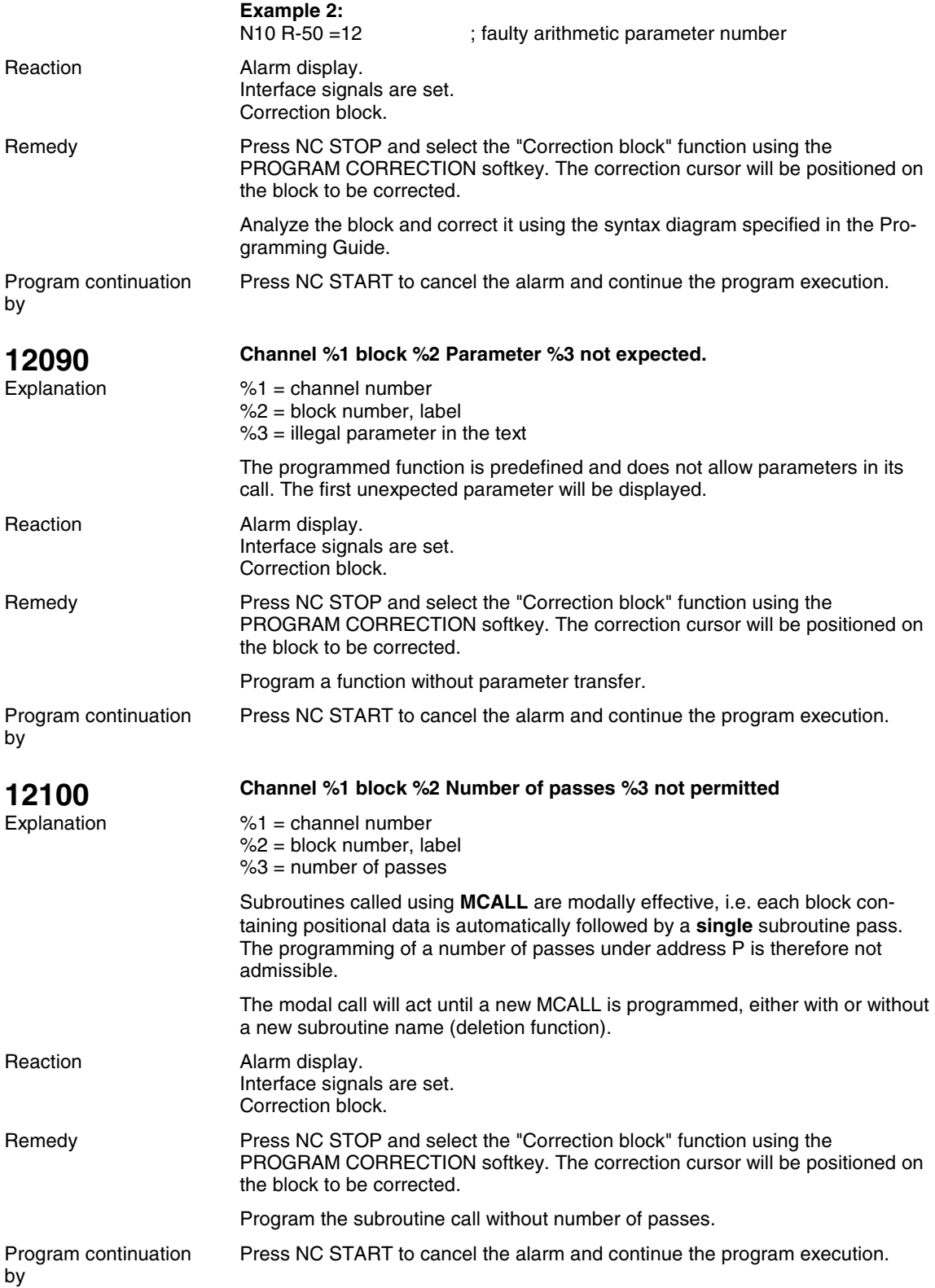

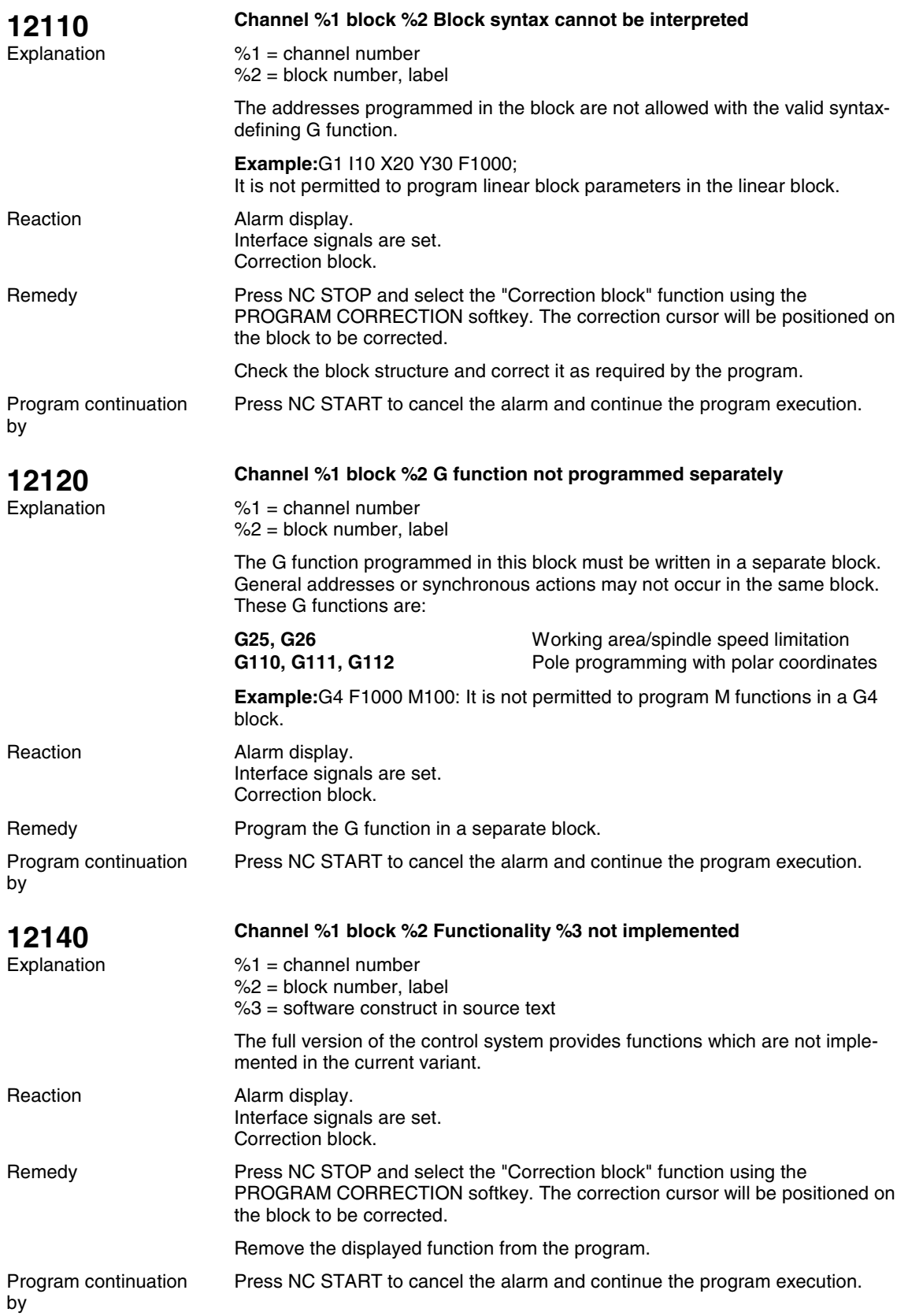

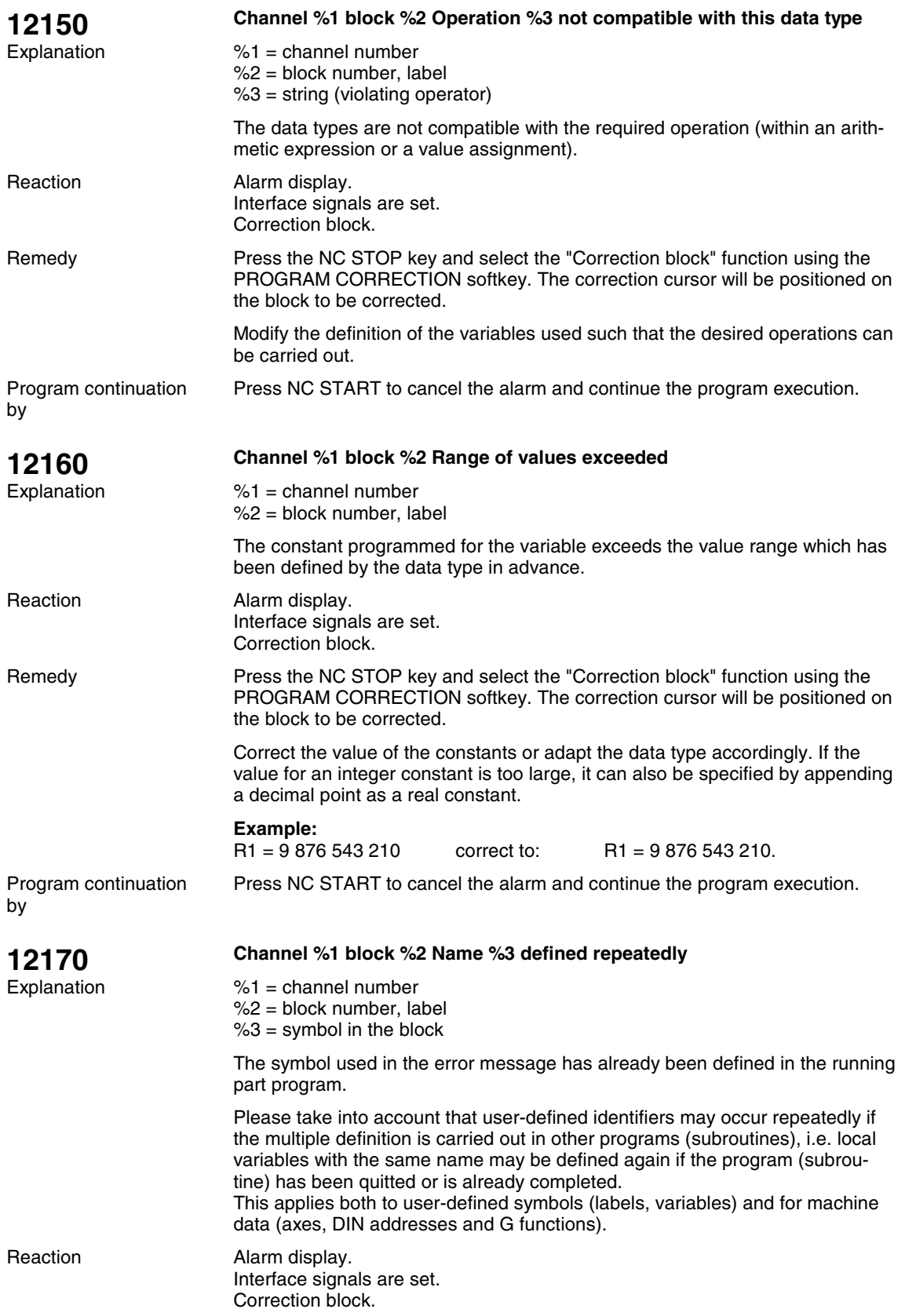

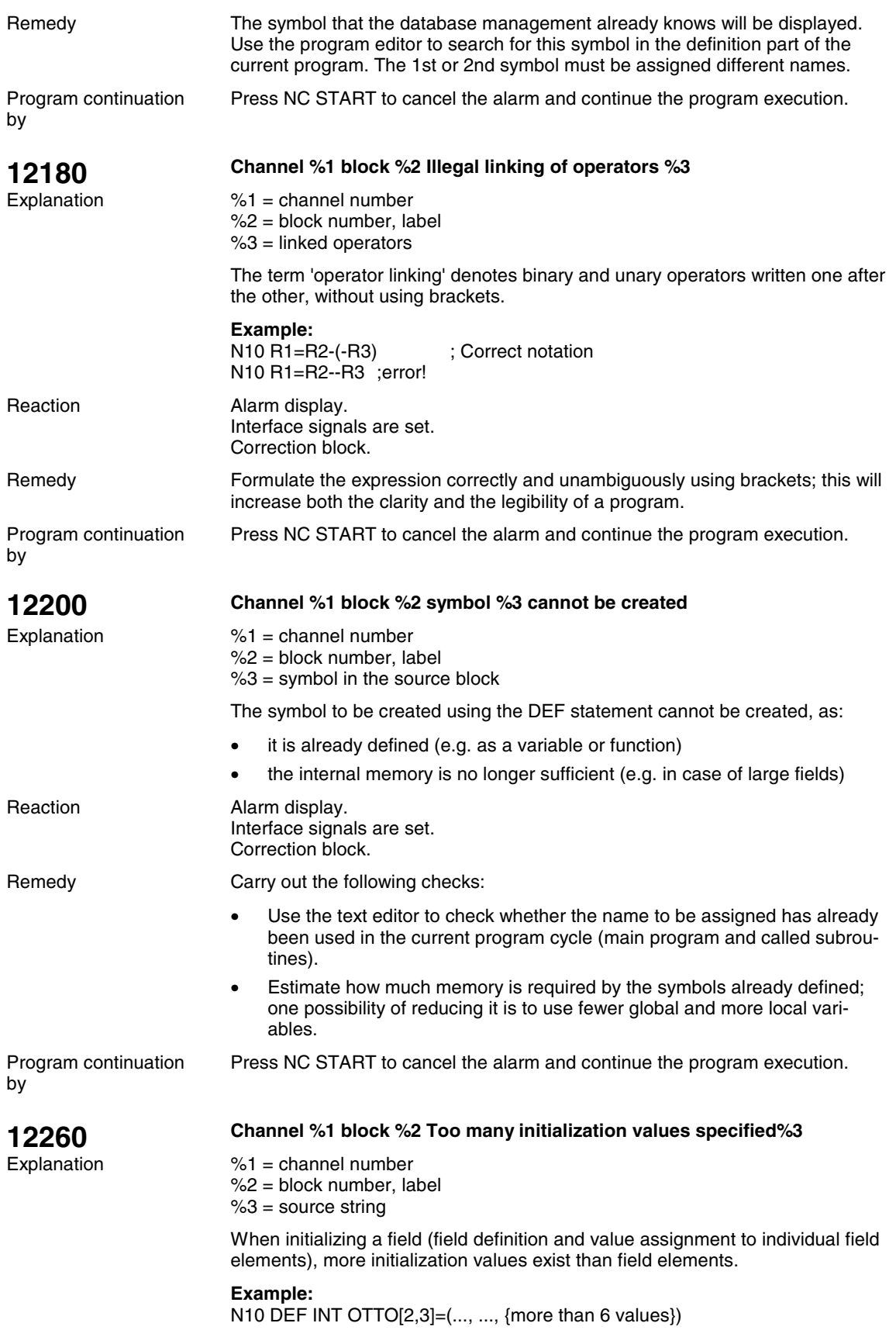

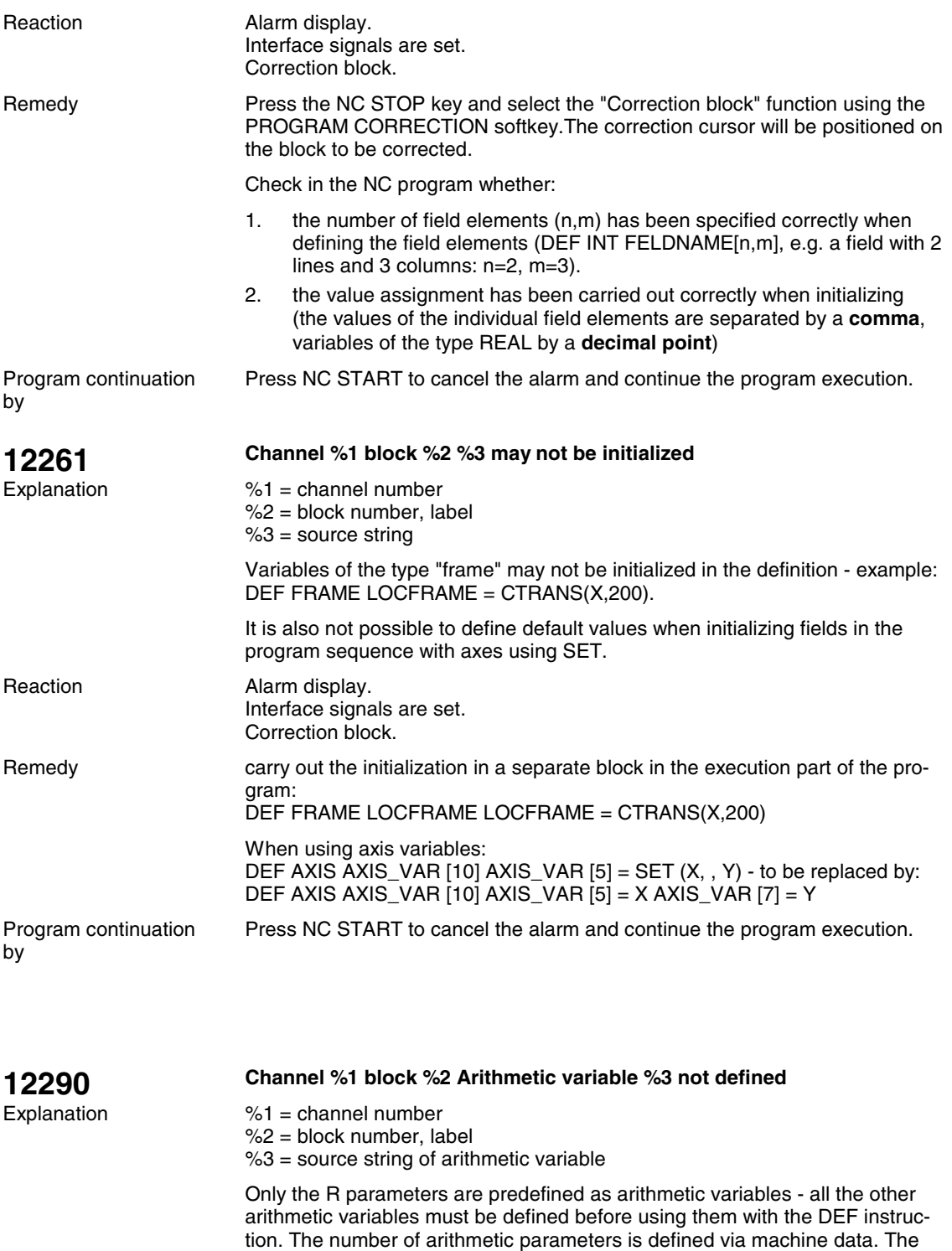

Alarm display. Interface signals are set. Correction block. Reaction

(exception: local variable).

names must be unambiguous and only be used in the control system once

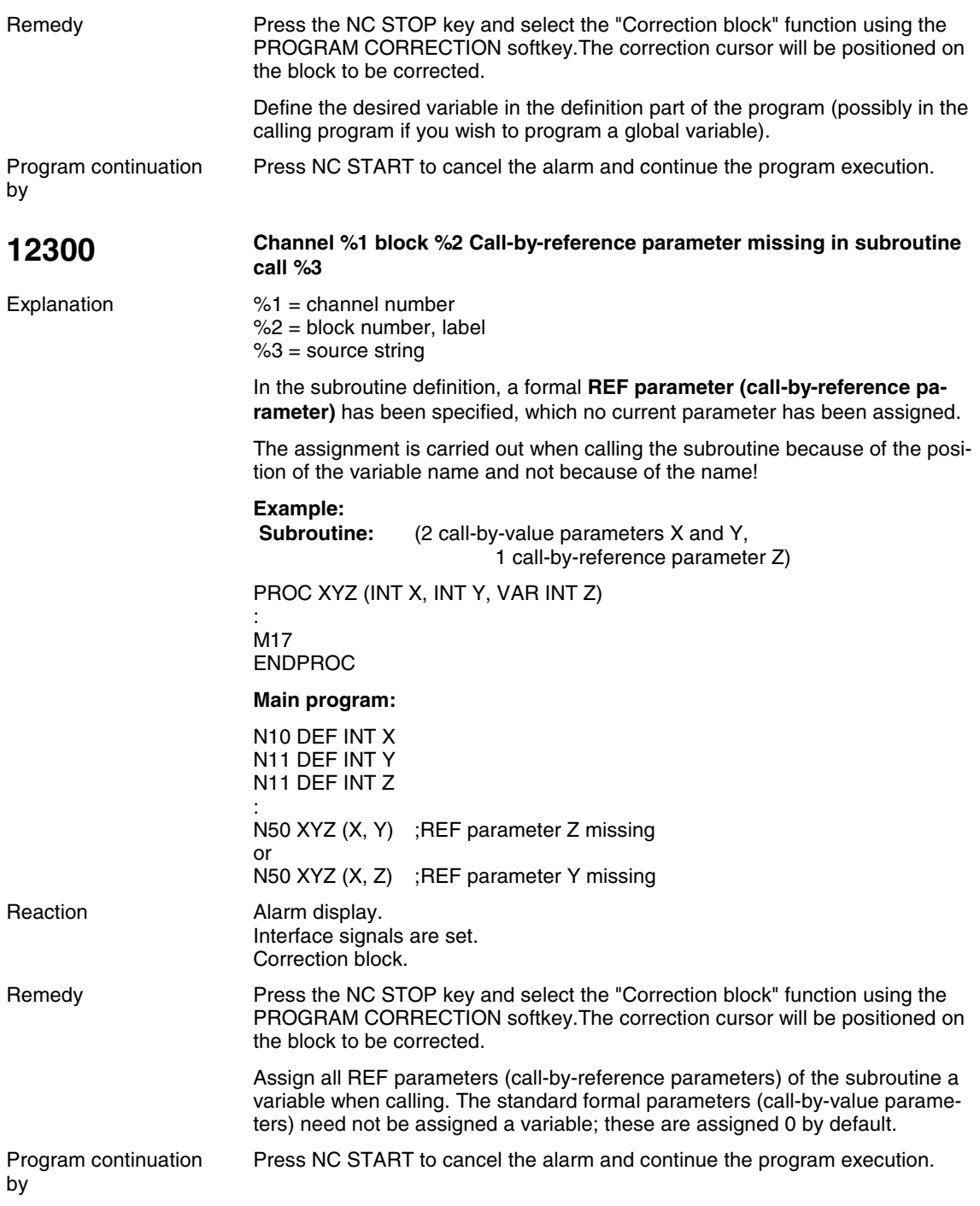

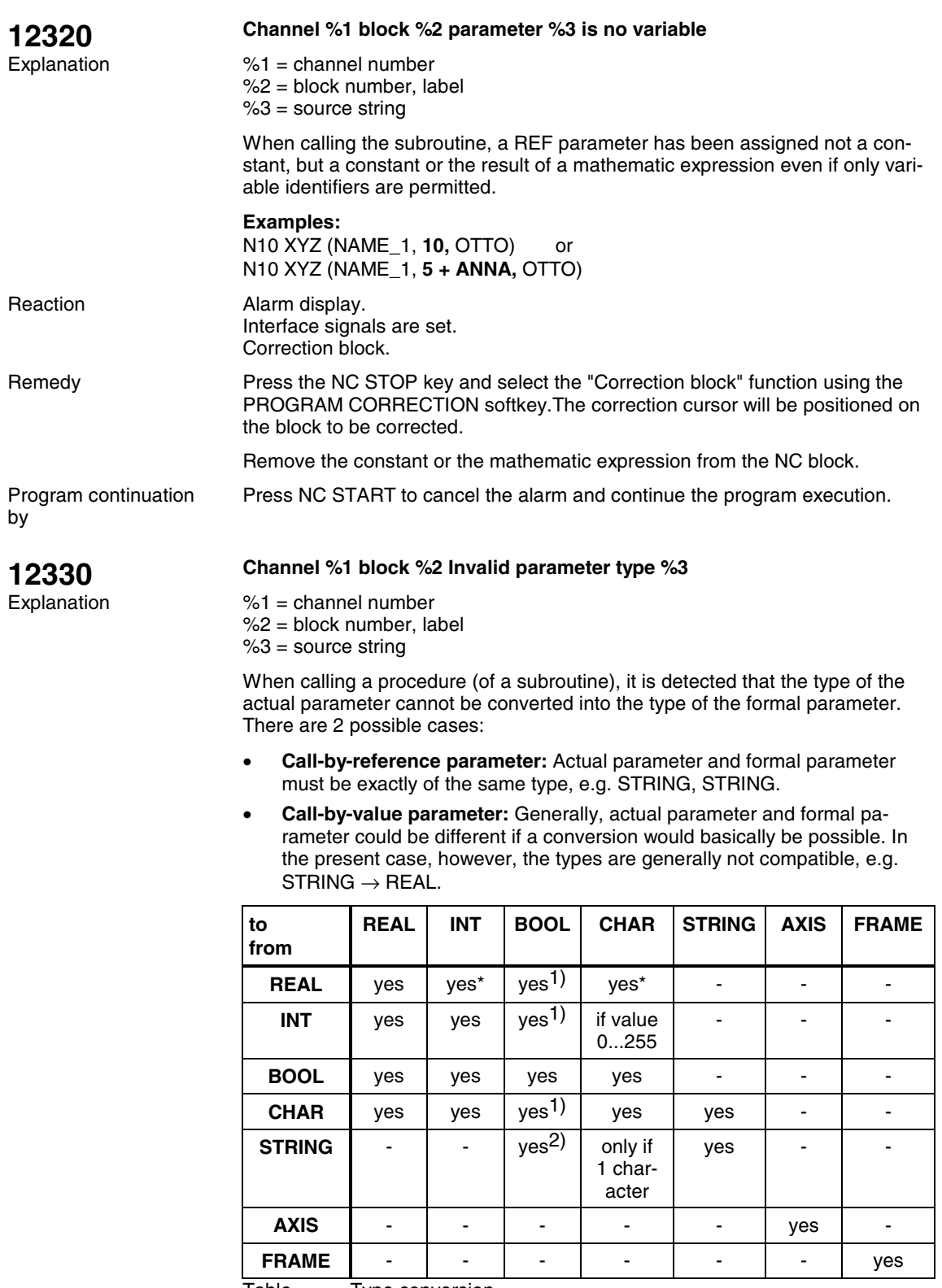

Table Type conversion

 $1)$  Value <>0 corresponds to TRUE, value ==0 corresponds to FALSE.

 $^{2)}$  String length 0 => FALSE, otherwise TRUE

When converting the type from REAL to INT, it is rounded up with a fraction value >=0.5, otherwise, it is rounded off

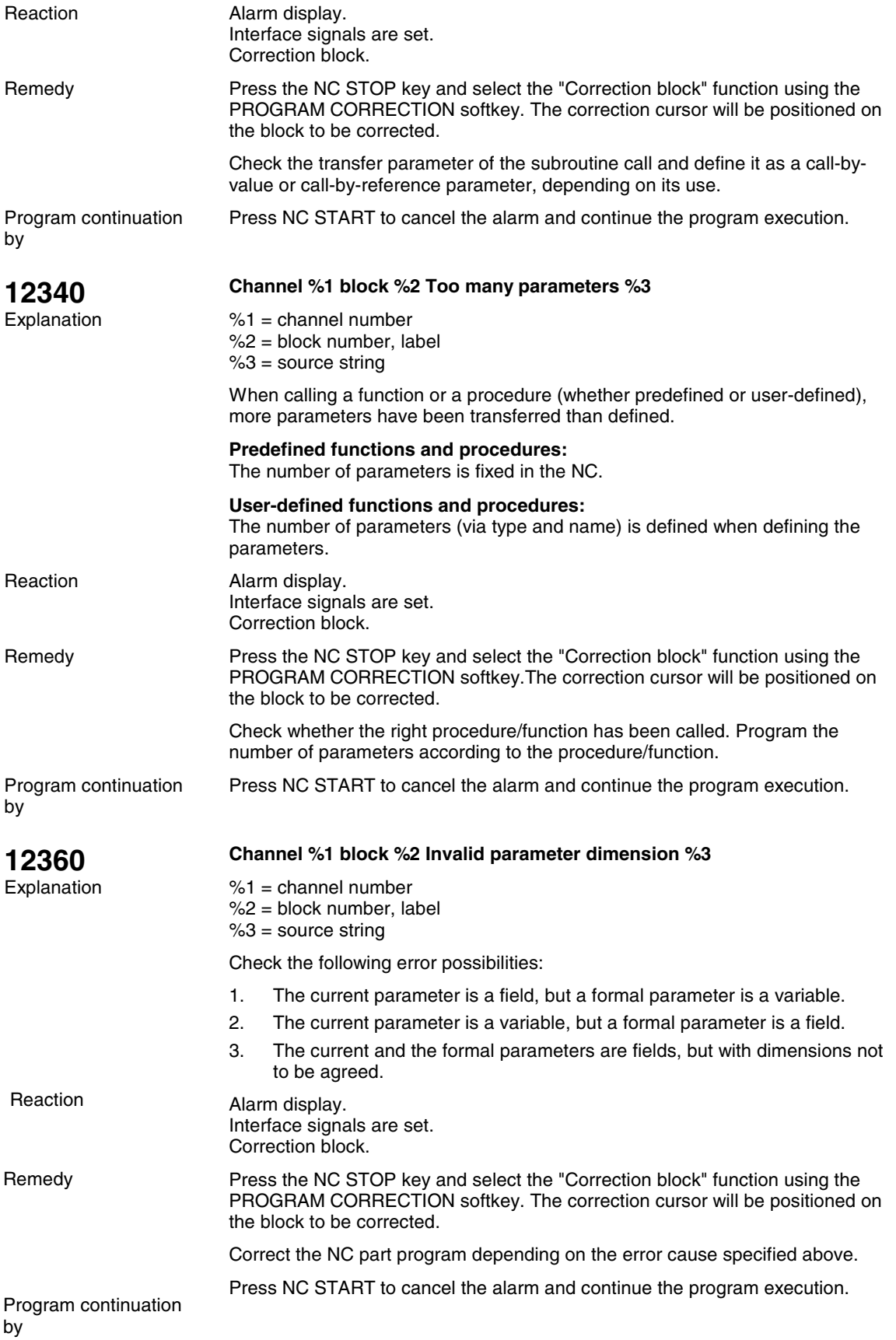

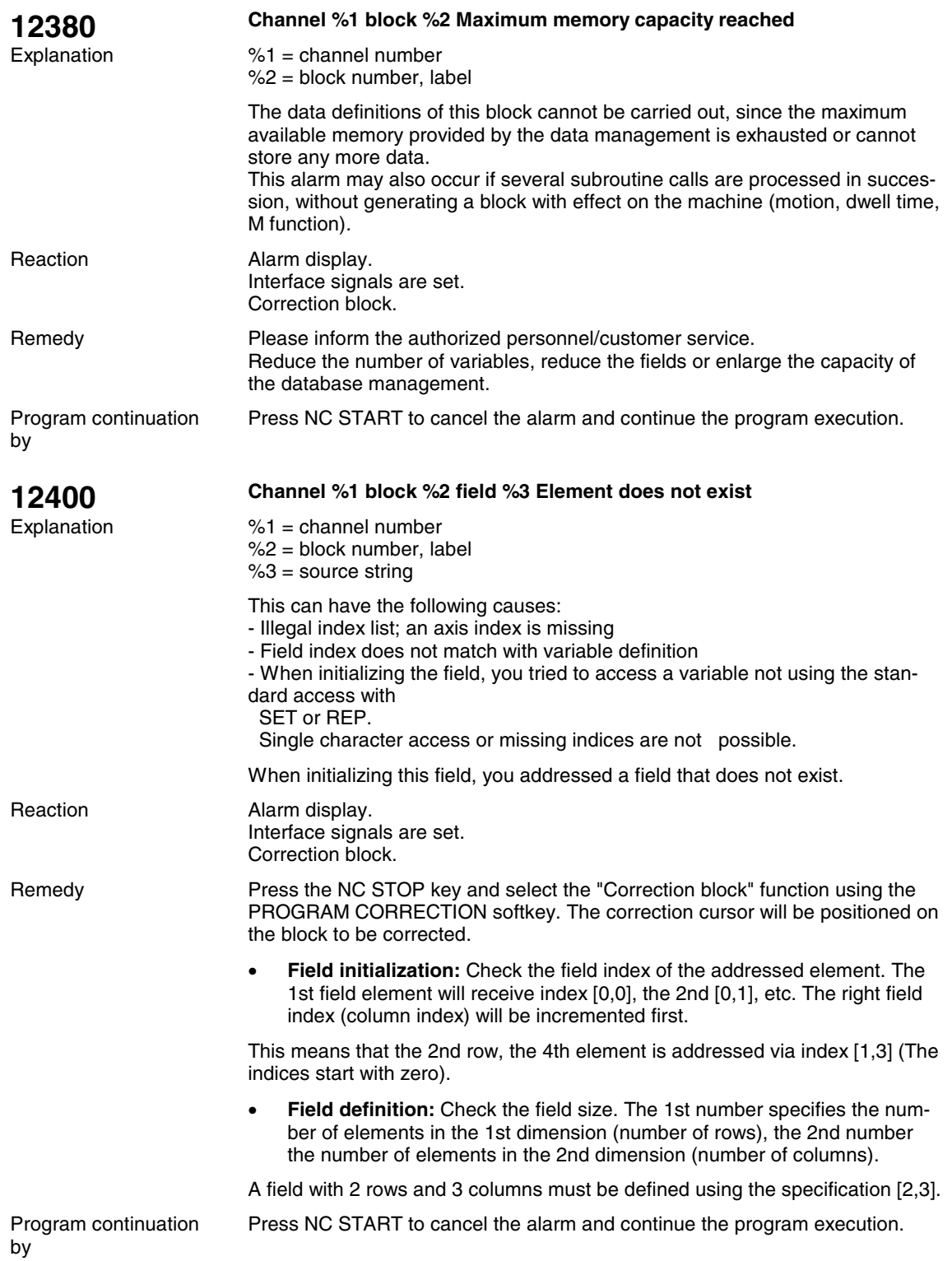

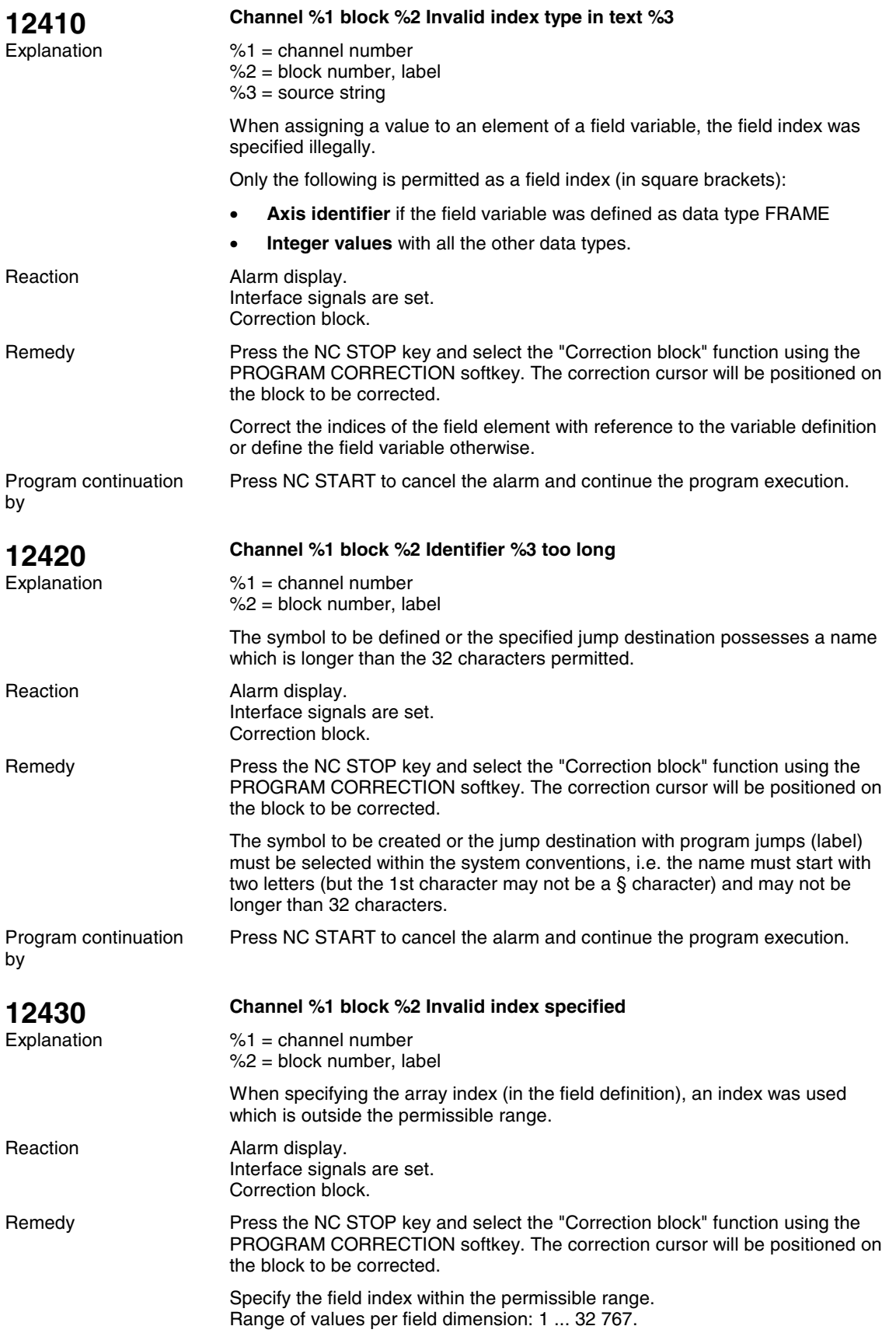

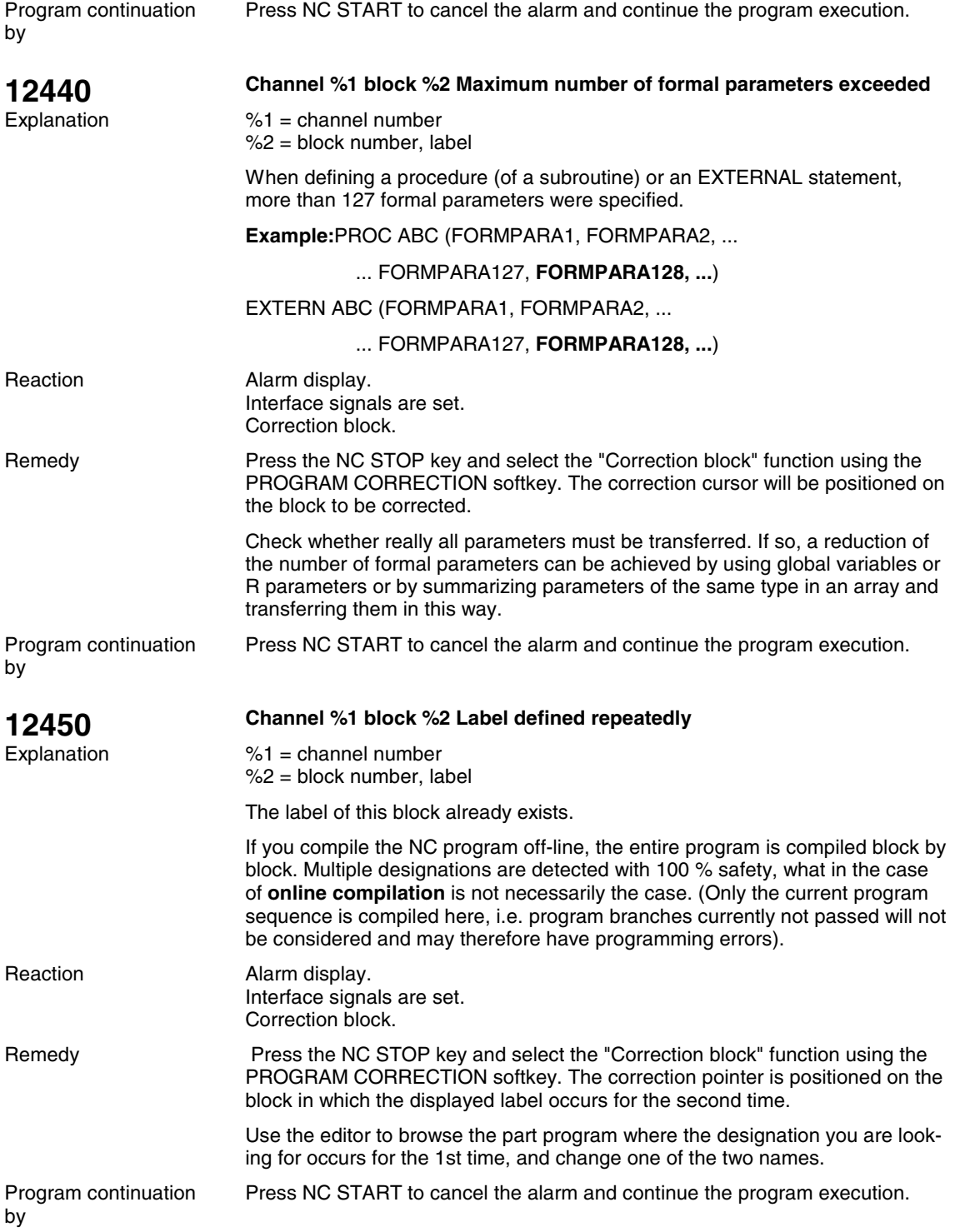

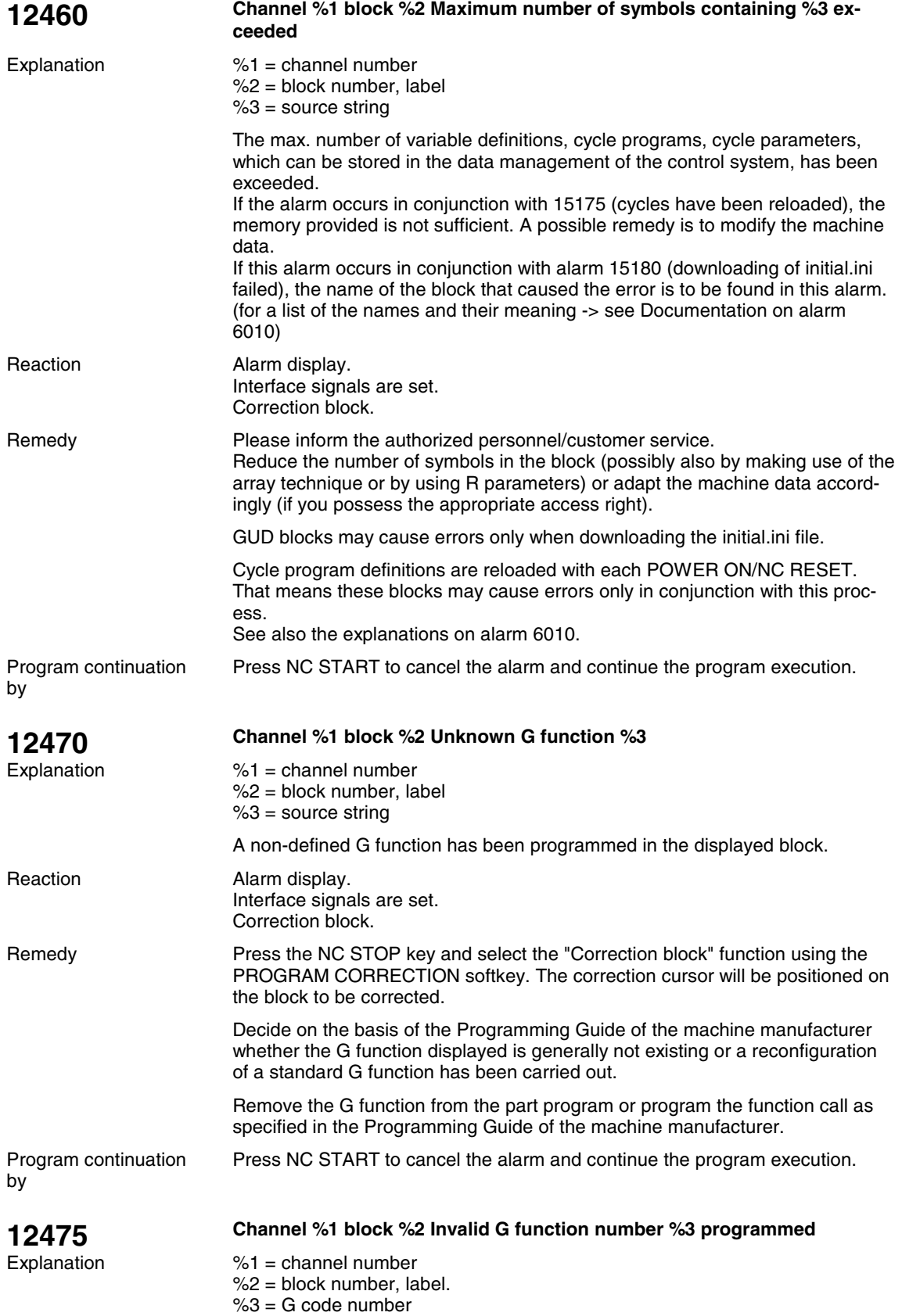
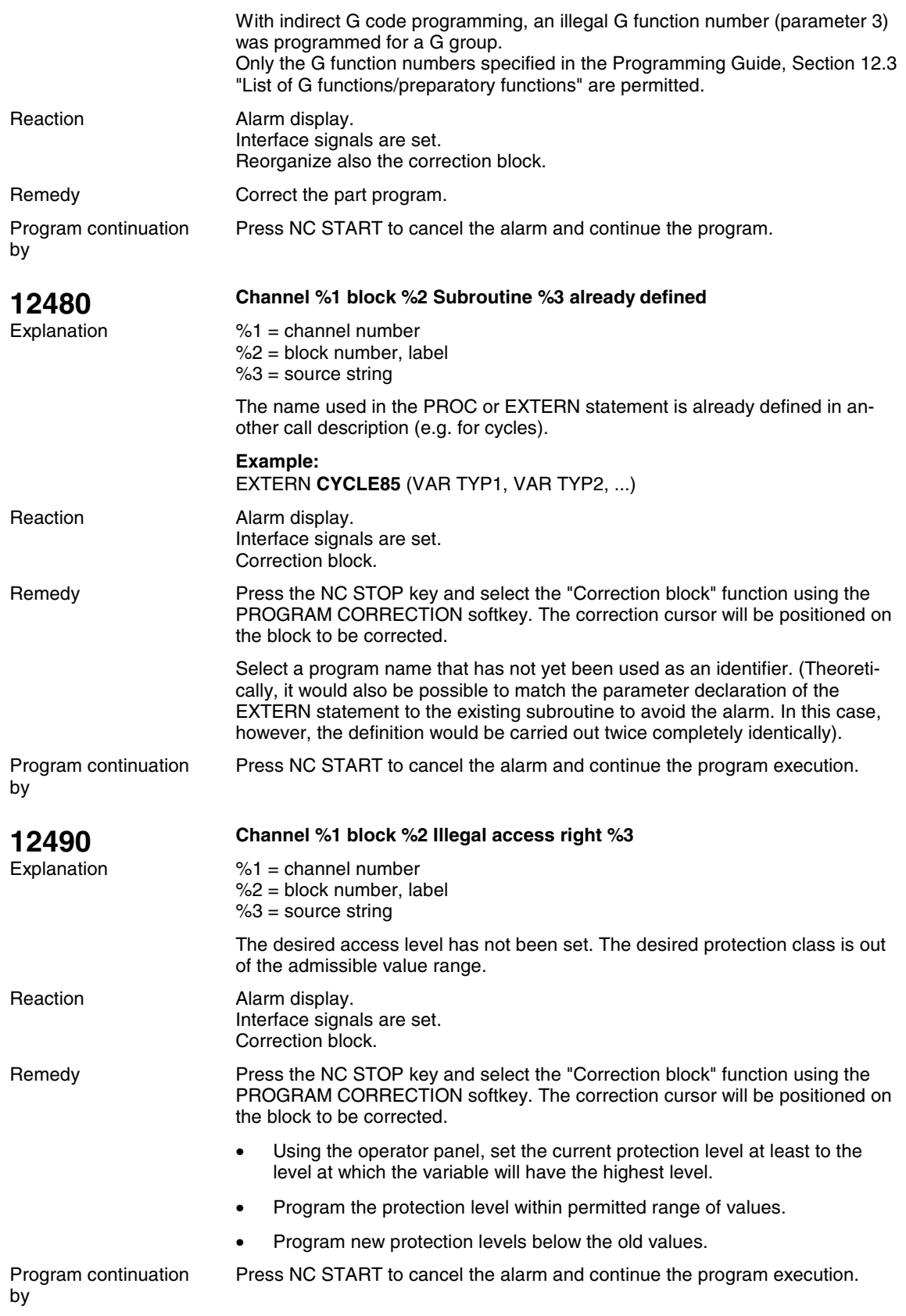

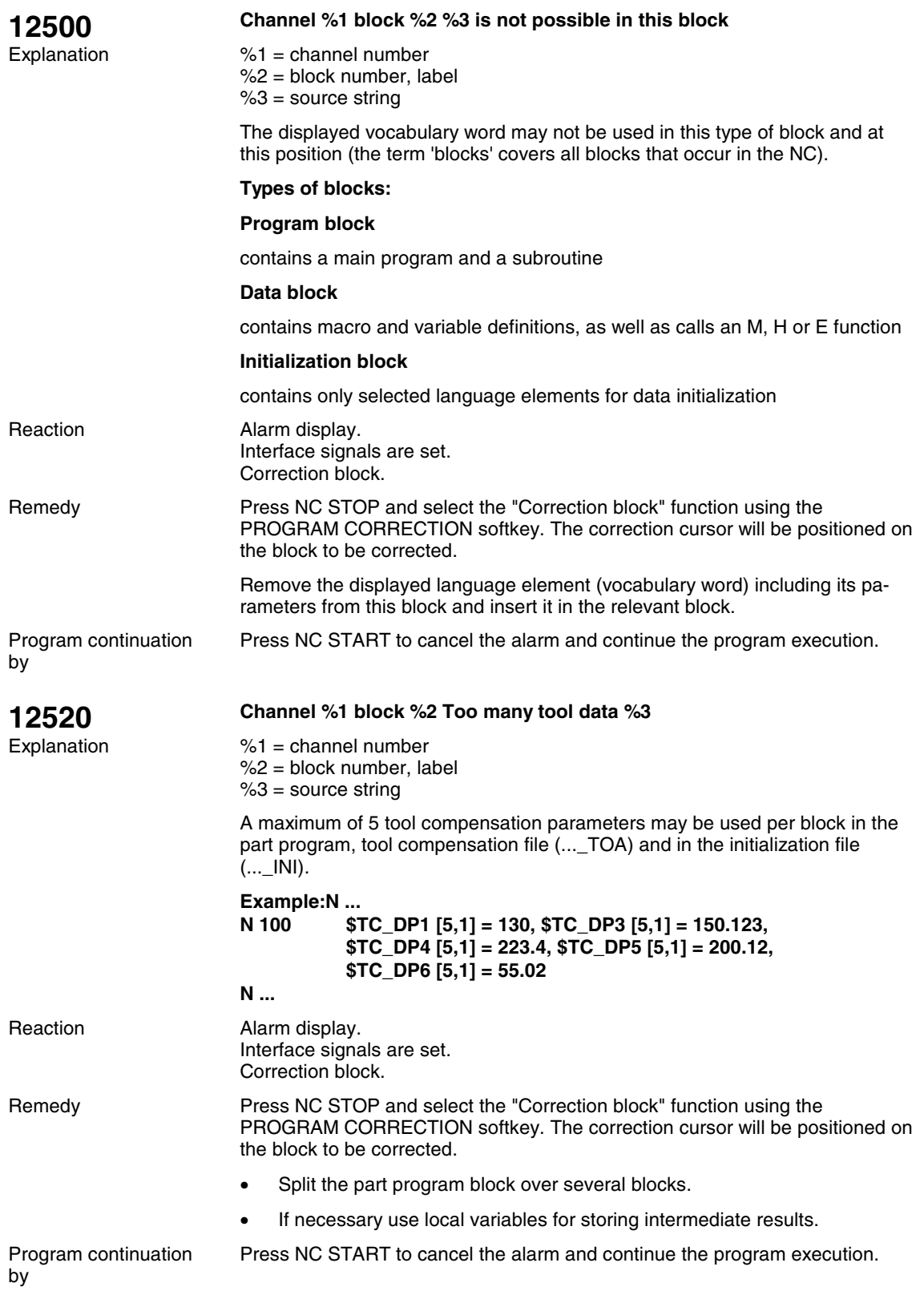

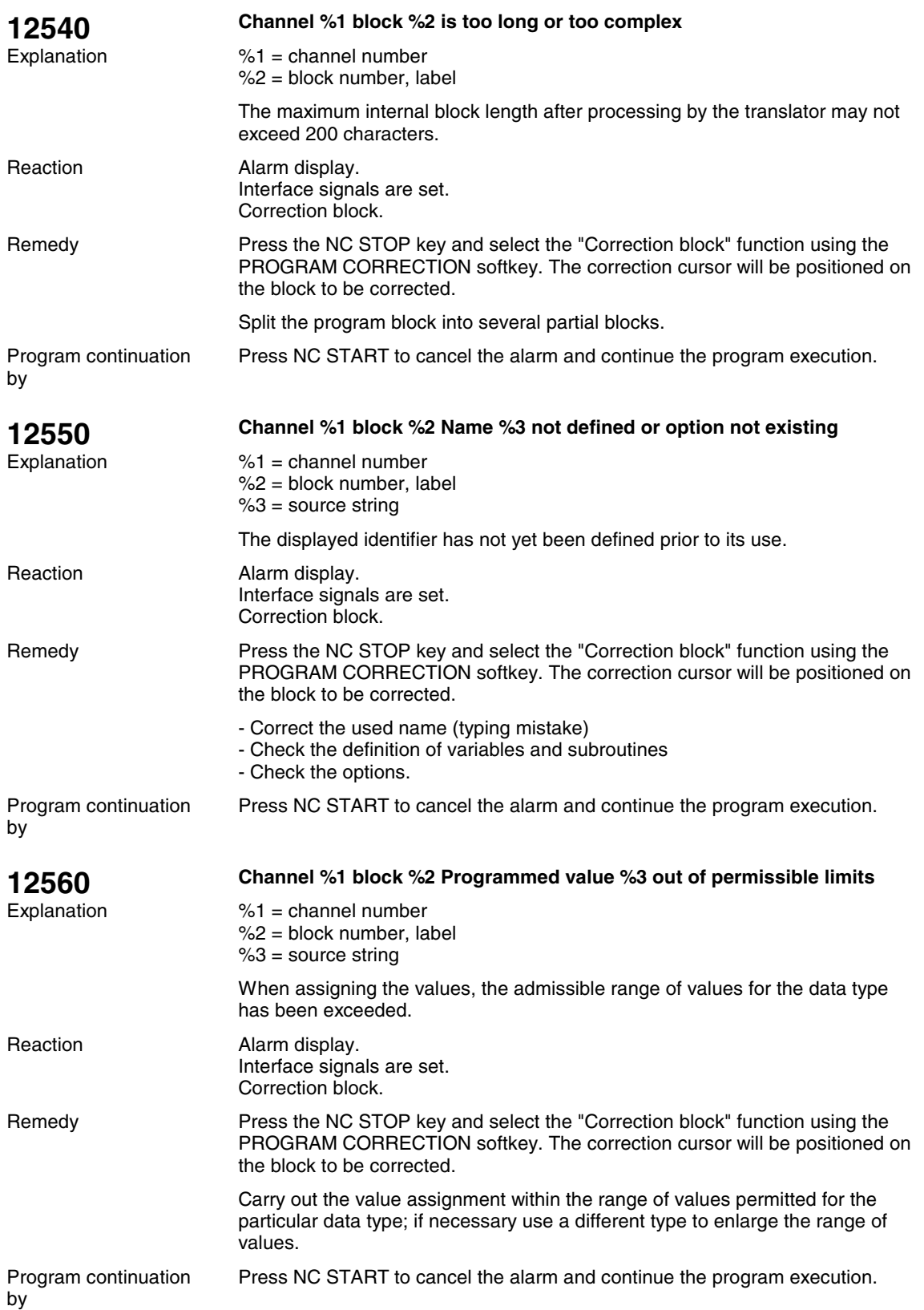

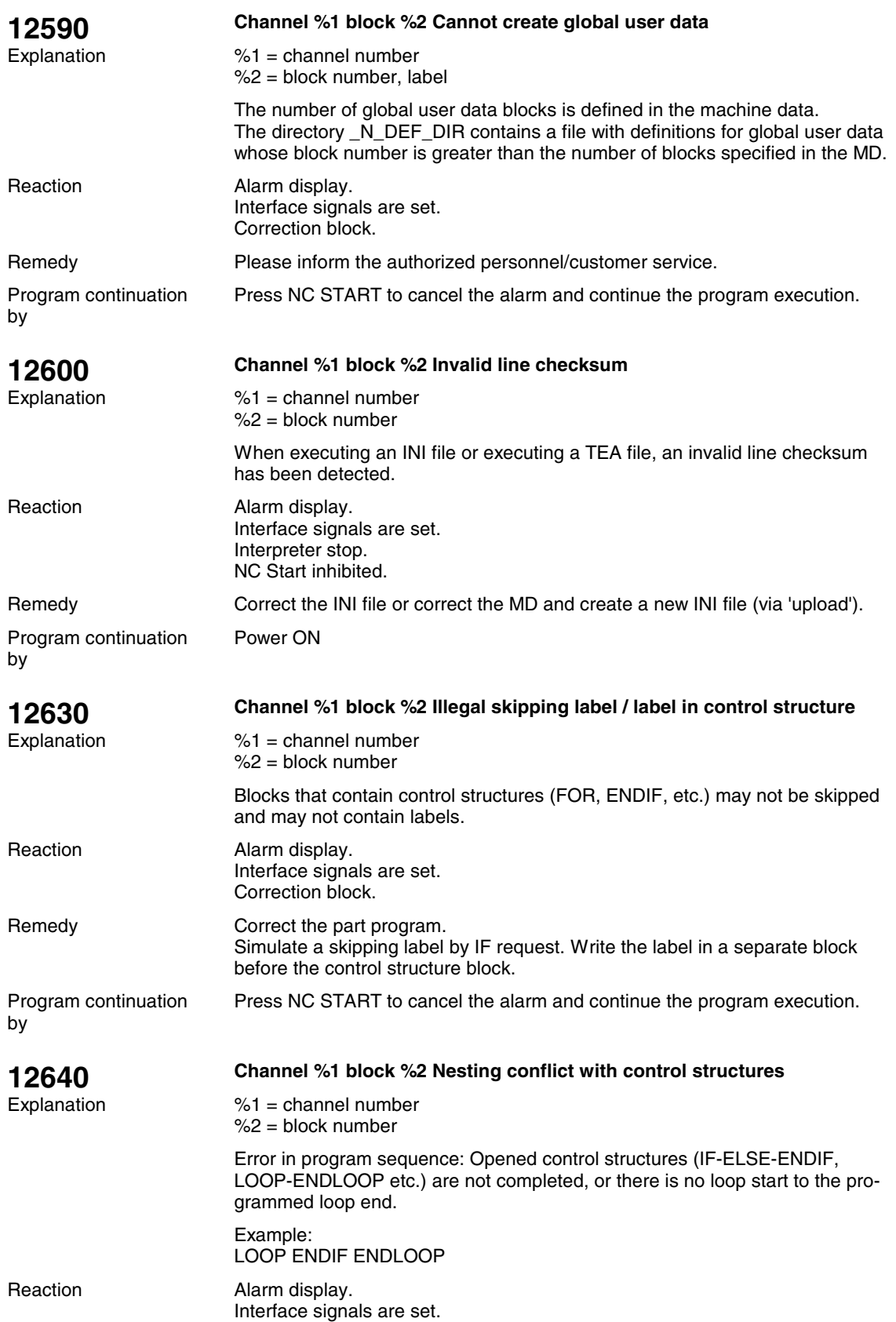

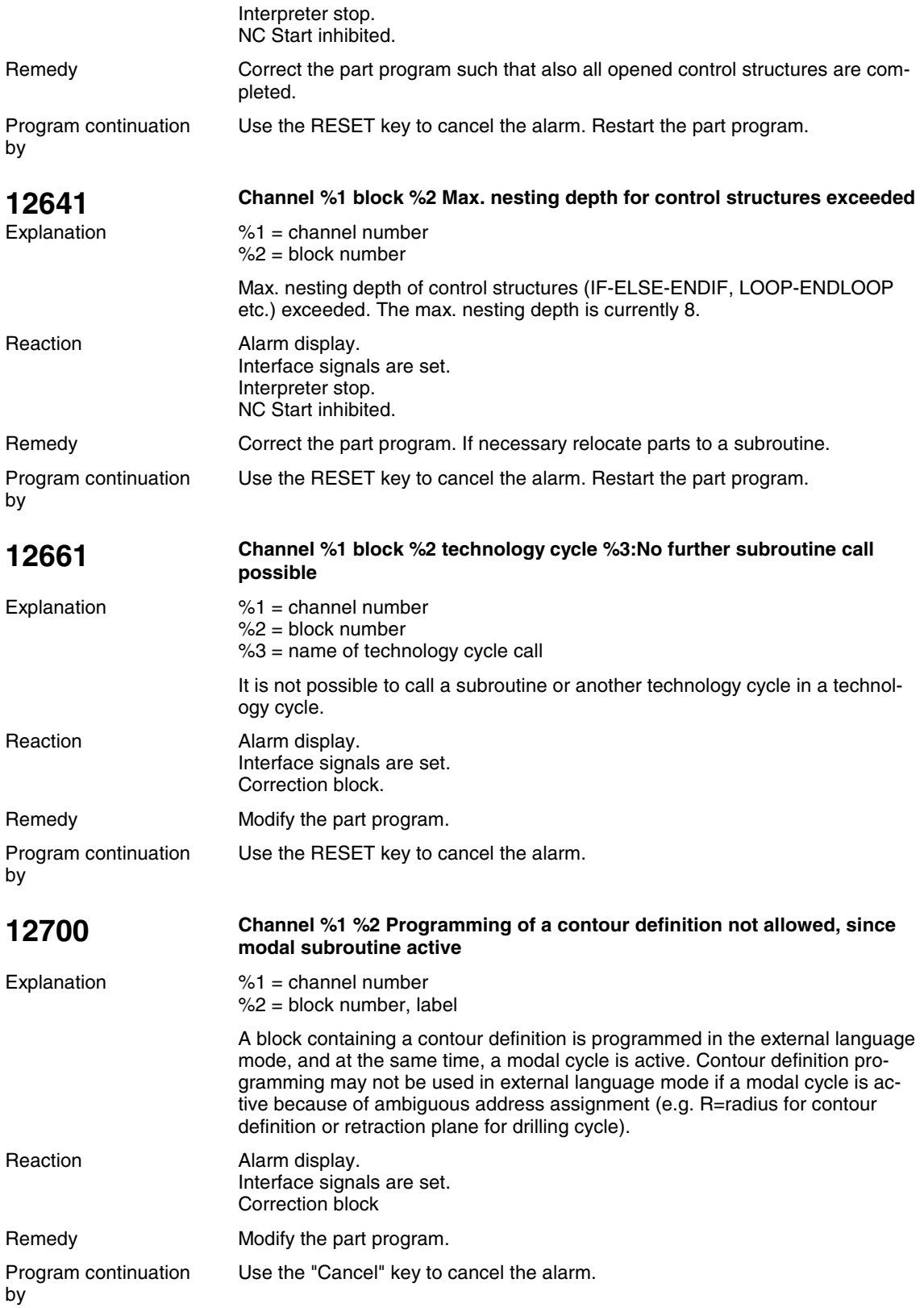

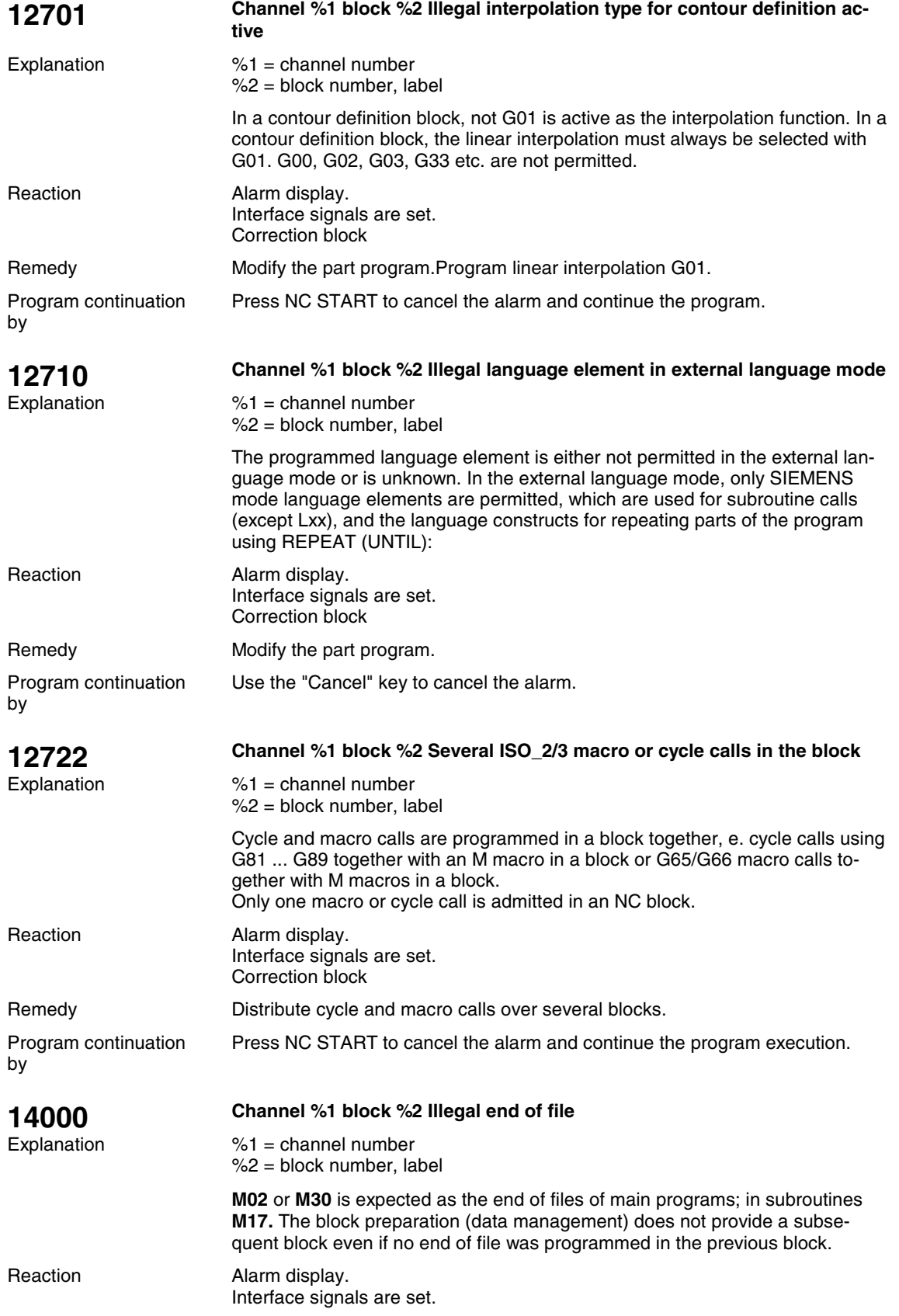

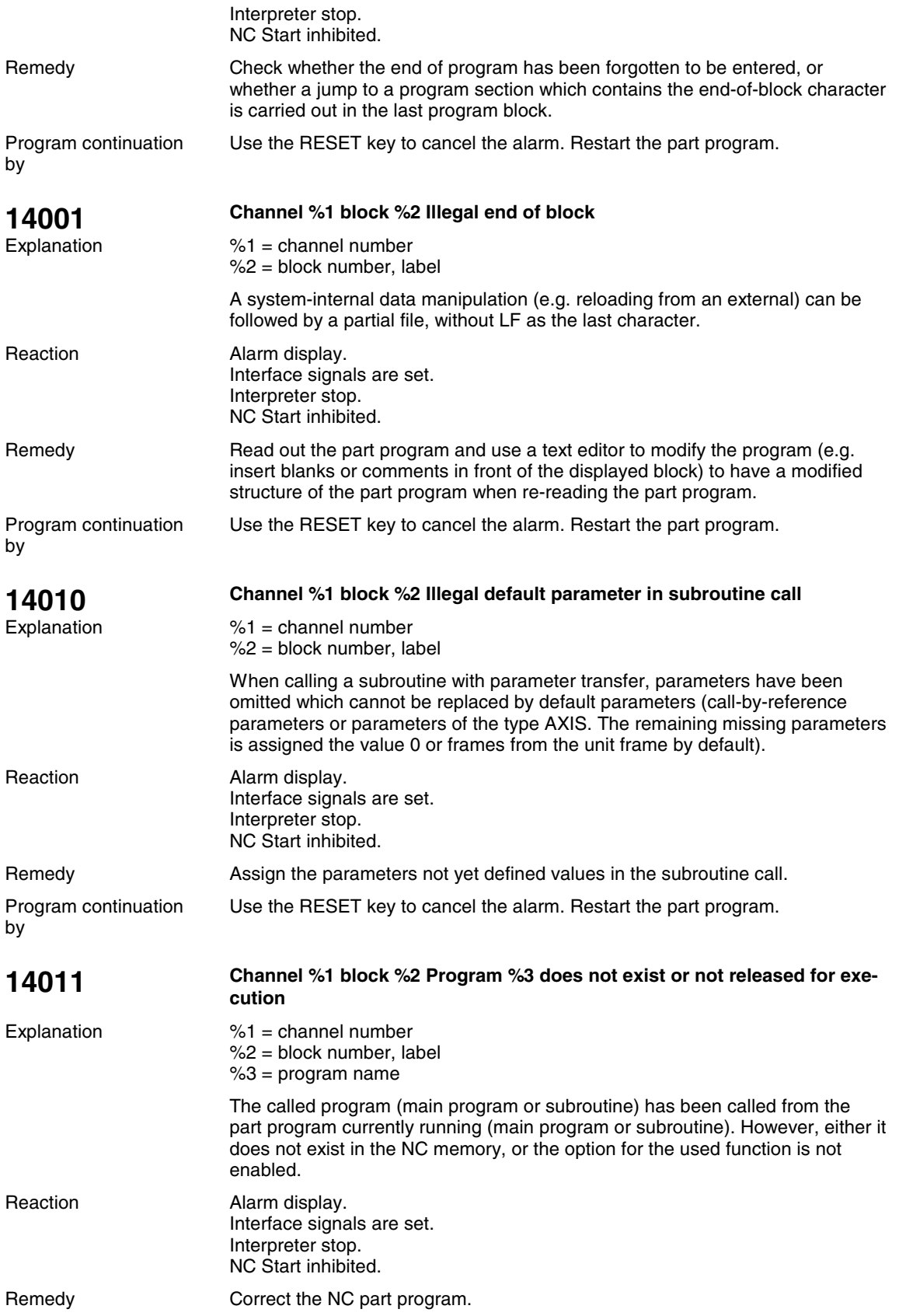

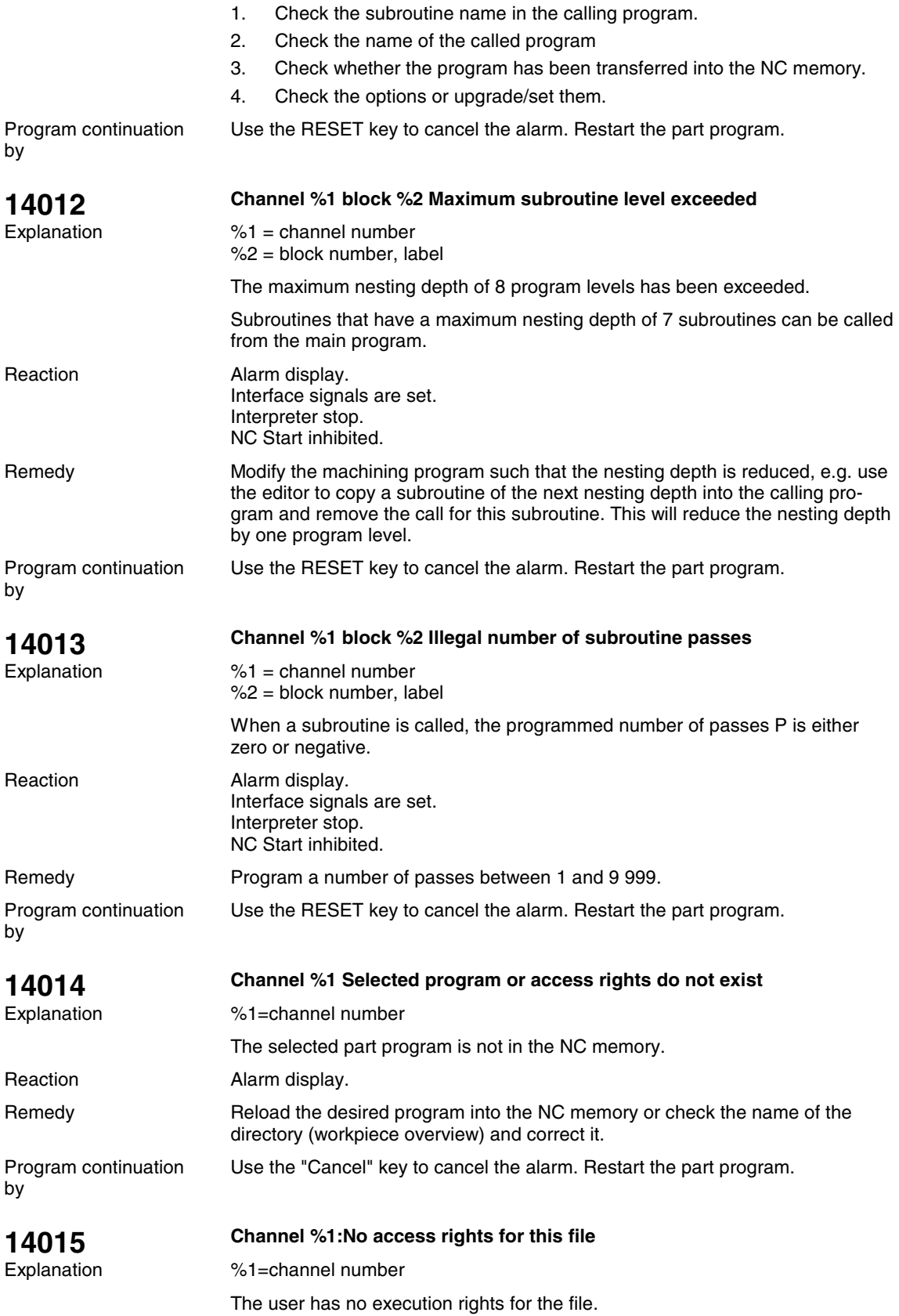

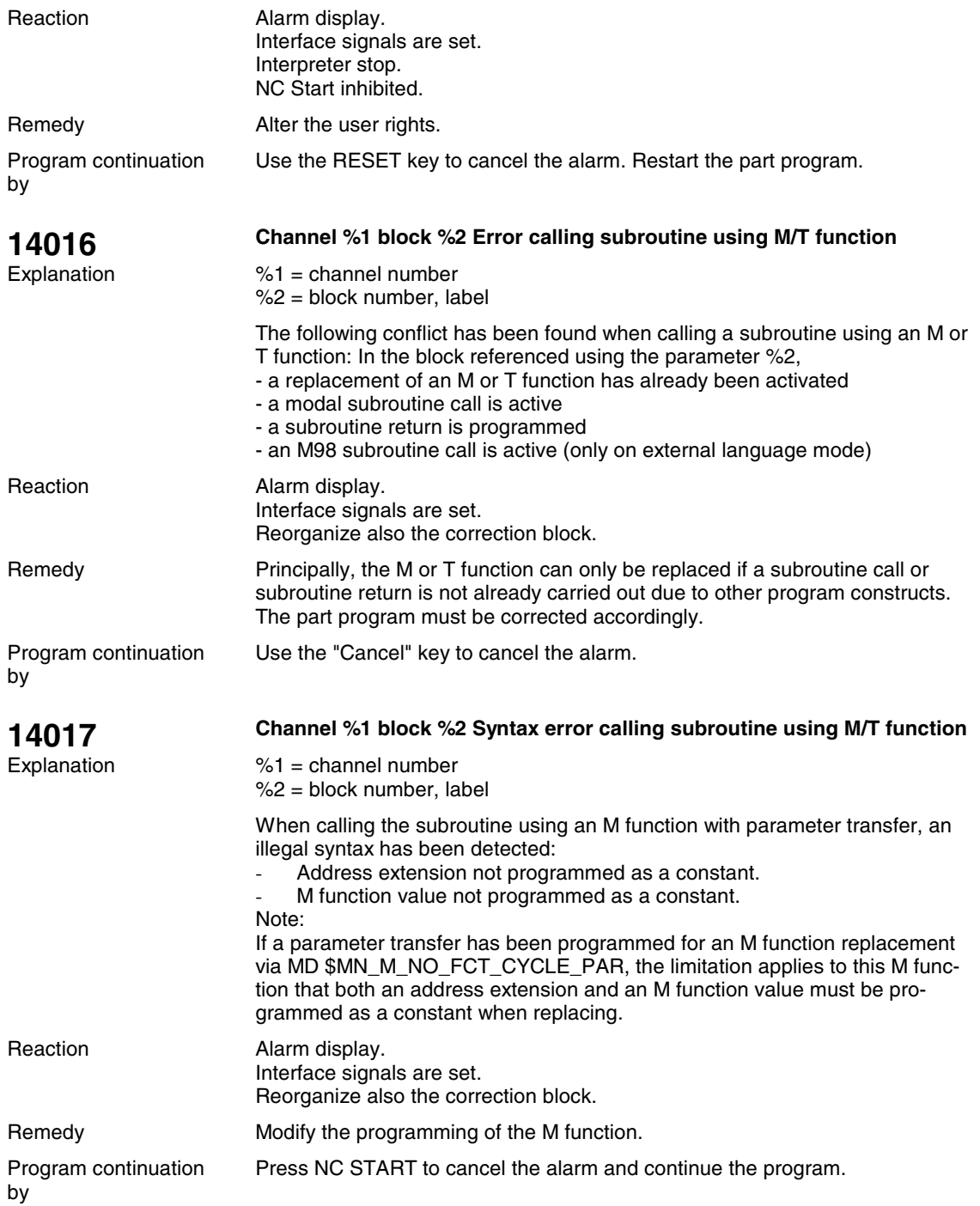

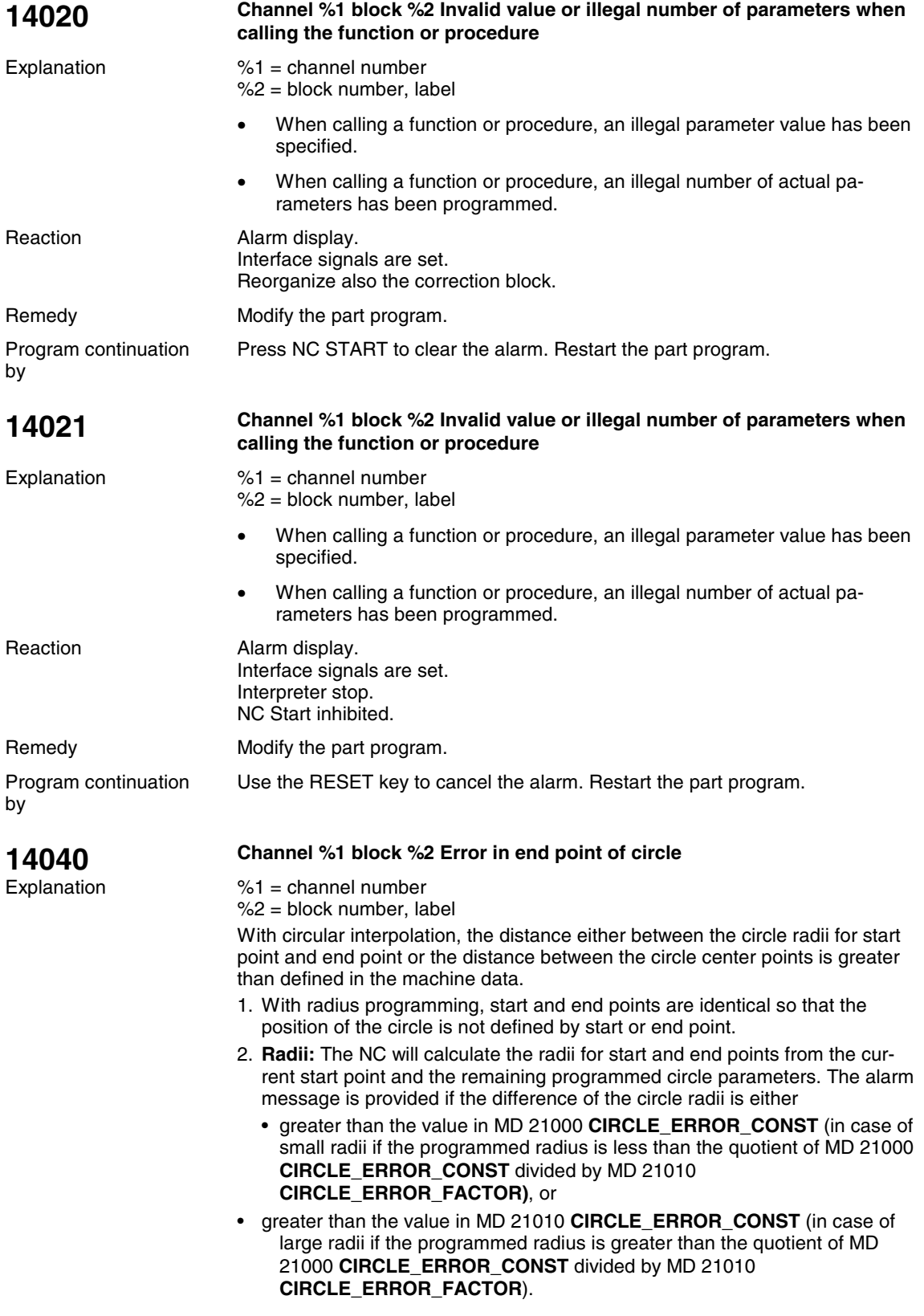

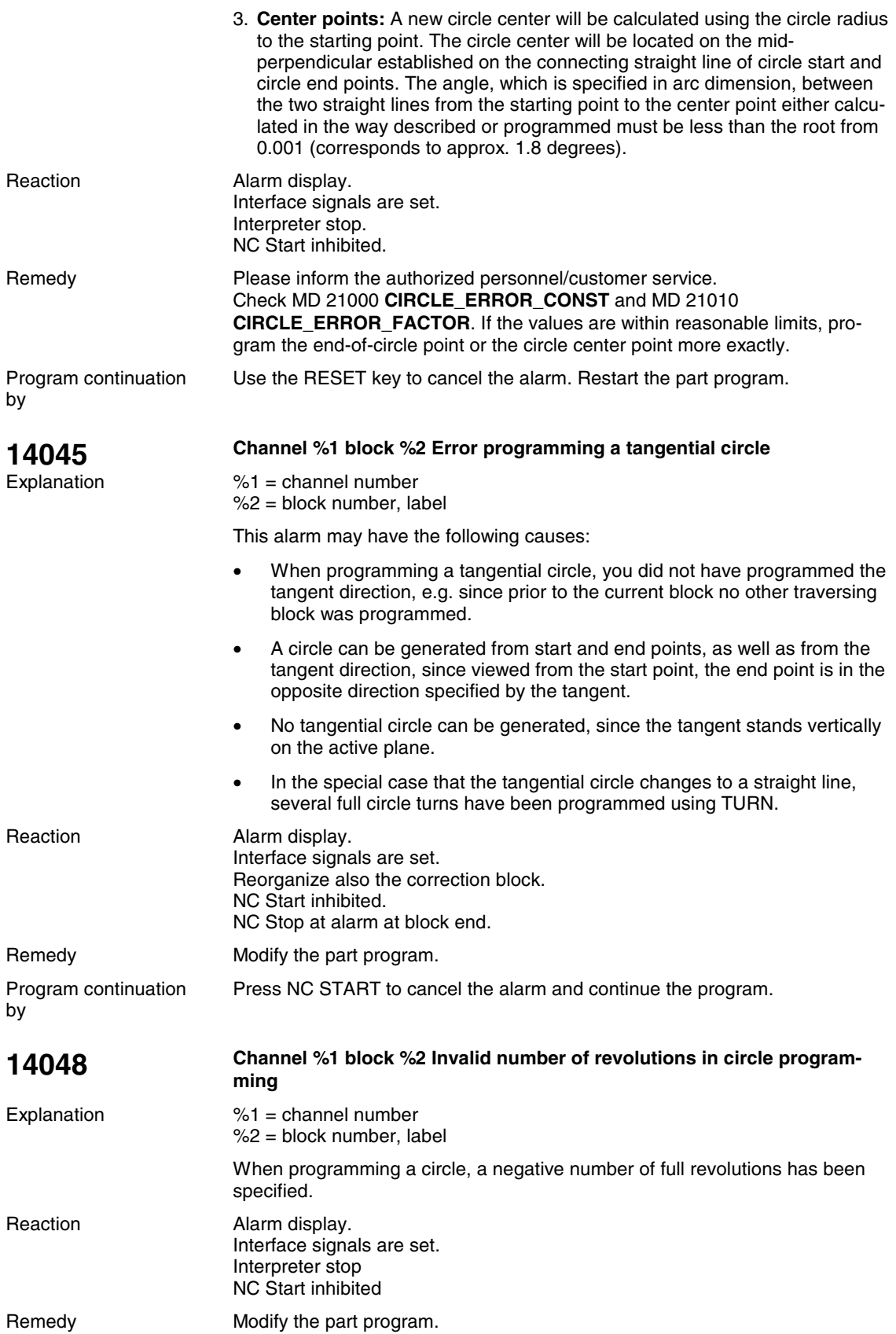

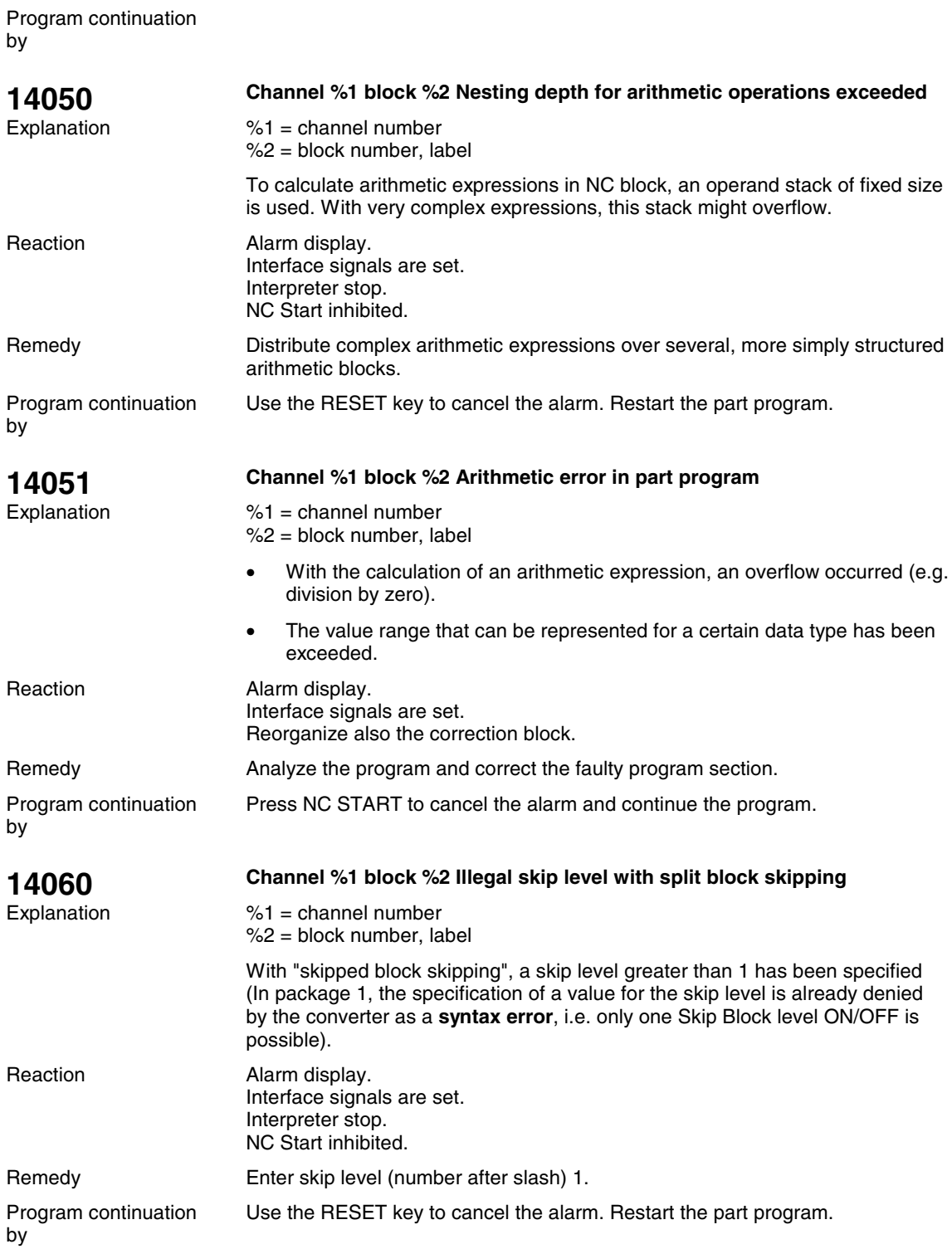

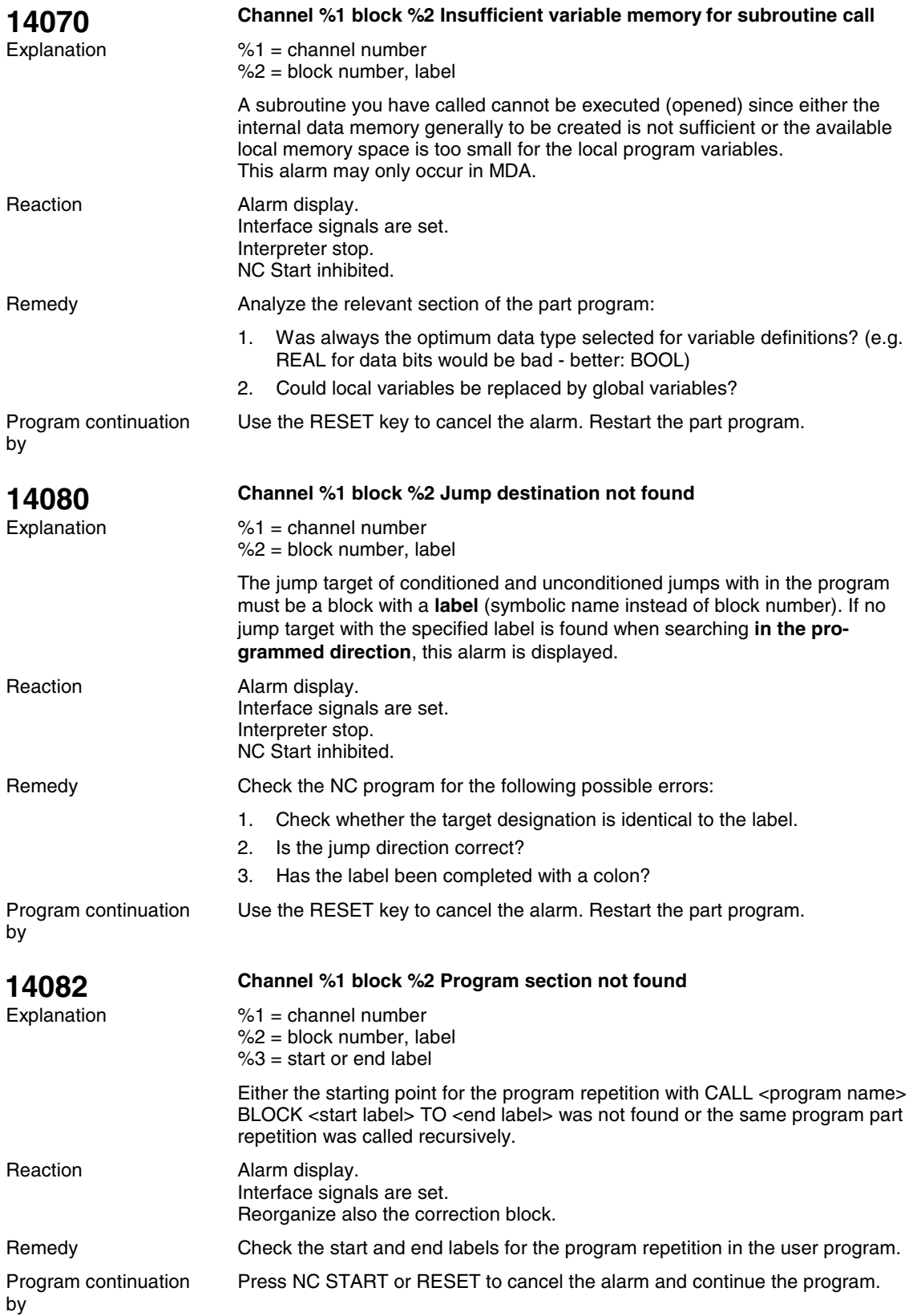

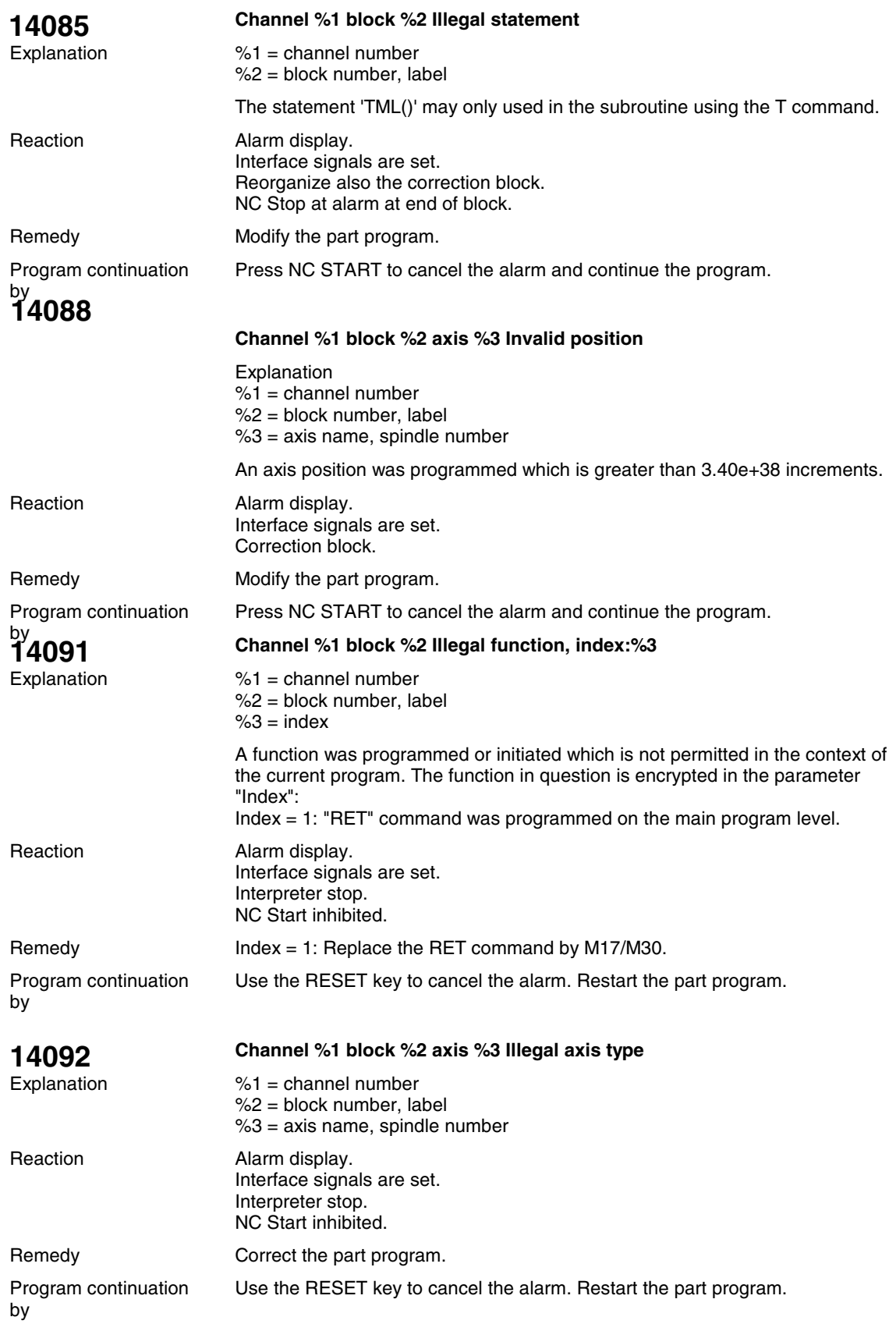

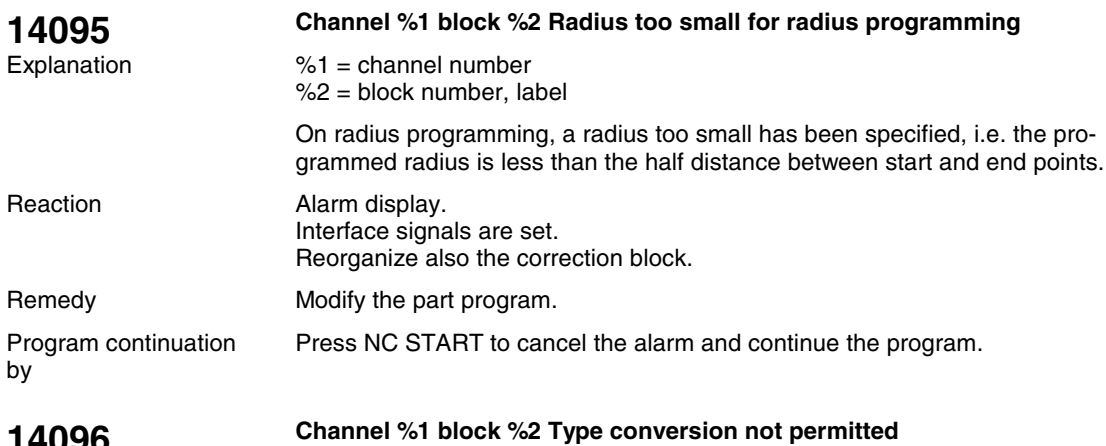

## **14096**

Explanation

 $%1 =$  channel number %2 = block number, label

During the program execution, data have been linked due to a variable/value assignment or due to an arithmetic operation such that they have to be converted to another type. When doing so, the range of values would be exceeded.

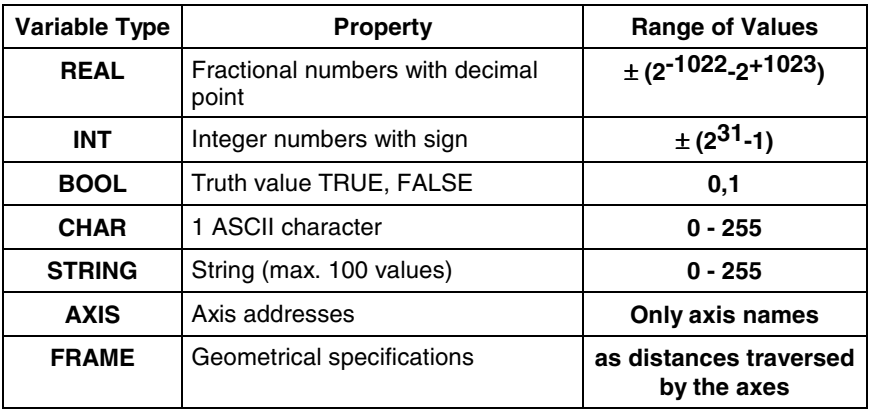

Ranges of values for the individual variable types

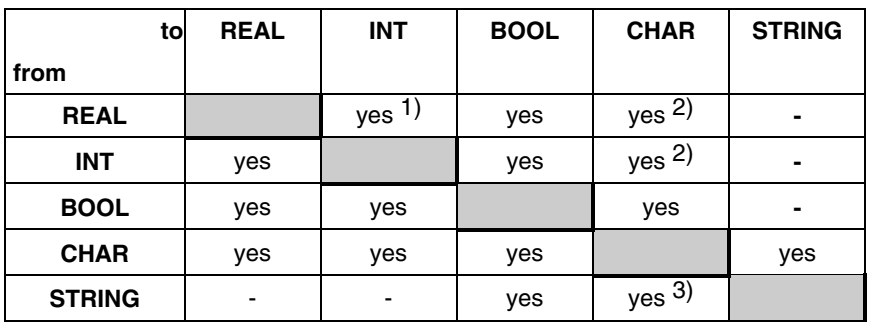

Type conversion

 $1)$  Value <>0 corresponds to TRUE, value ==0 corresponds to FALSE.

<sup>2)</sup> String length 0 => FALSE, otherwise TRUE

 $3)$  if only 1 character

No conversion can be carried out from and to the types AXIS and FRAME.

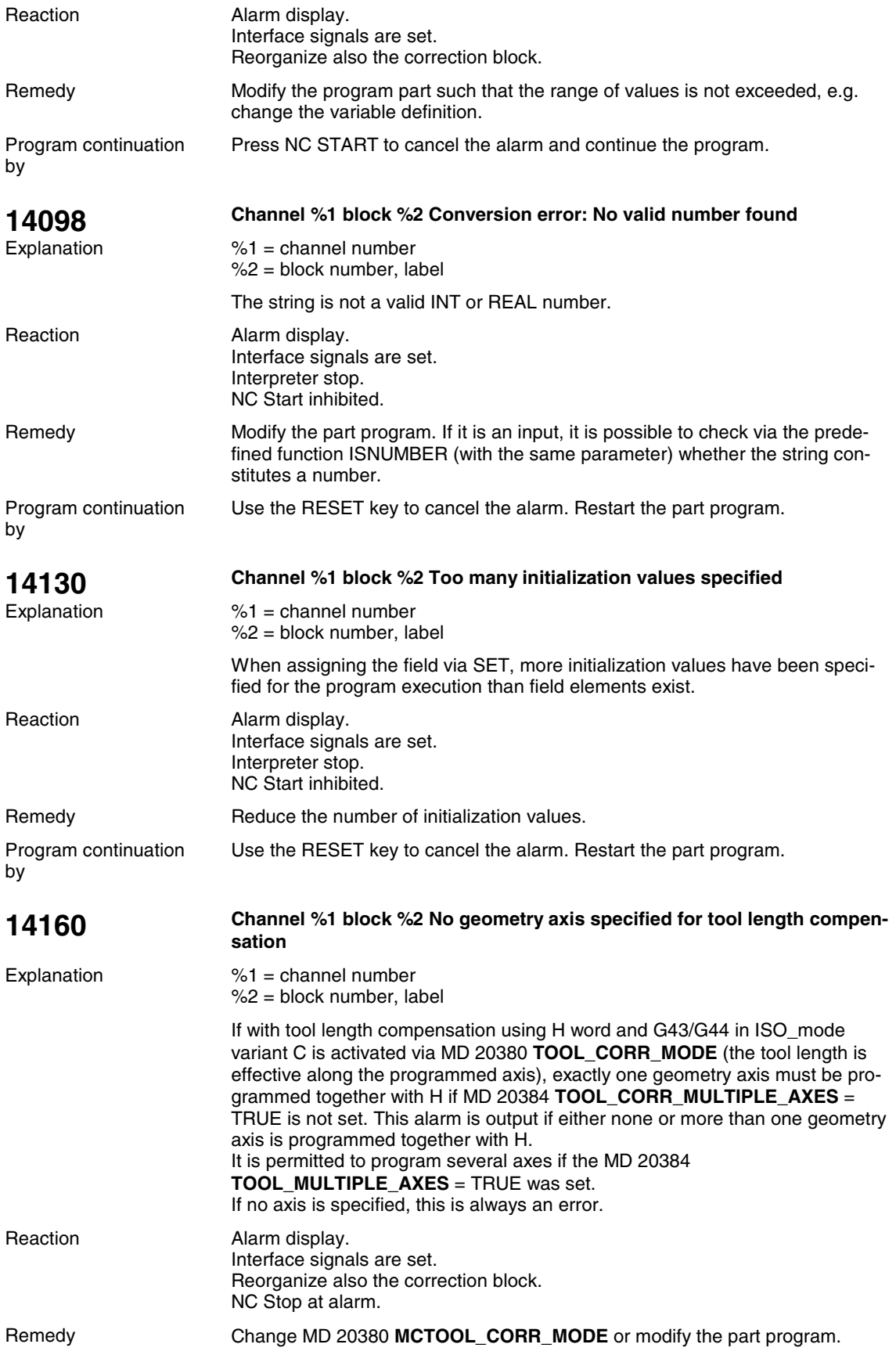

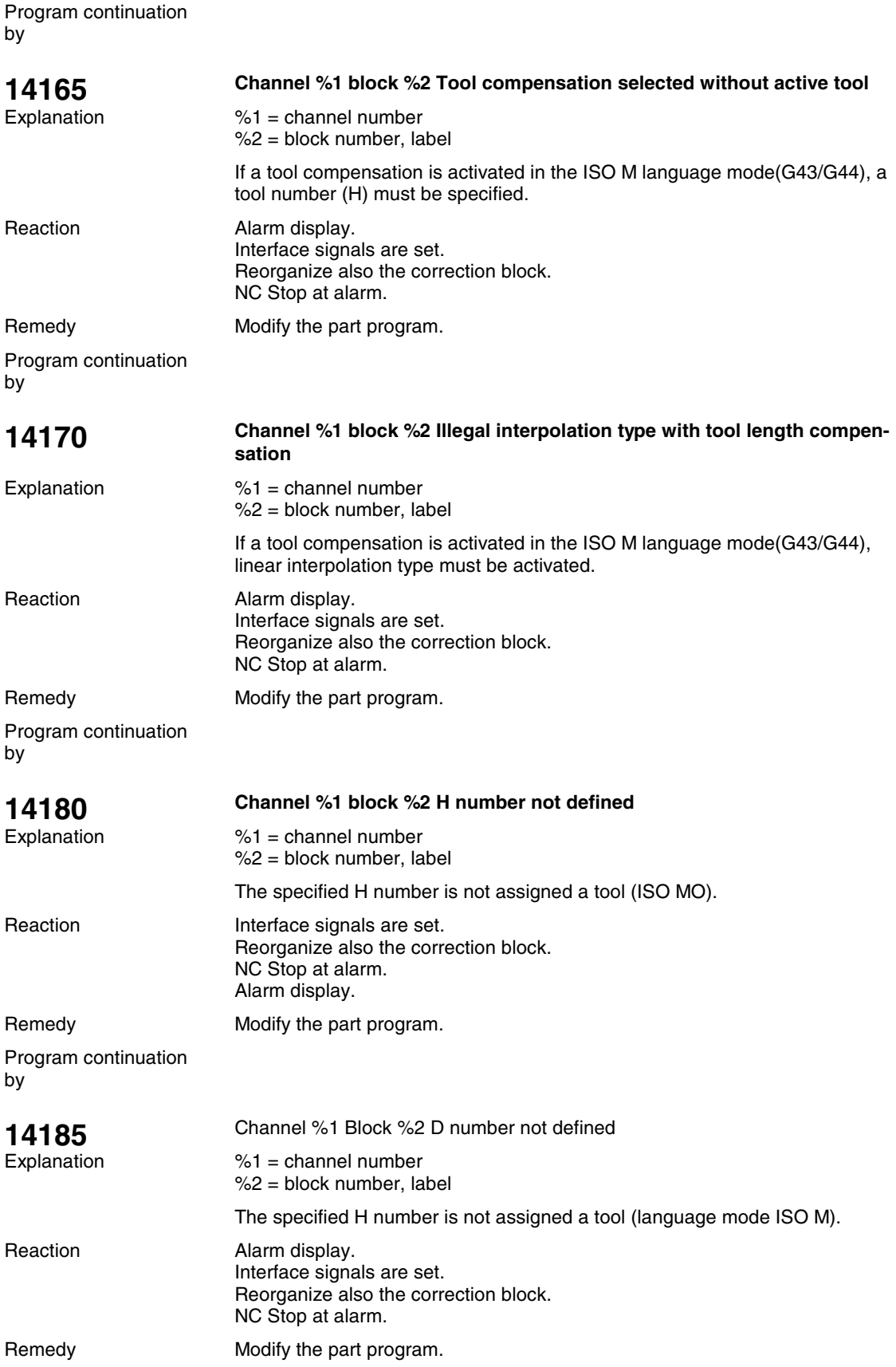

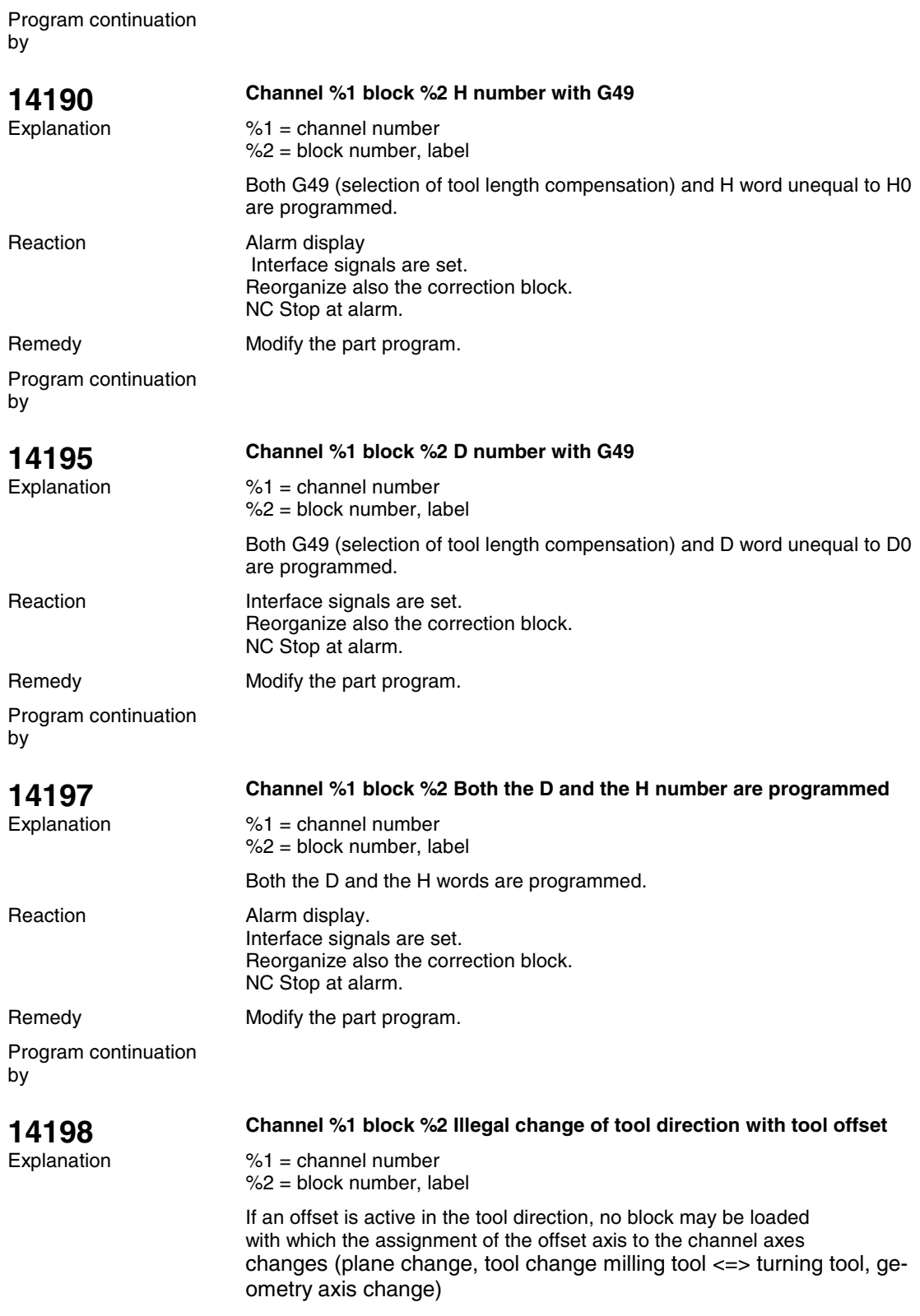

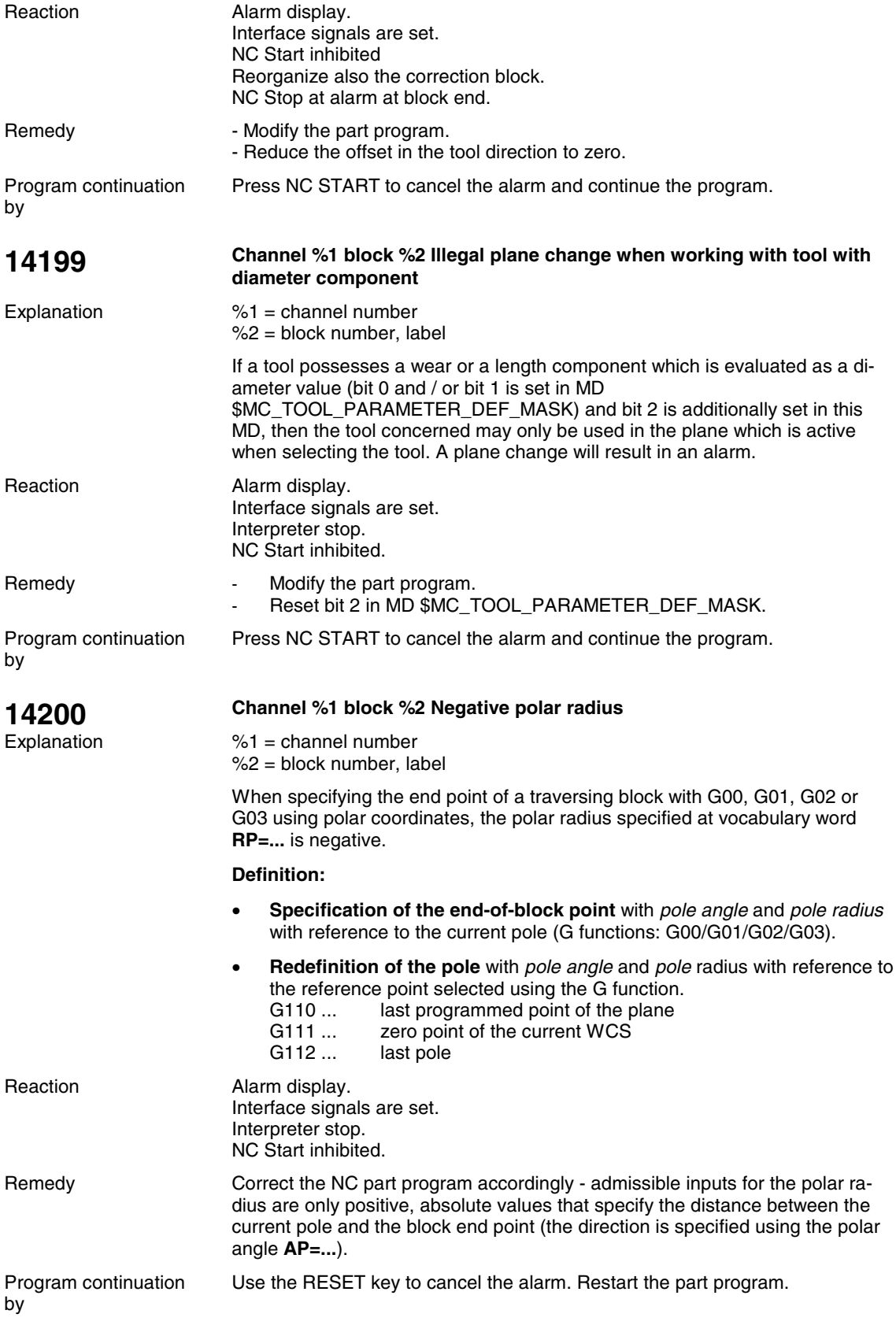

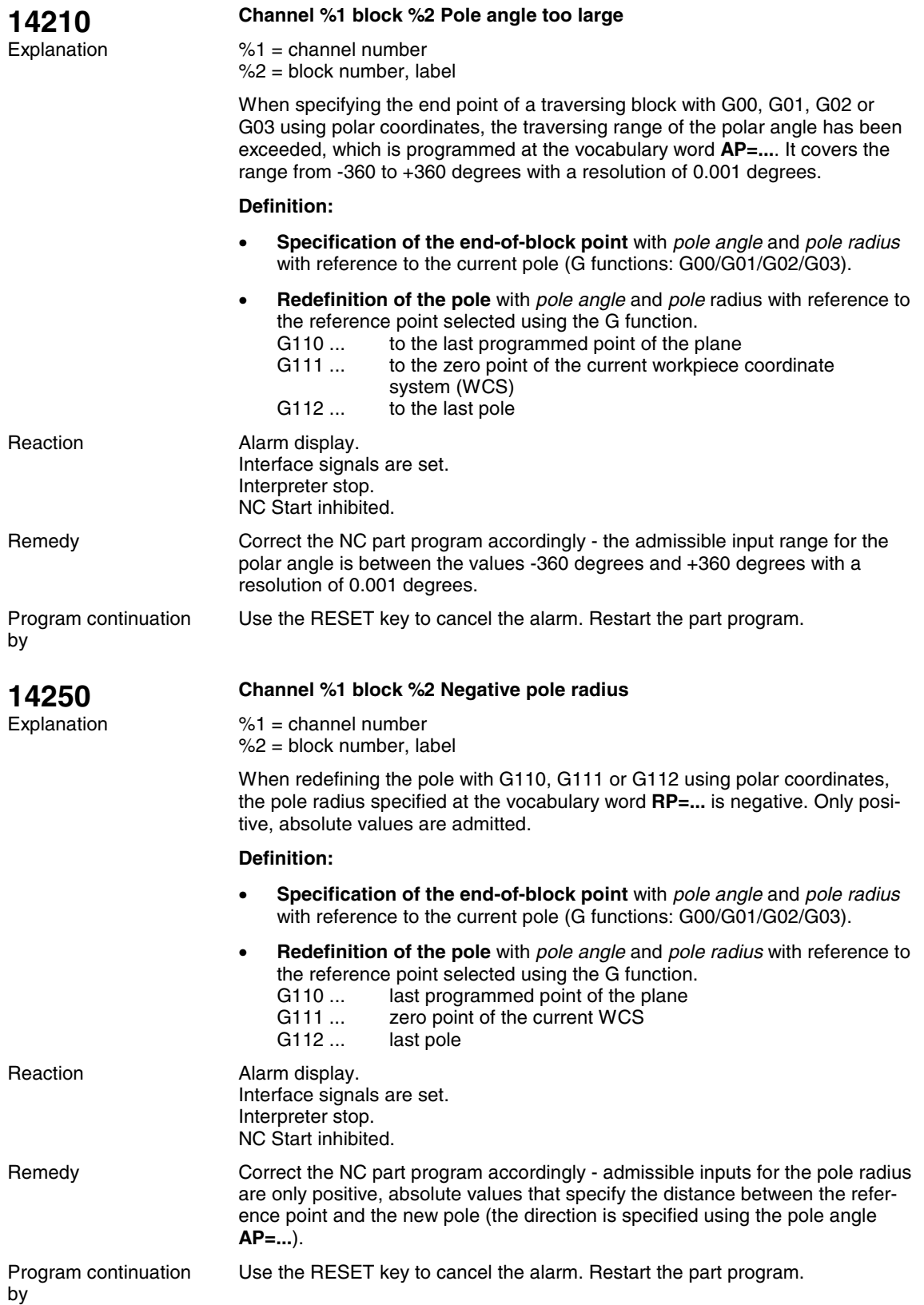

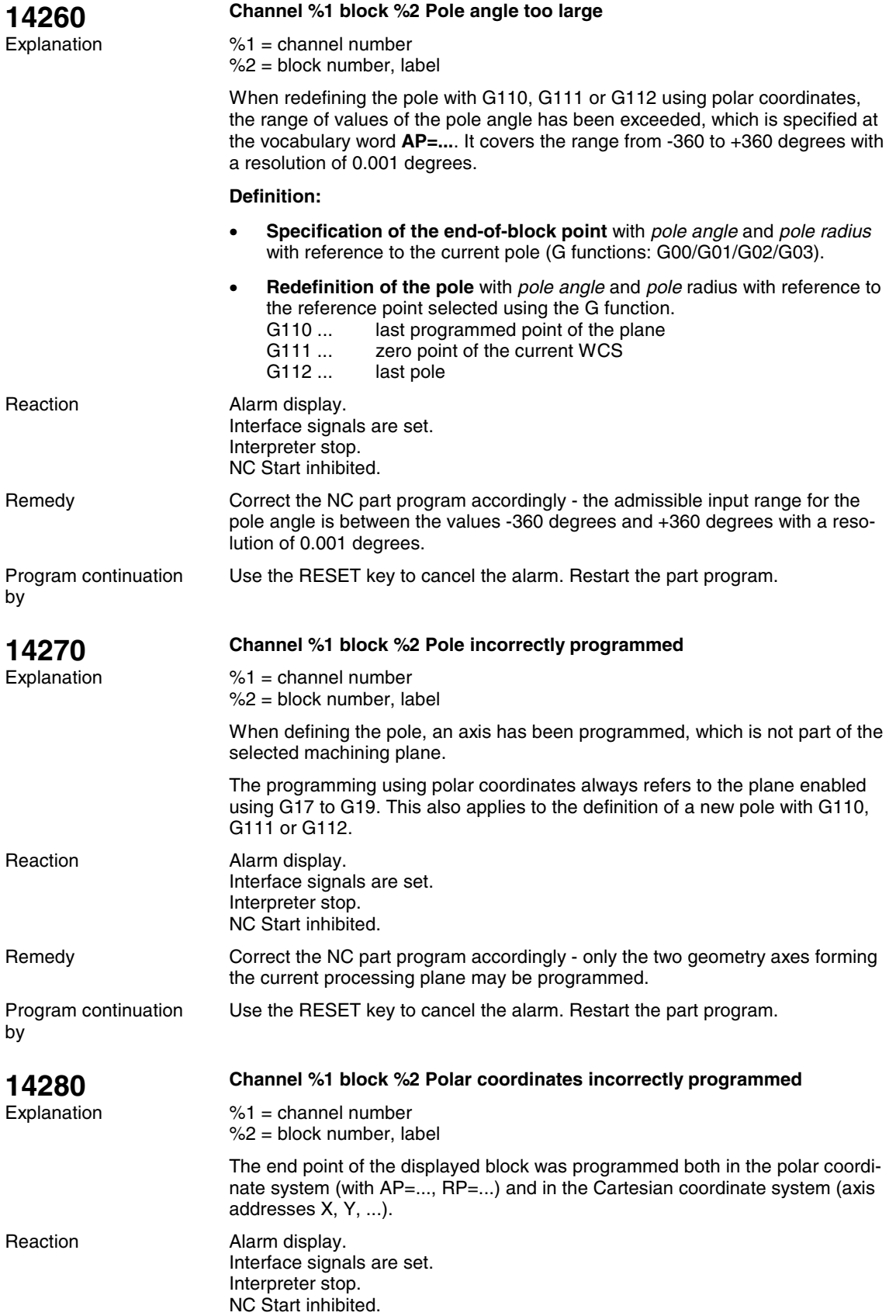

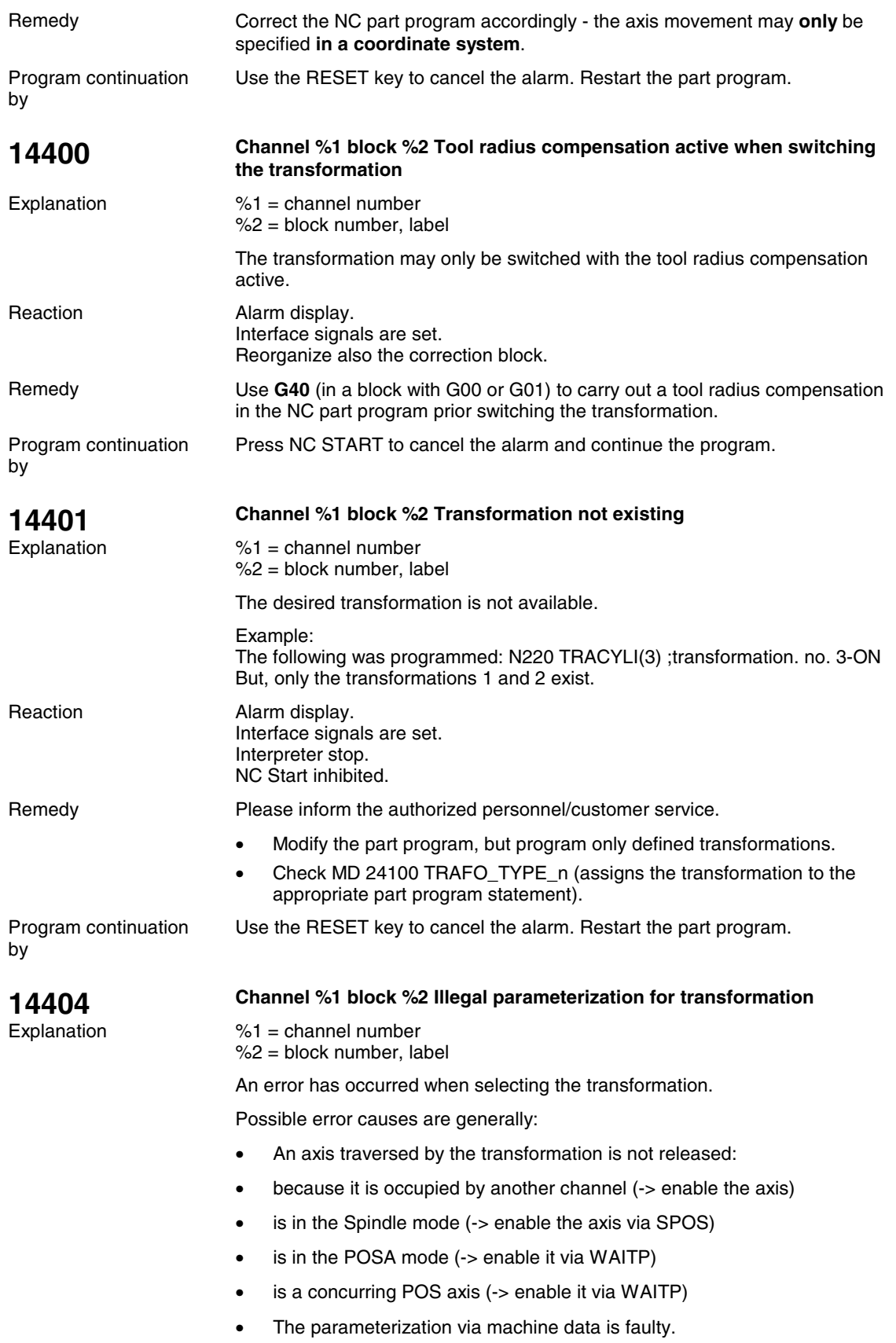

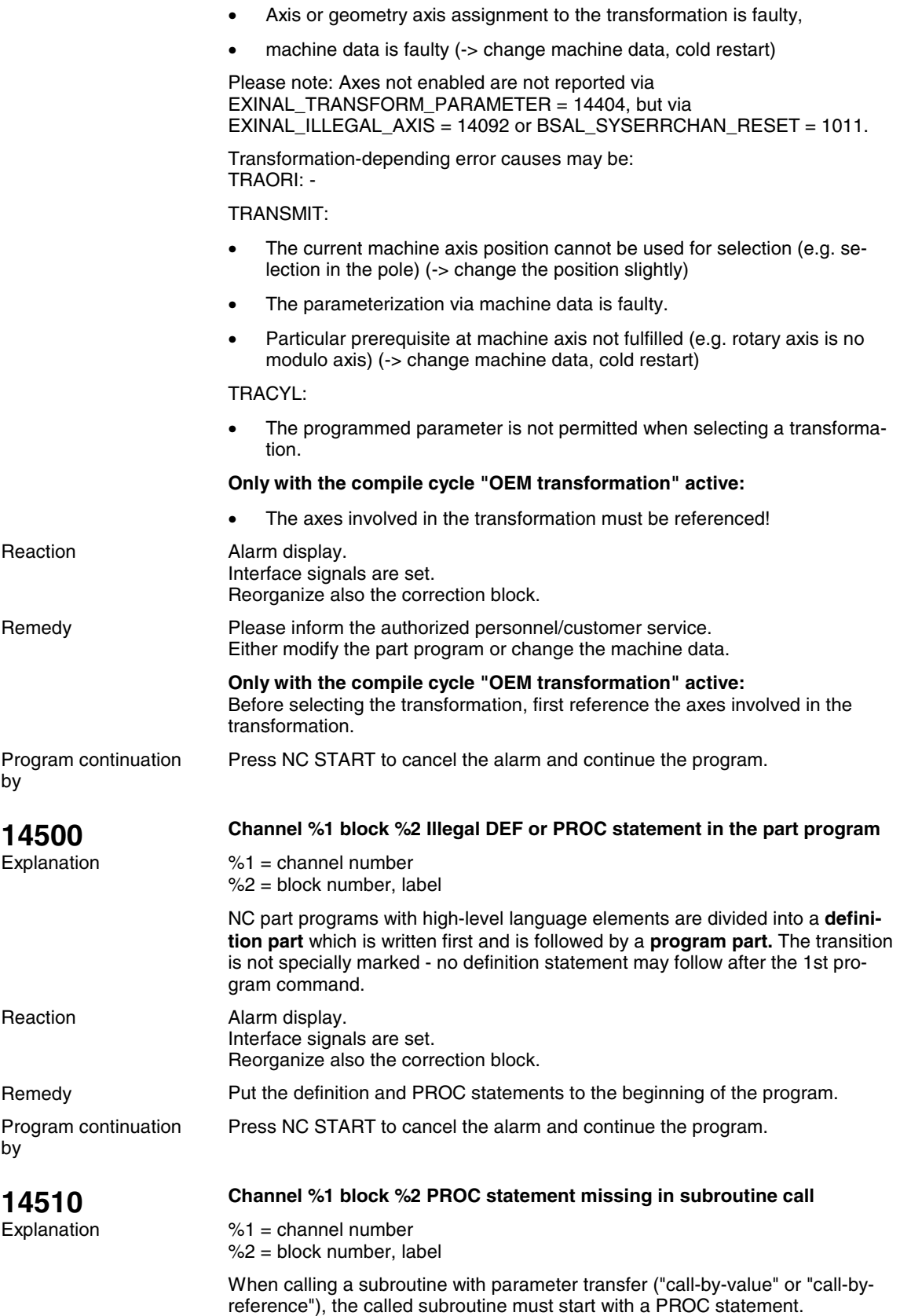

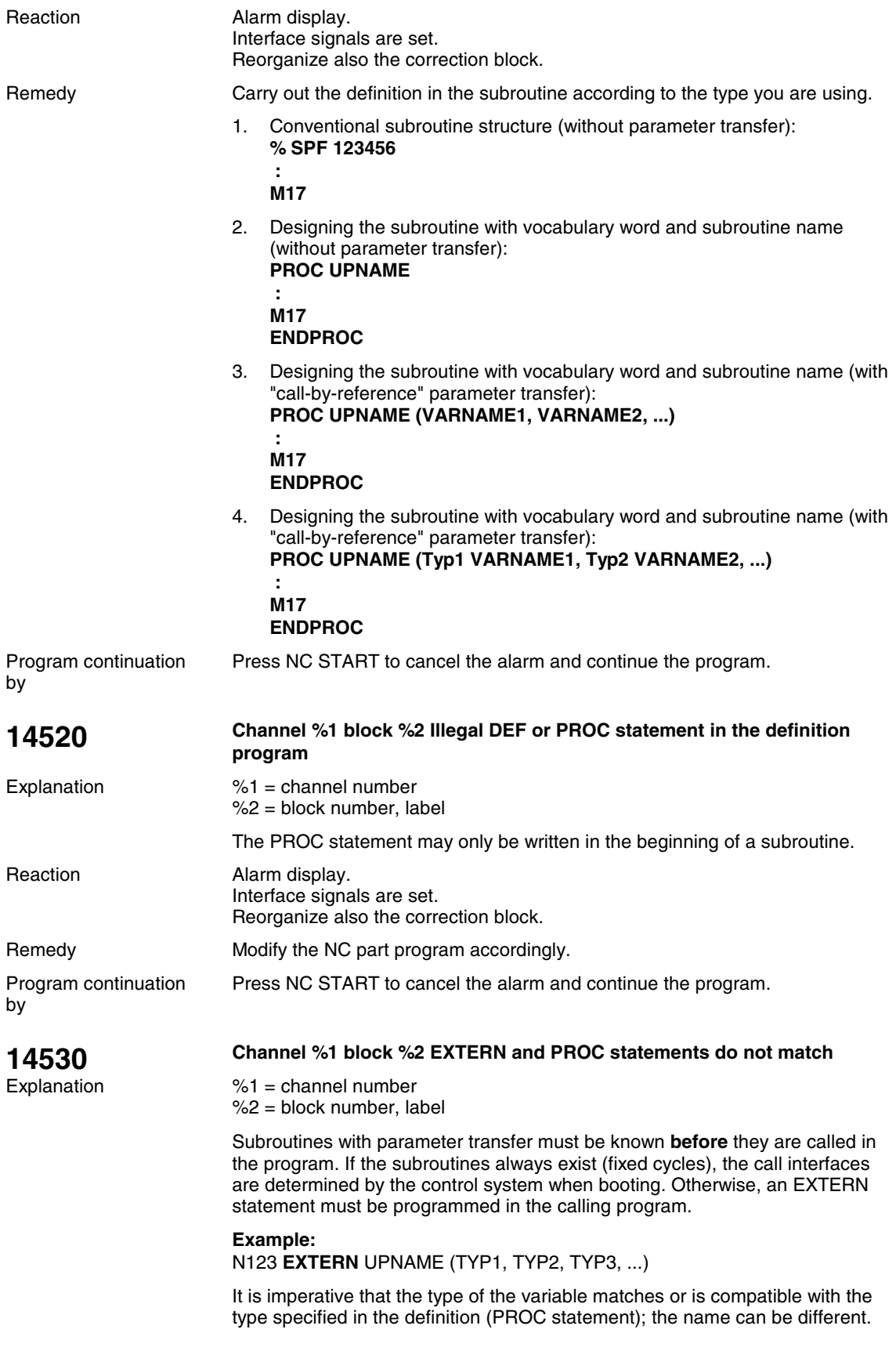

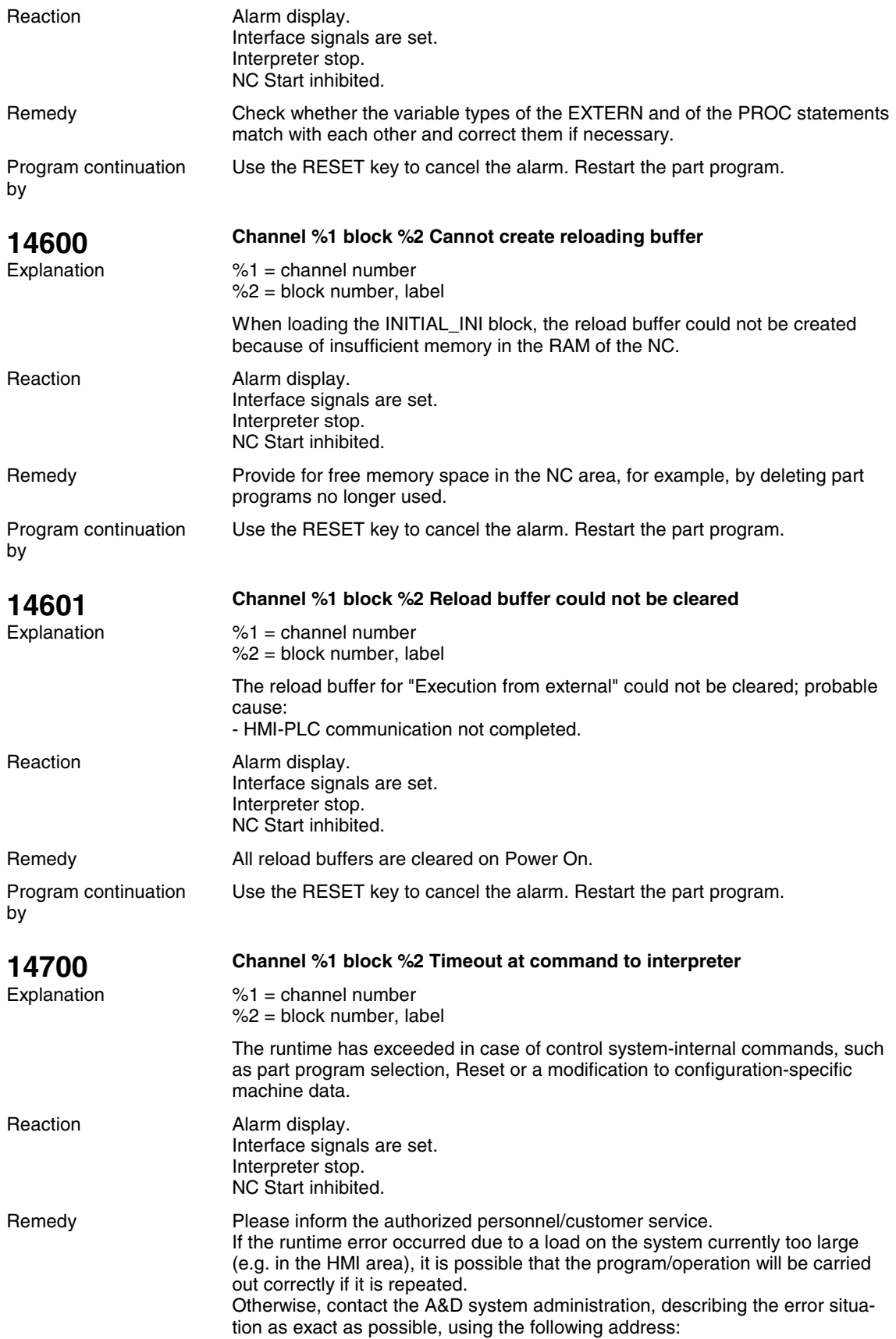

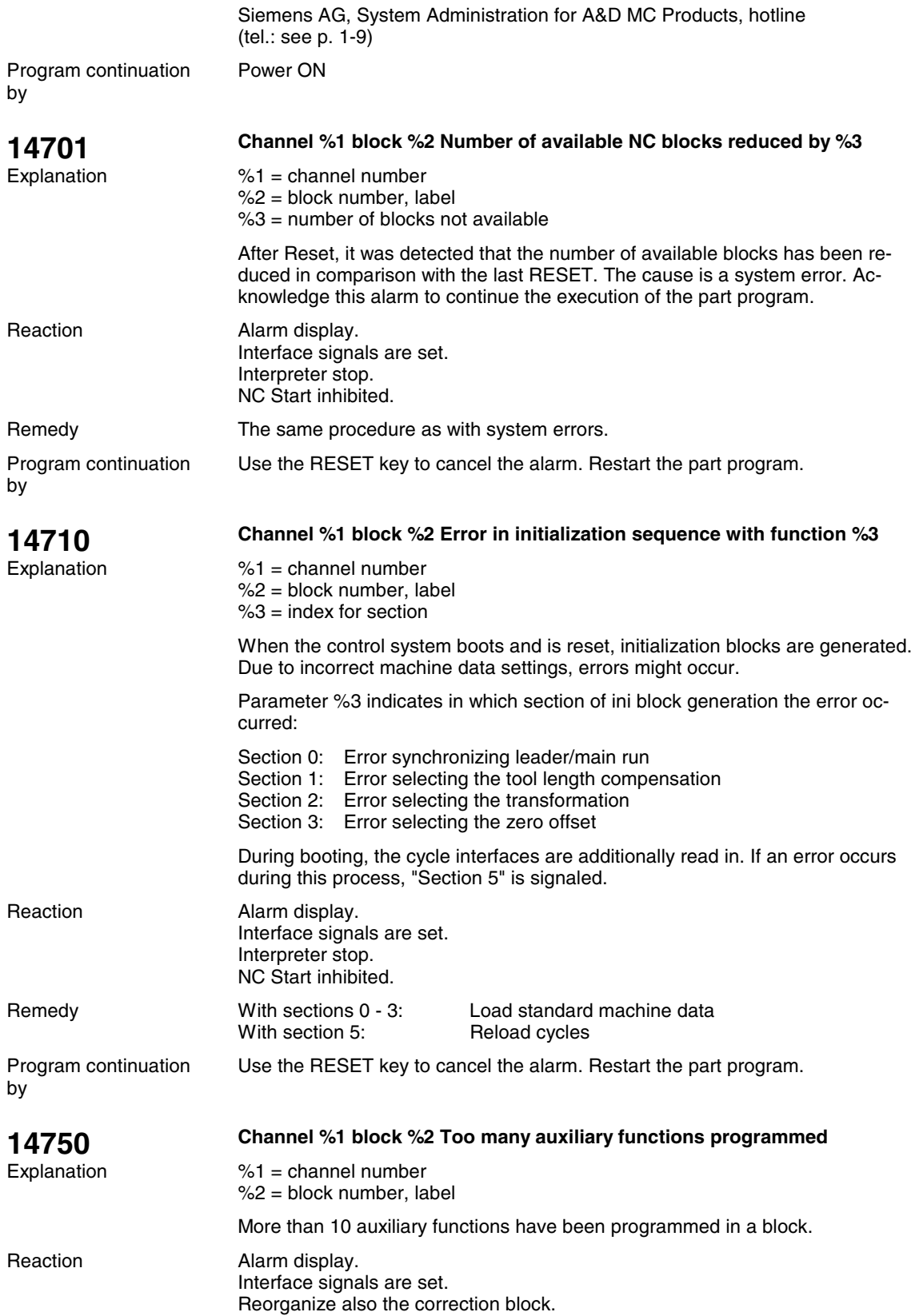

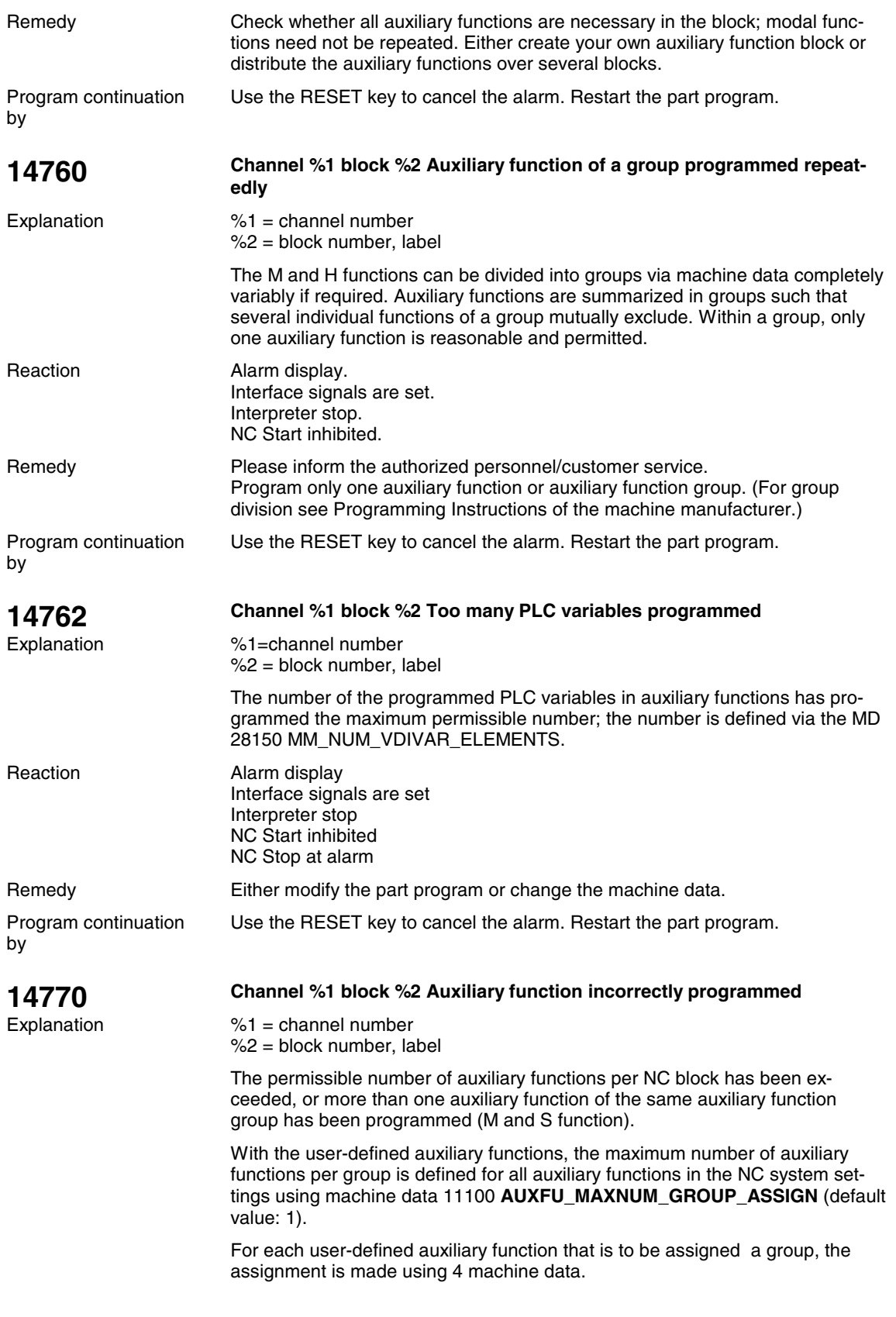

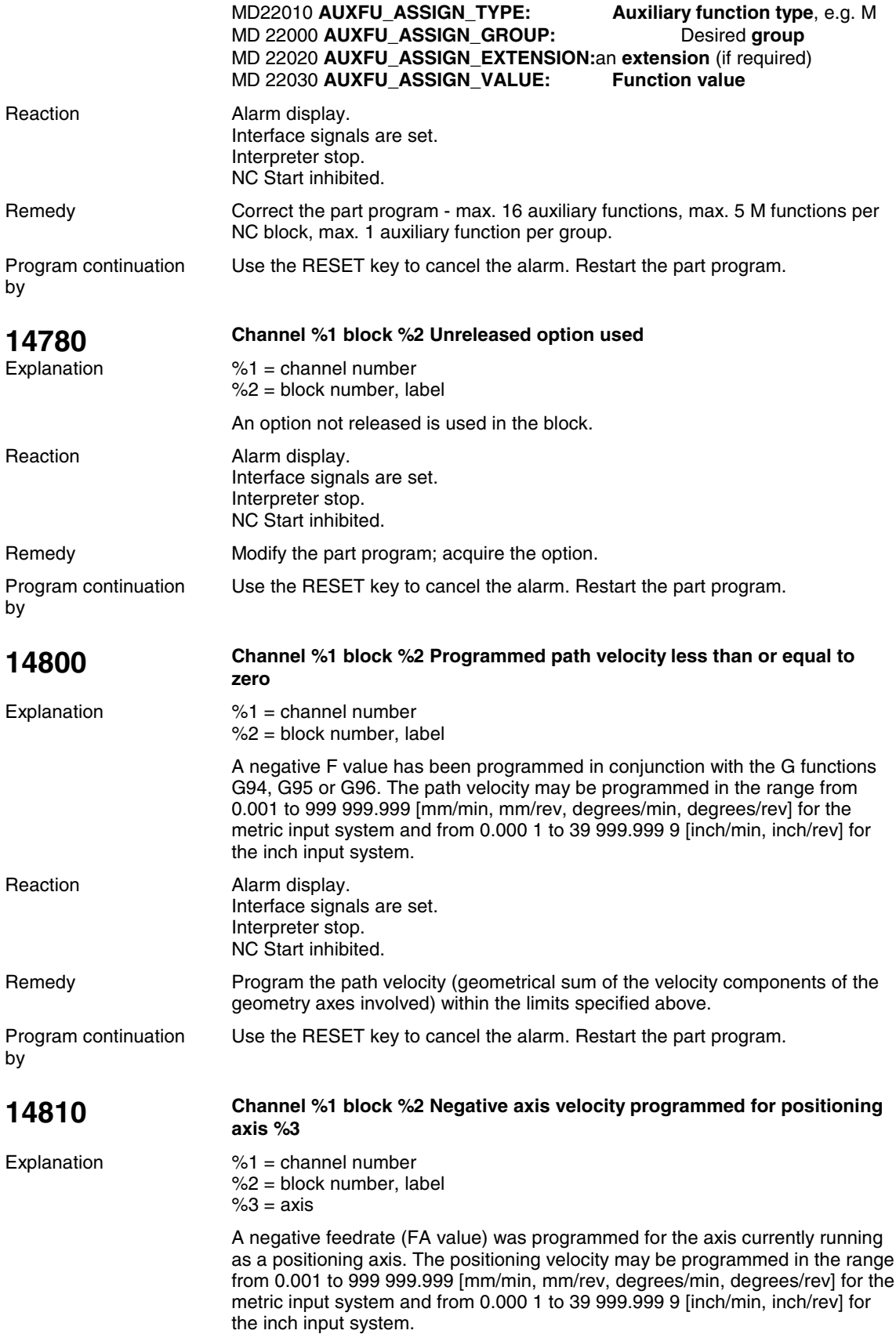

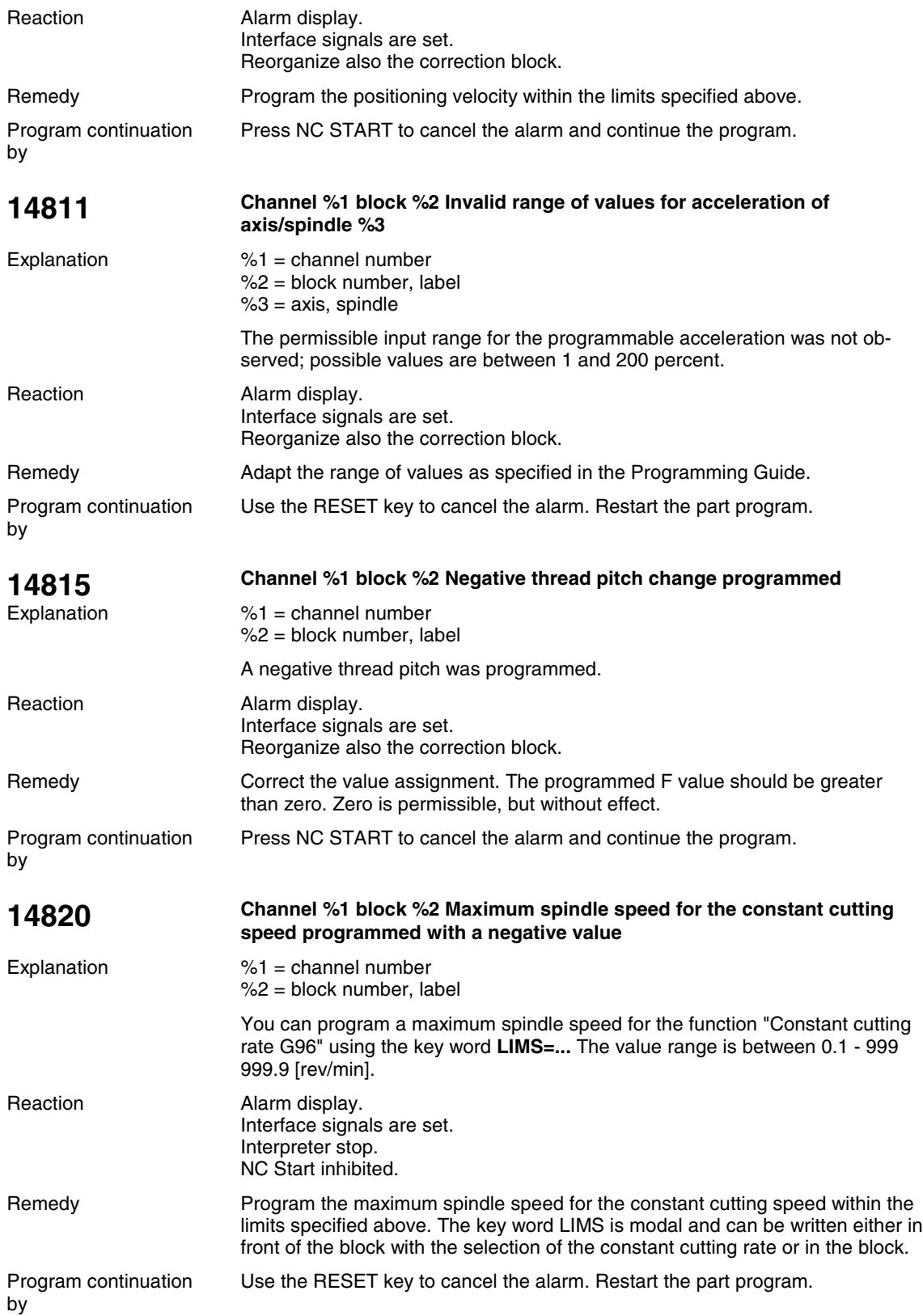

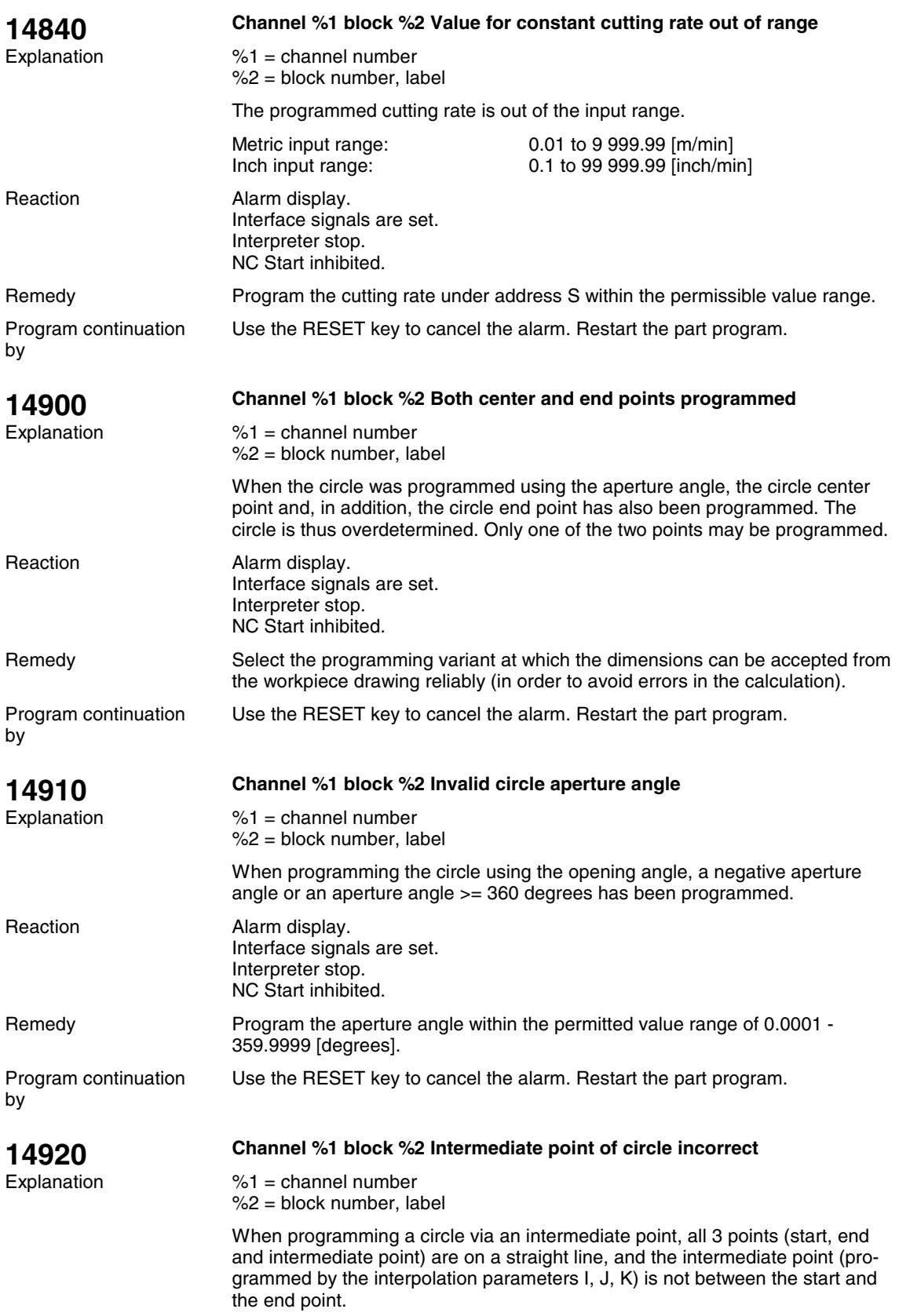

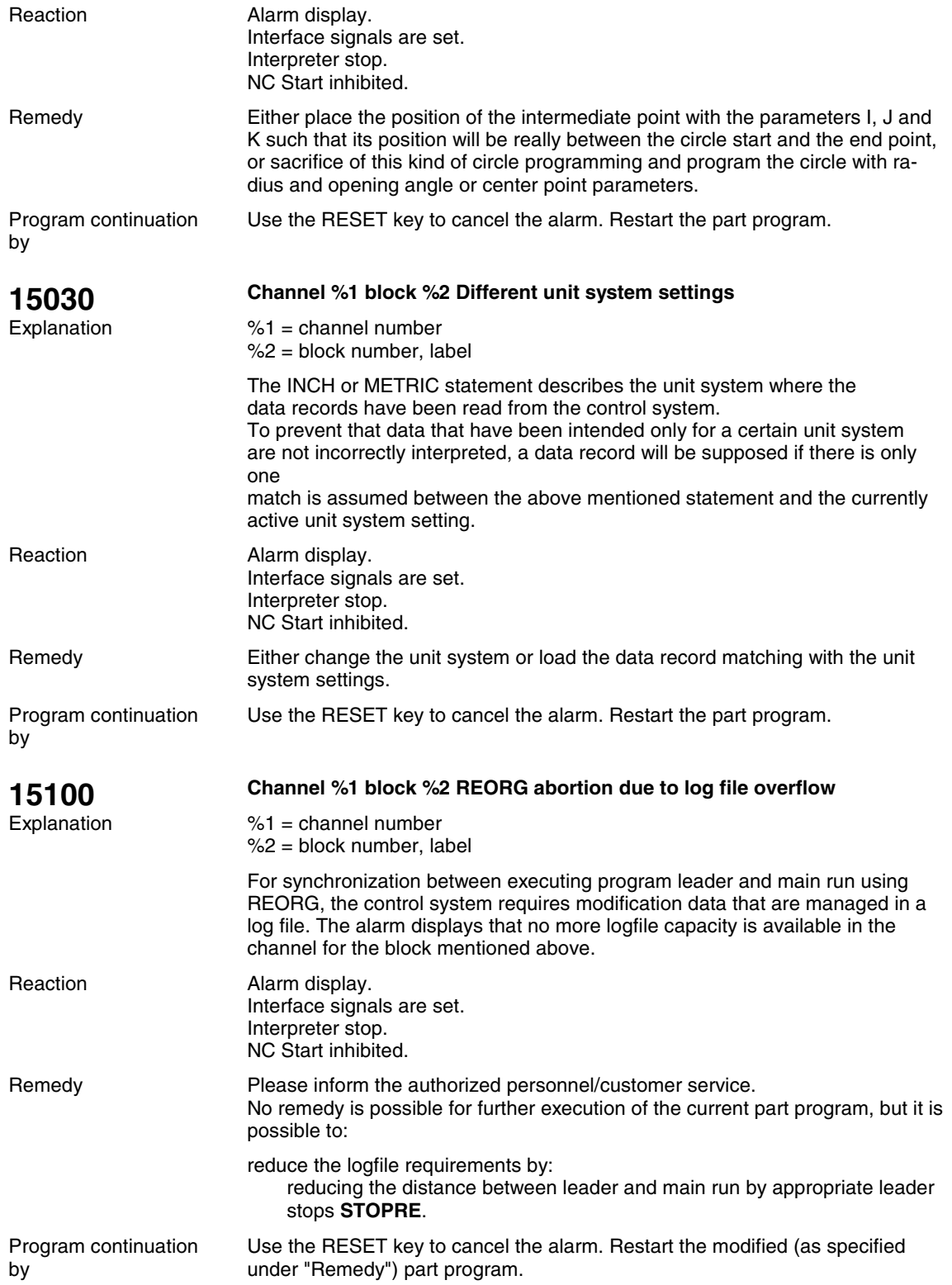

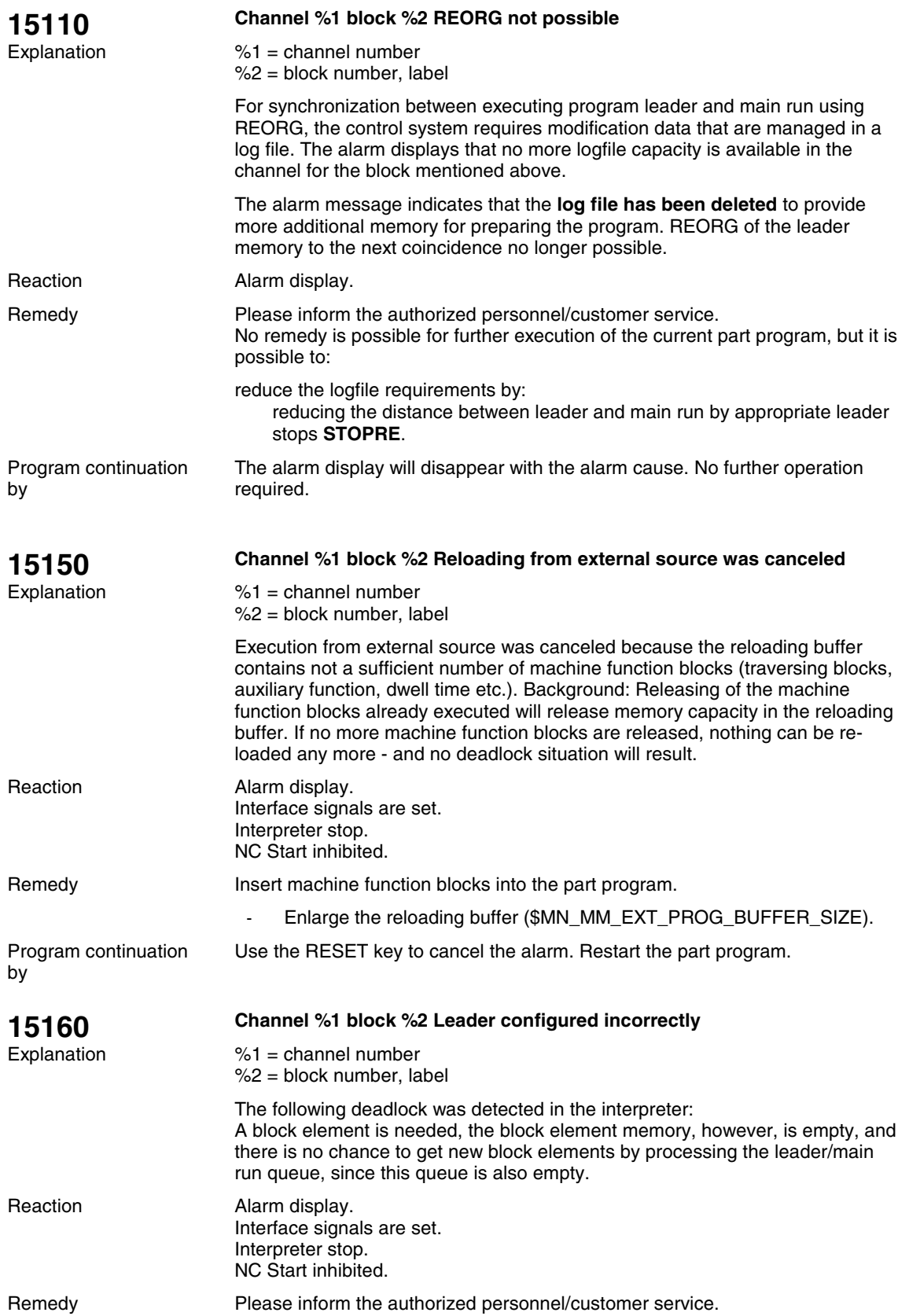

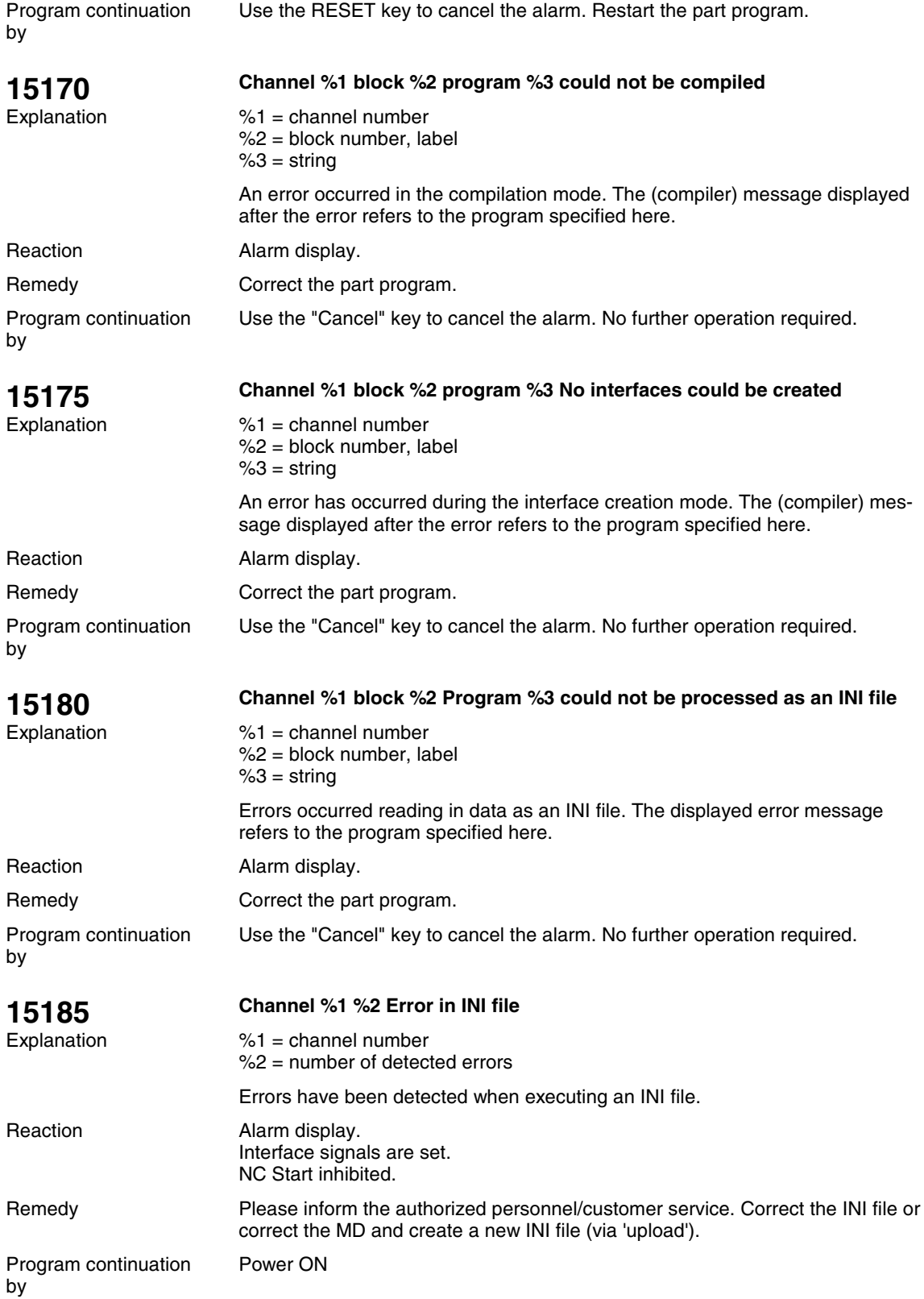

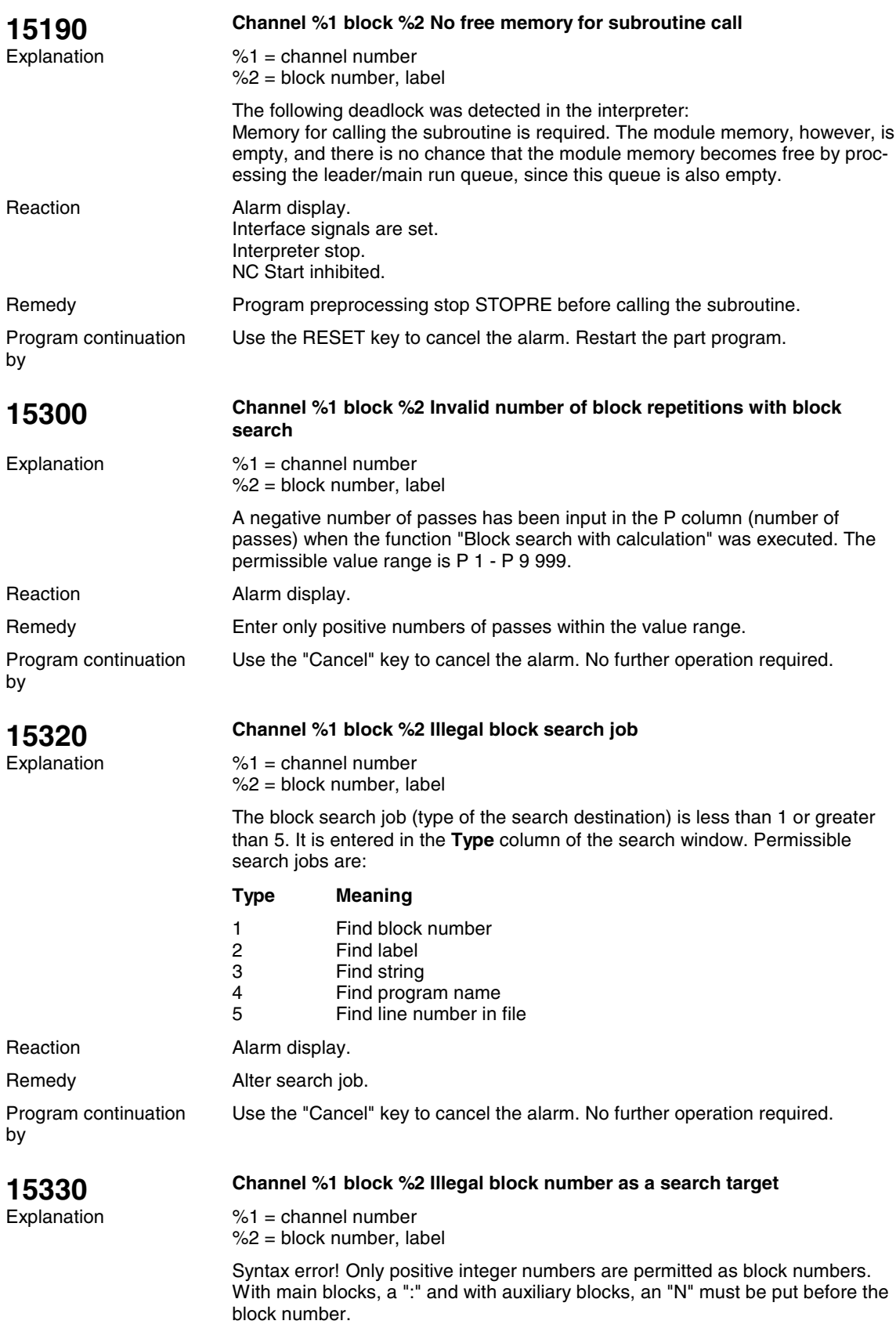

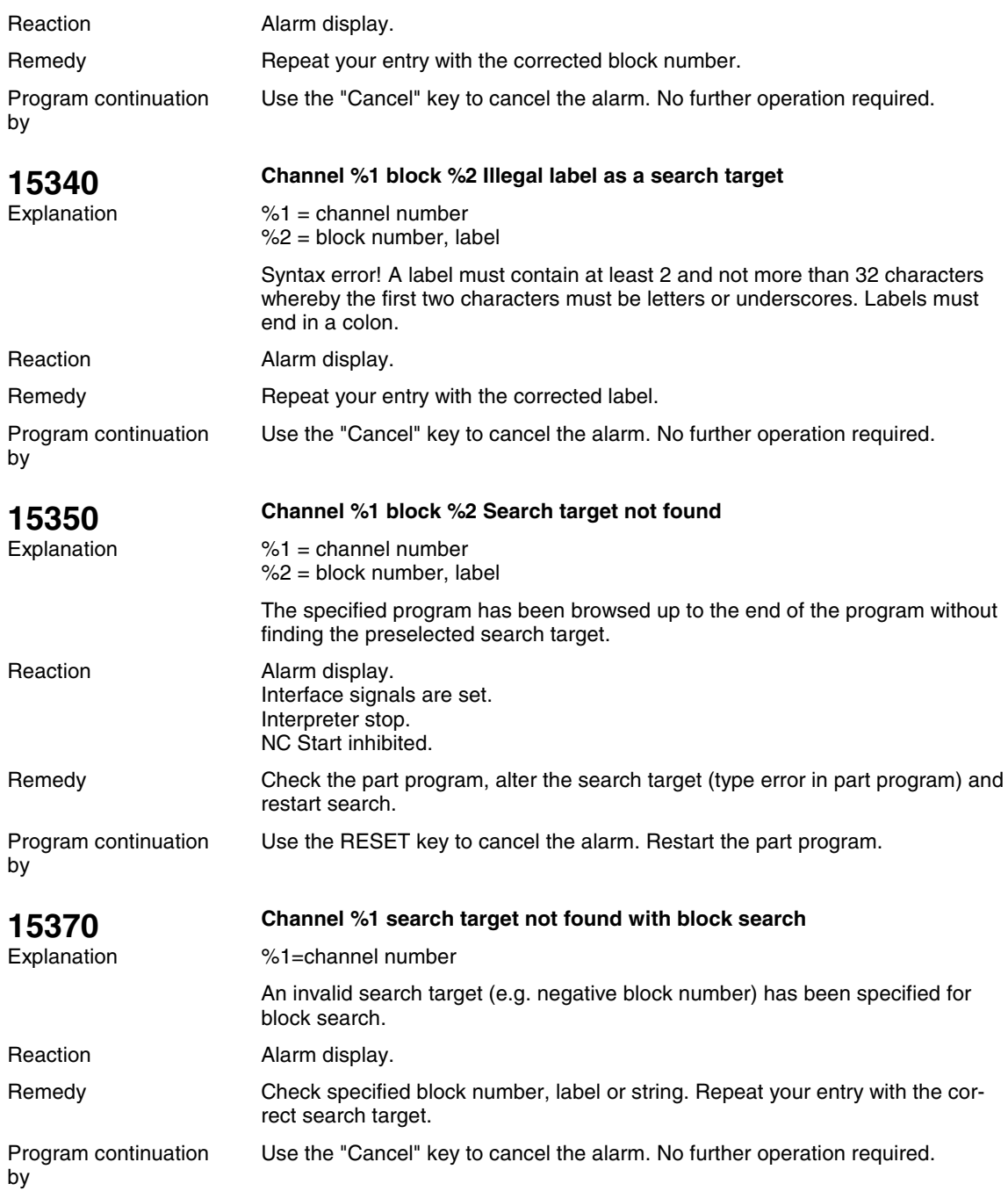

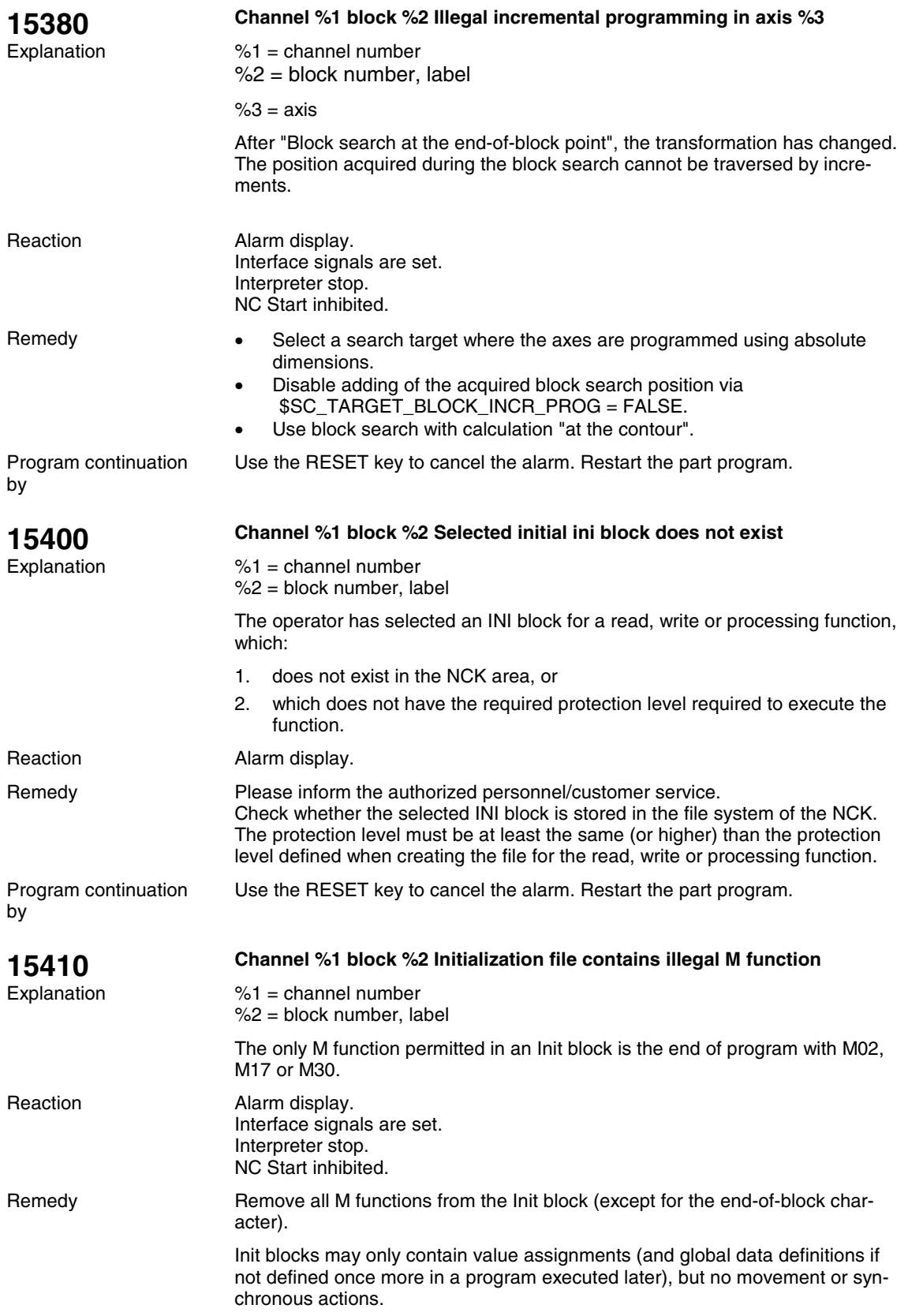
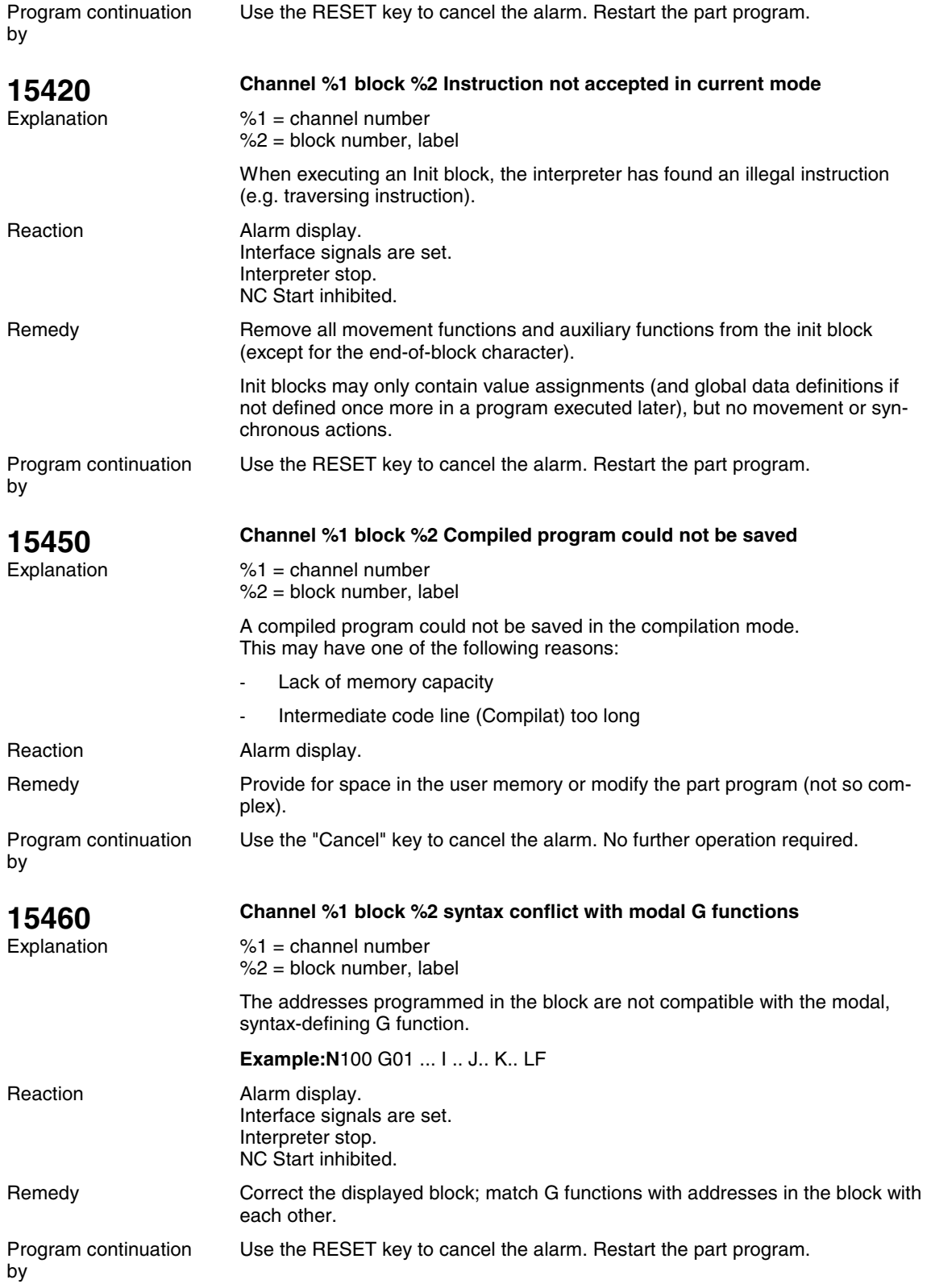

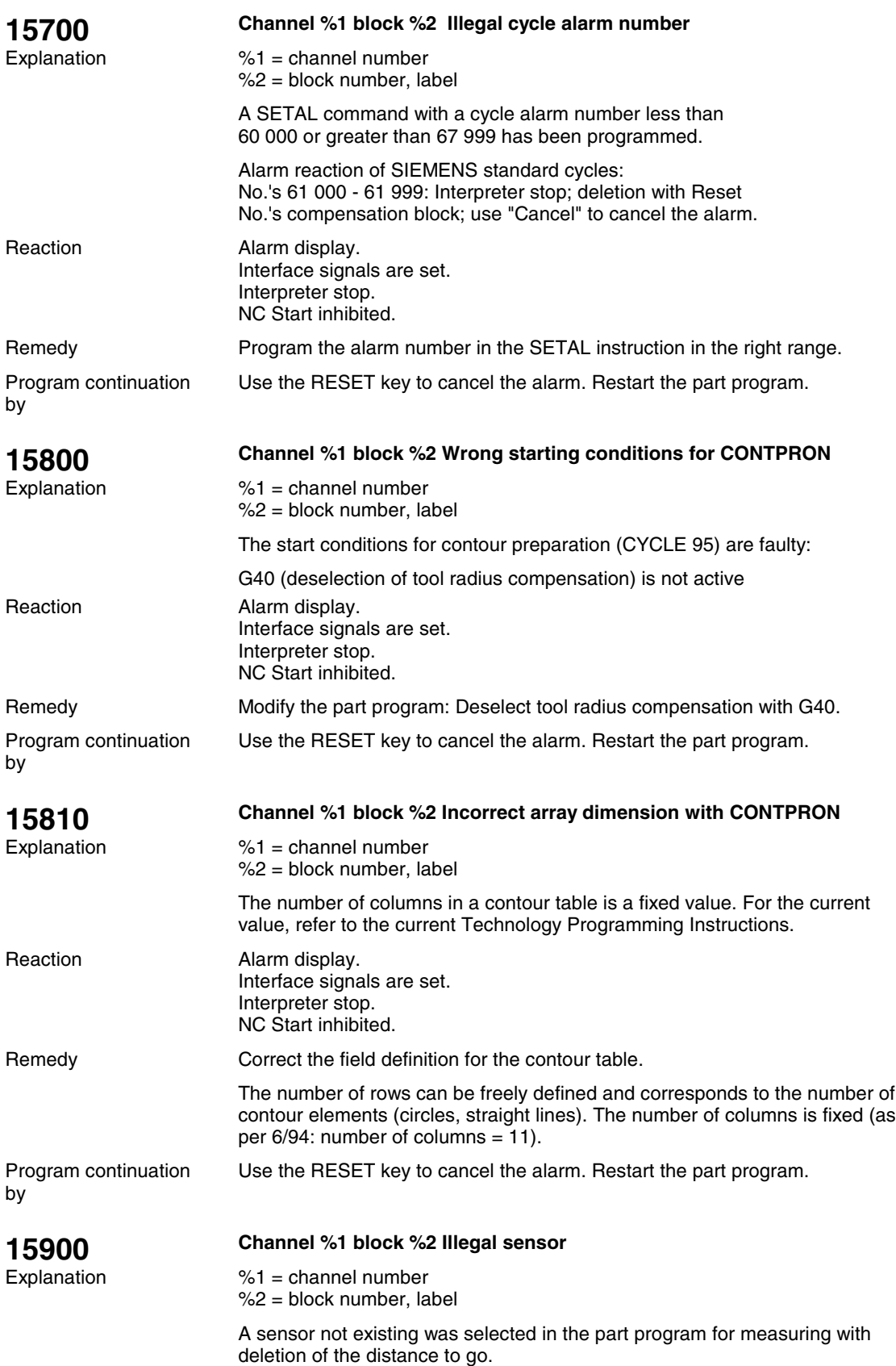

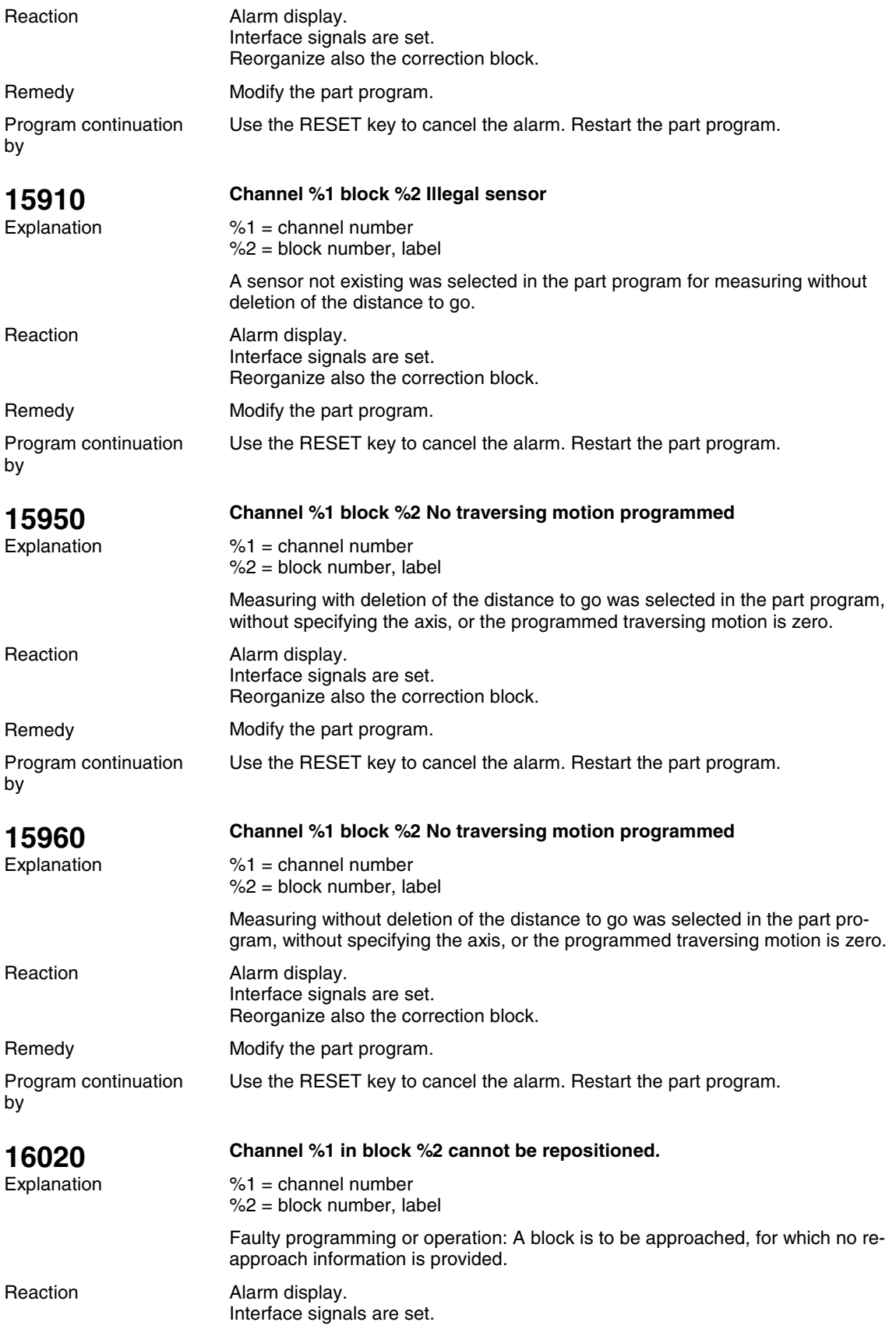

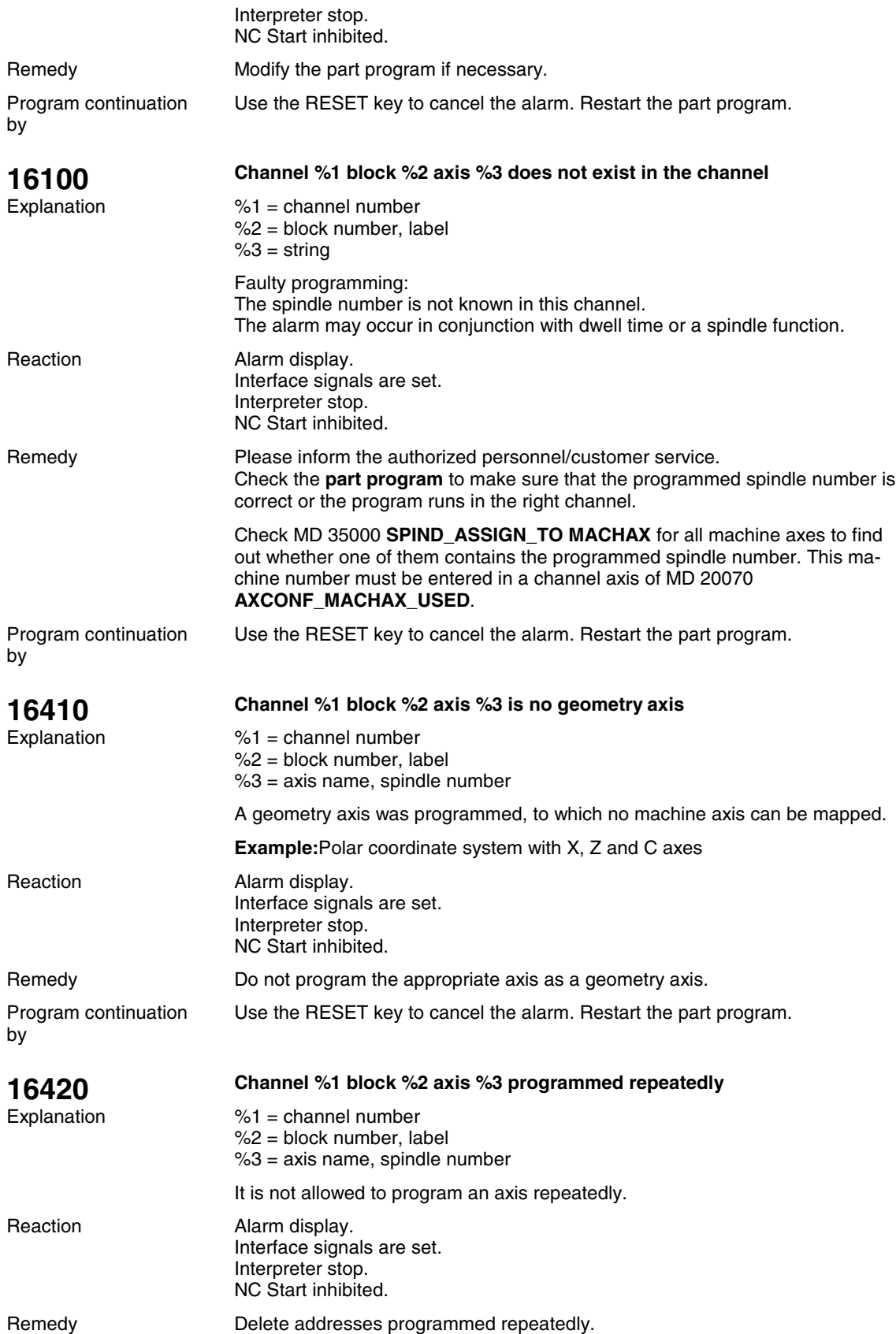

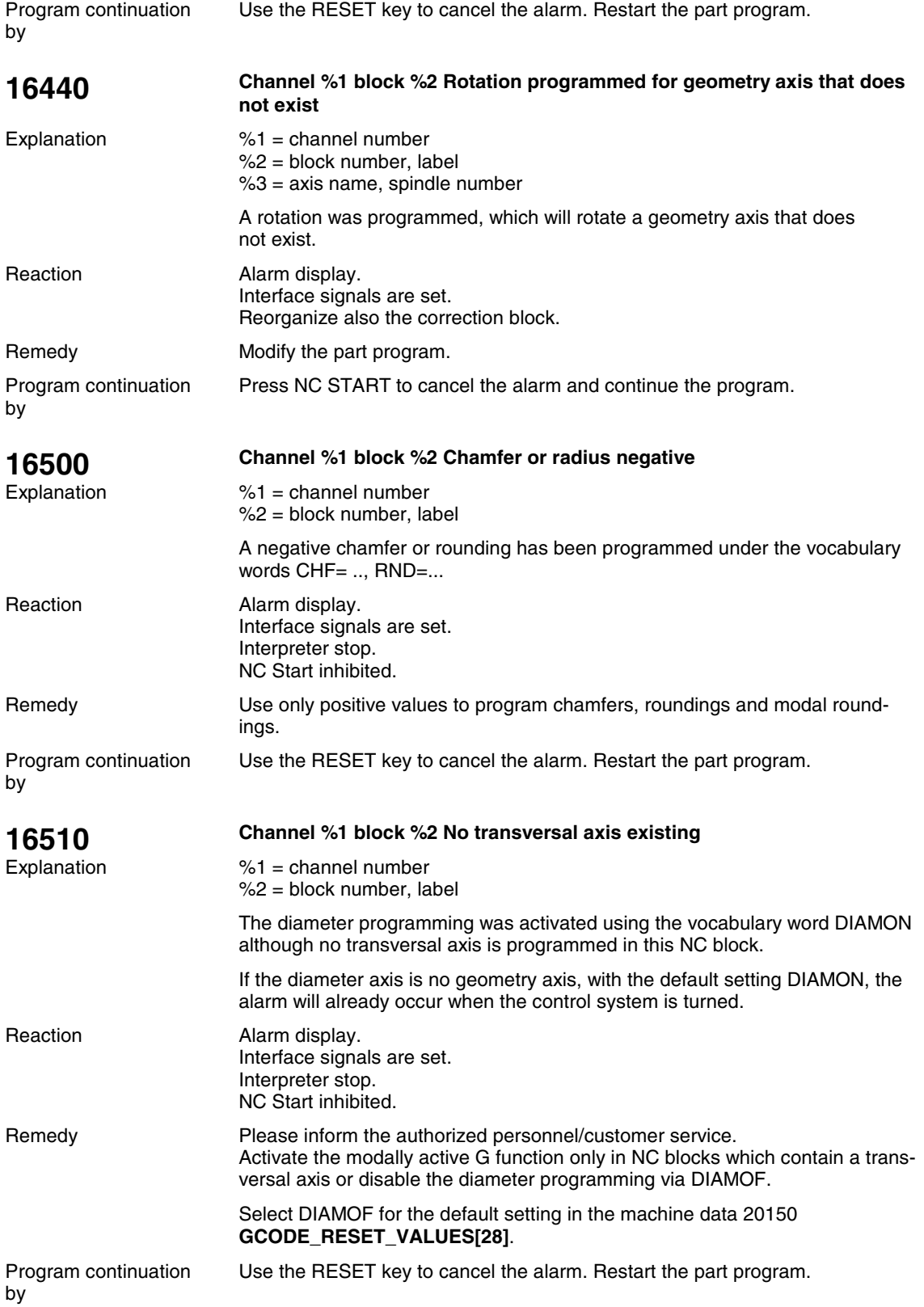

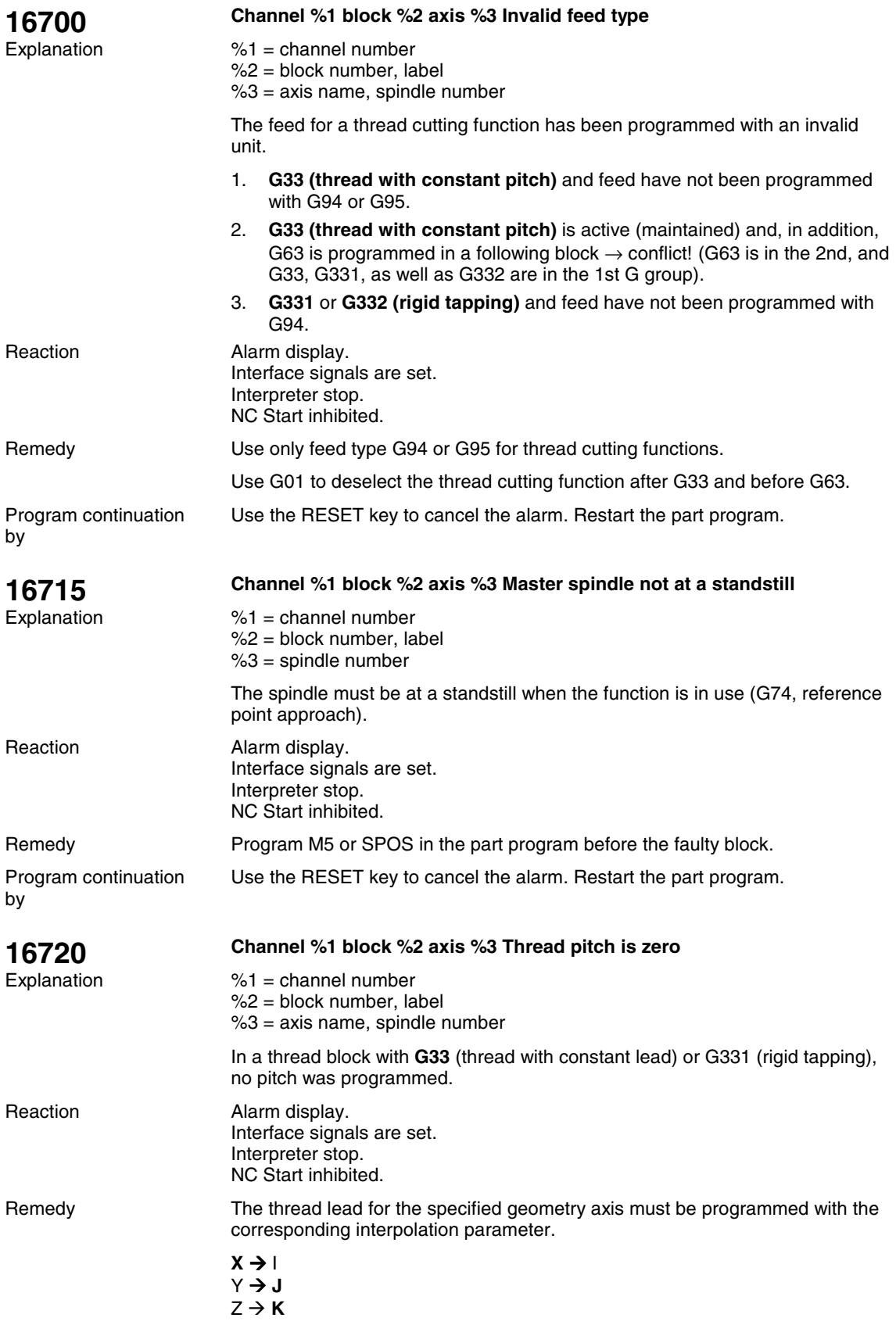

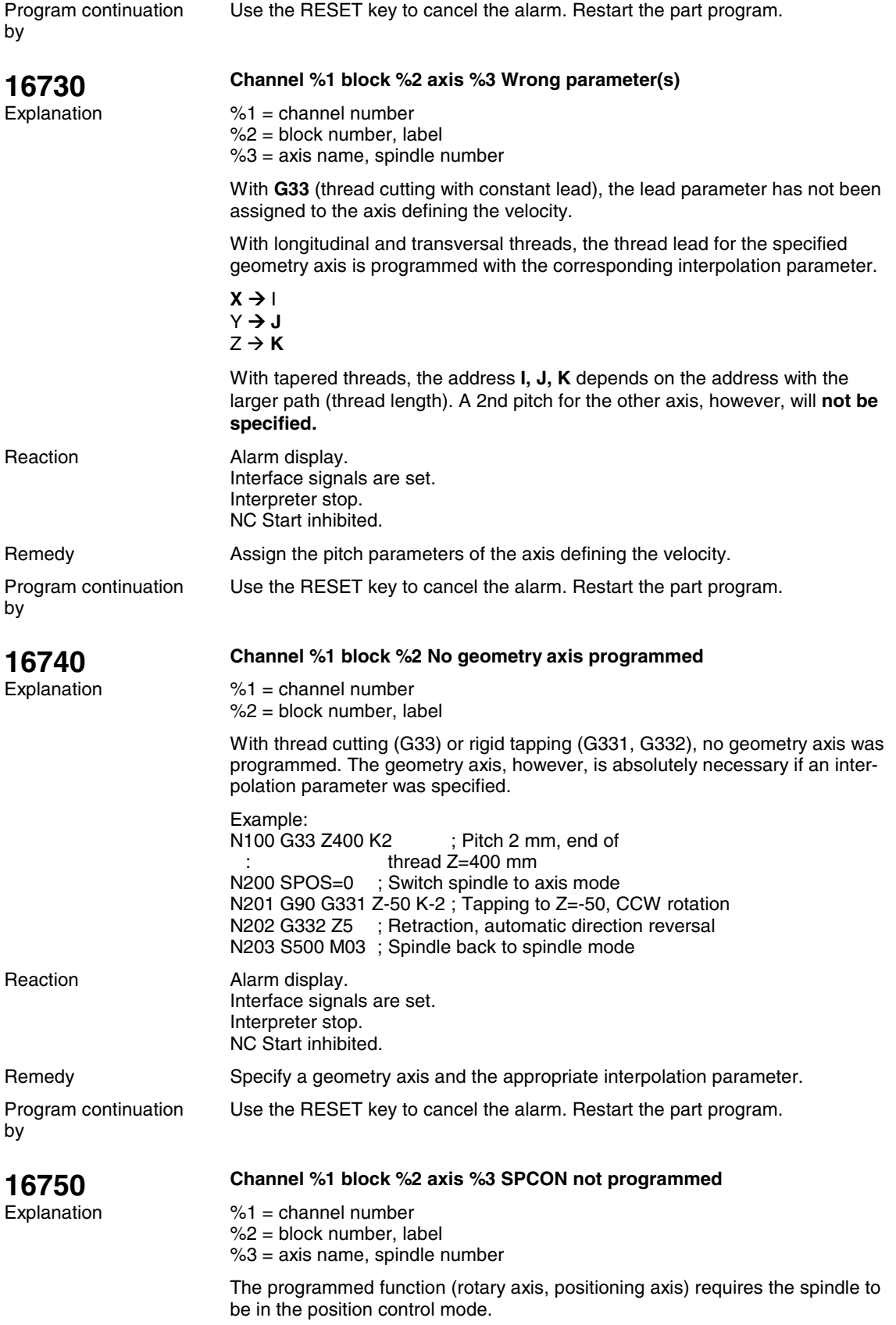

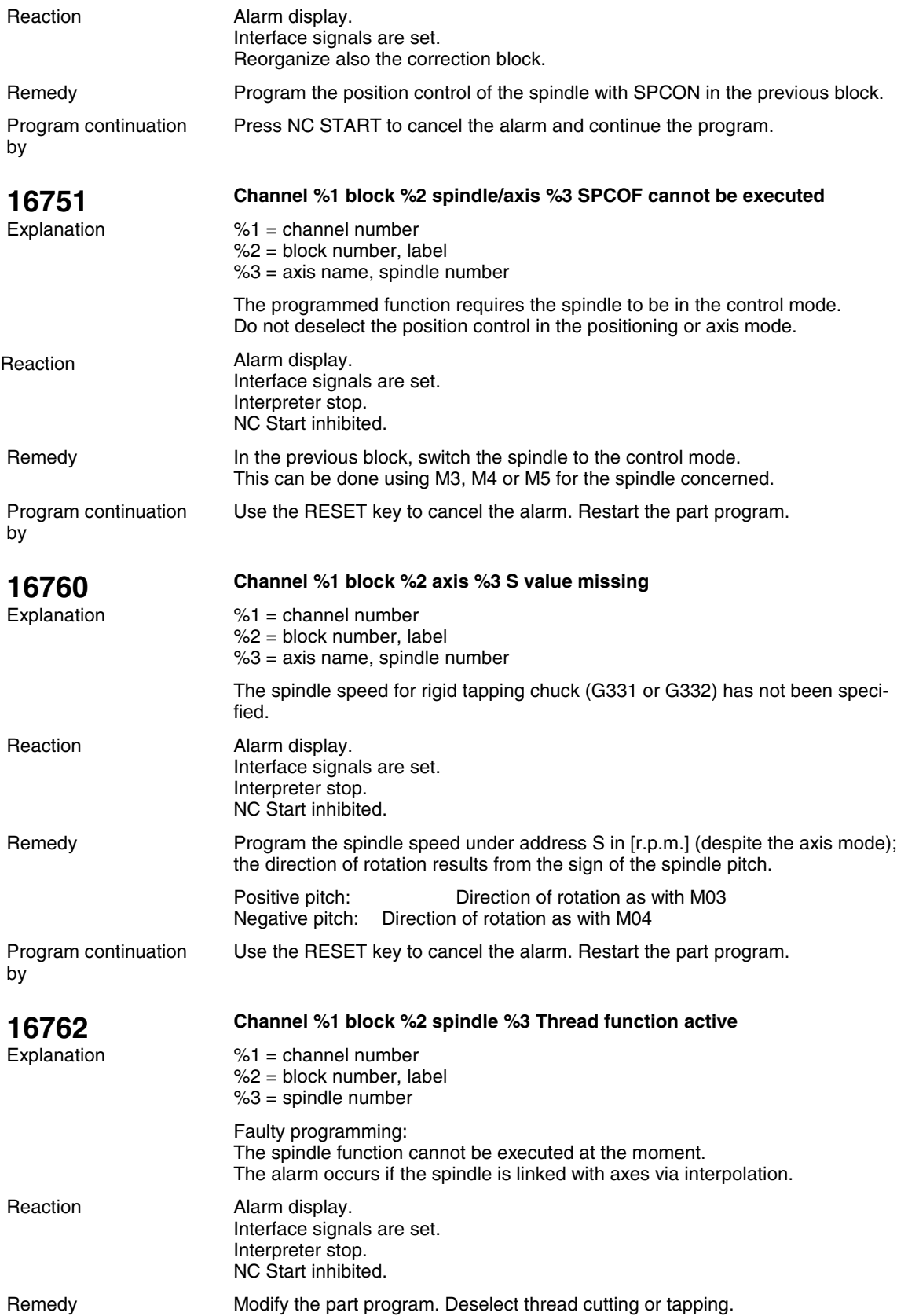

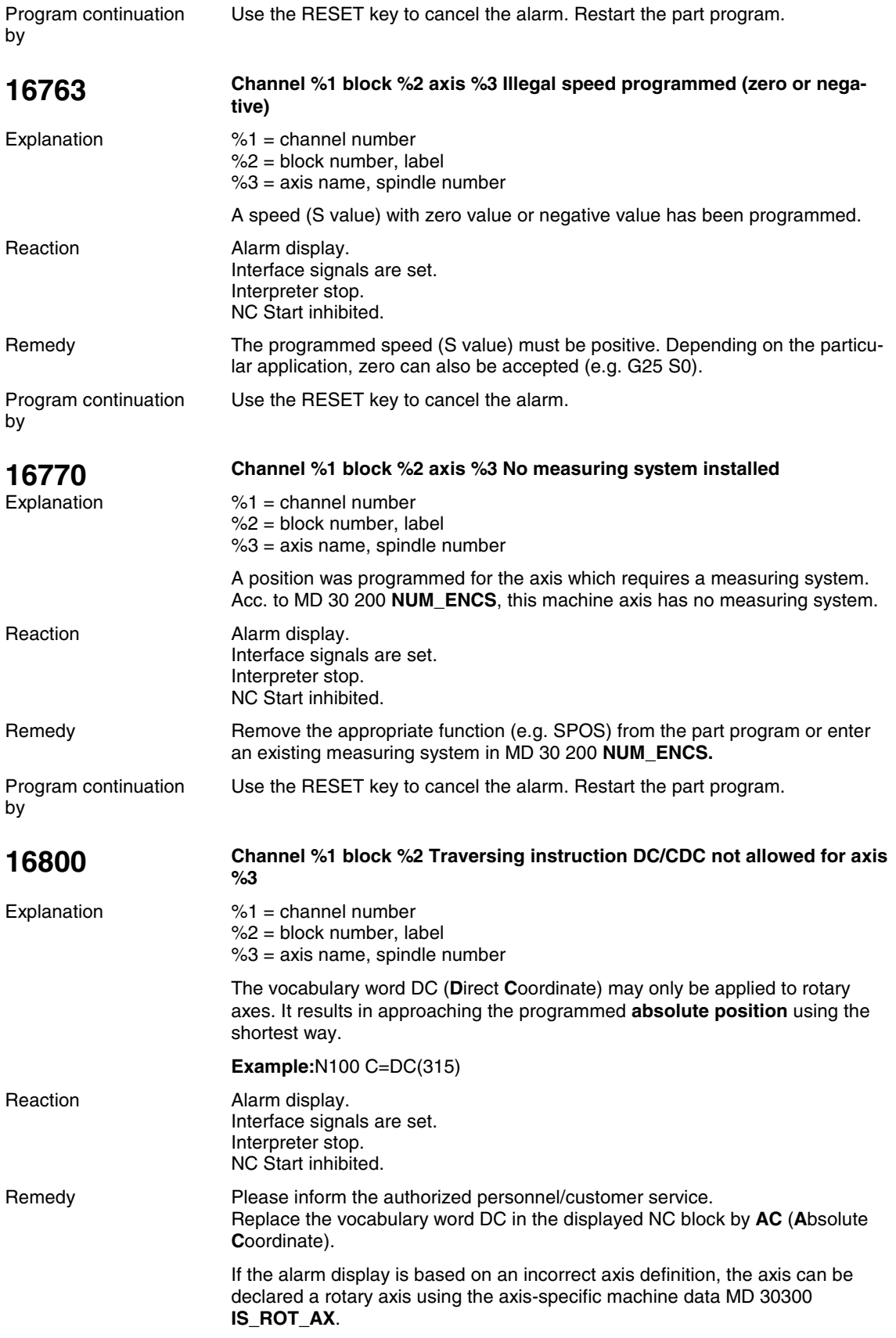

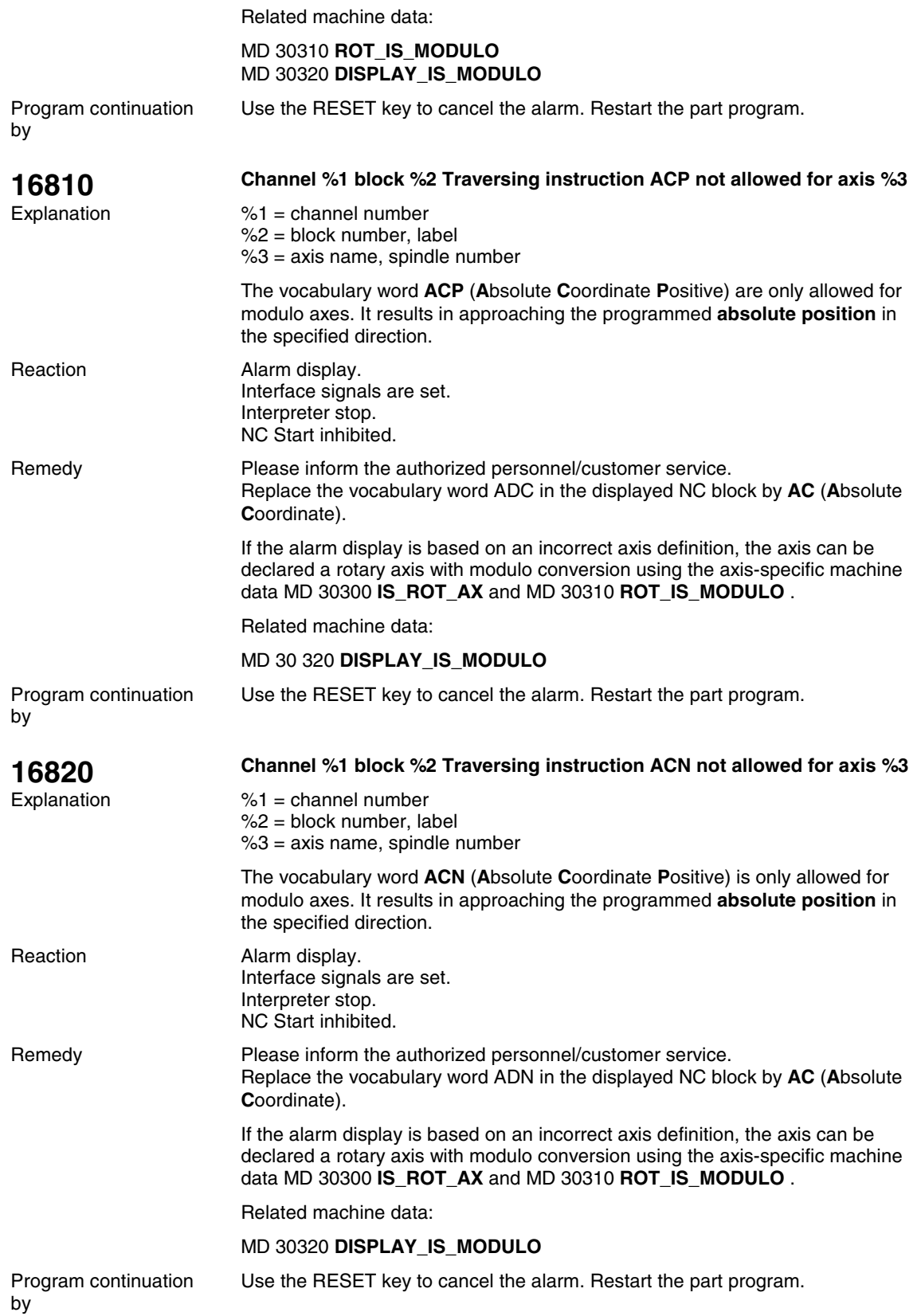

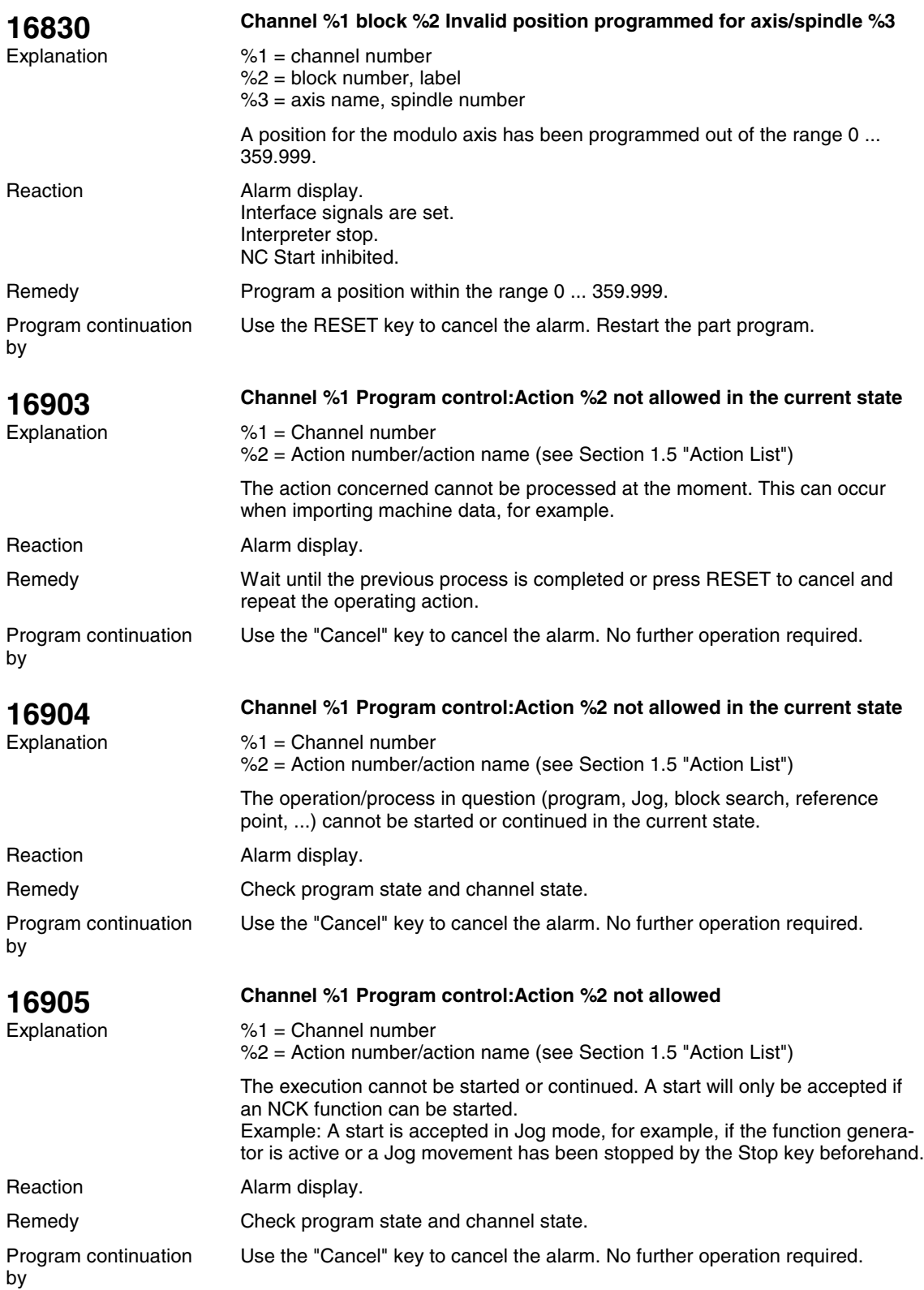

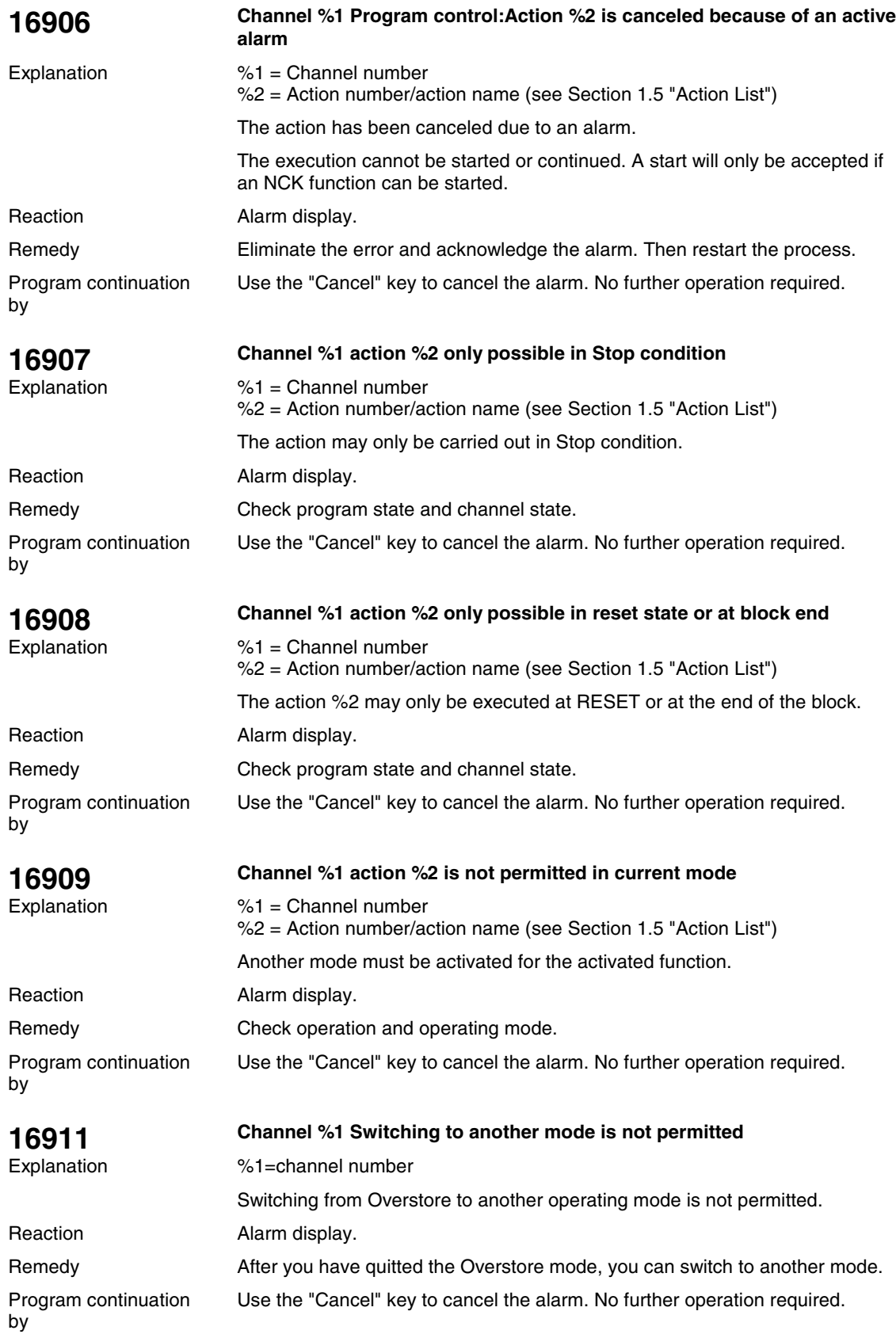

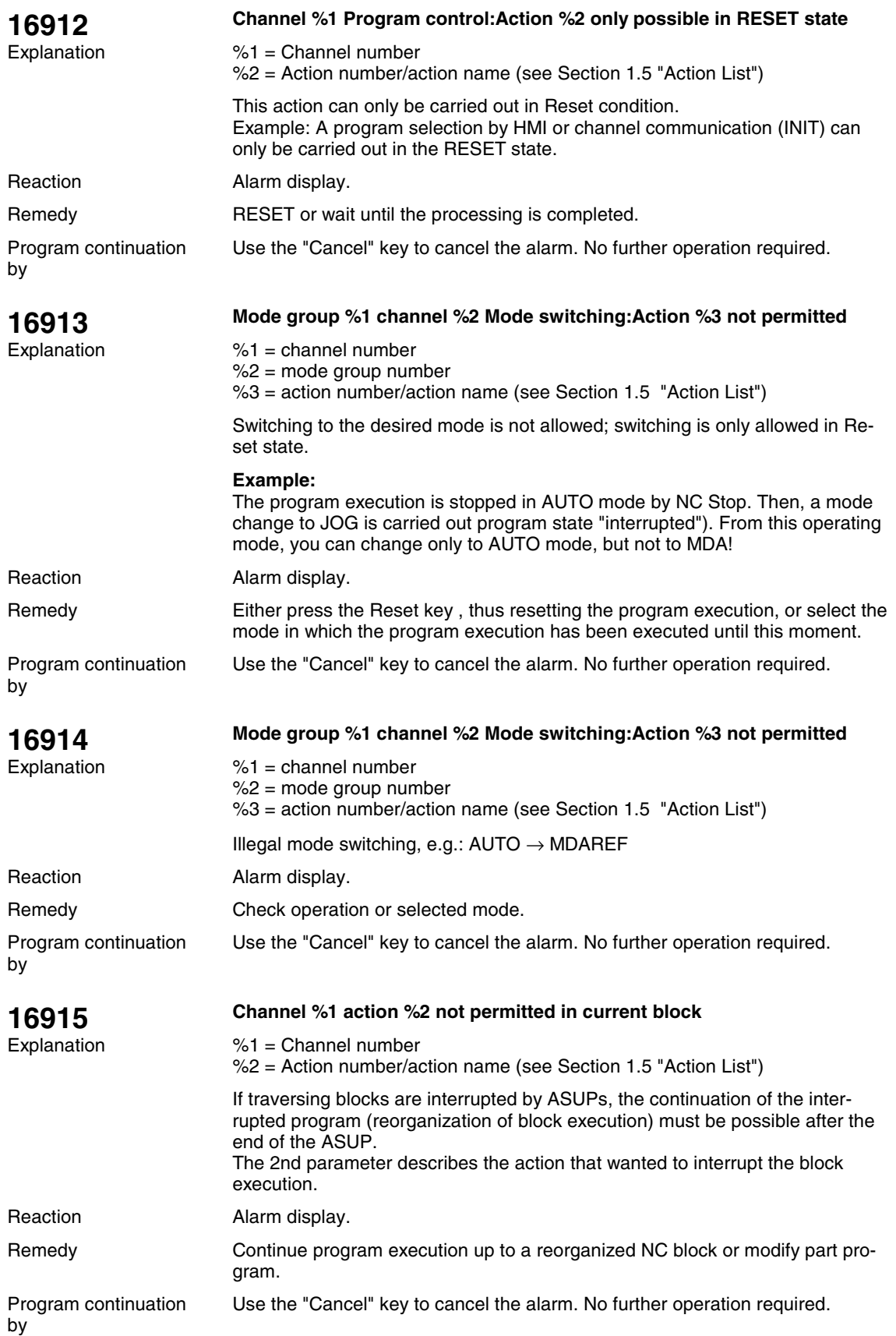

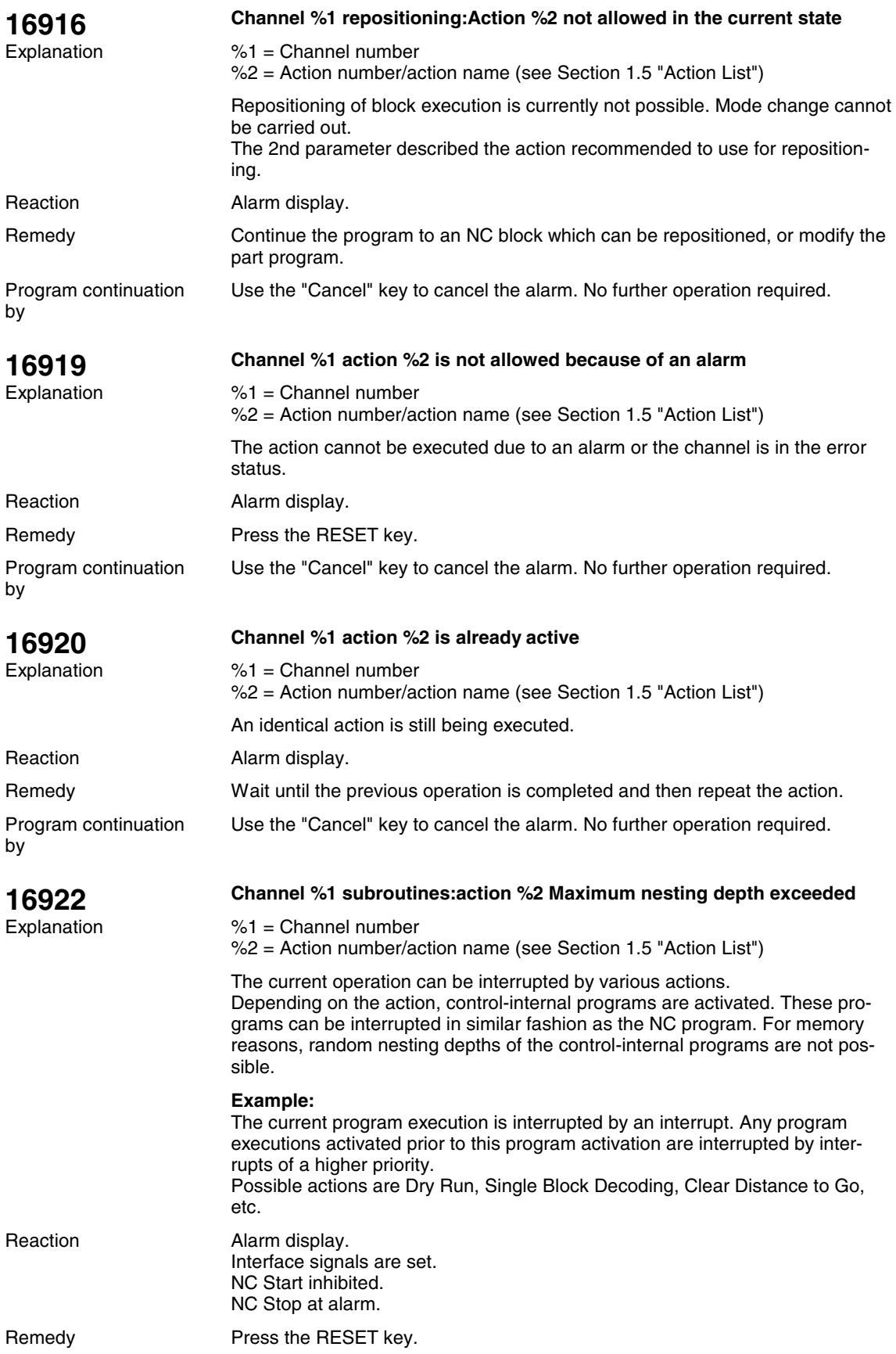

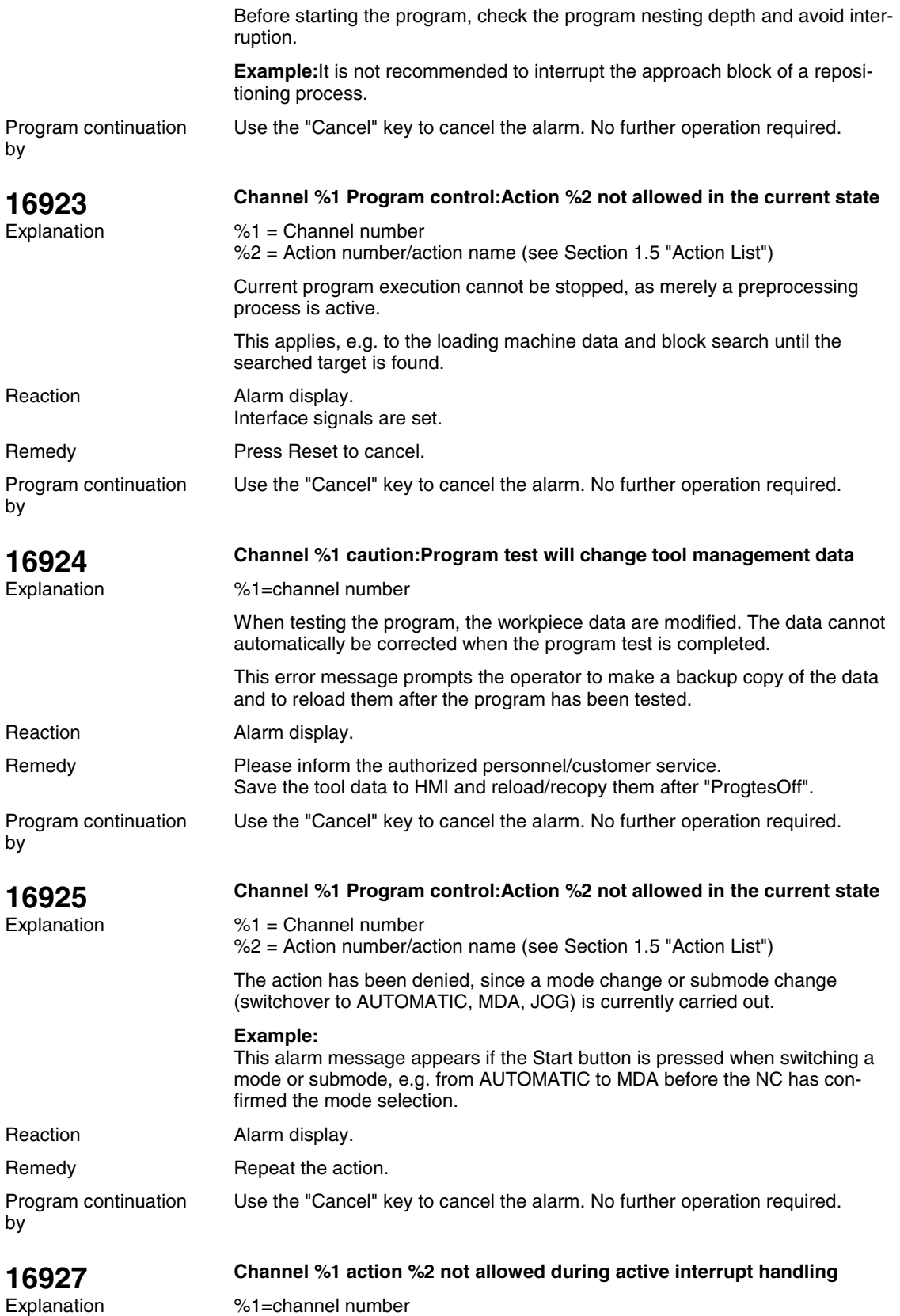

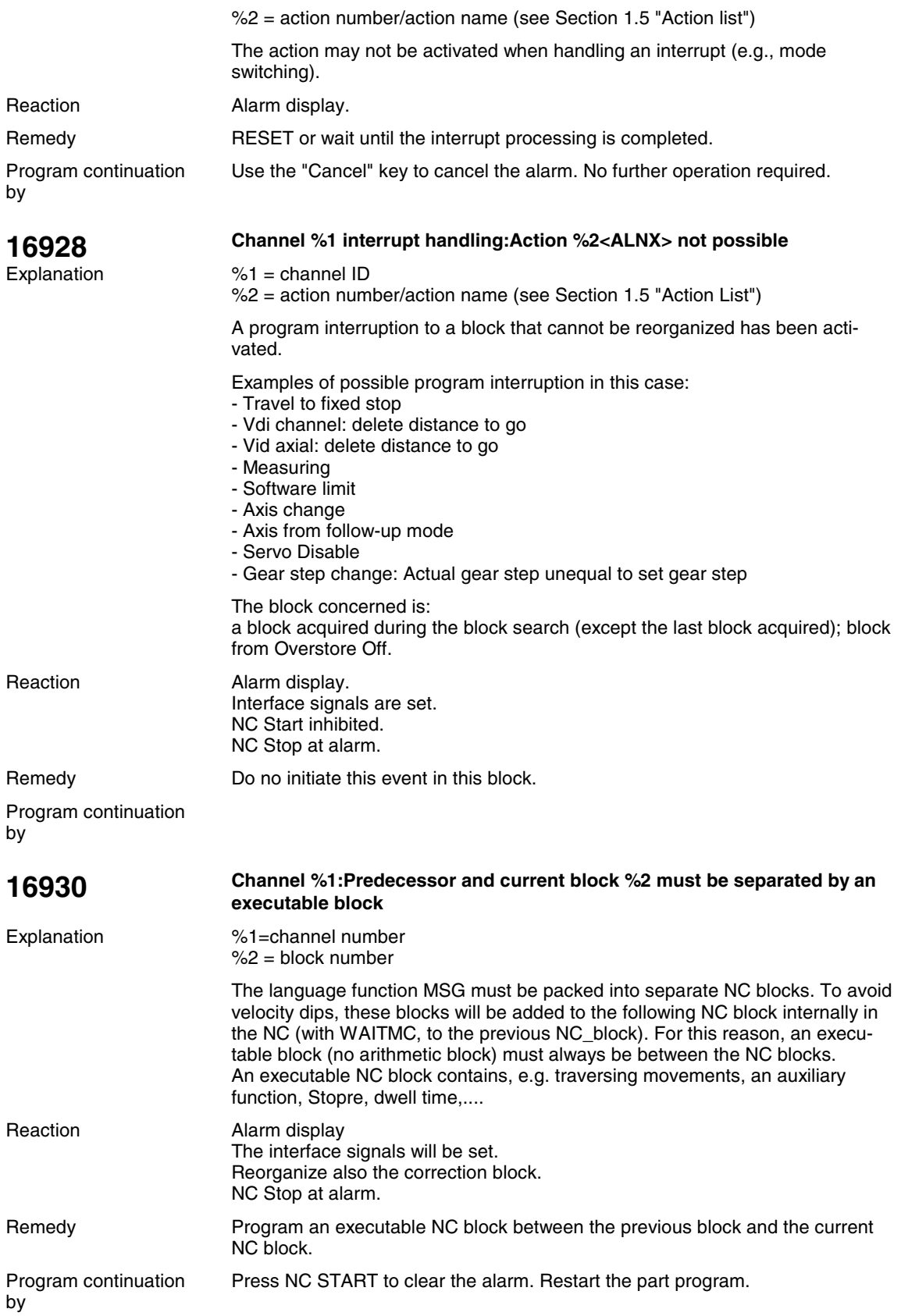

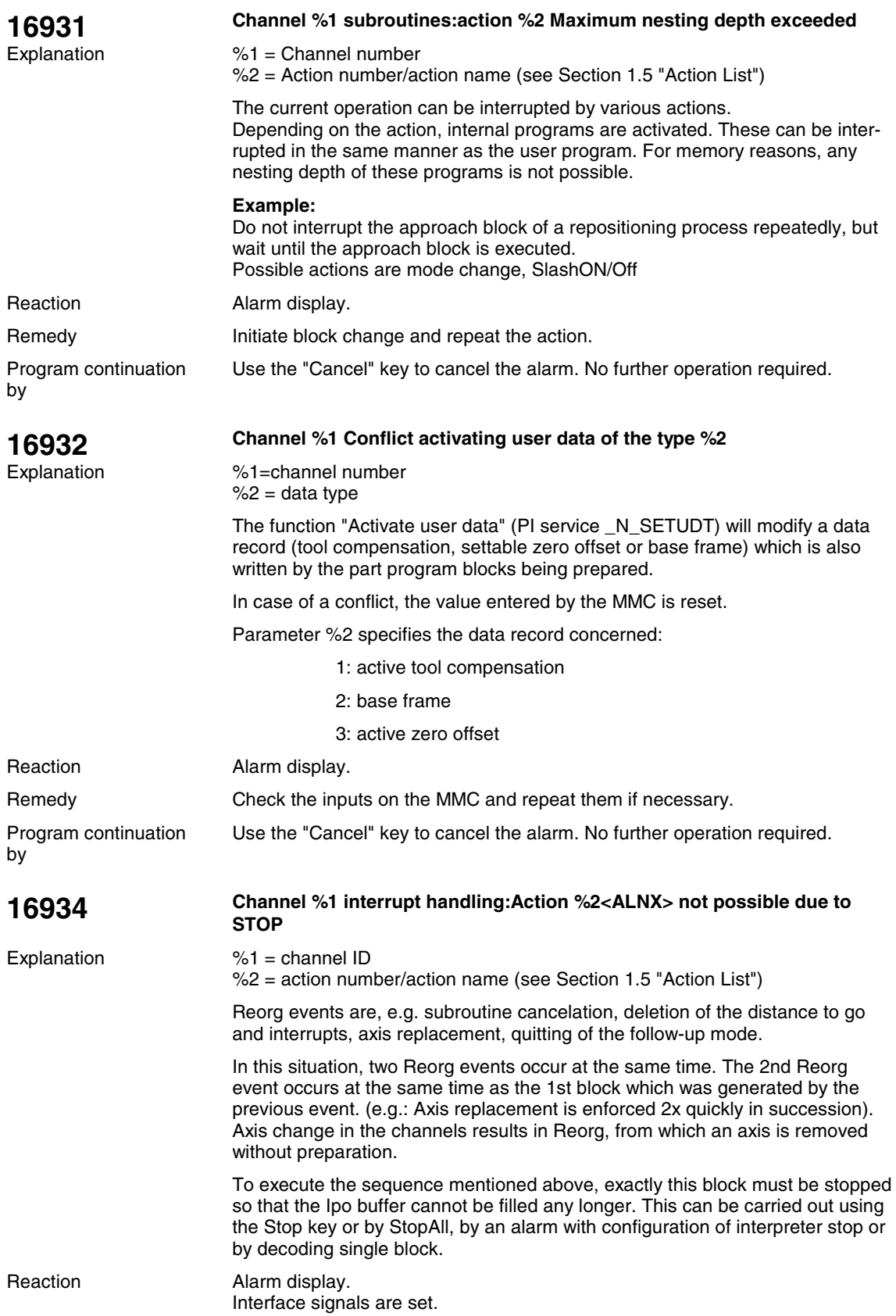

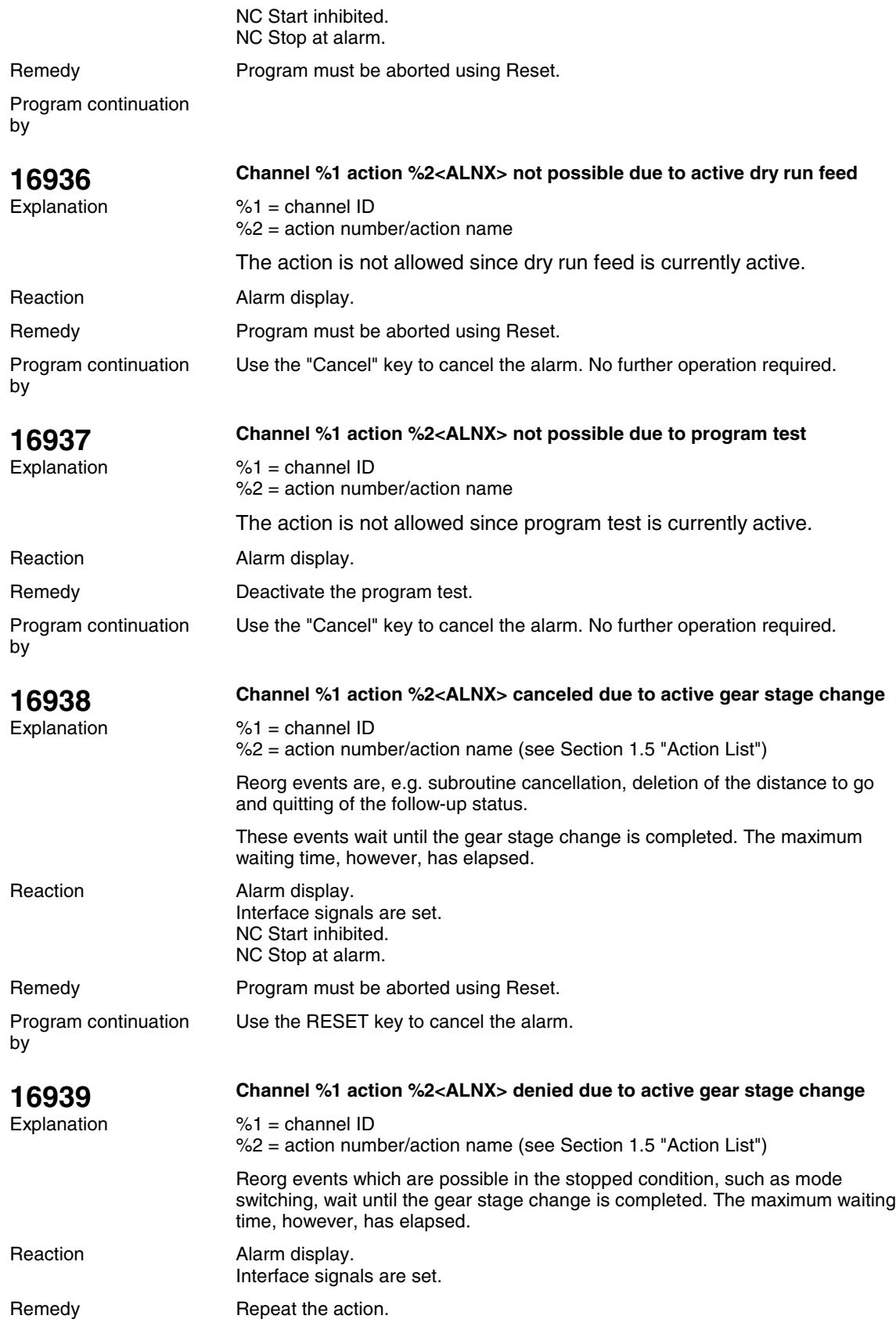

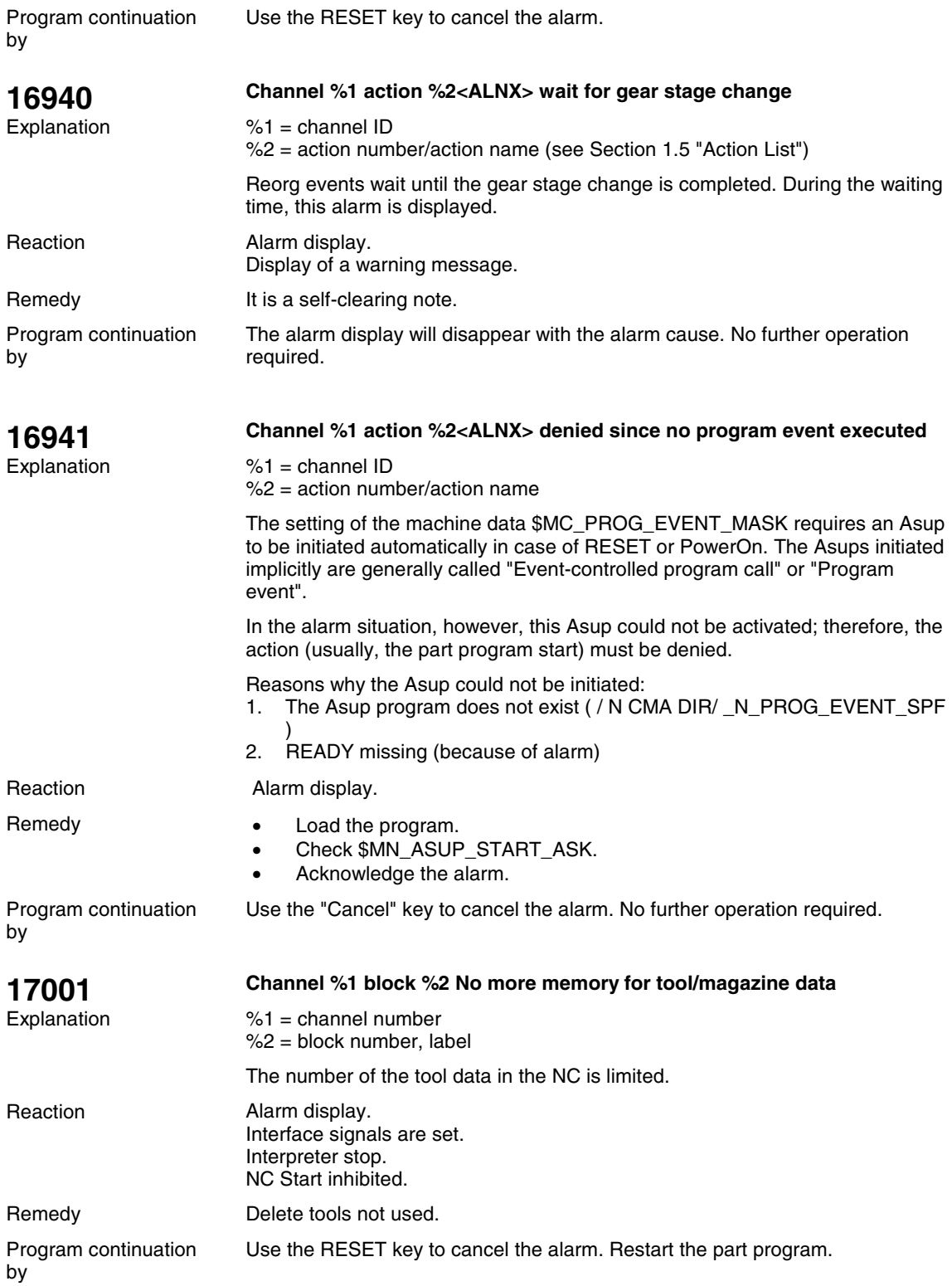

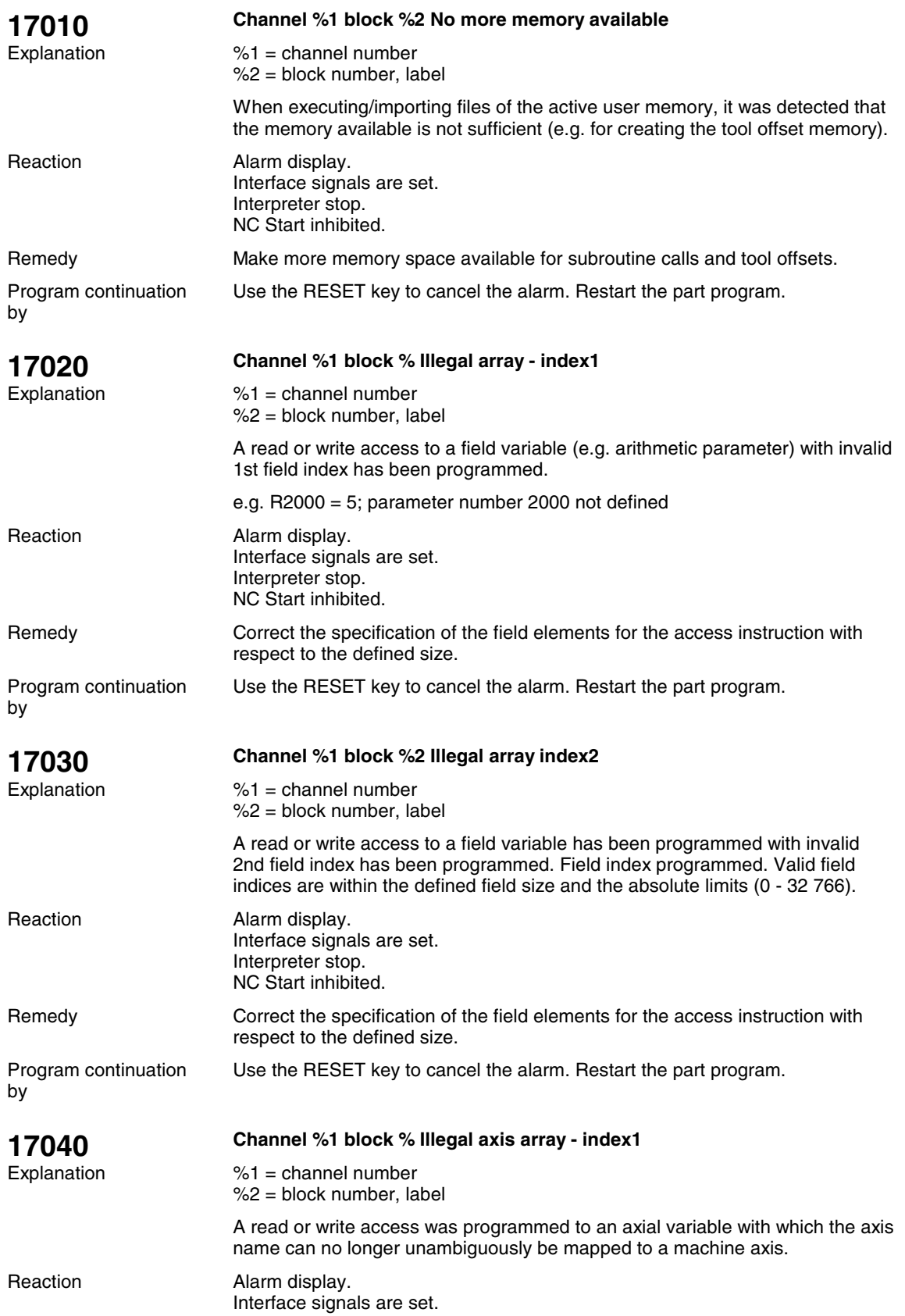

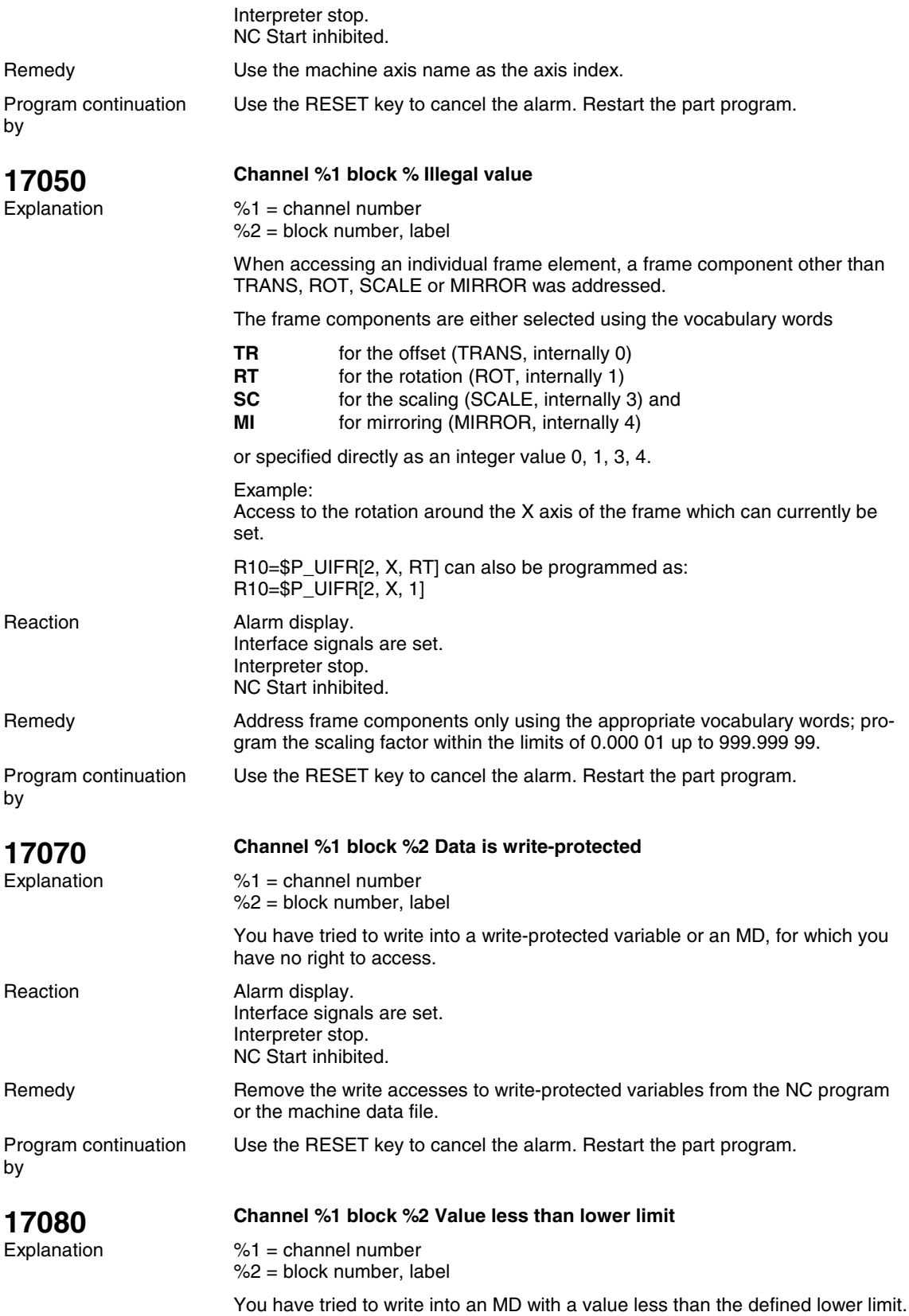

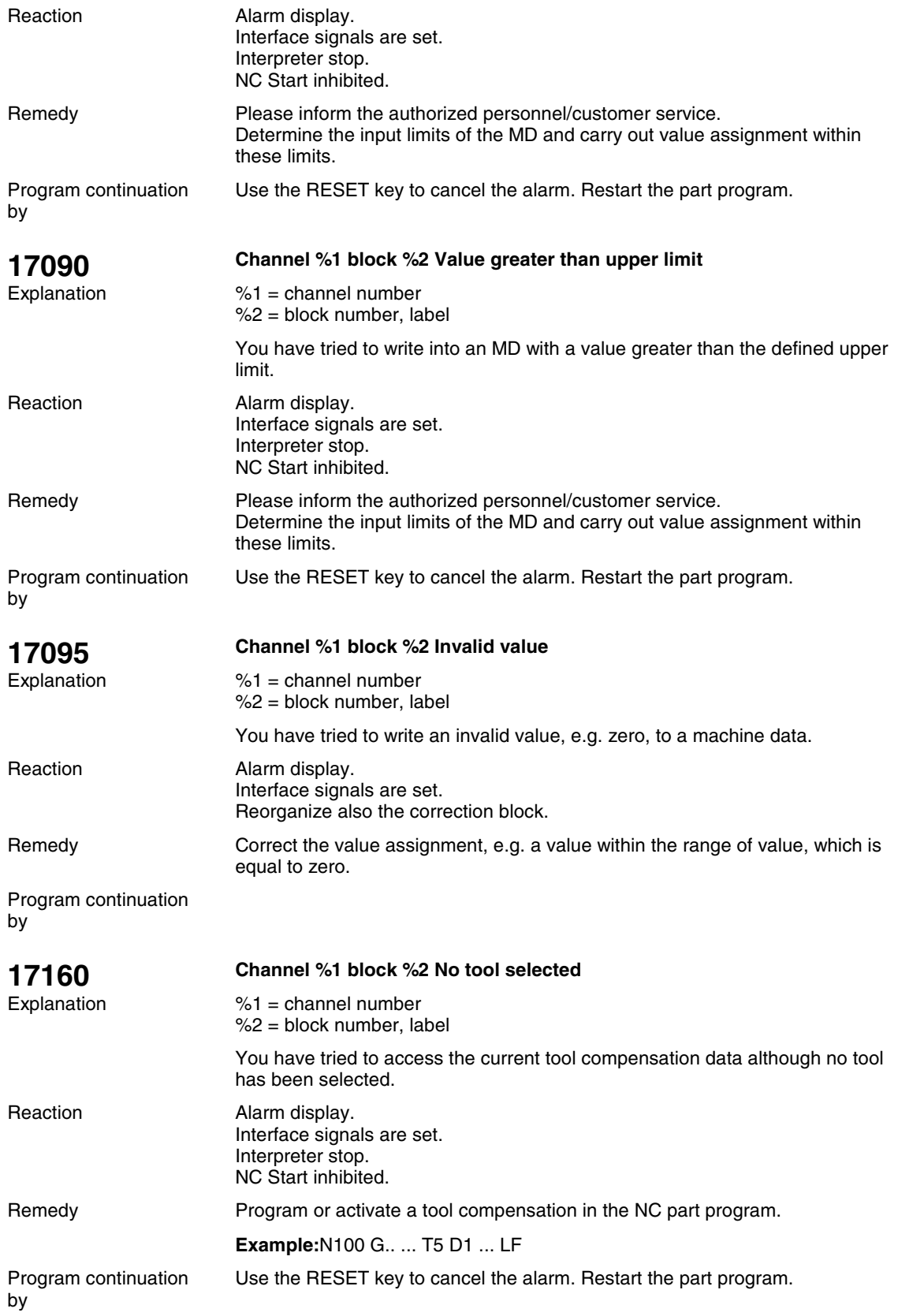

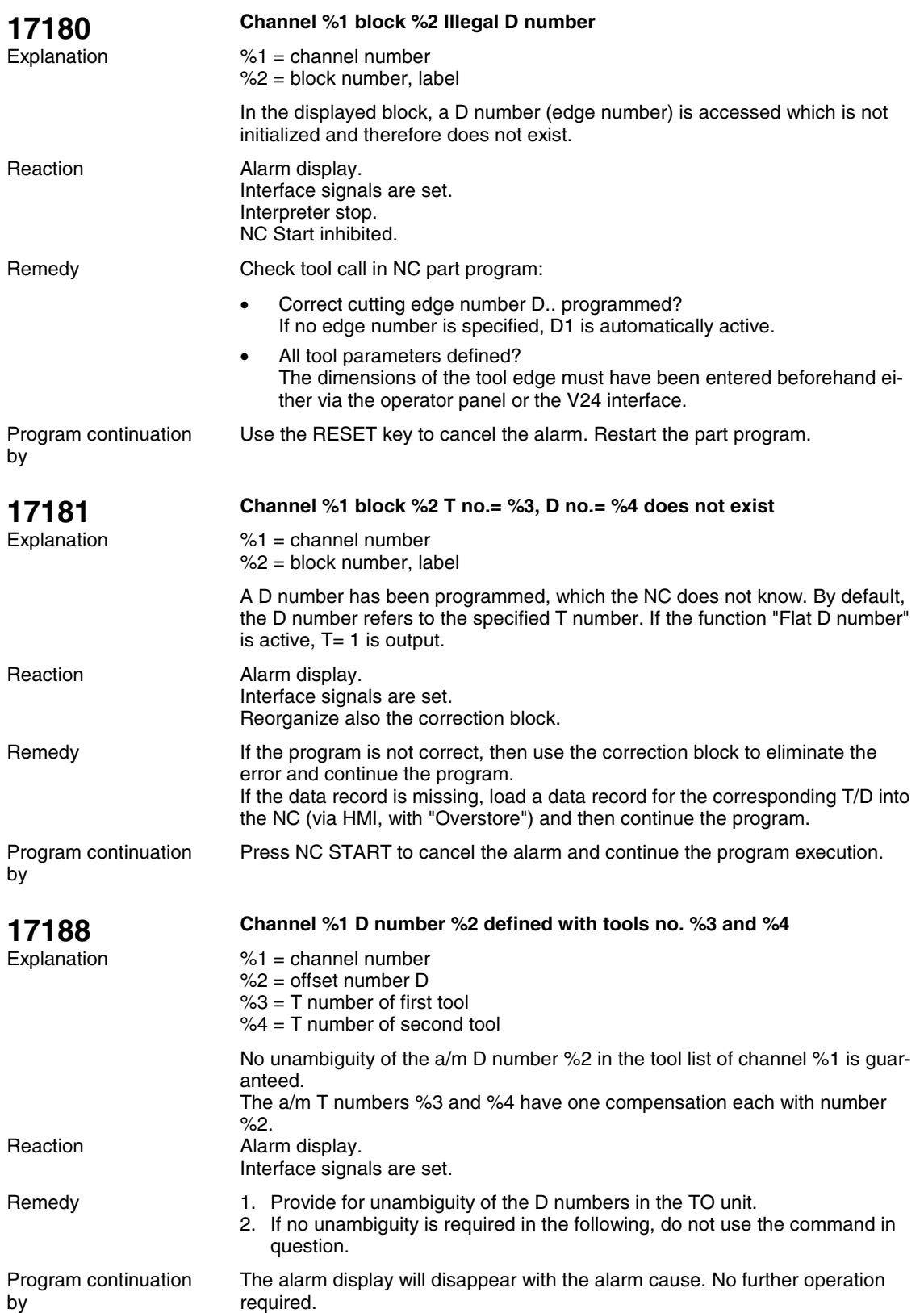

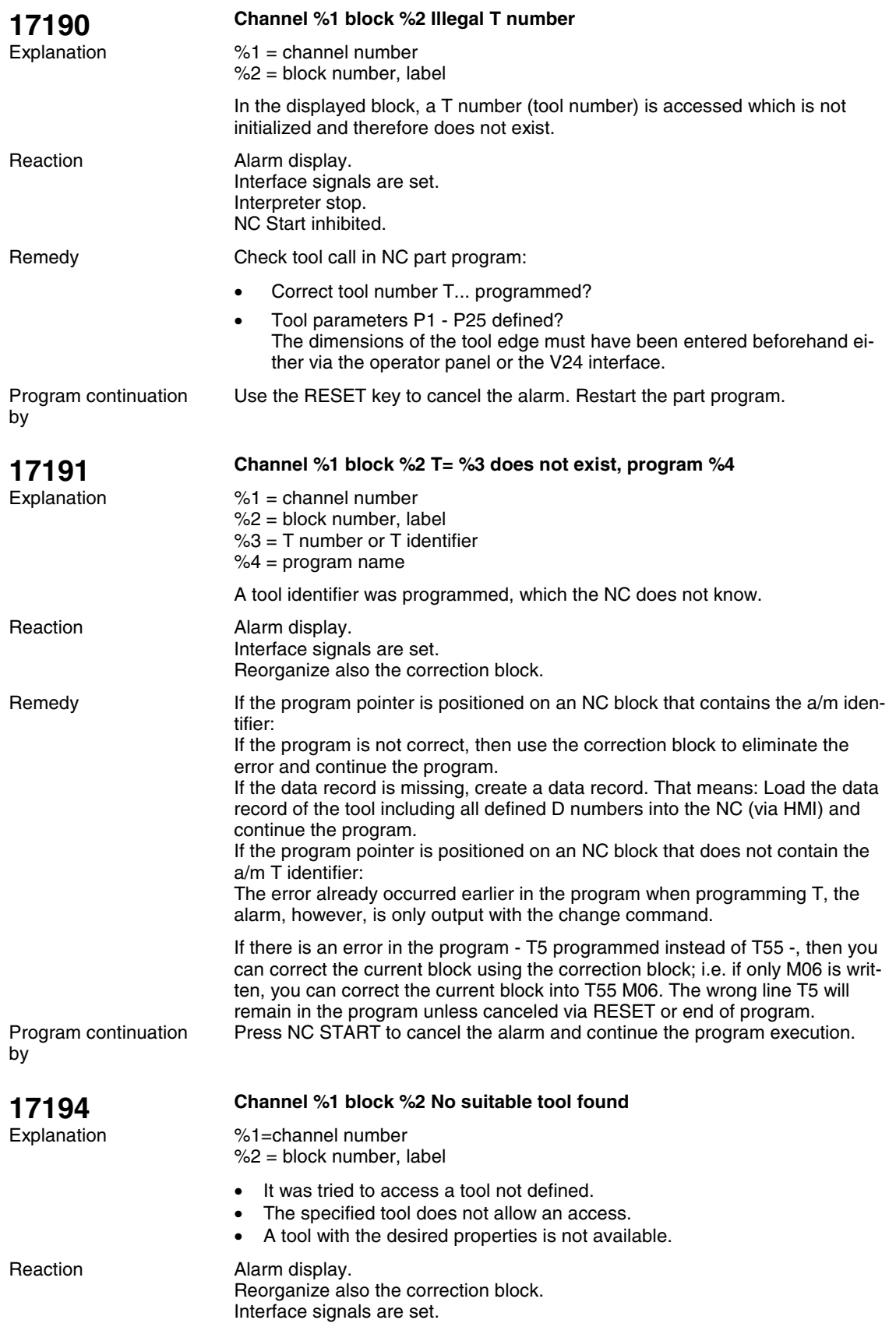

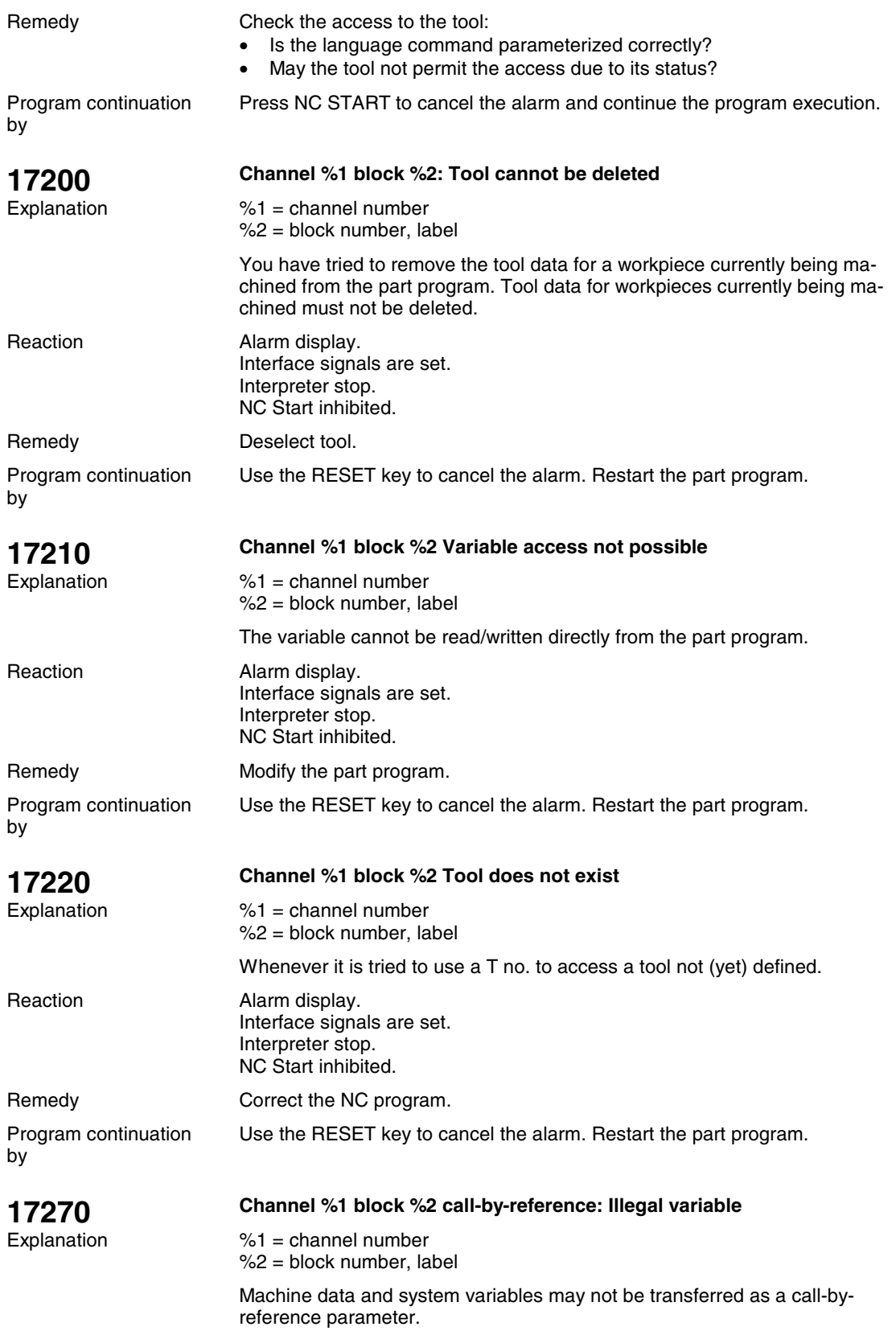

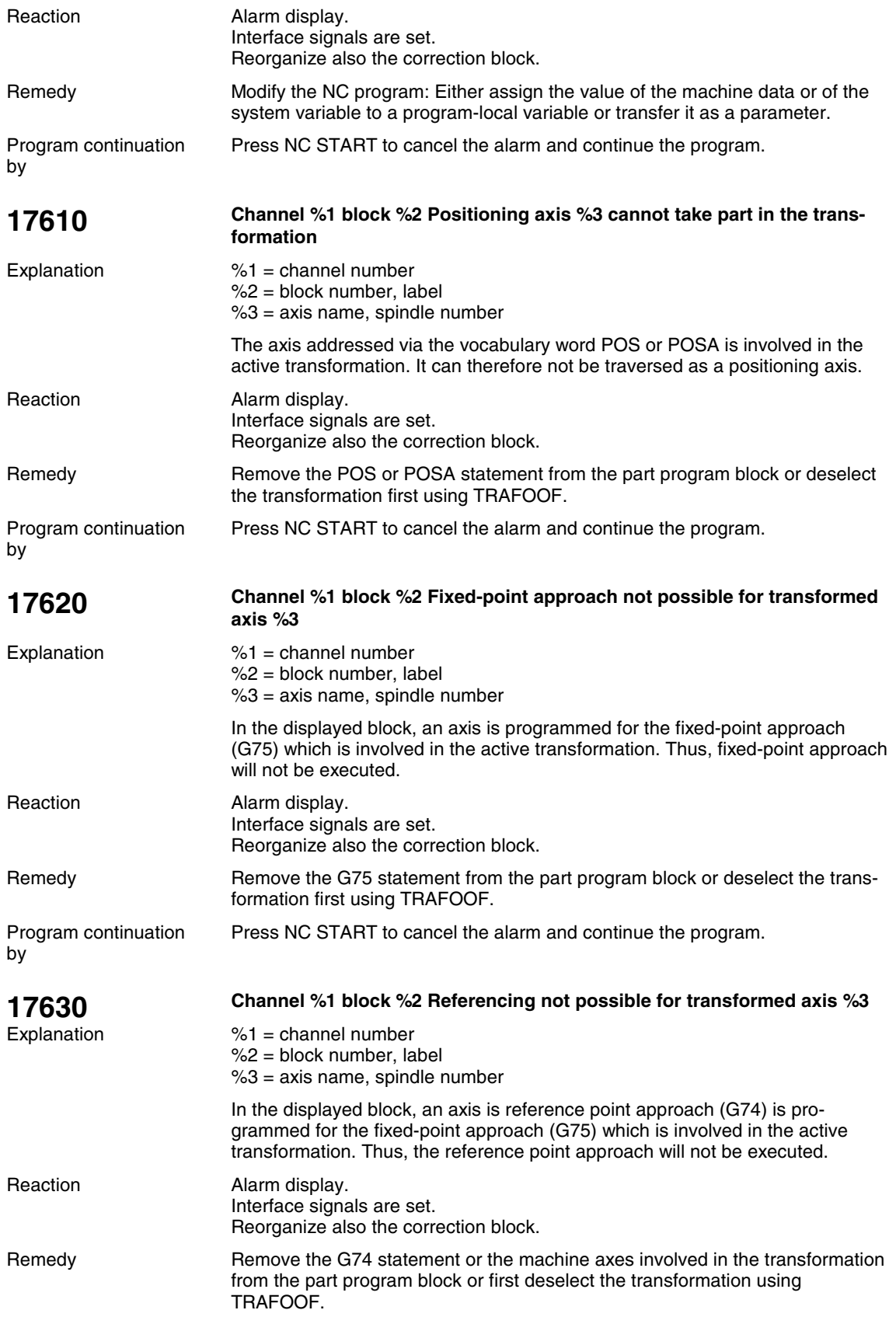

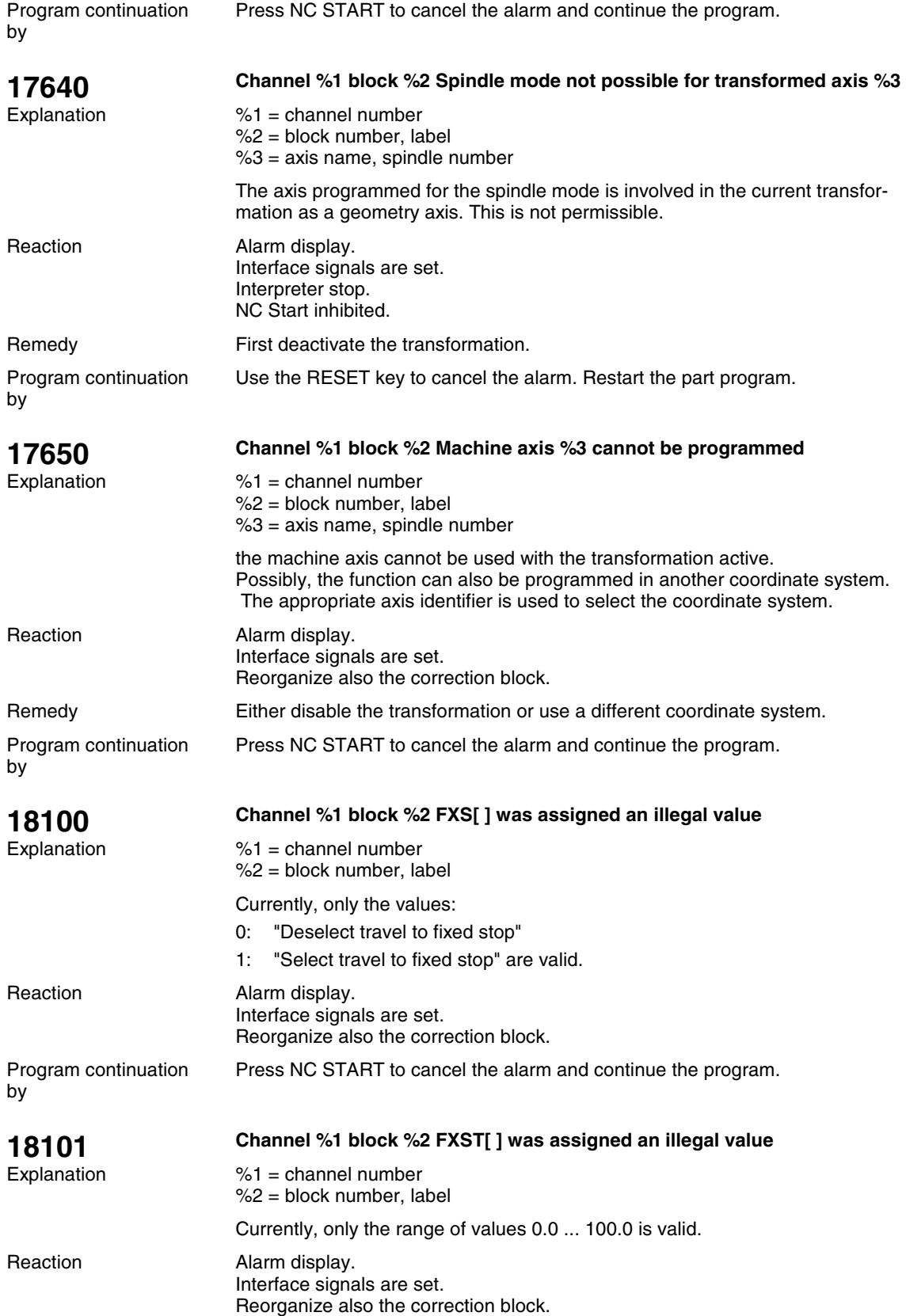

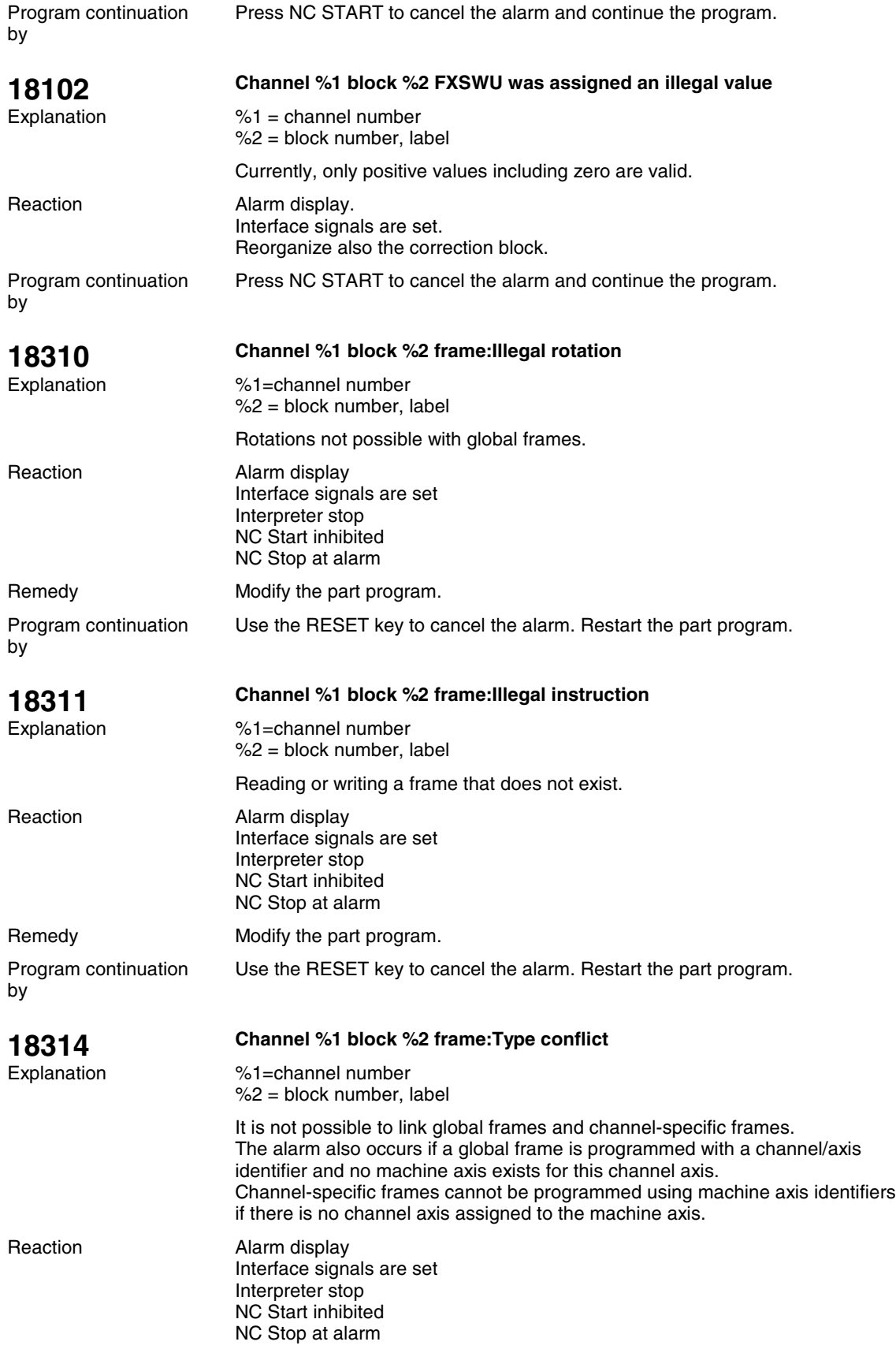

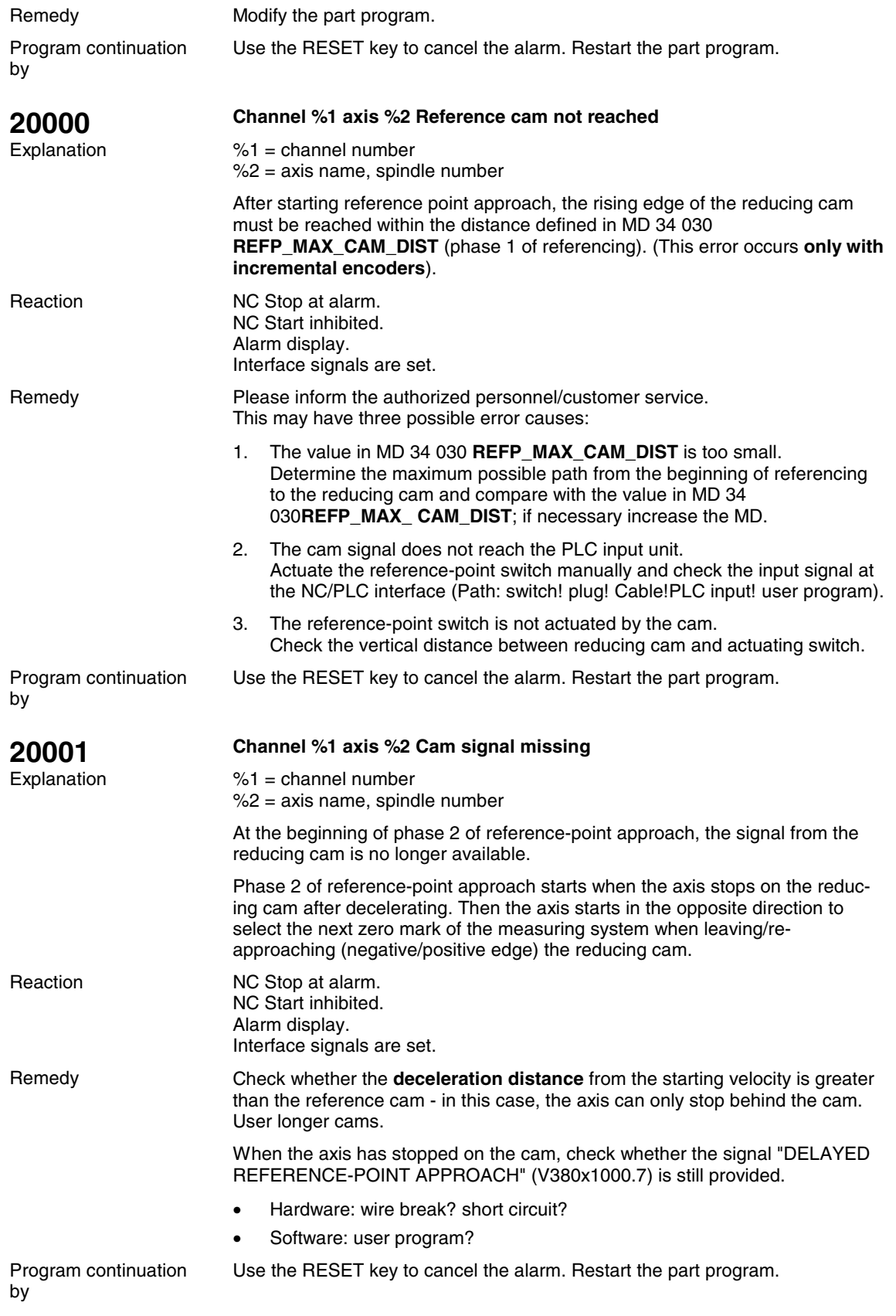

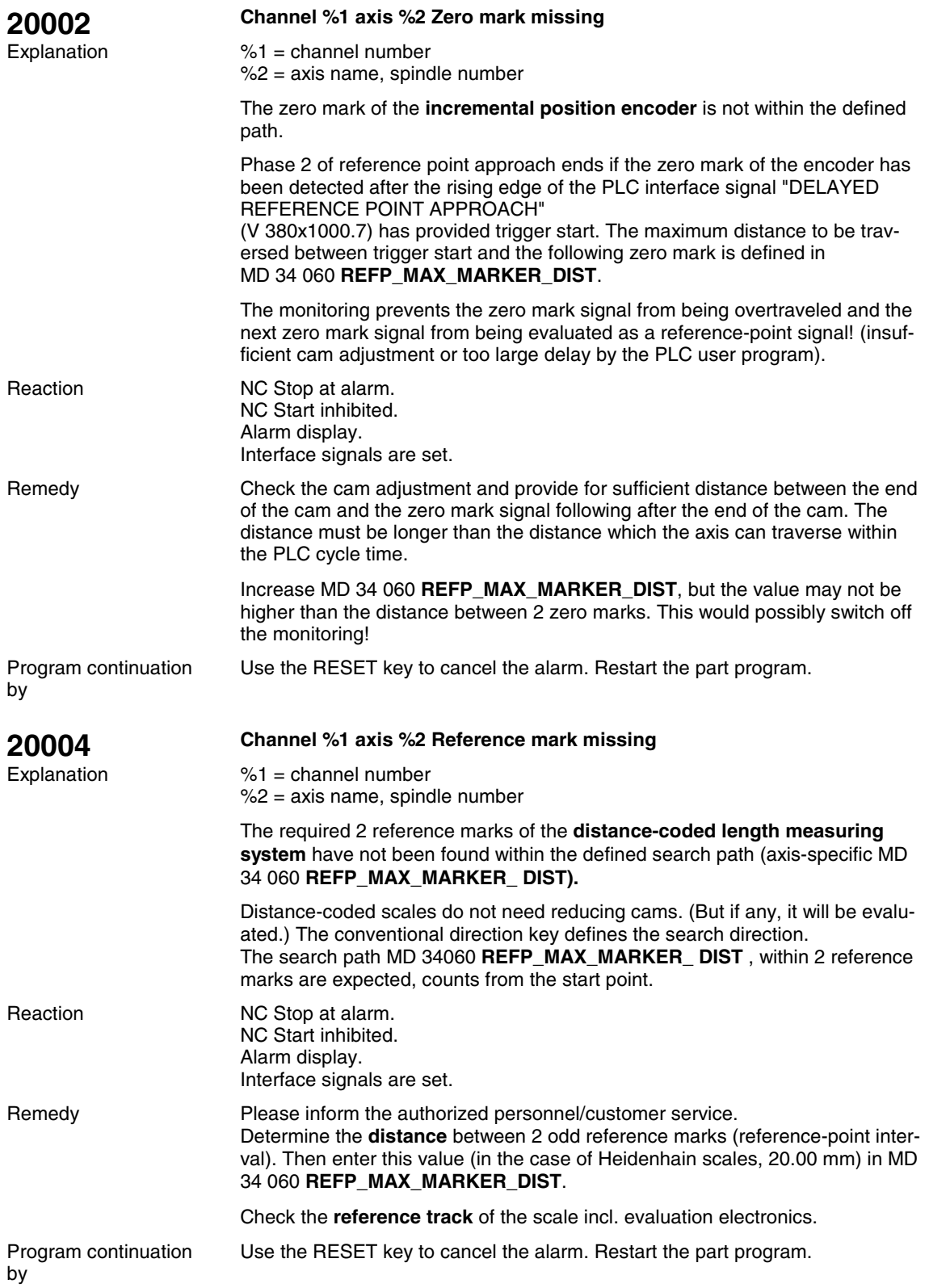

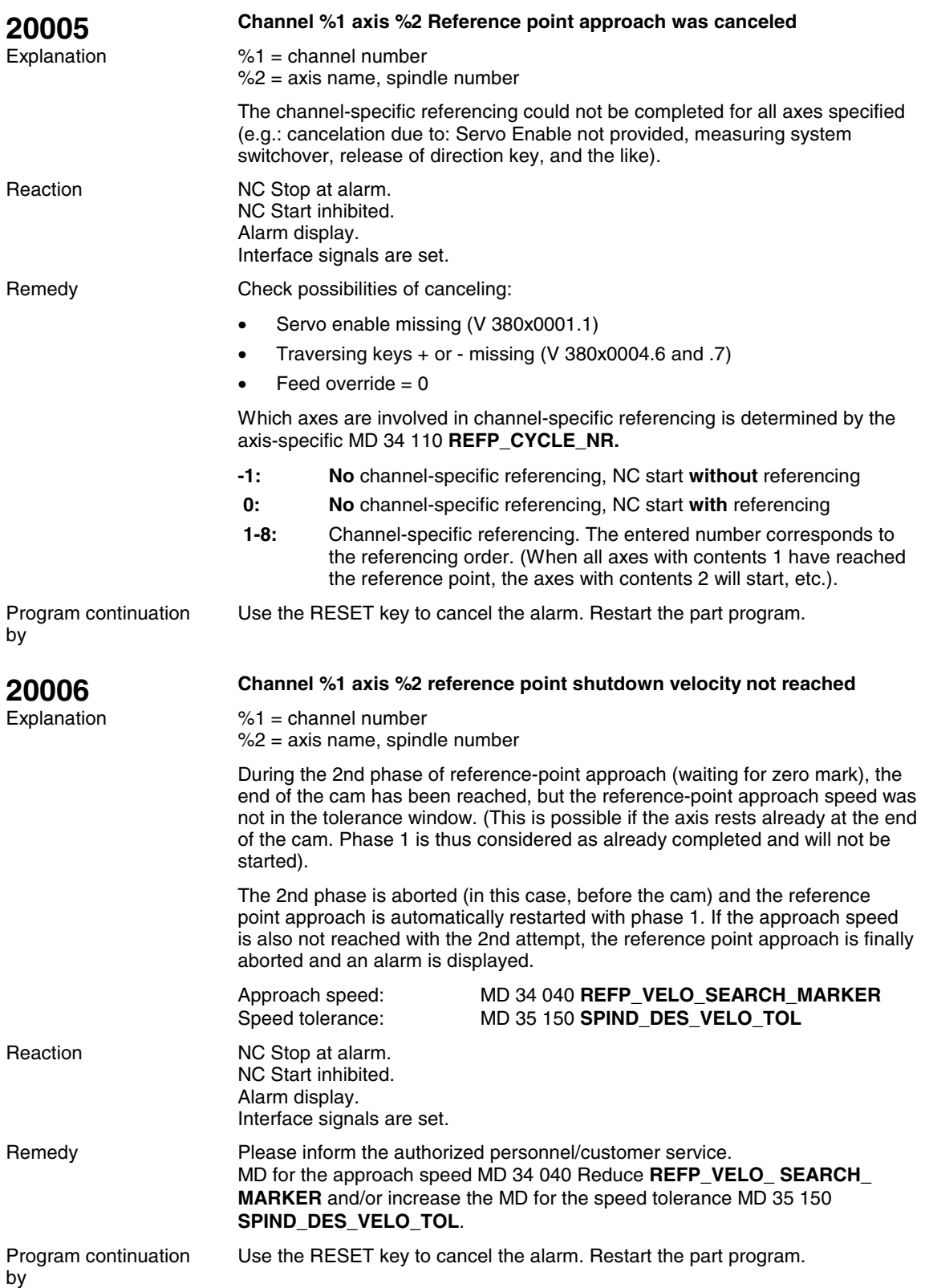

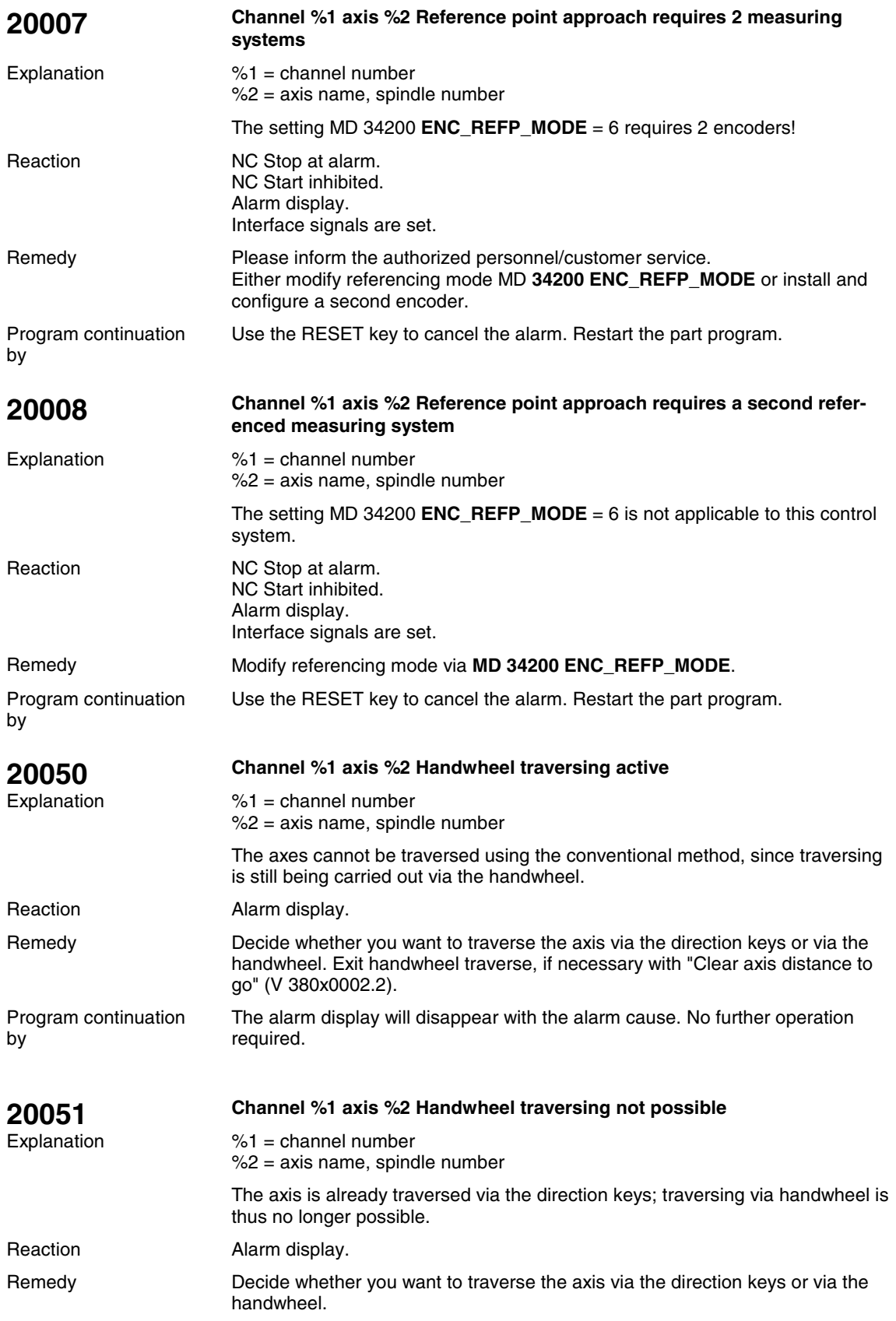

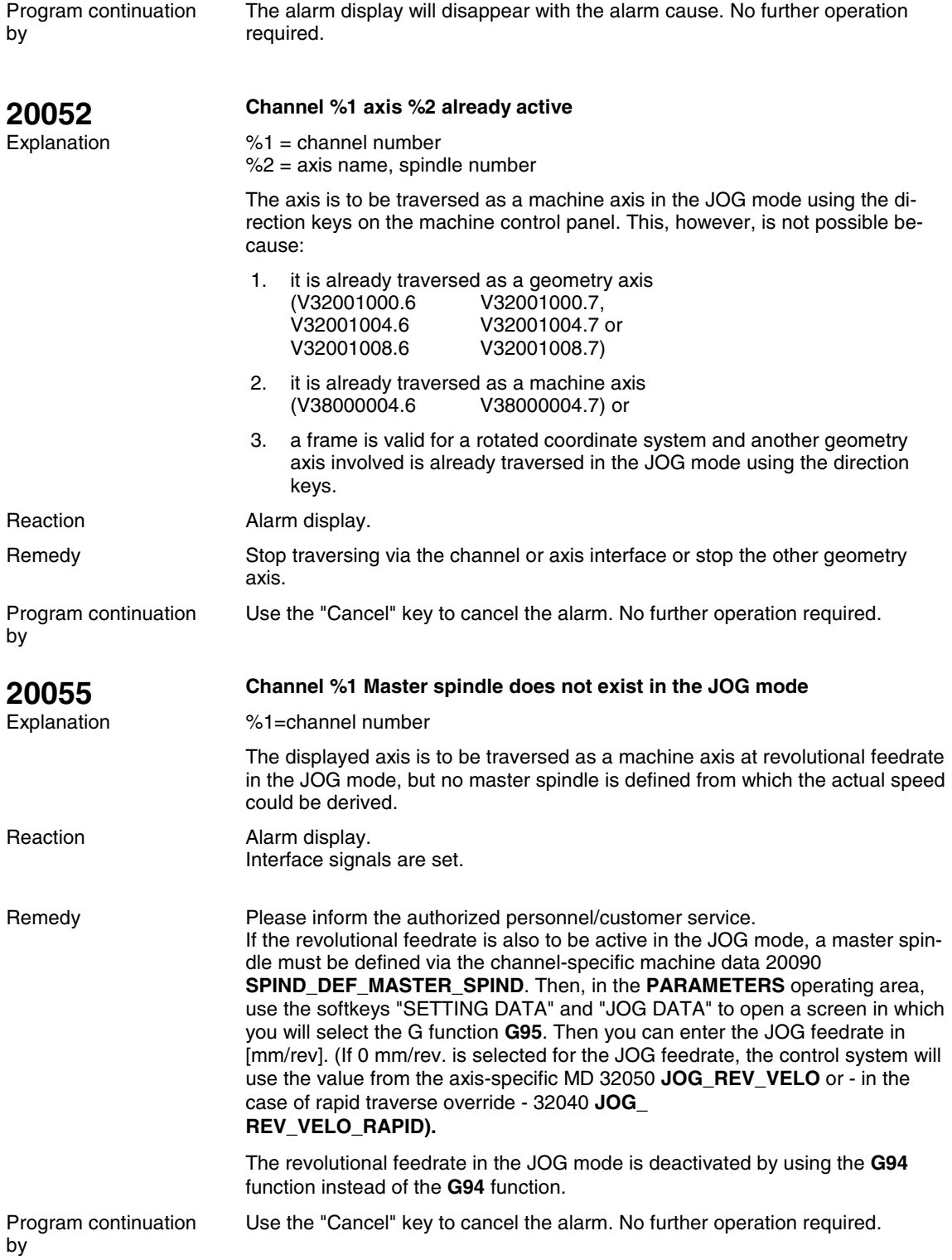

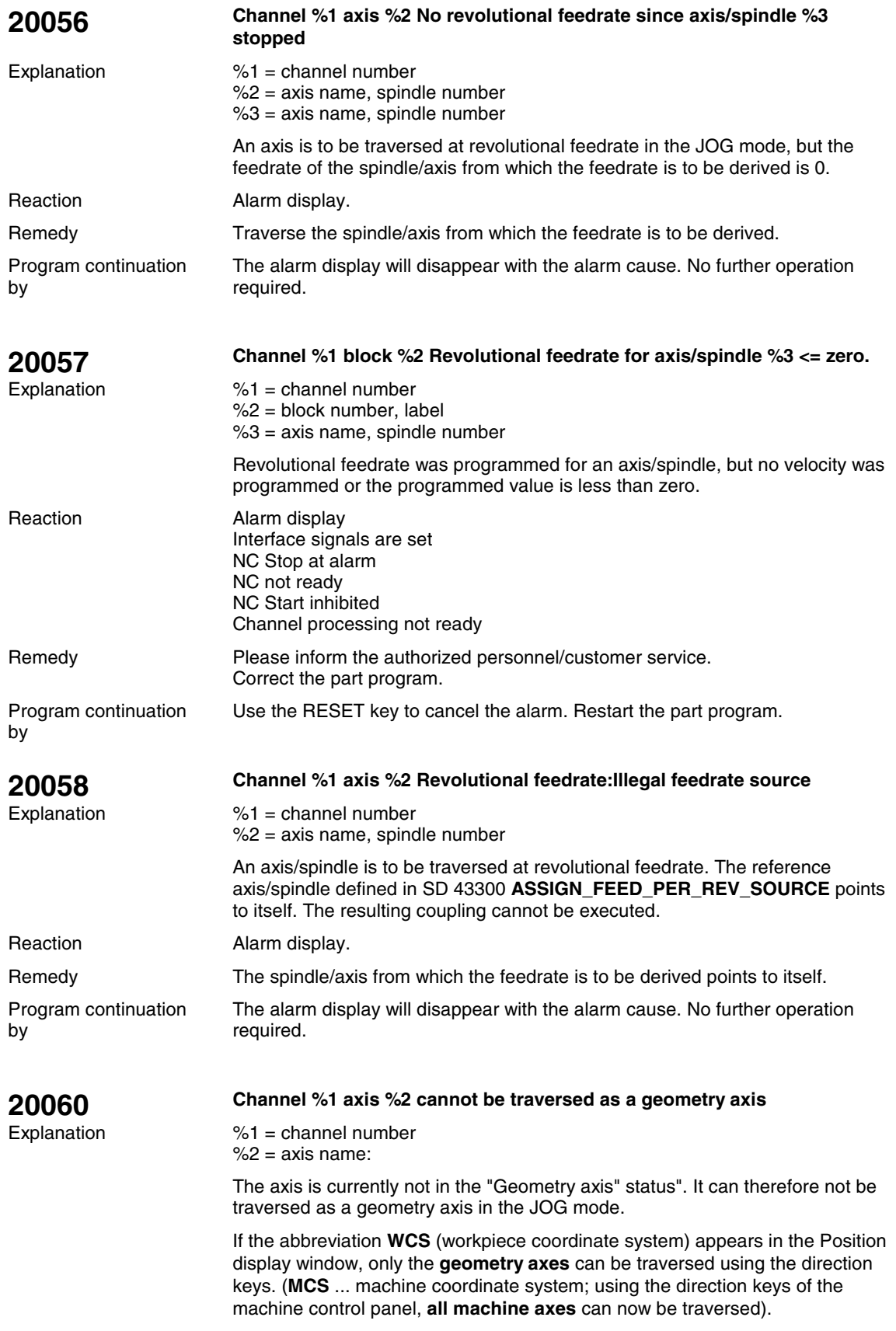

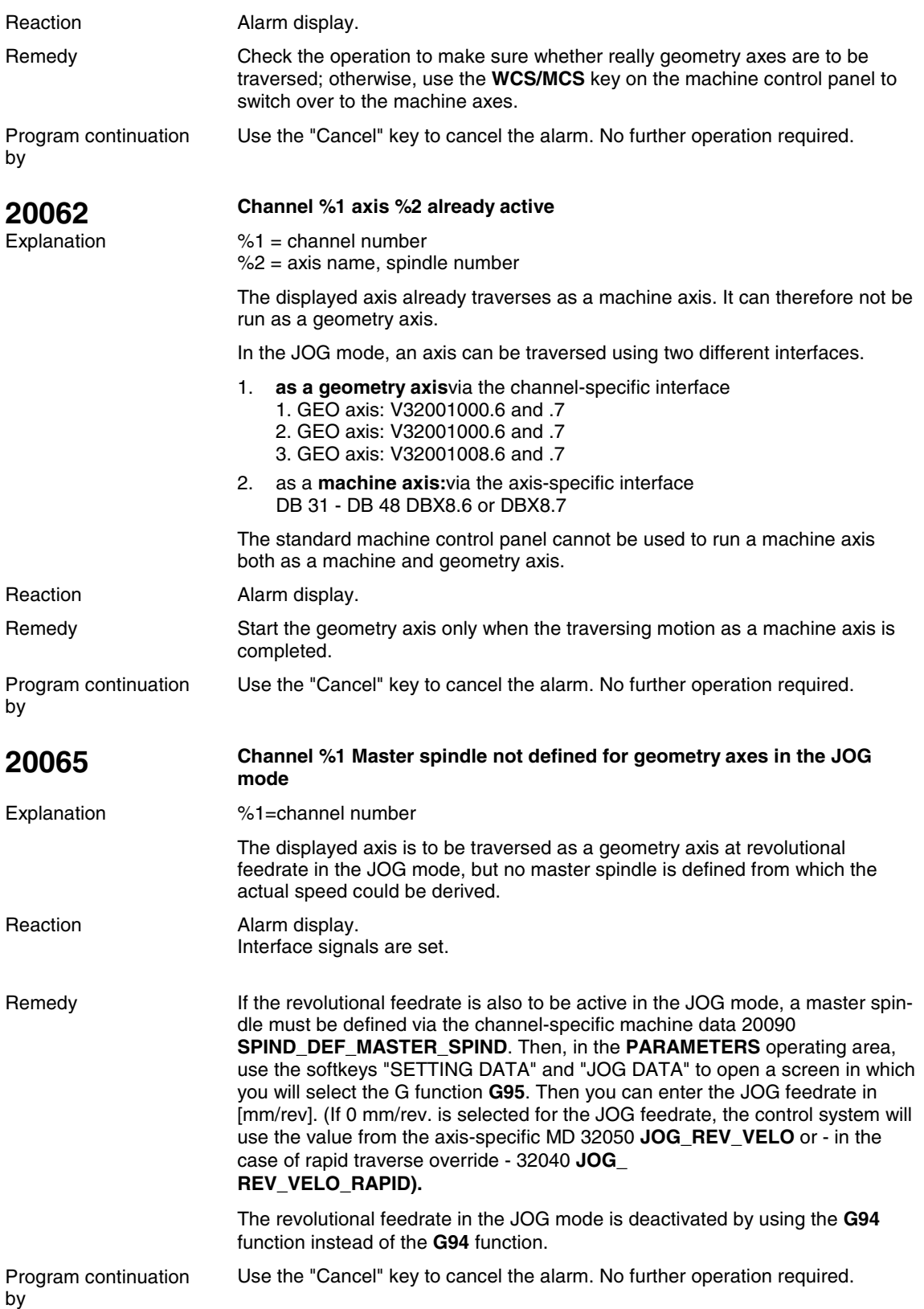

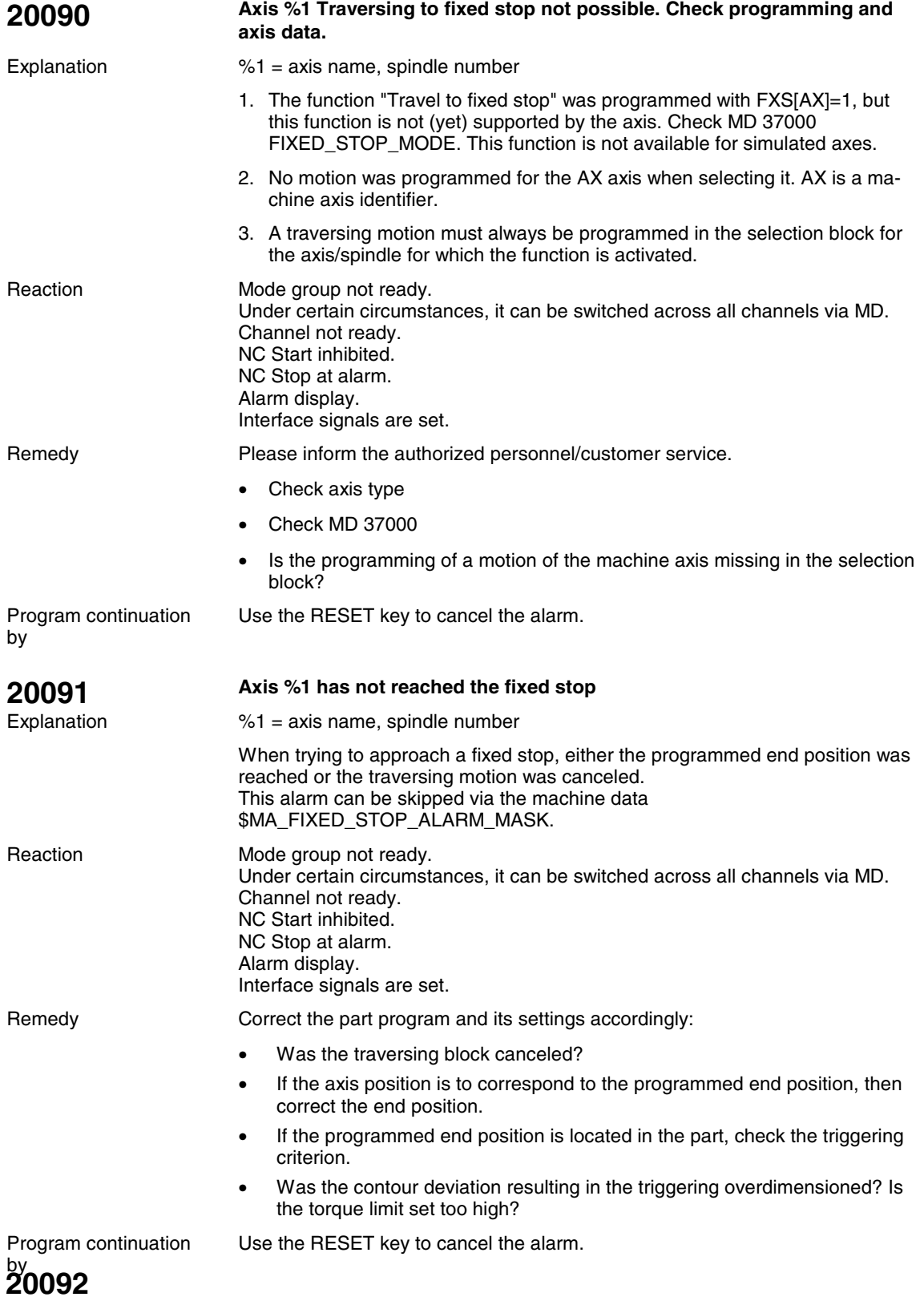
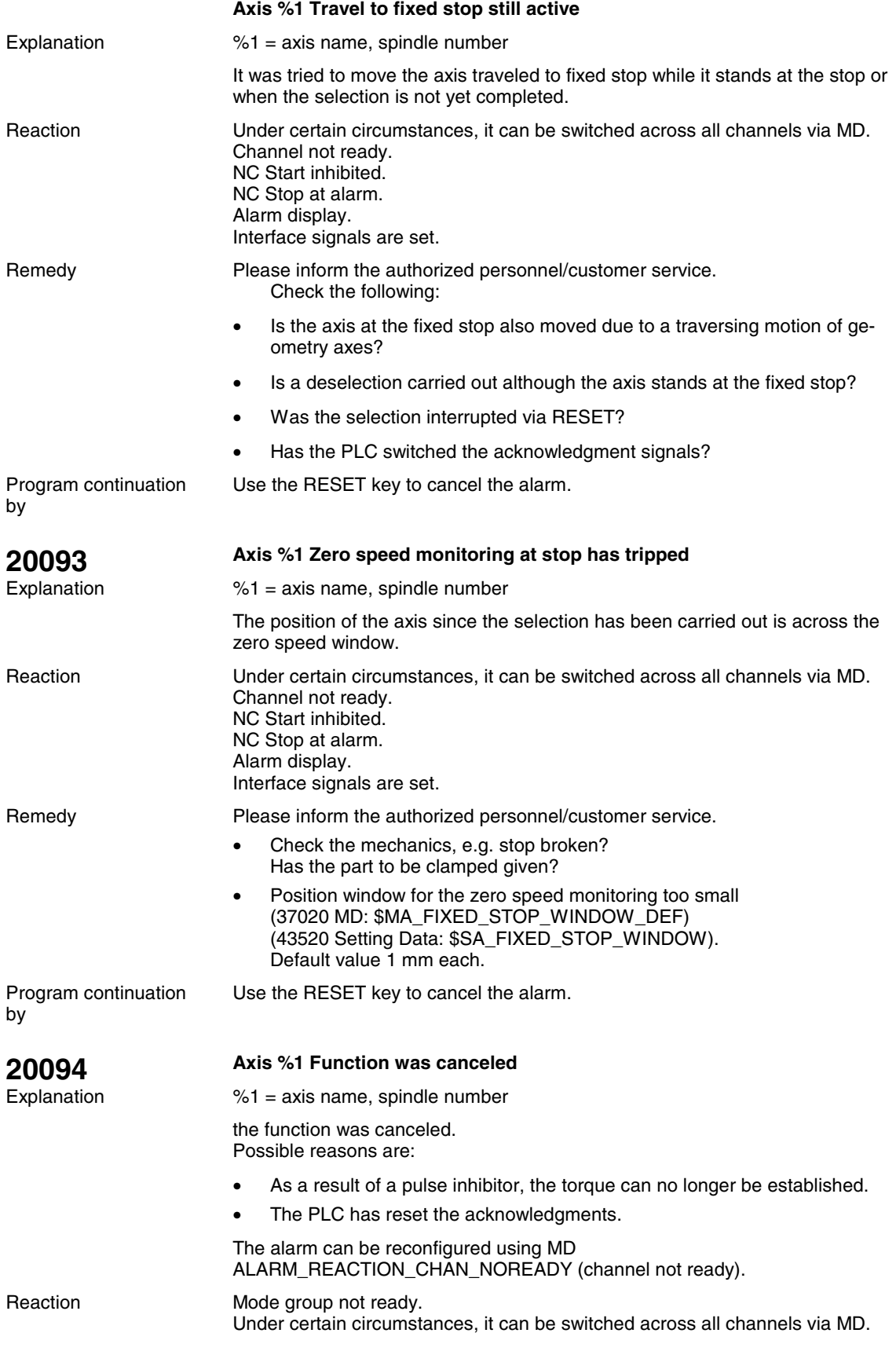

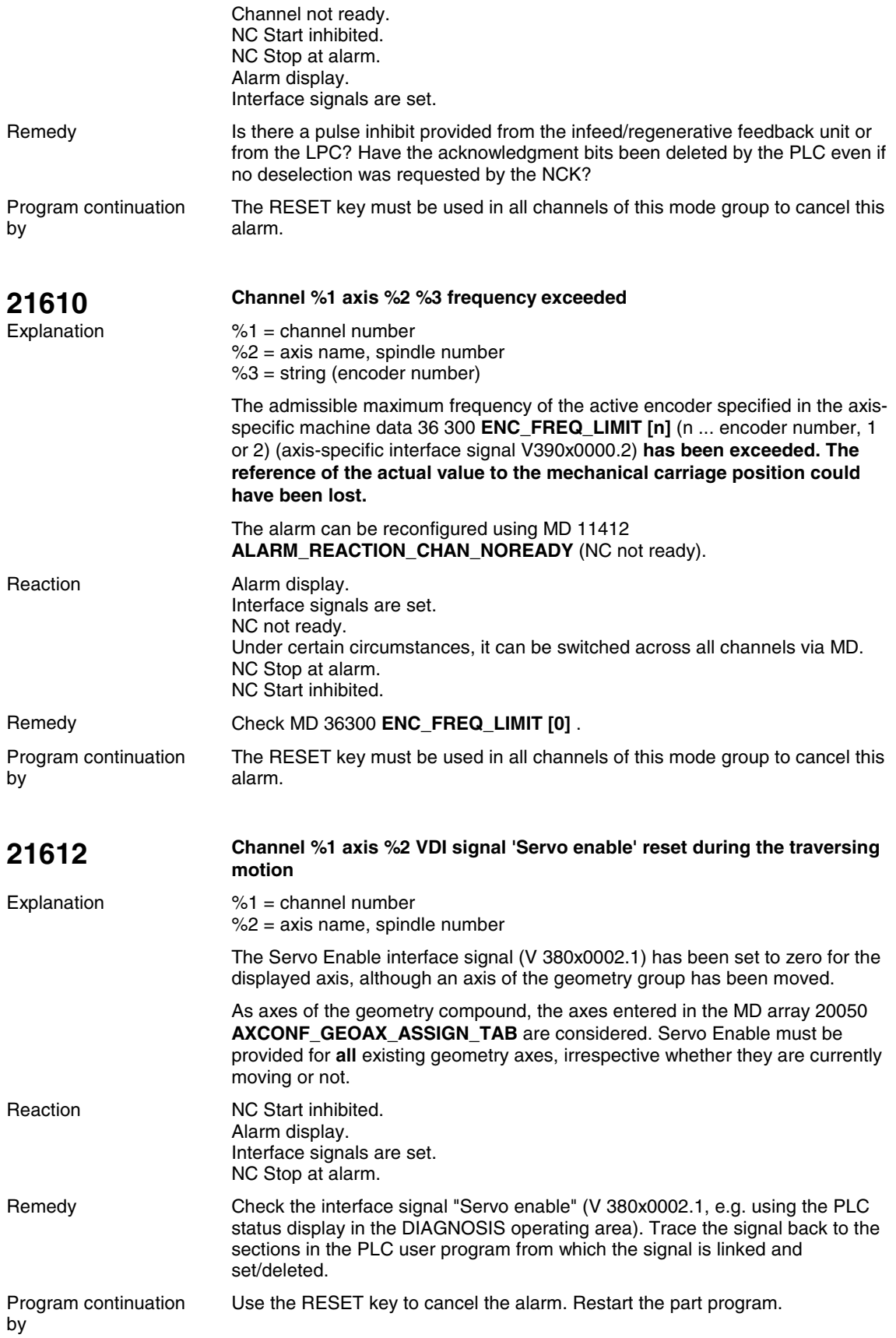

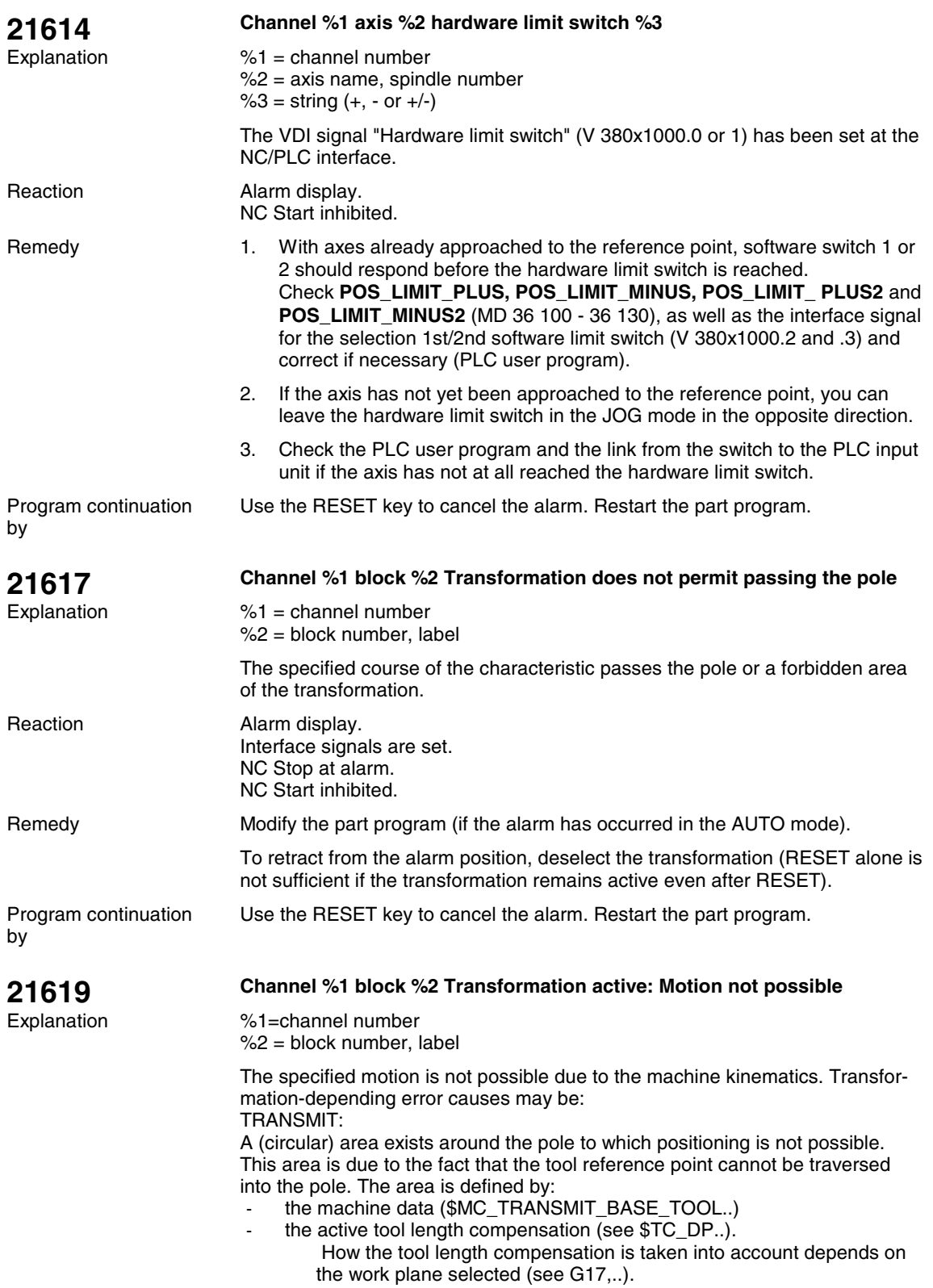

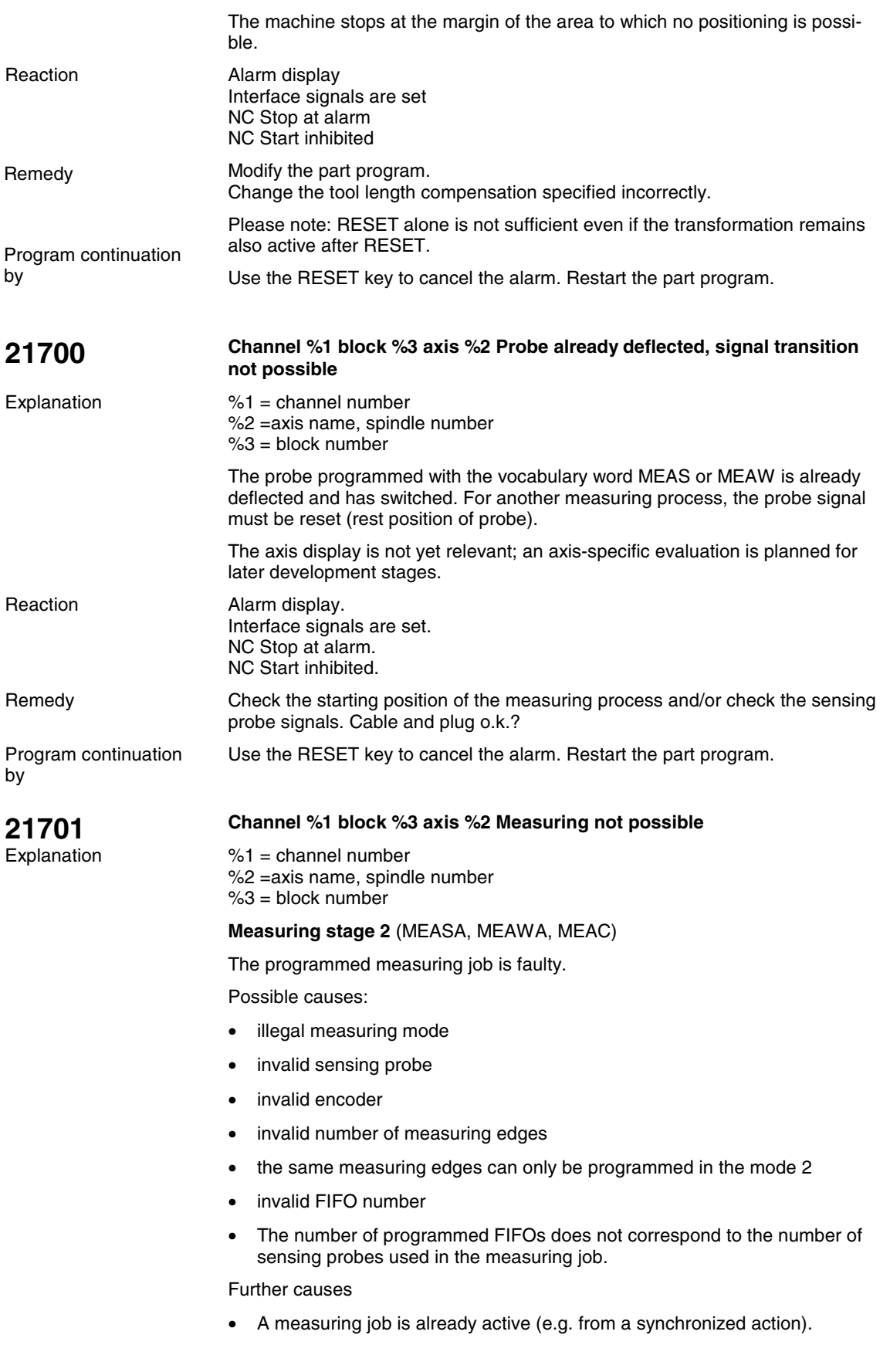

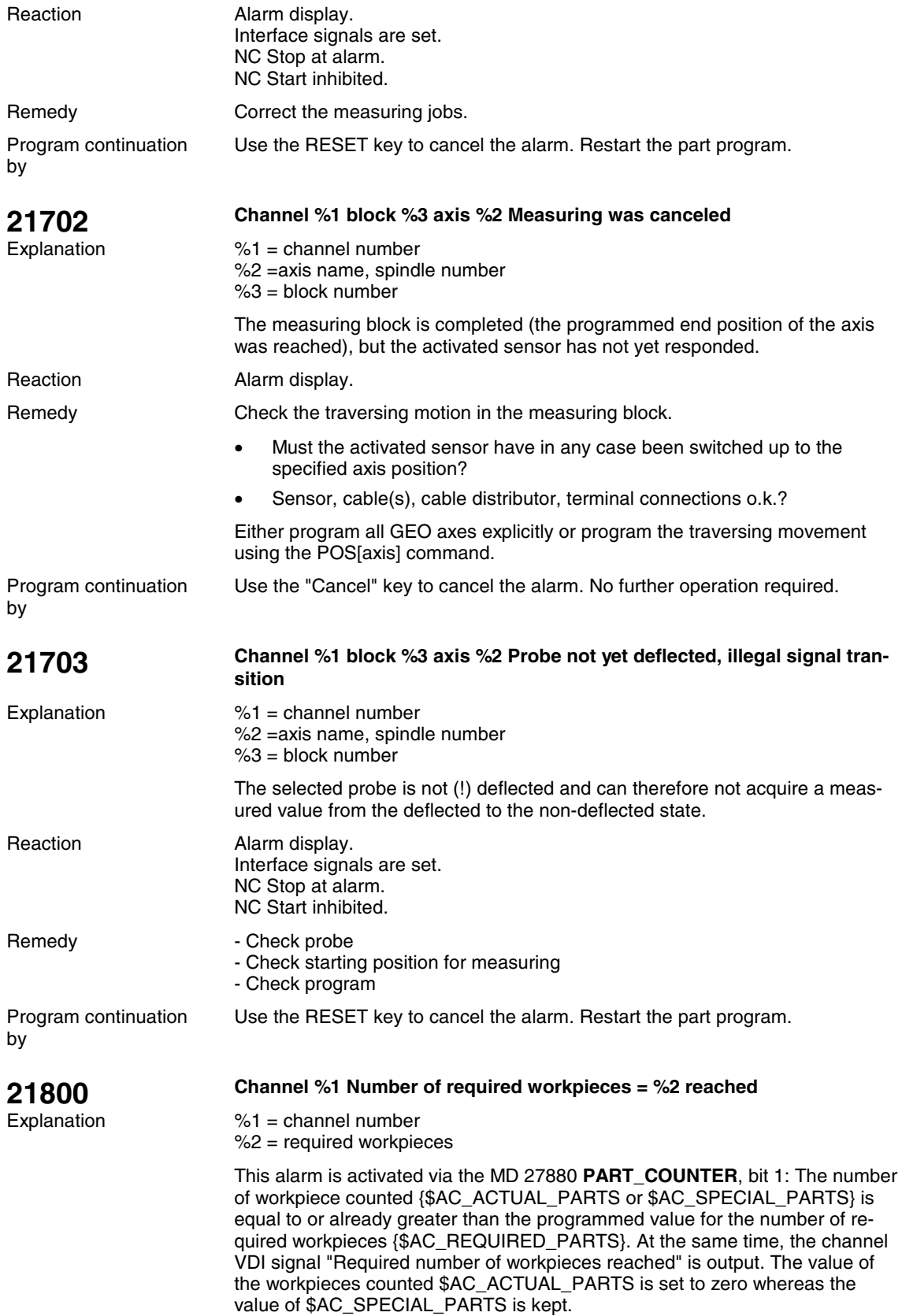

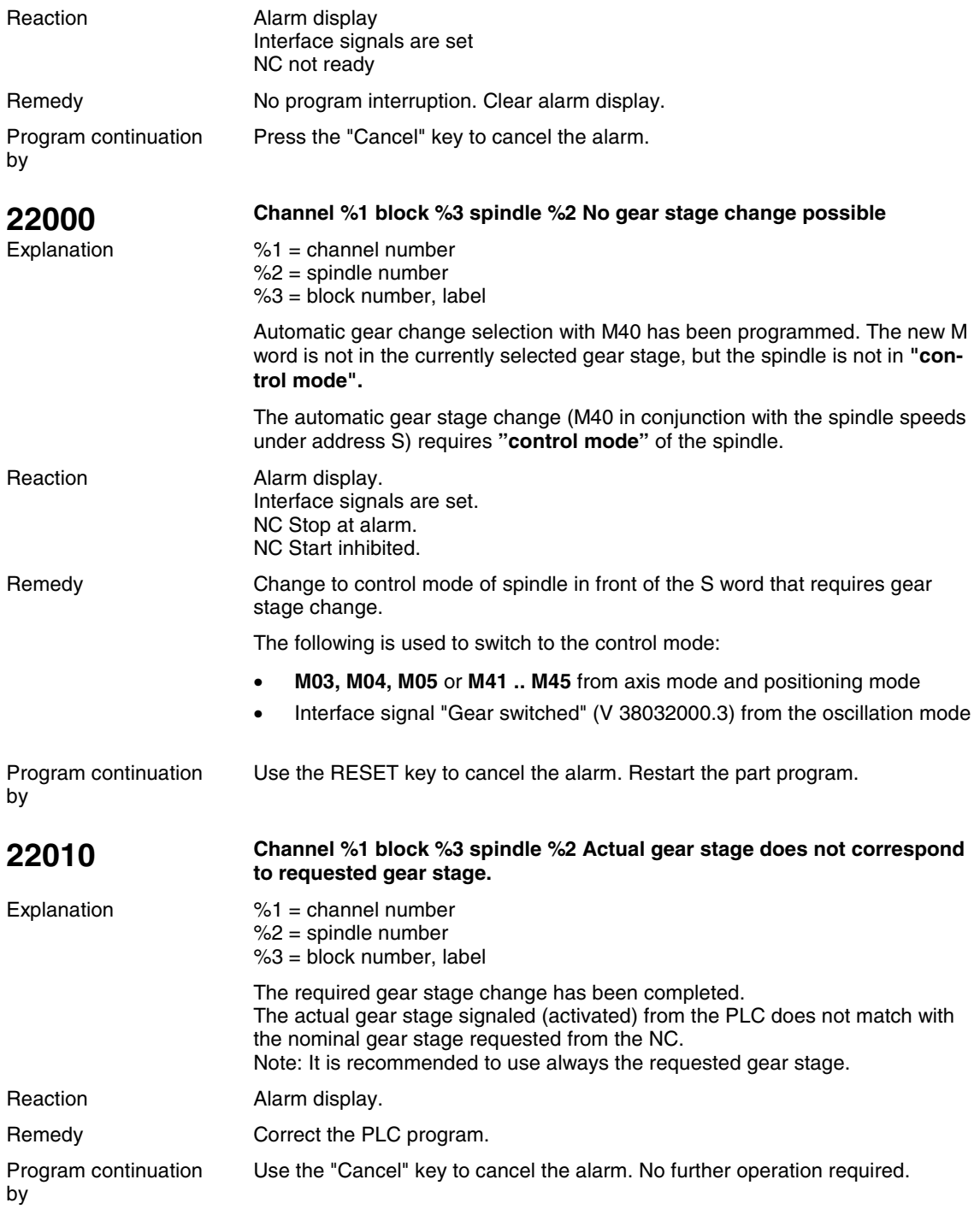

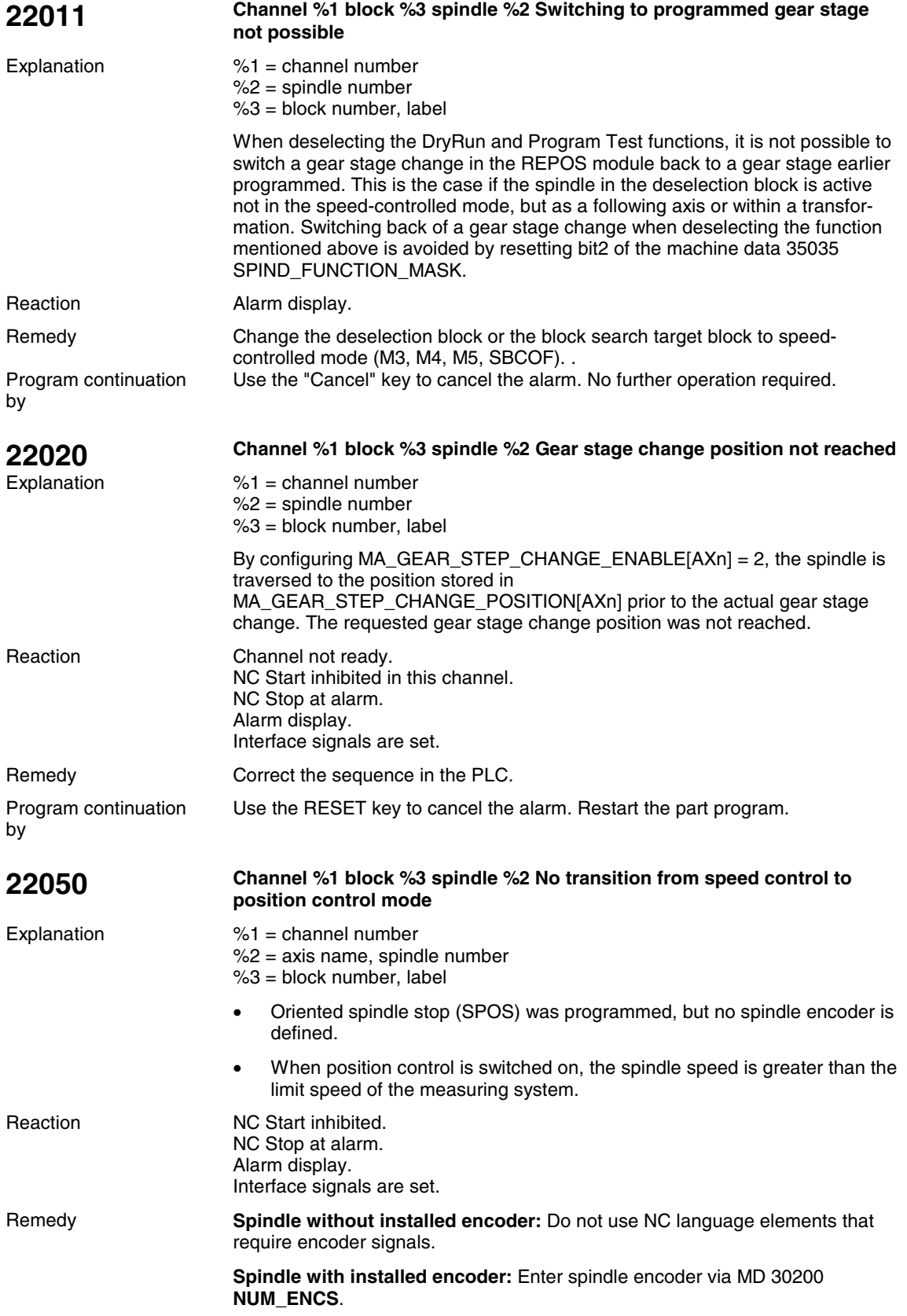

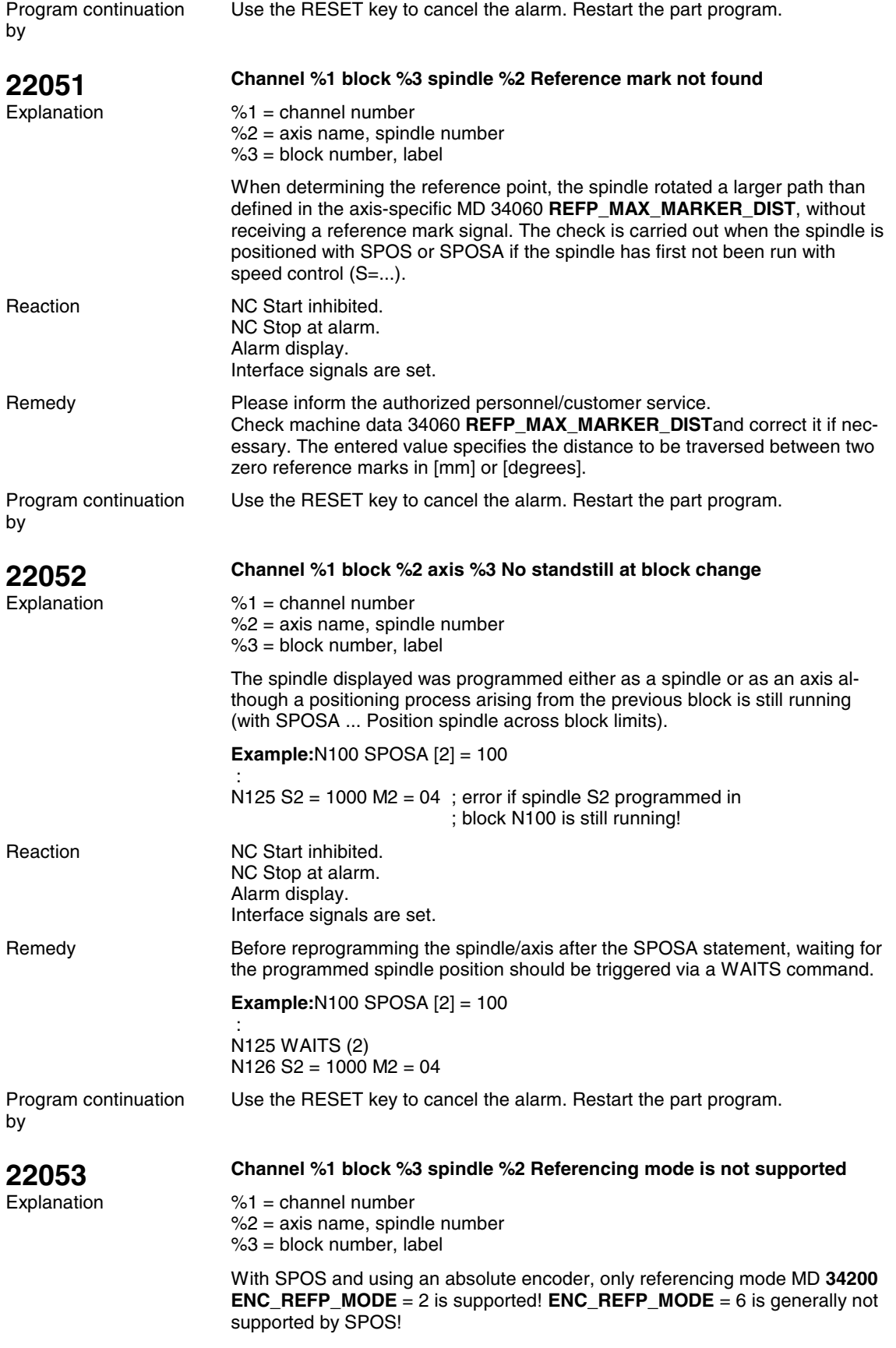

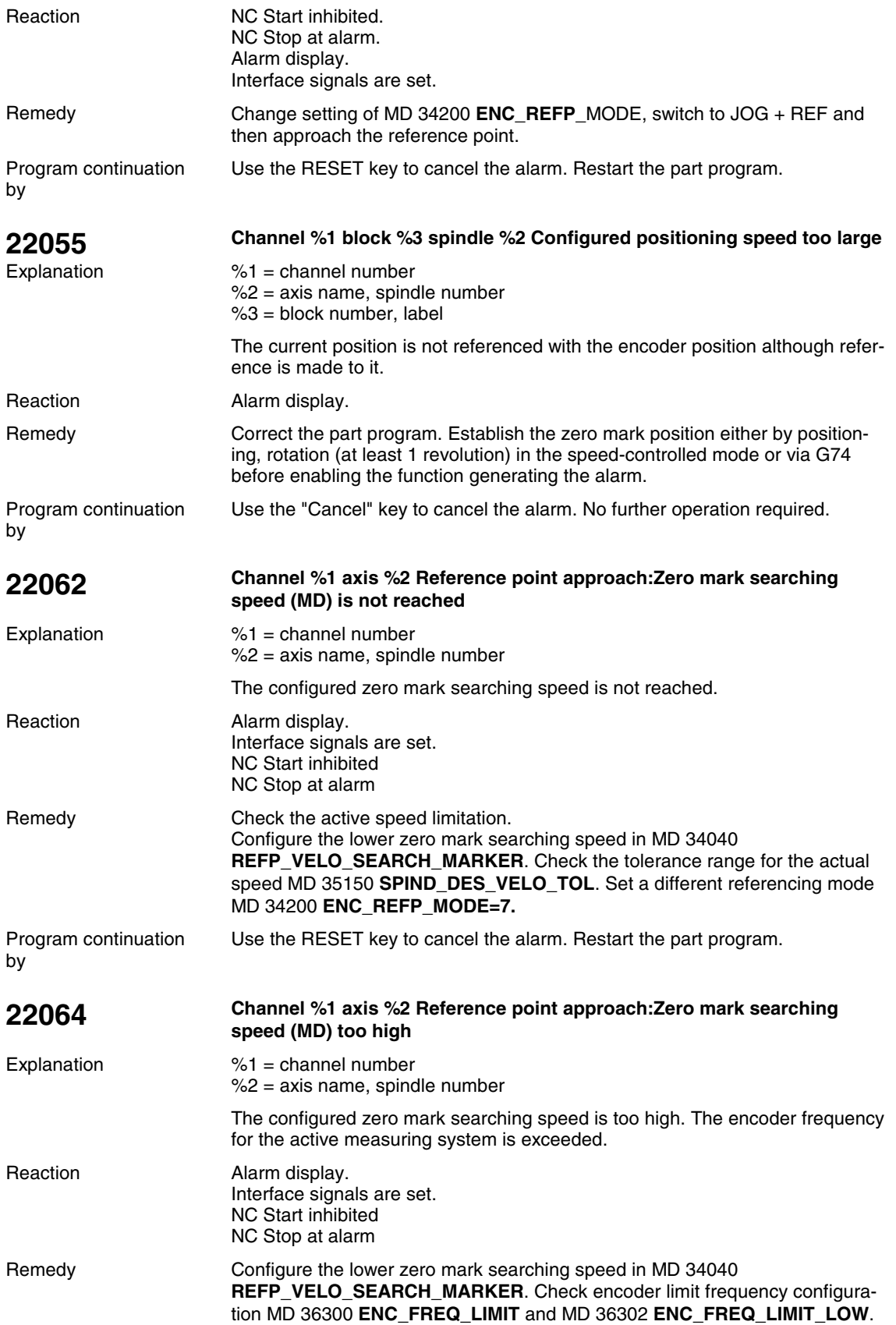

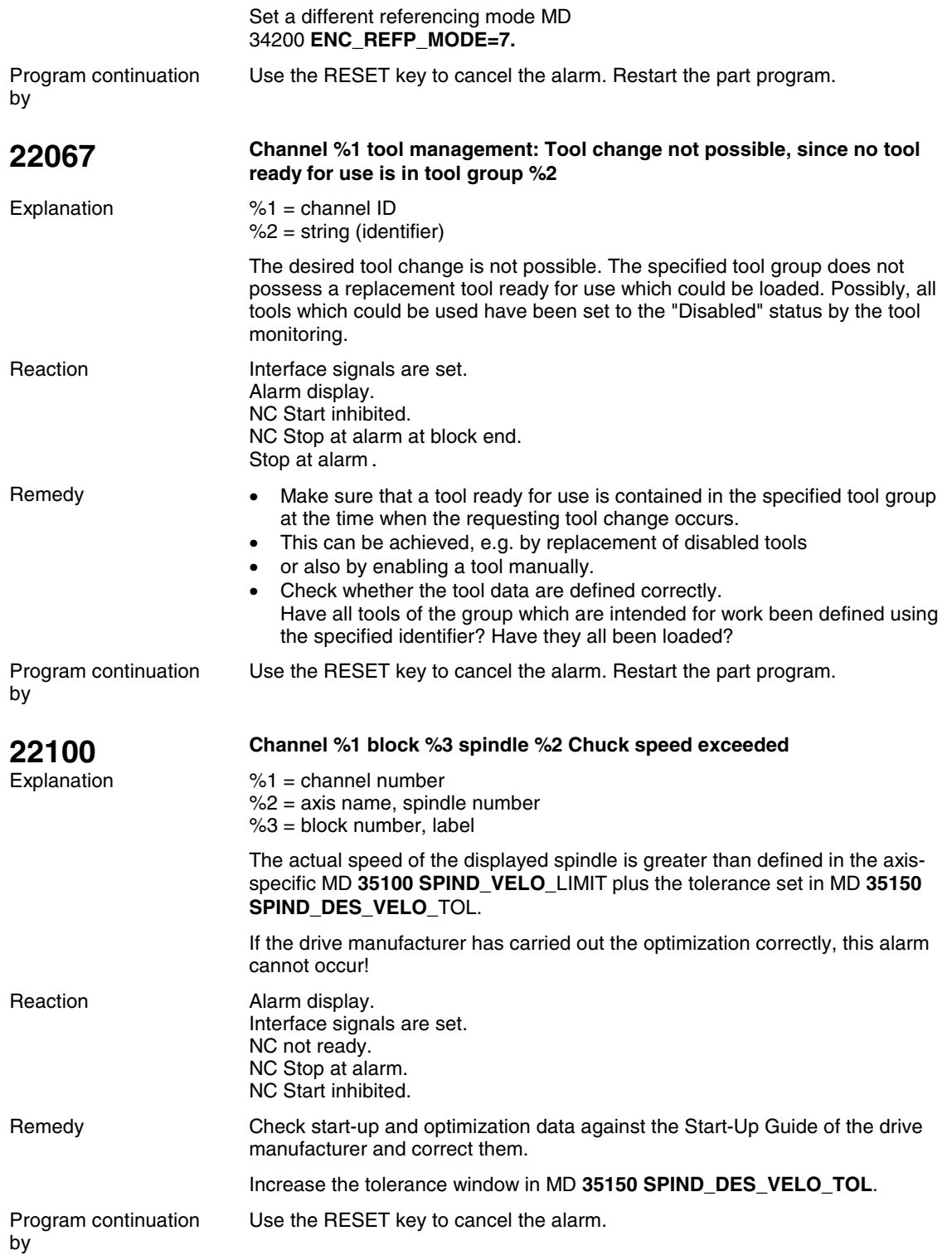

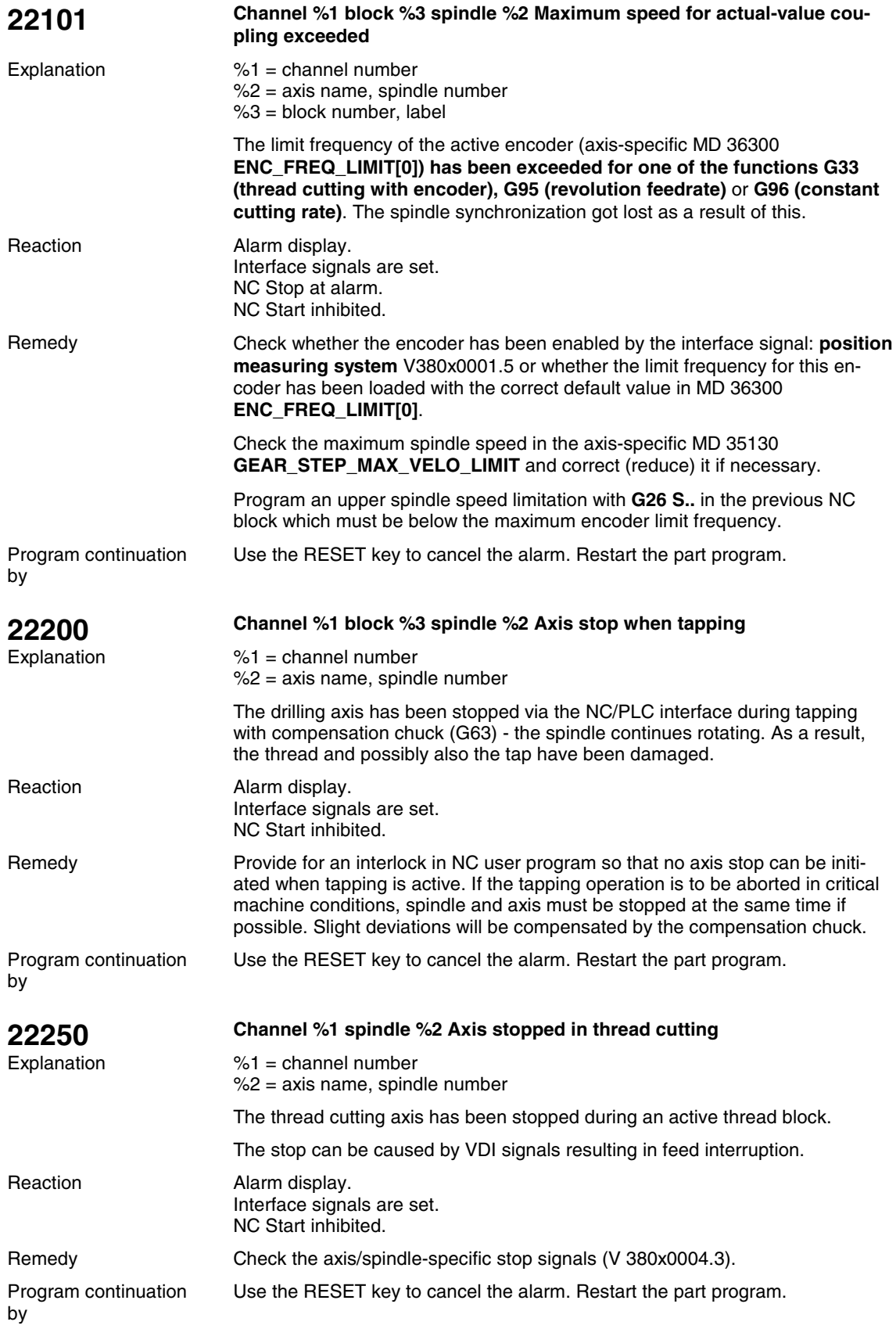

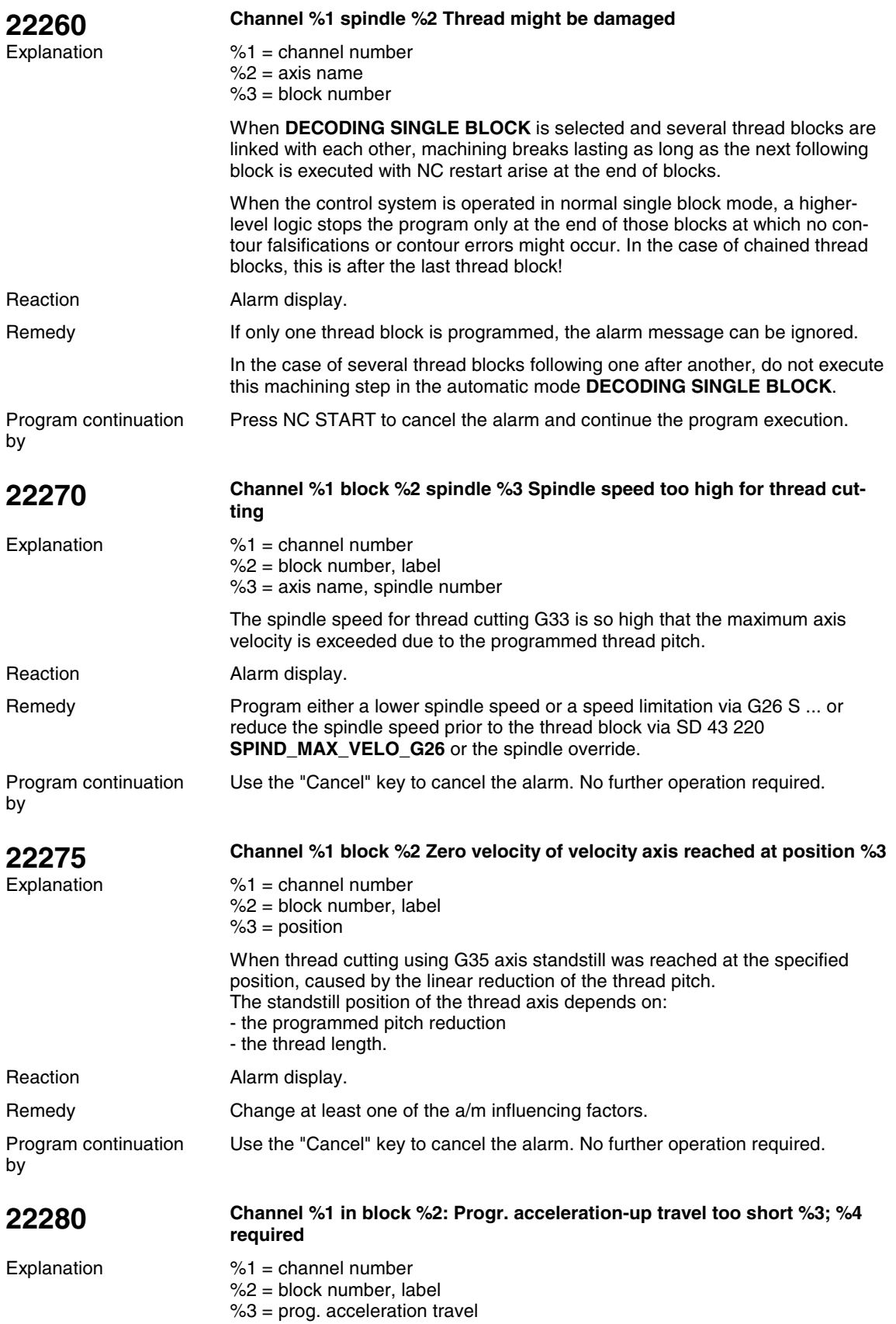

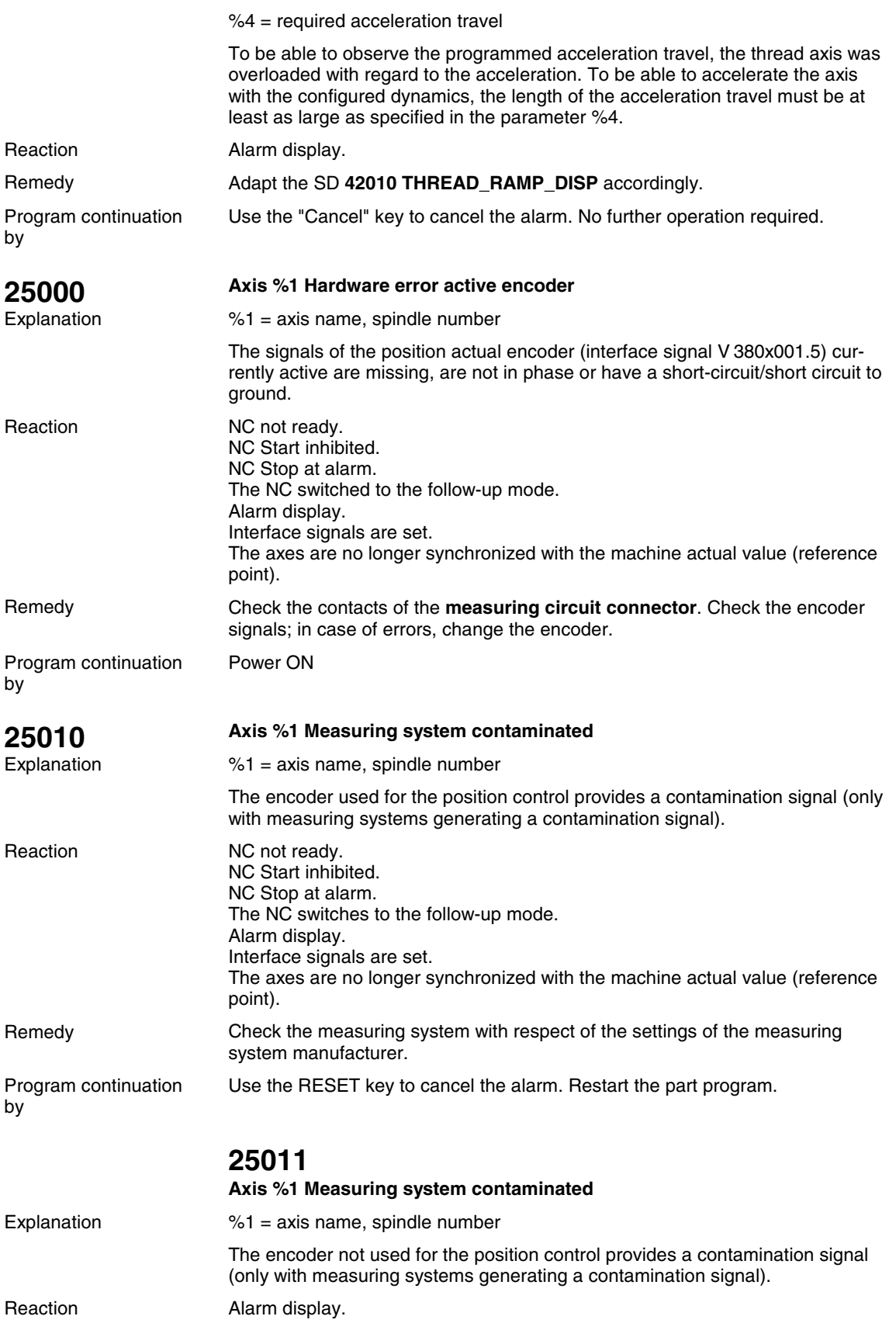

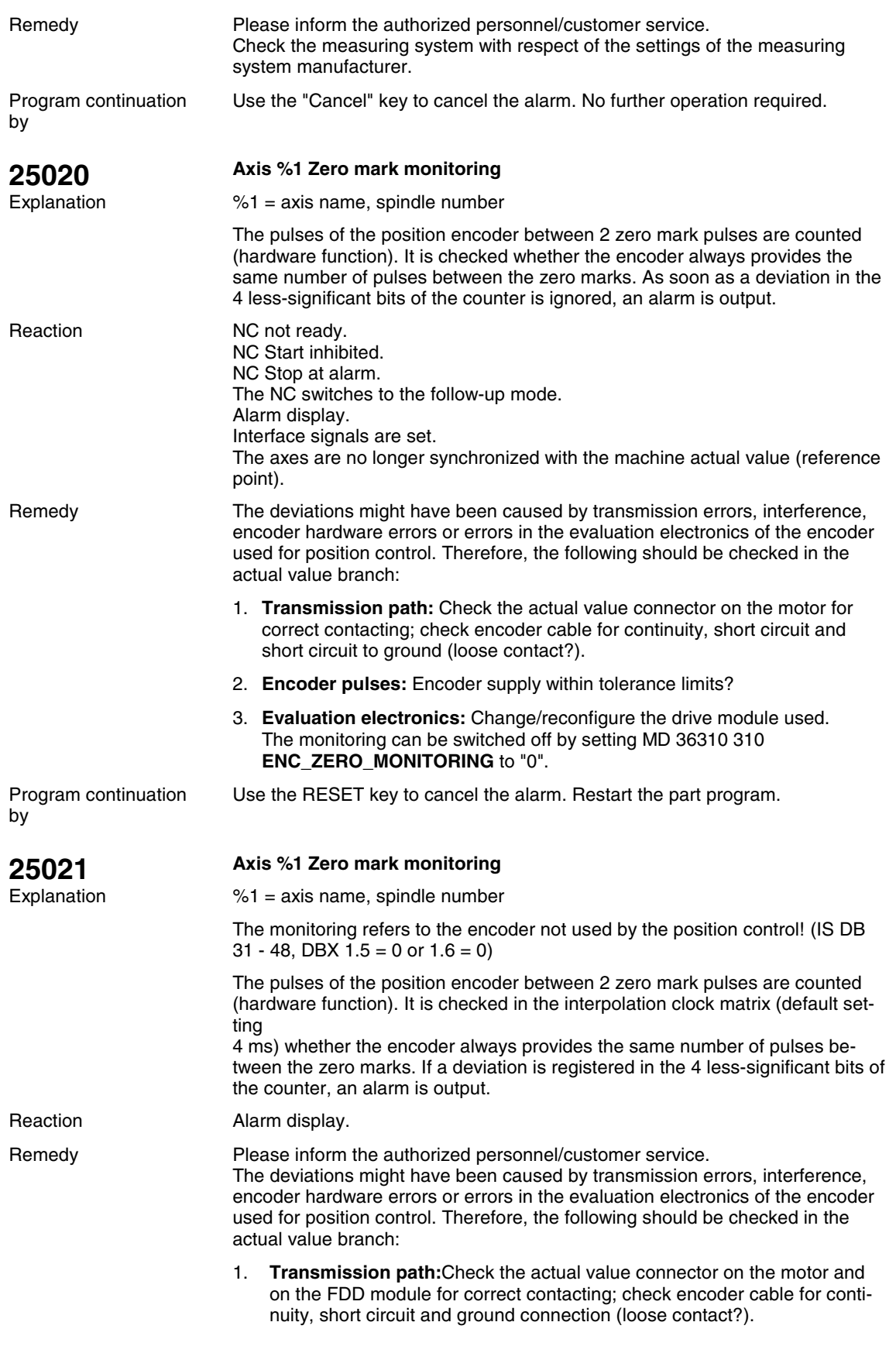

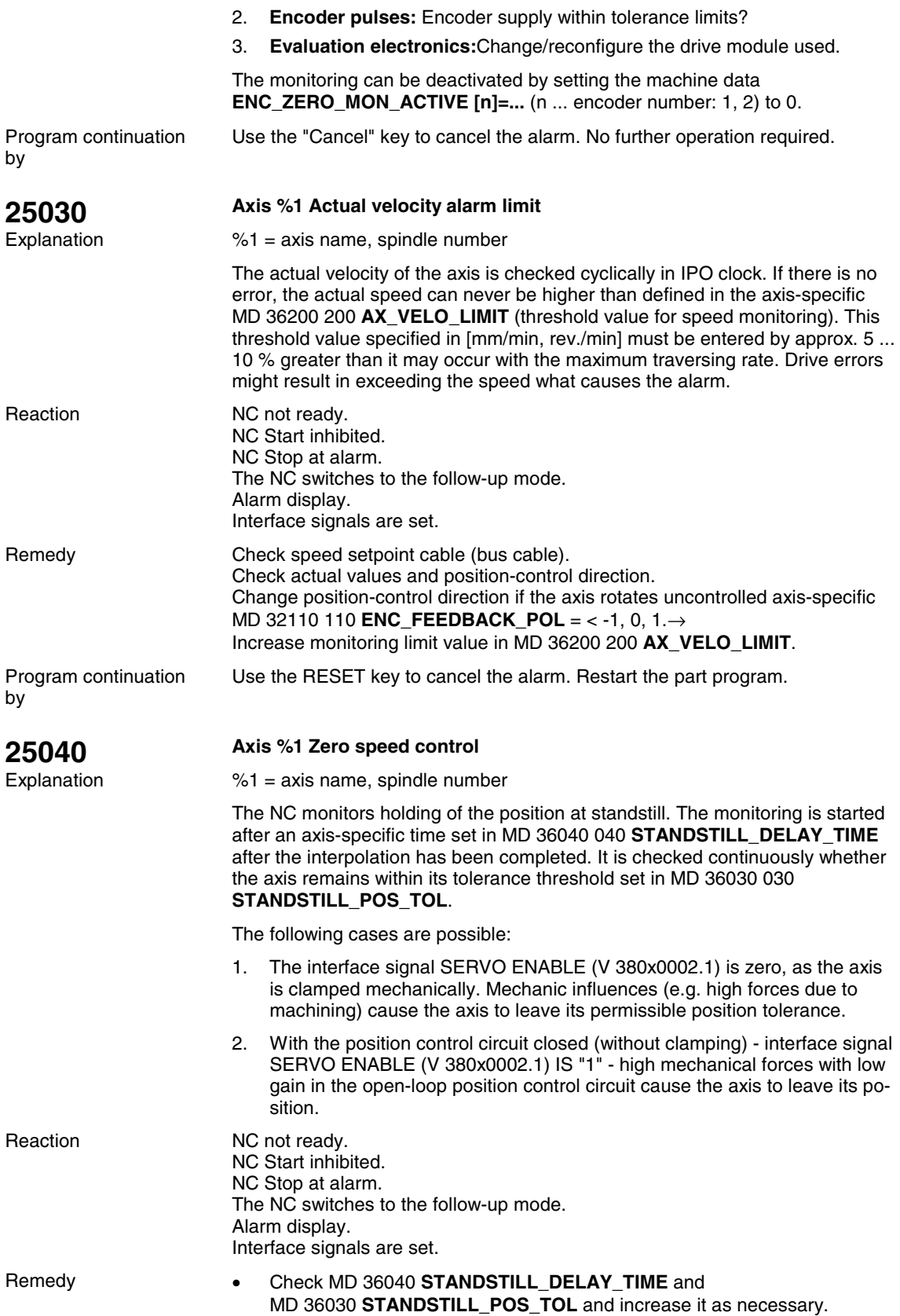

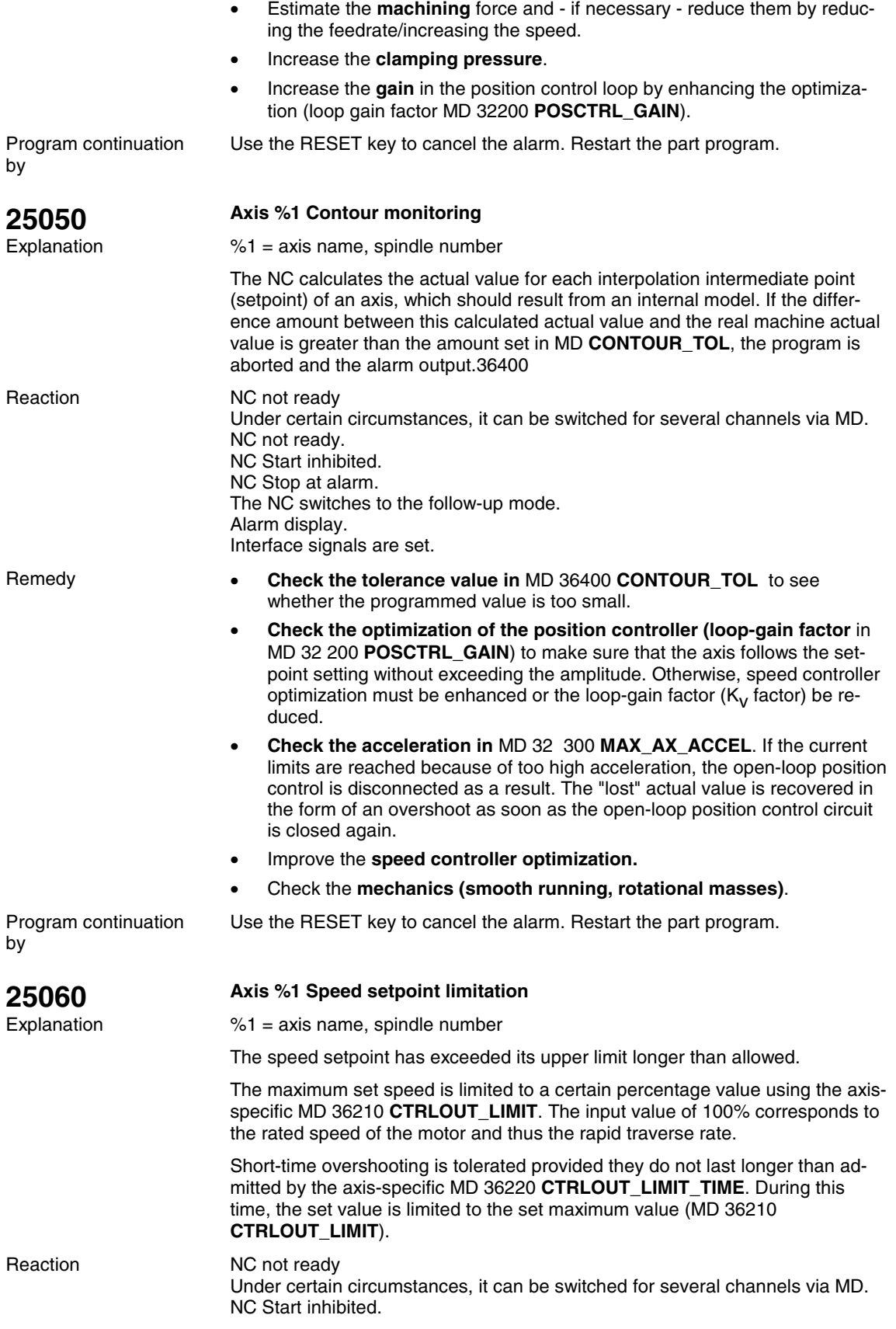

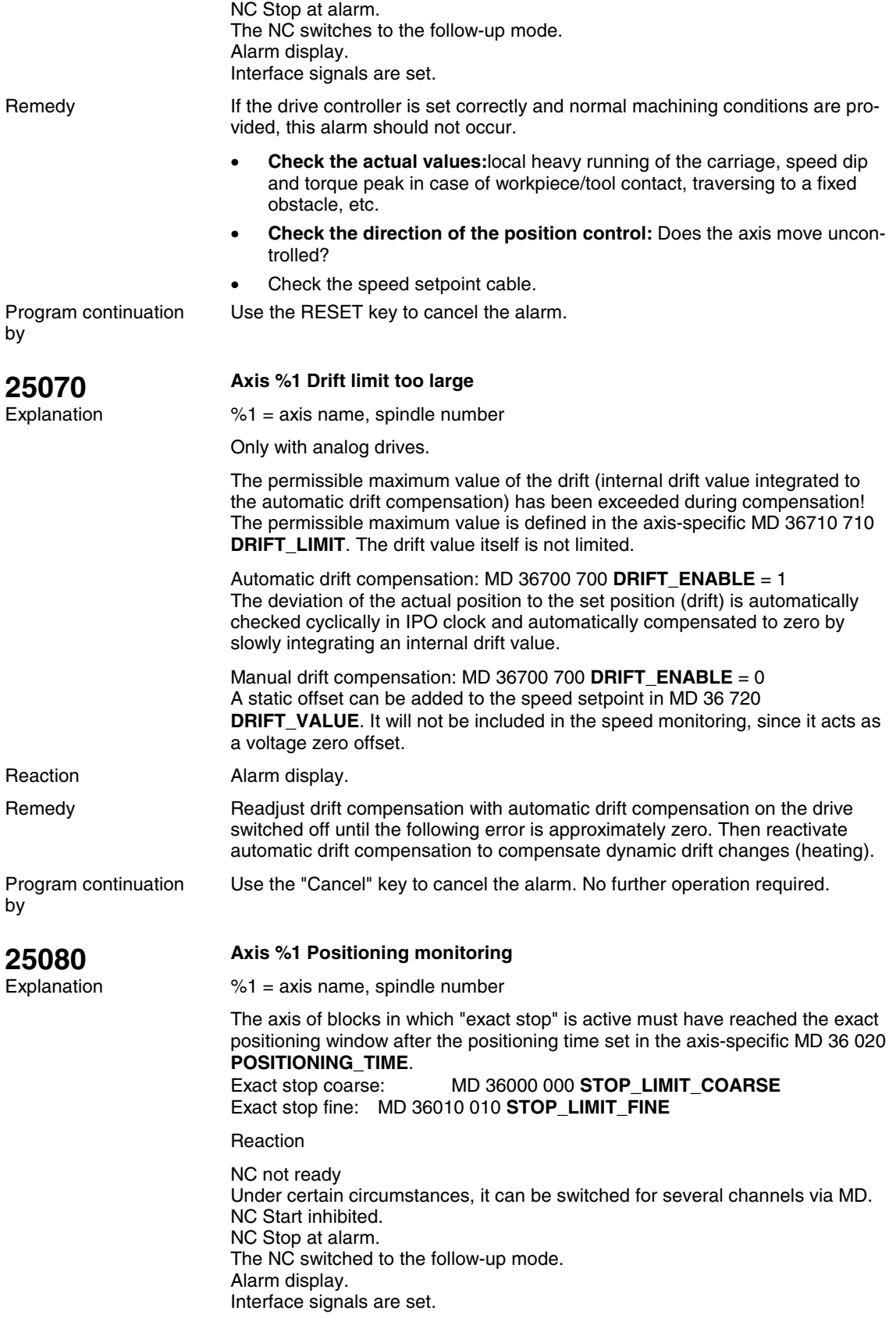

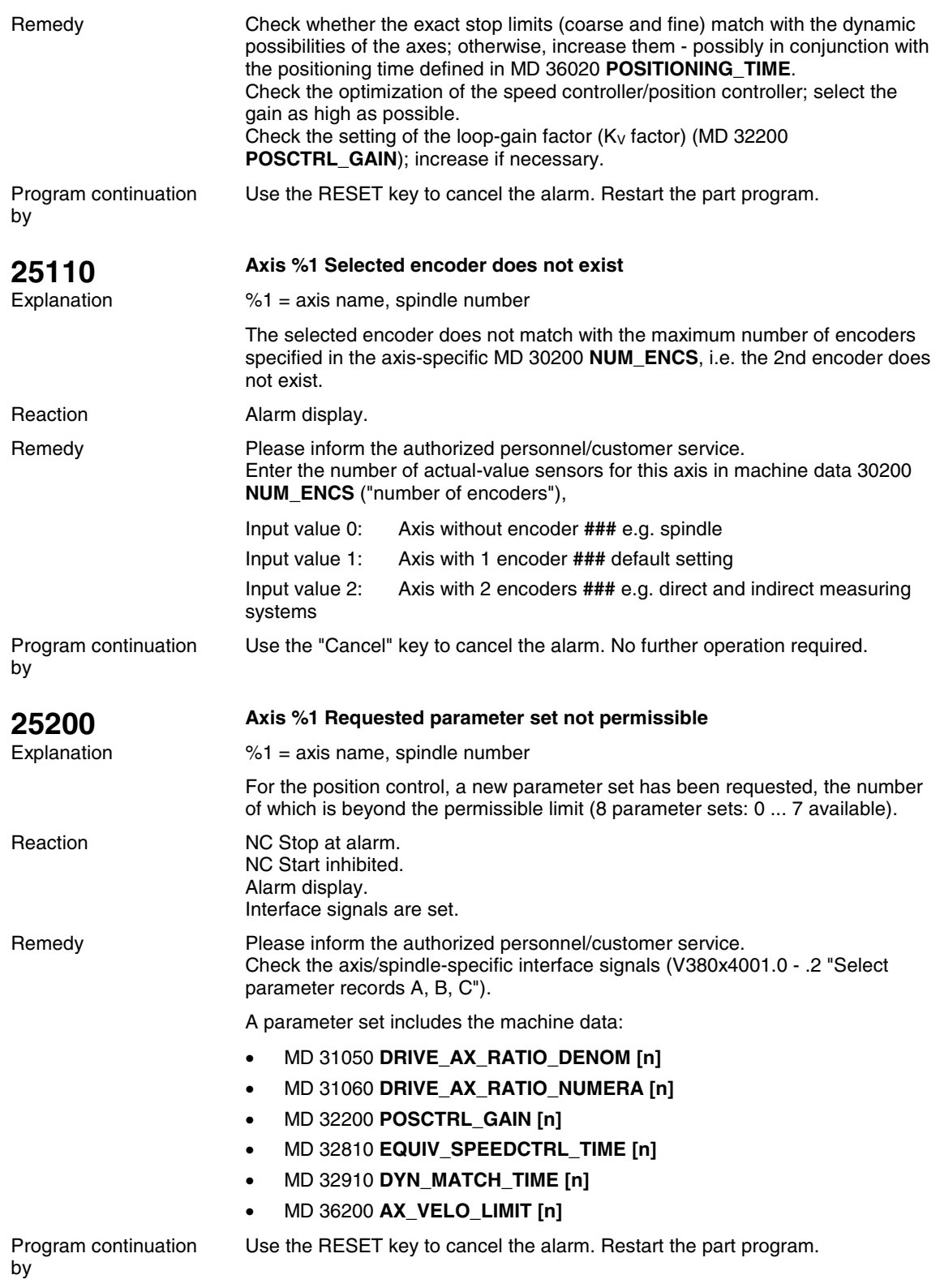

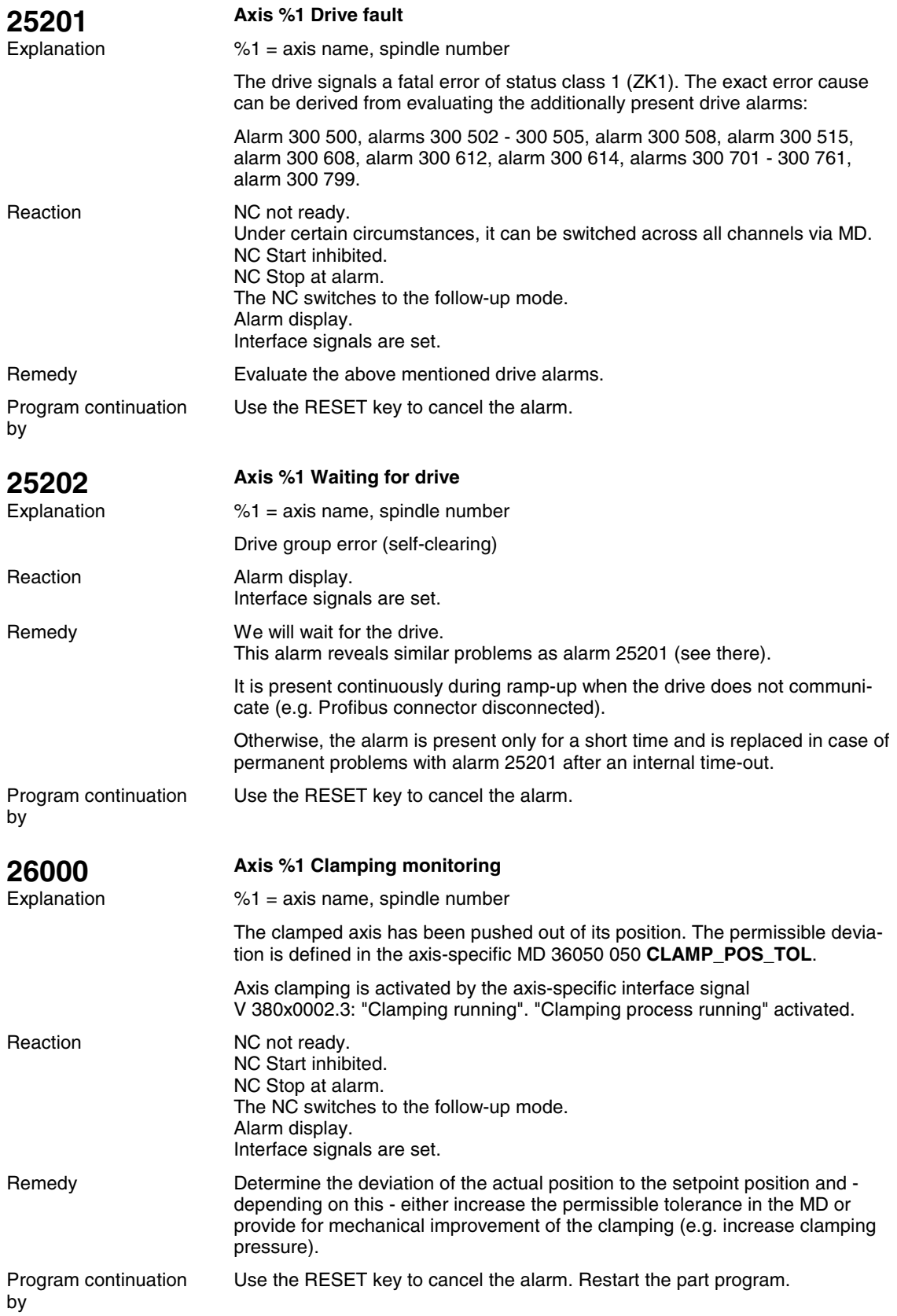

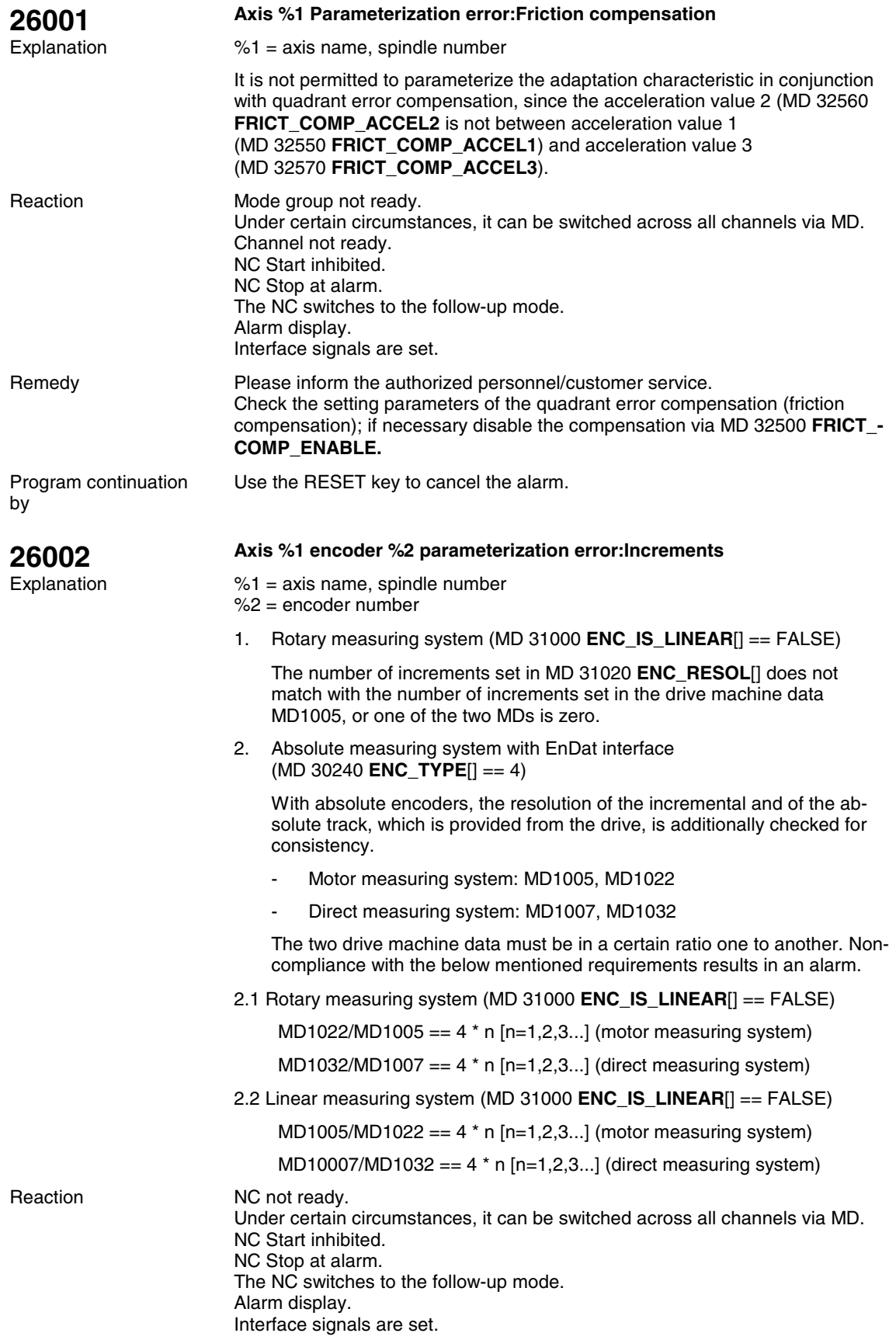

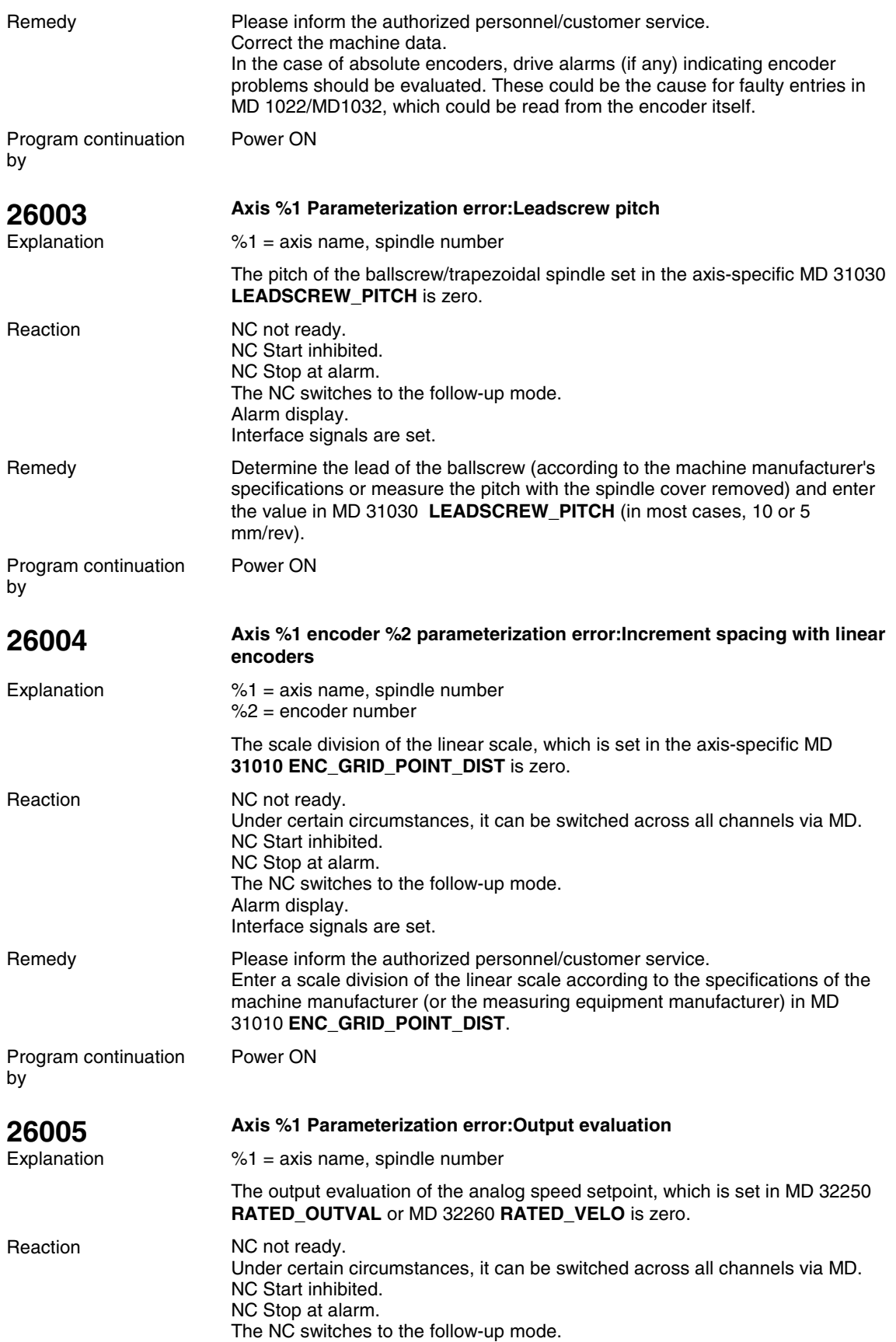

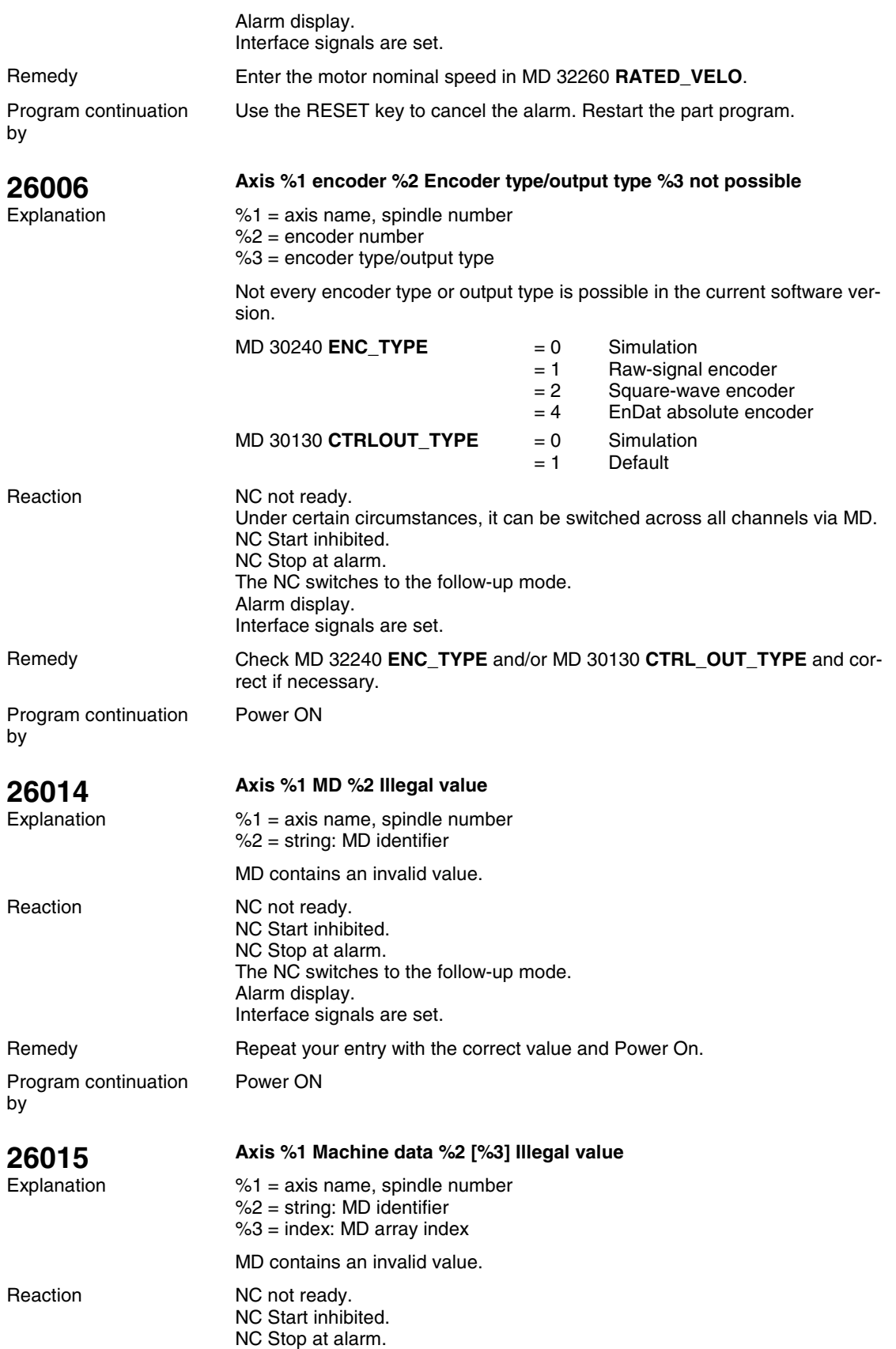

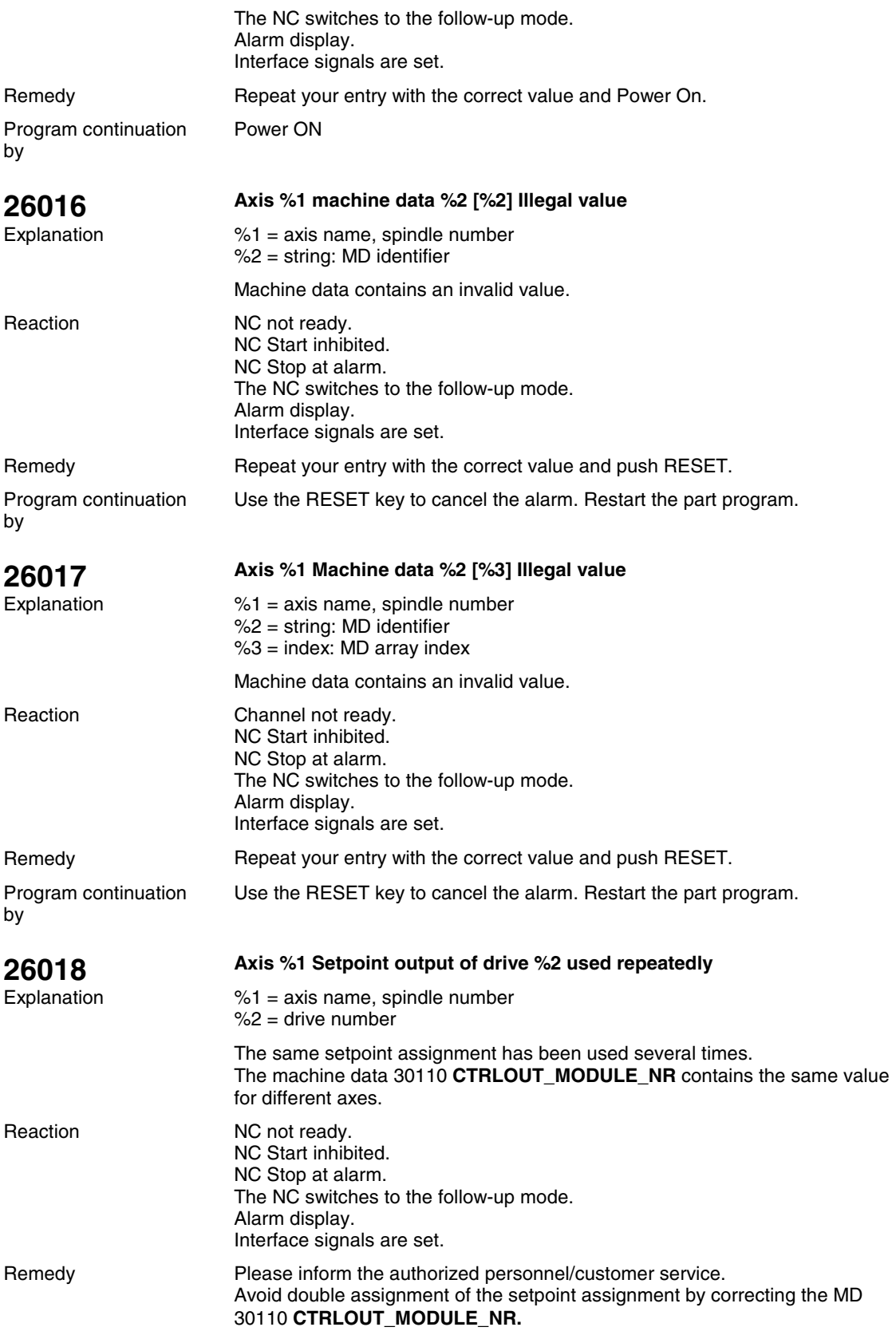

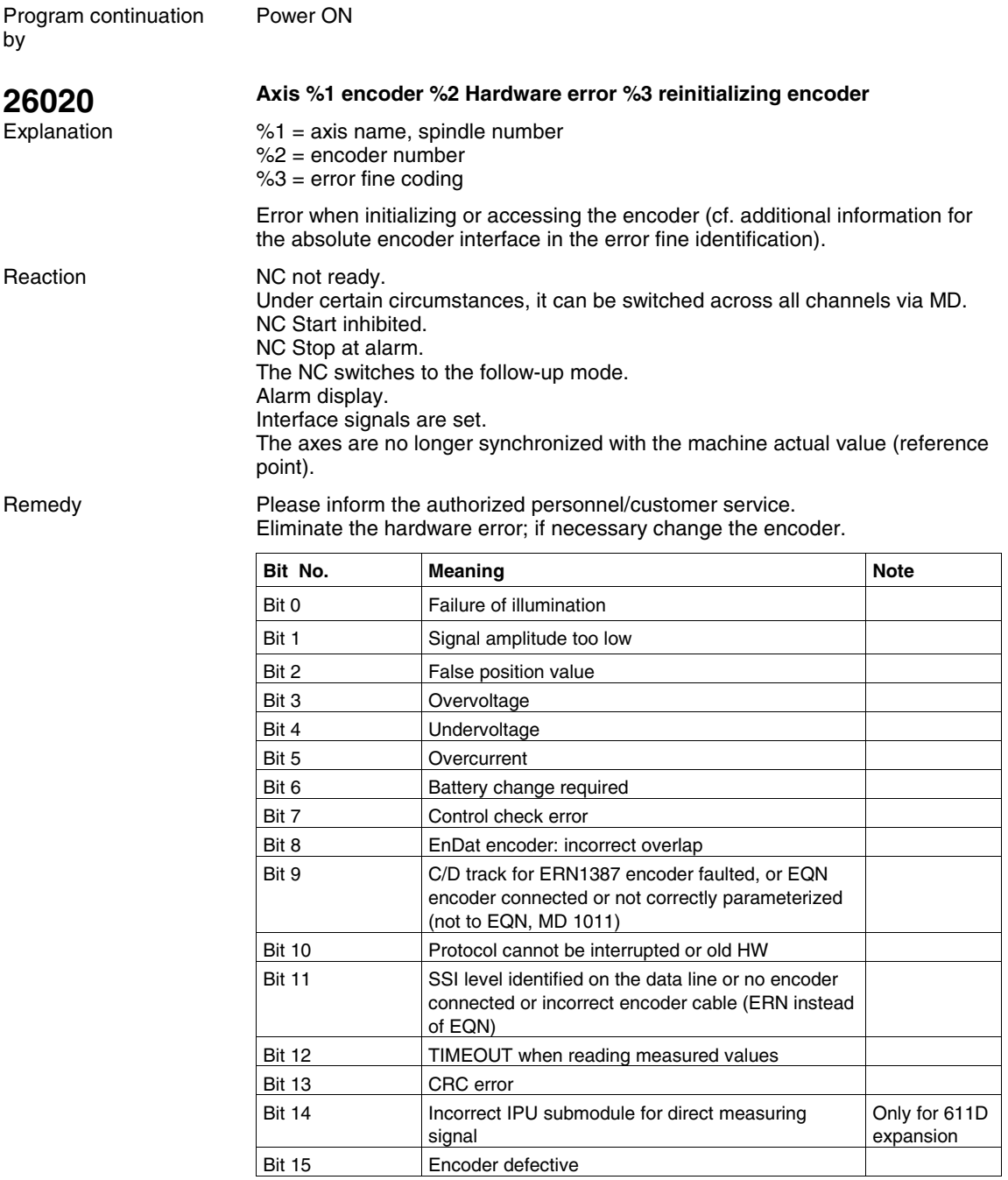

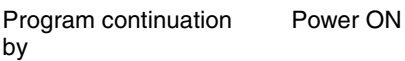

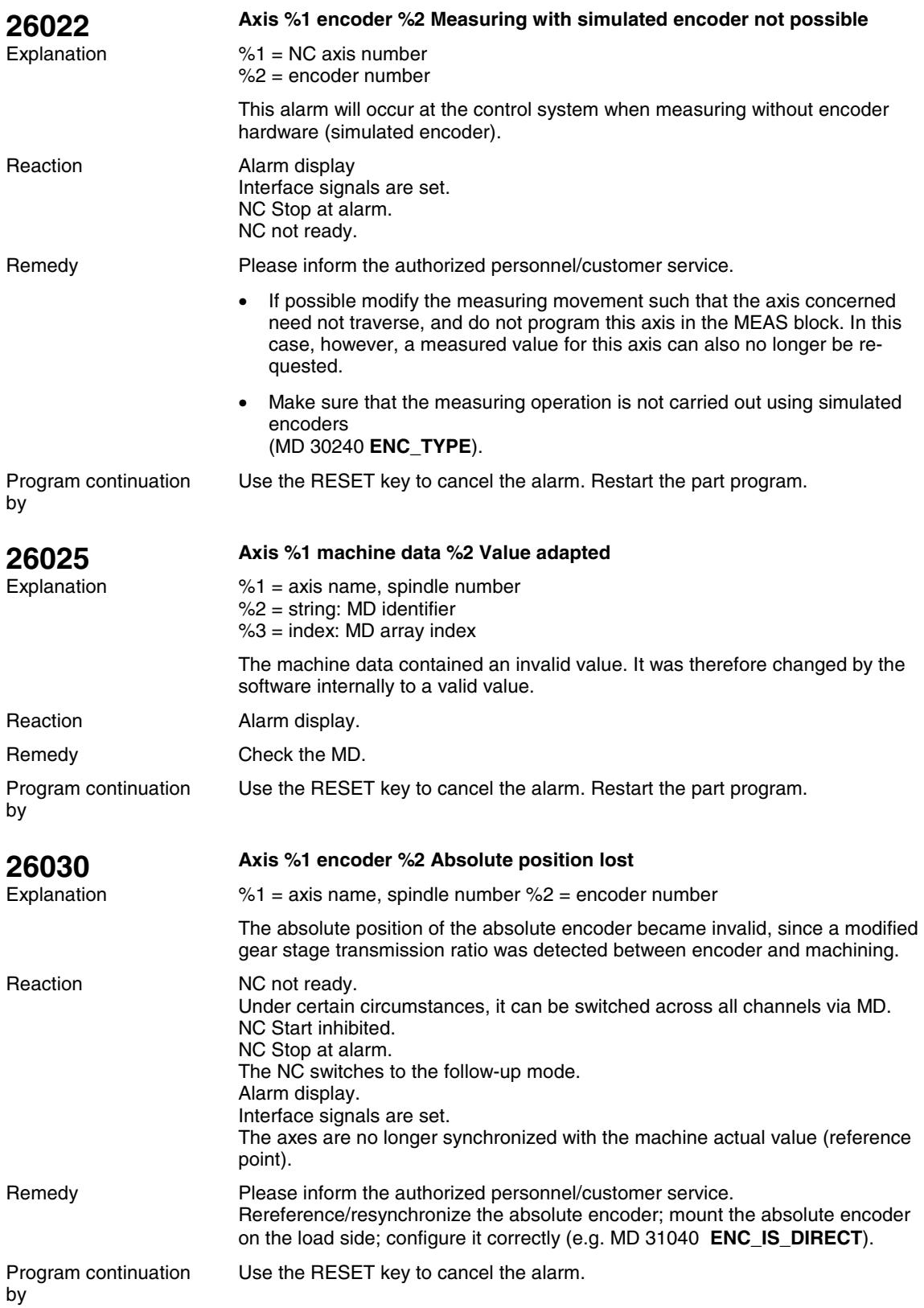

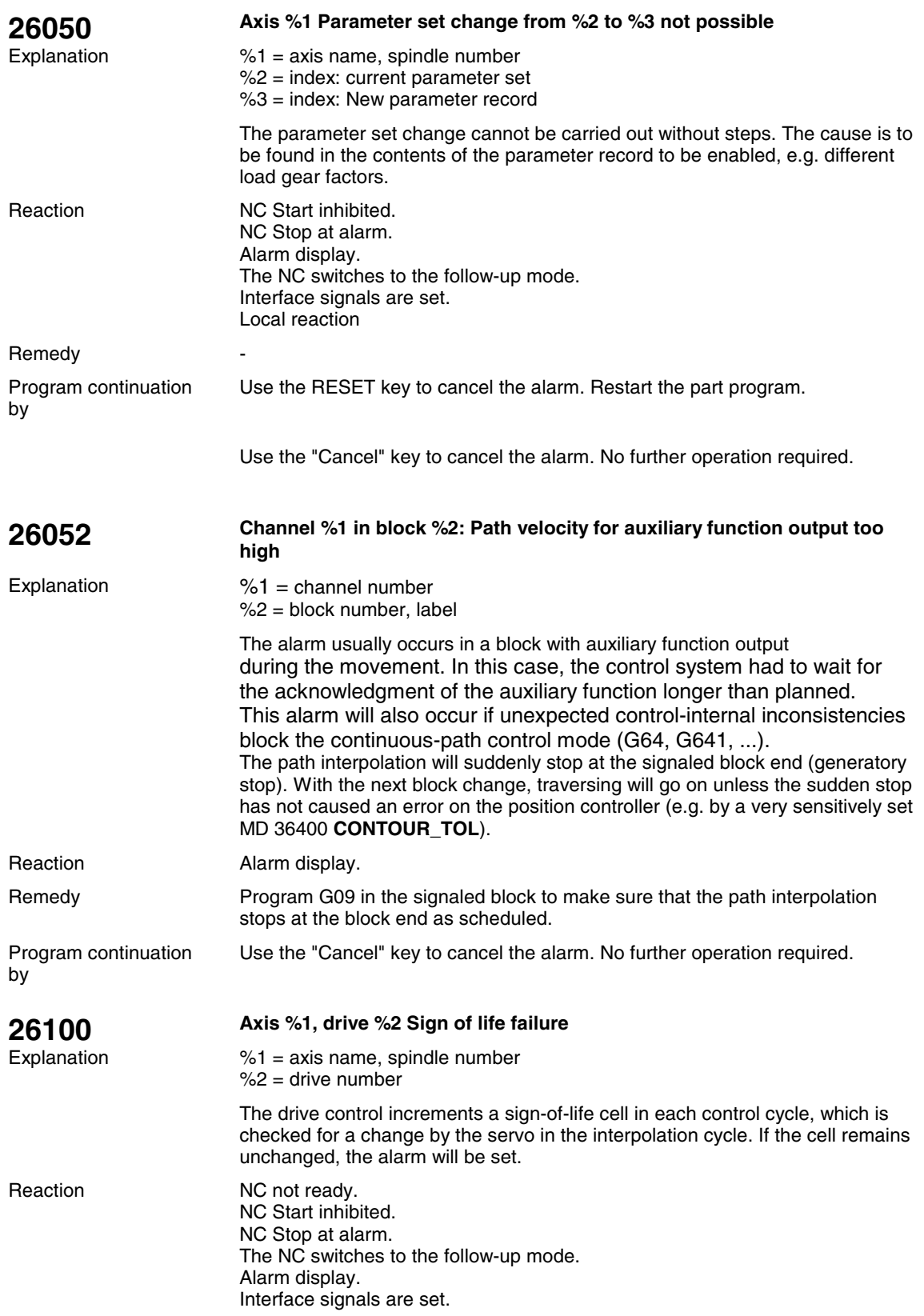

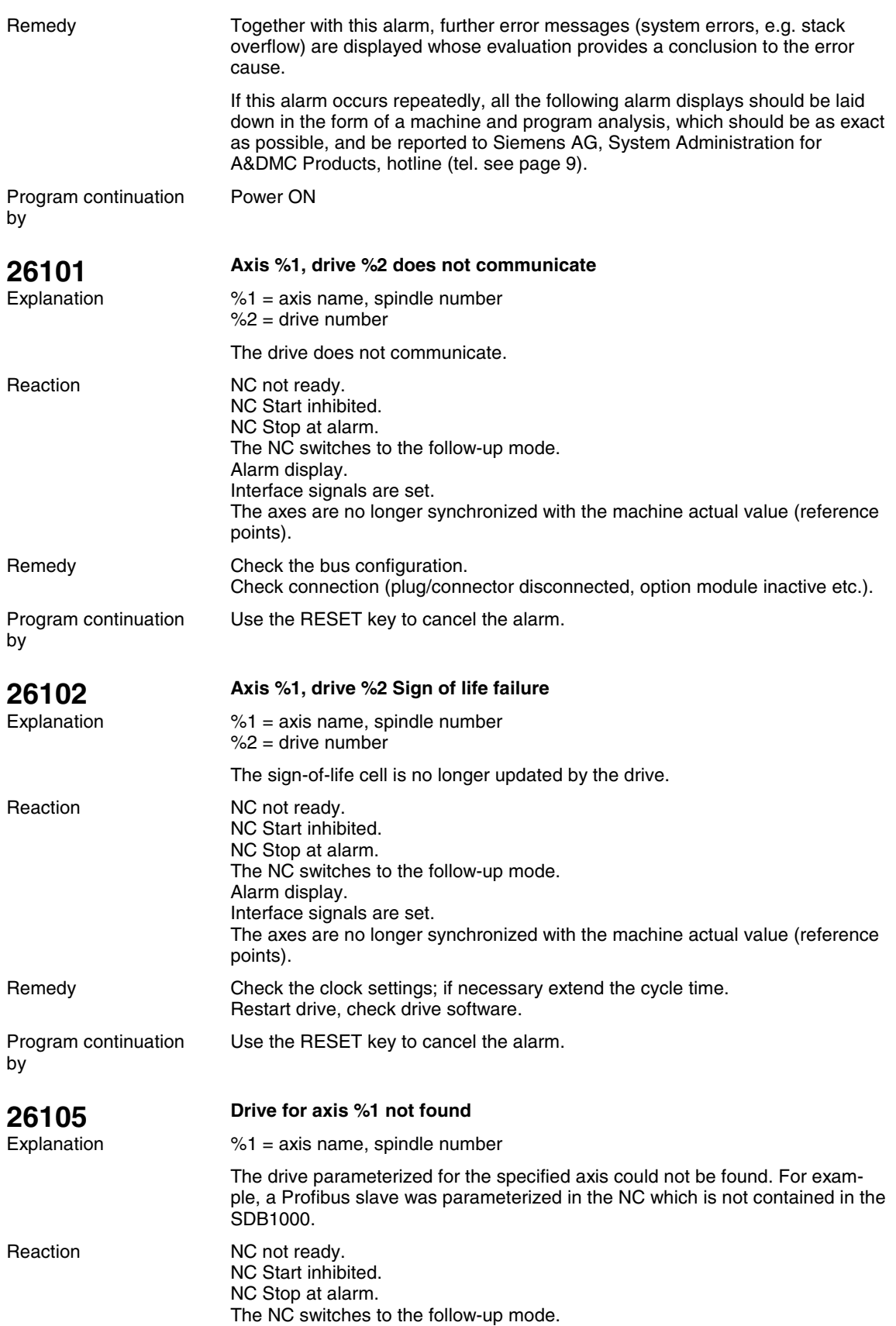

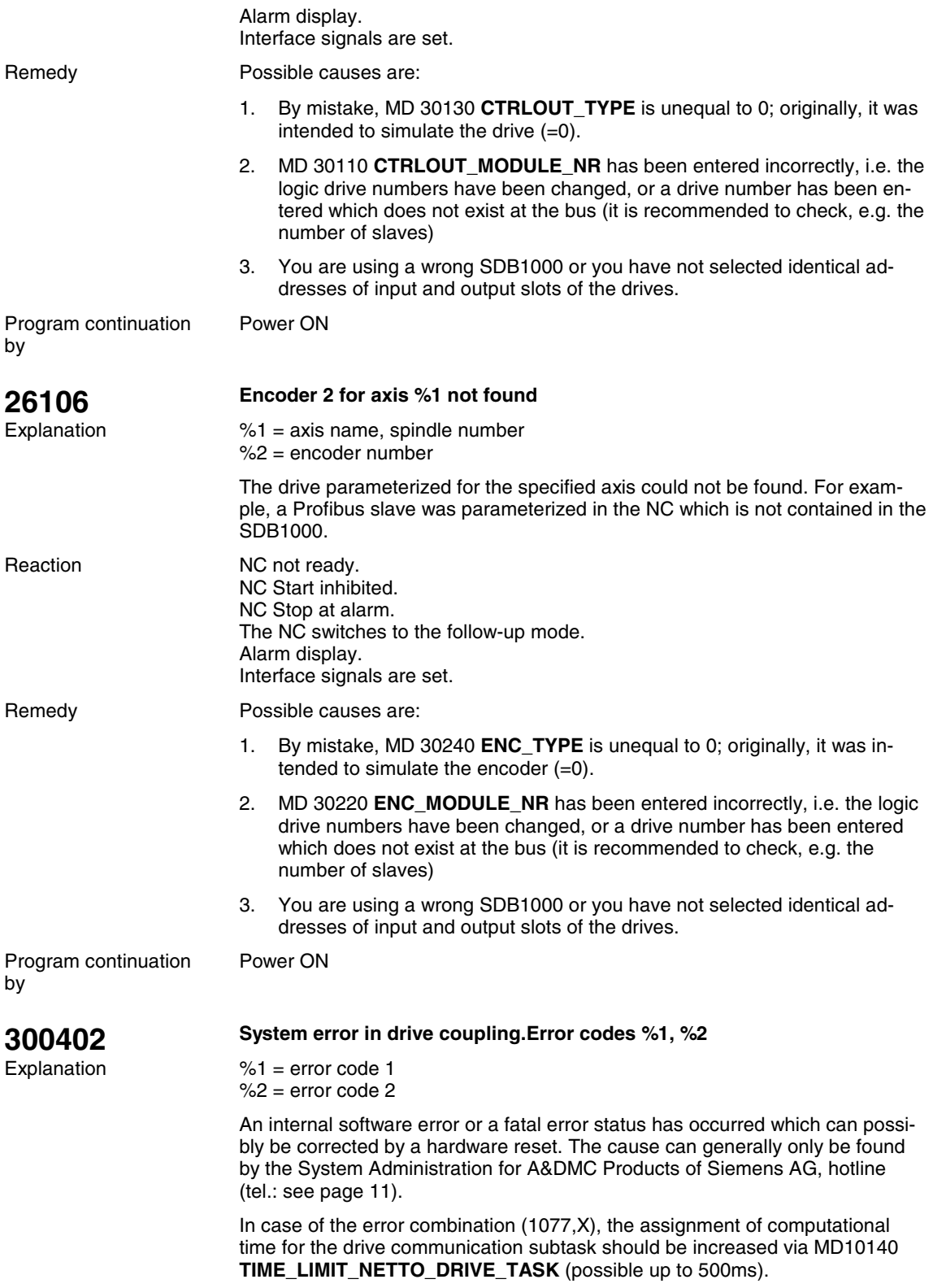

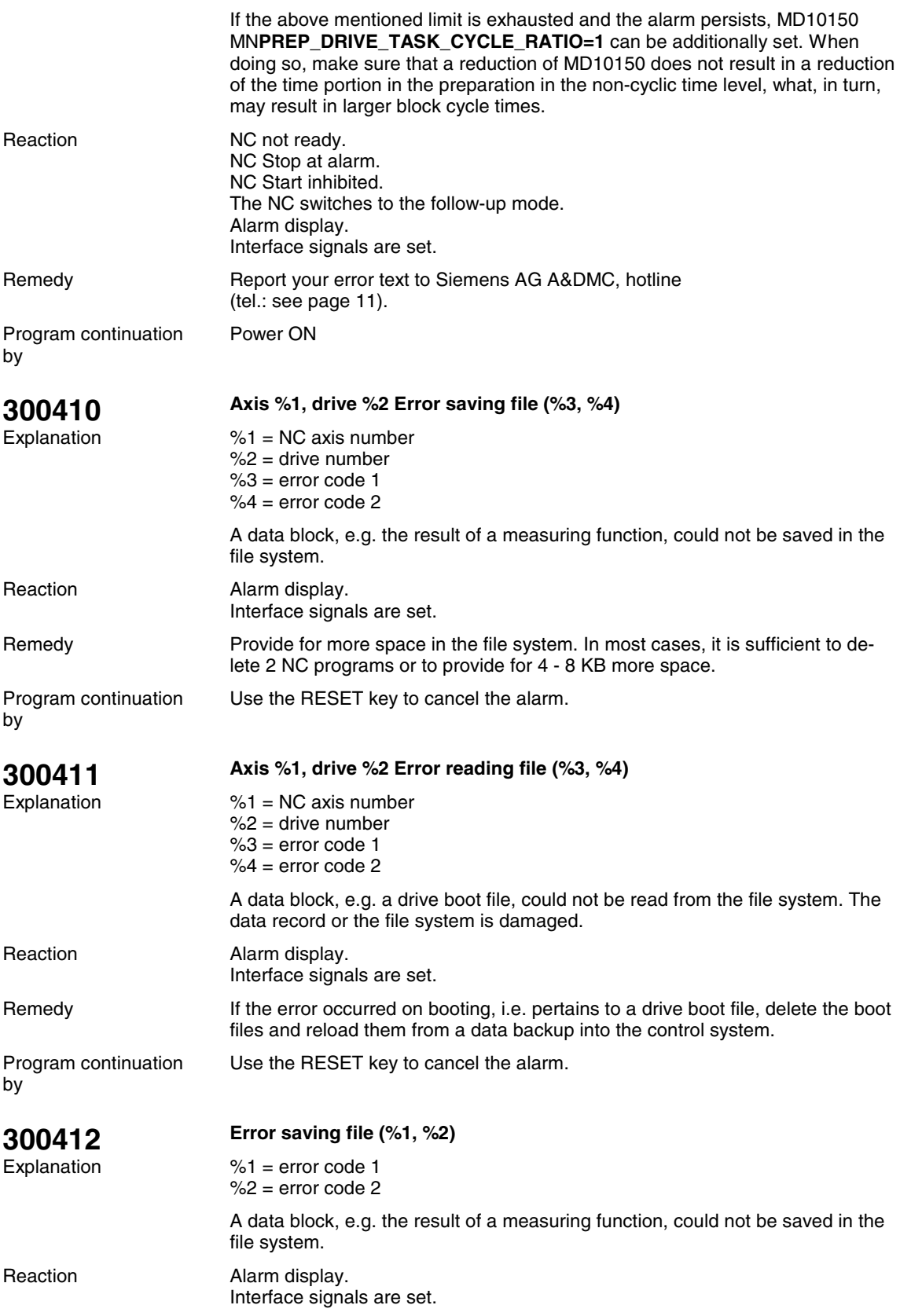

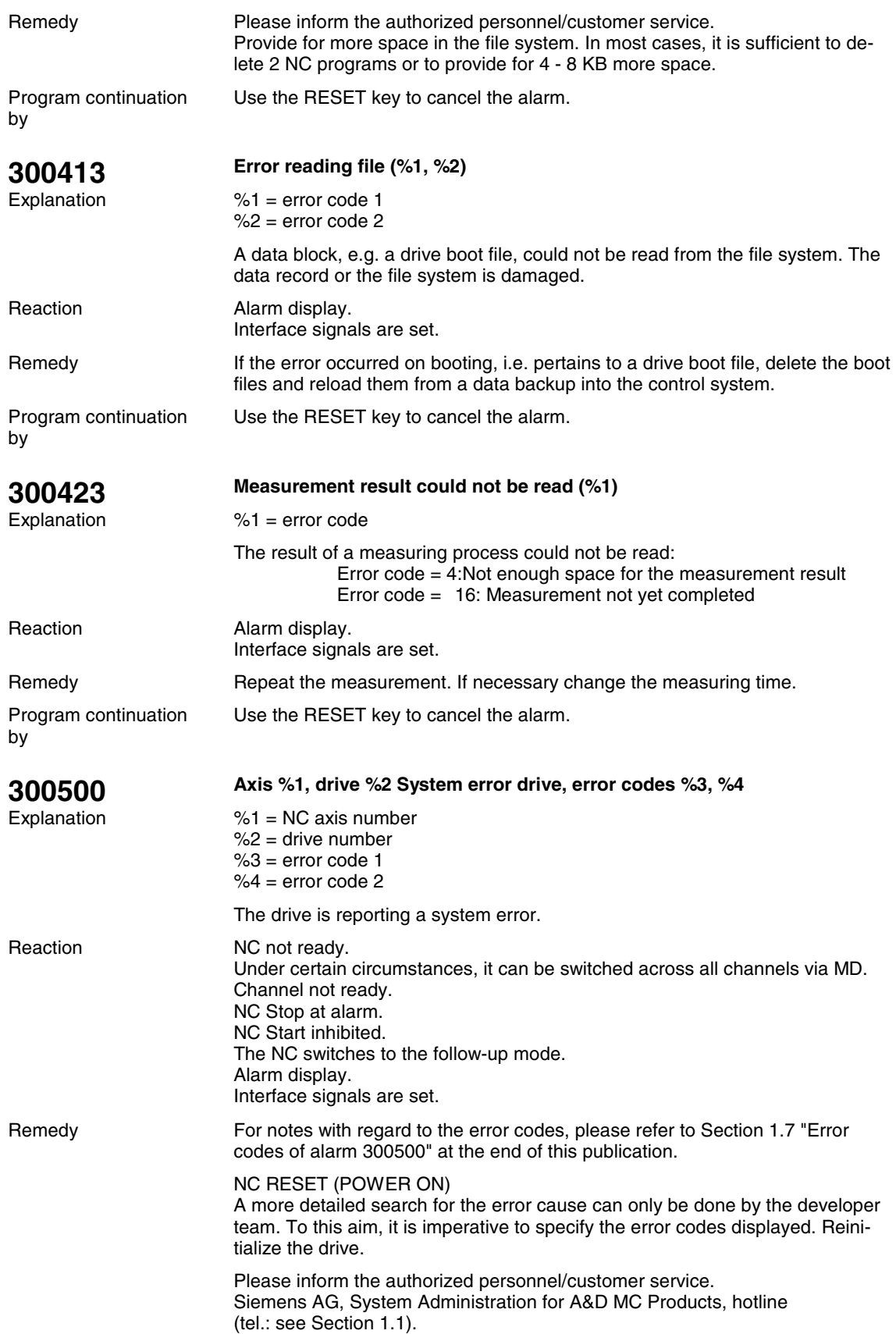

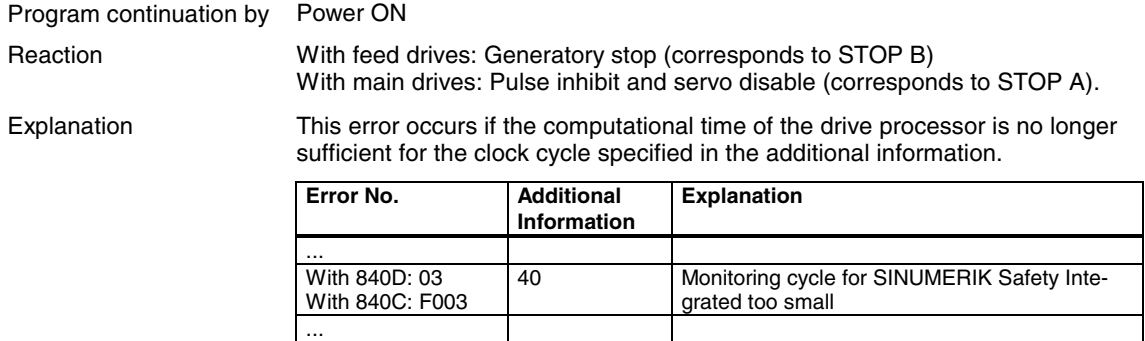

Remedy

Increase either the appropriate clock or the underlying clock (e.g. current, speed, position control clock) or deselect functions not required.

## **1.2 Profibus Alarms**

**380001**

Explanation

**Profibus DP:Boot error, cause %1 parameters %2 %3 %4**

- $%1$  = error cause %2 = parameter 1
- $%3 =$  parameter 2  $%4 =$  parameter 3

Error on booting Profibus-DP Master.

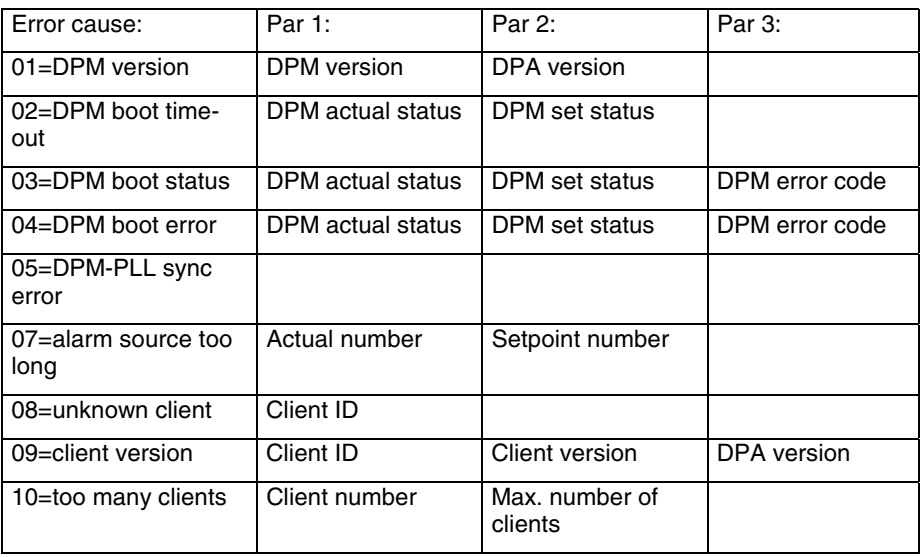

Clients are the following components of the control system, which use Profibus DP:

Client ID = 1: PLC Client ID = 2: NCK

Alarm display

NC not ready. NC start inhibited.

Possible causes are:

- SDB1000 contains faulty data

- Hardware of NC component defective

Interface signals are set.

Reaction

Remedy

Please carry out the following procedure:

- 1. Check the control project (in particular, SDB1000), check MD 11240; if you use a user-specific SDB1000, reload it.
- 2. If the error persists, save the file and restart the control system with the factory-set default values.
- 3. If the control system boots without errors, the user data should be reloaded step by step.
- 4. If the error also persists when rebooting the control system with the default values, either reboot the control system from the PC Card or carry out a software update.

5. If the error nevertheless persists, change the hardware. If the error cannot be eliminated using procedure described above, contact the control system manufacturer, sending him the error text.

Program continuation by

**380003**

Explanation

**Profibus DP:Fault, cause %1, R parameters %2 %3 %4**

 $%1$  = error cause  $%2 =$  parameter 1 %3 = parameter 2  $%4 =$  parameter 3

Power ON

A fault has occurred at Profibus DP during cyclic operation.

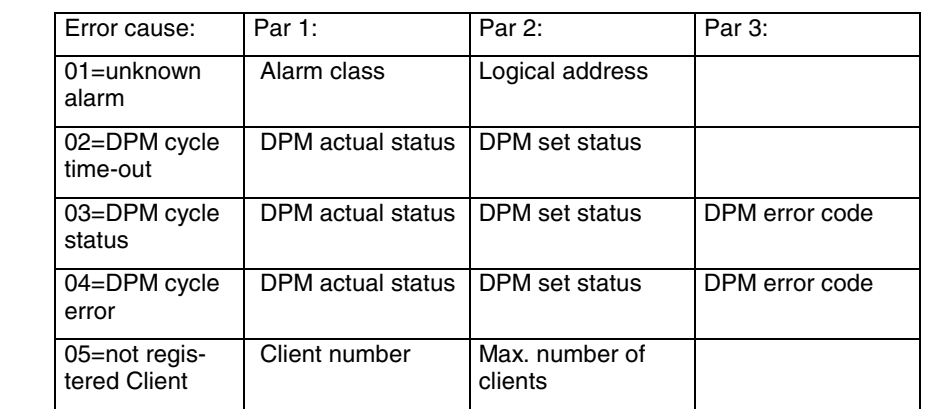

Alarm class: (compare with alarm 380 060)

Predominantly, in case of error cause 01, possible causes can be:

Data transfer on Profibus DP disturbed

In case of error causes 02, 03, 04:

SDB1000 contains false data

In case of error causes 02, 03, 04, 05:

- Parts of the system program have been damaged

Alarm display Interface signals are set. NC not ready. NC start inhibited. Reaction

**Remedy** 

In case of error cause 01:

- Check whether the electrical standards and instructions regarding faults with regard to Profibus DP are observed; check the cable routing.
- Check the terminators of the Profibus connectors (on the line ends position CN; otherwise, position OFF prescribed)
- Check the slave in case of the error causes 02, 03, 04:
	- Check SDB1000 in case of the error causes 02,03, 04, 05:
- To carry out the troubleshooting, proceed as with alarm 380001.

If the error cannot be eliminated using procedure described above, contact the control system manufacturer, sending him the error text.

Use the RESET key to cancel the alarm. Program continuation

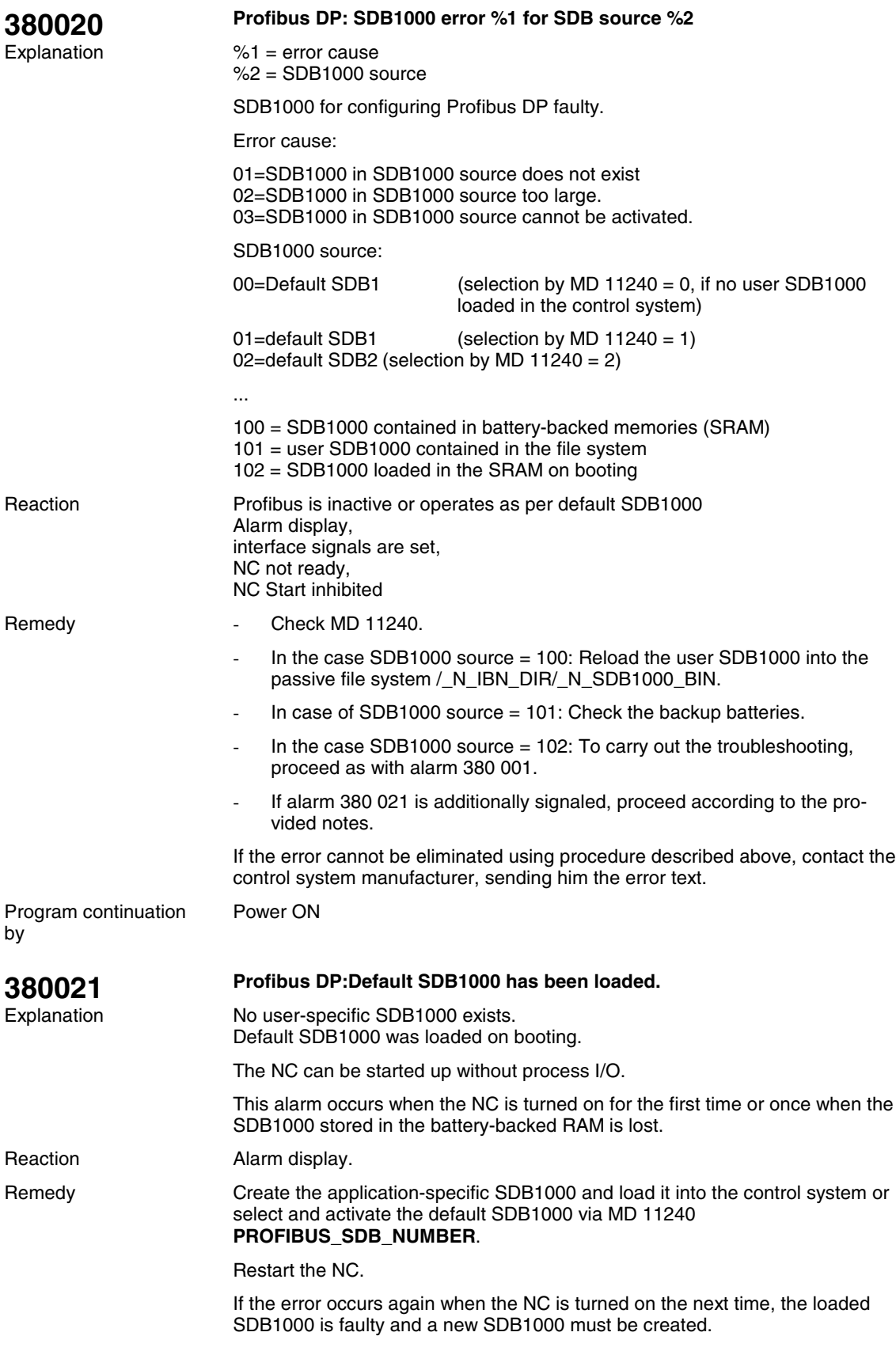

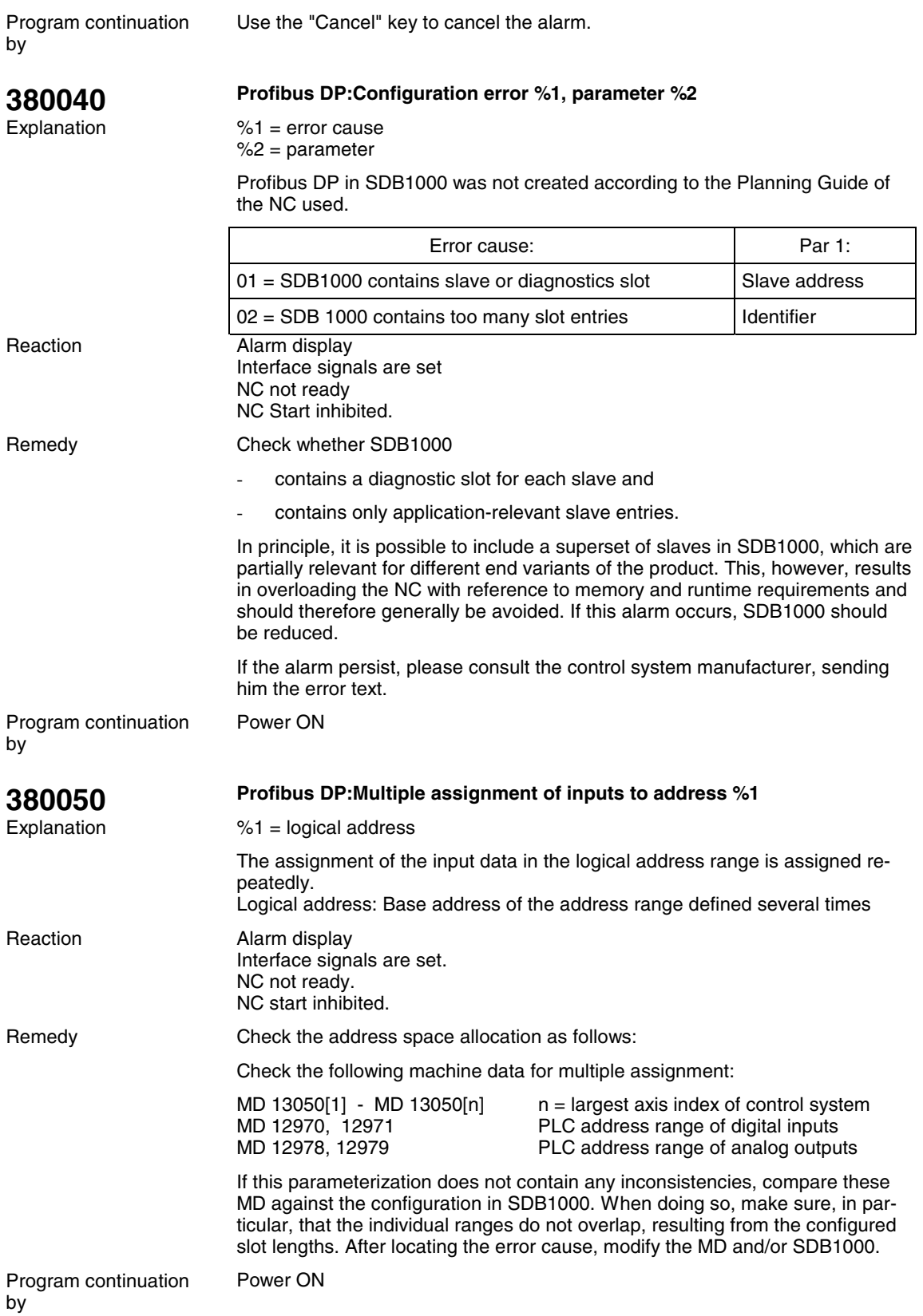

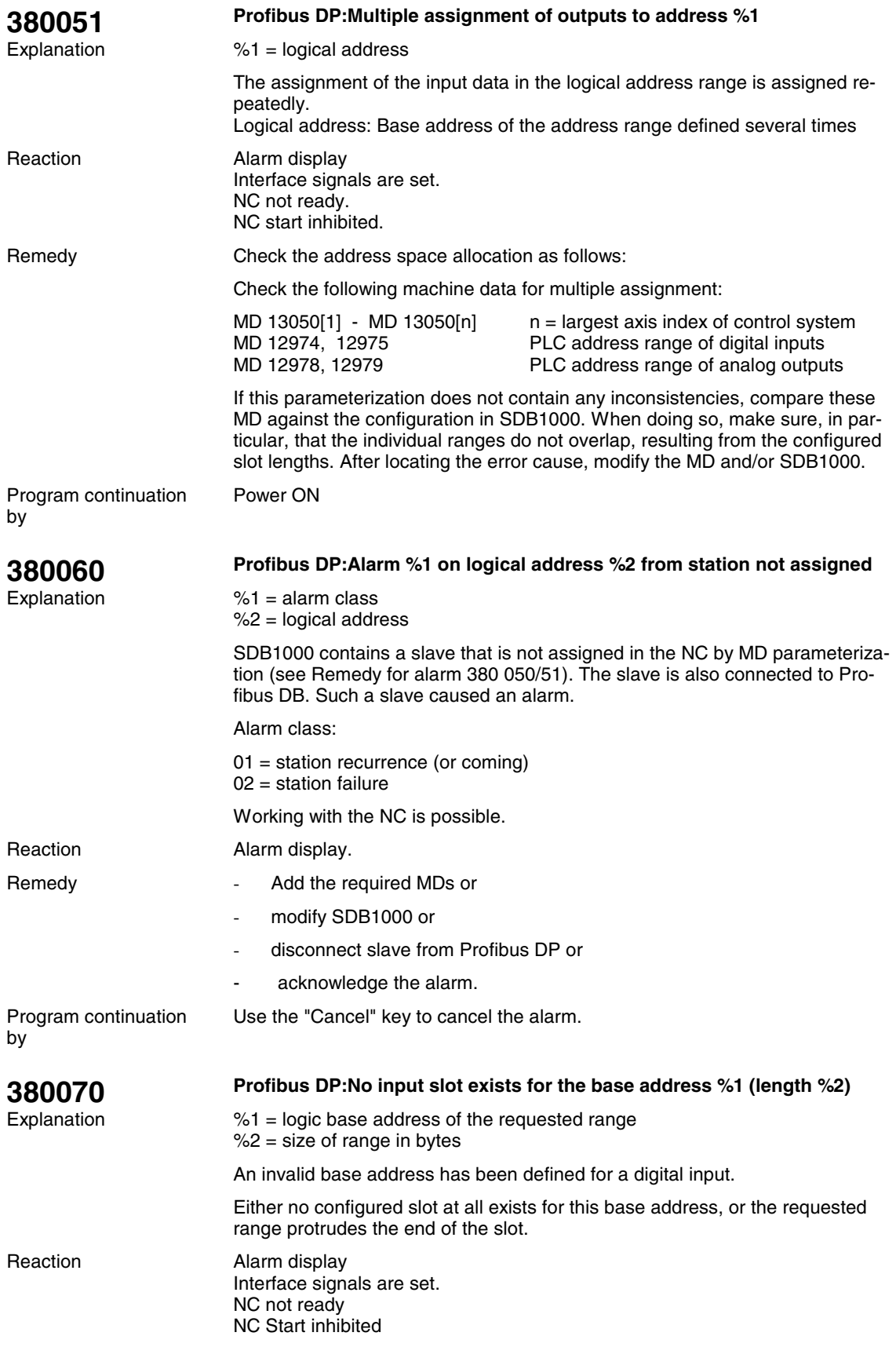
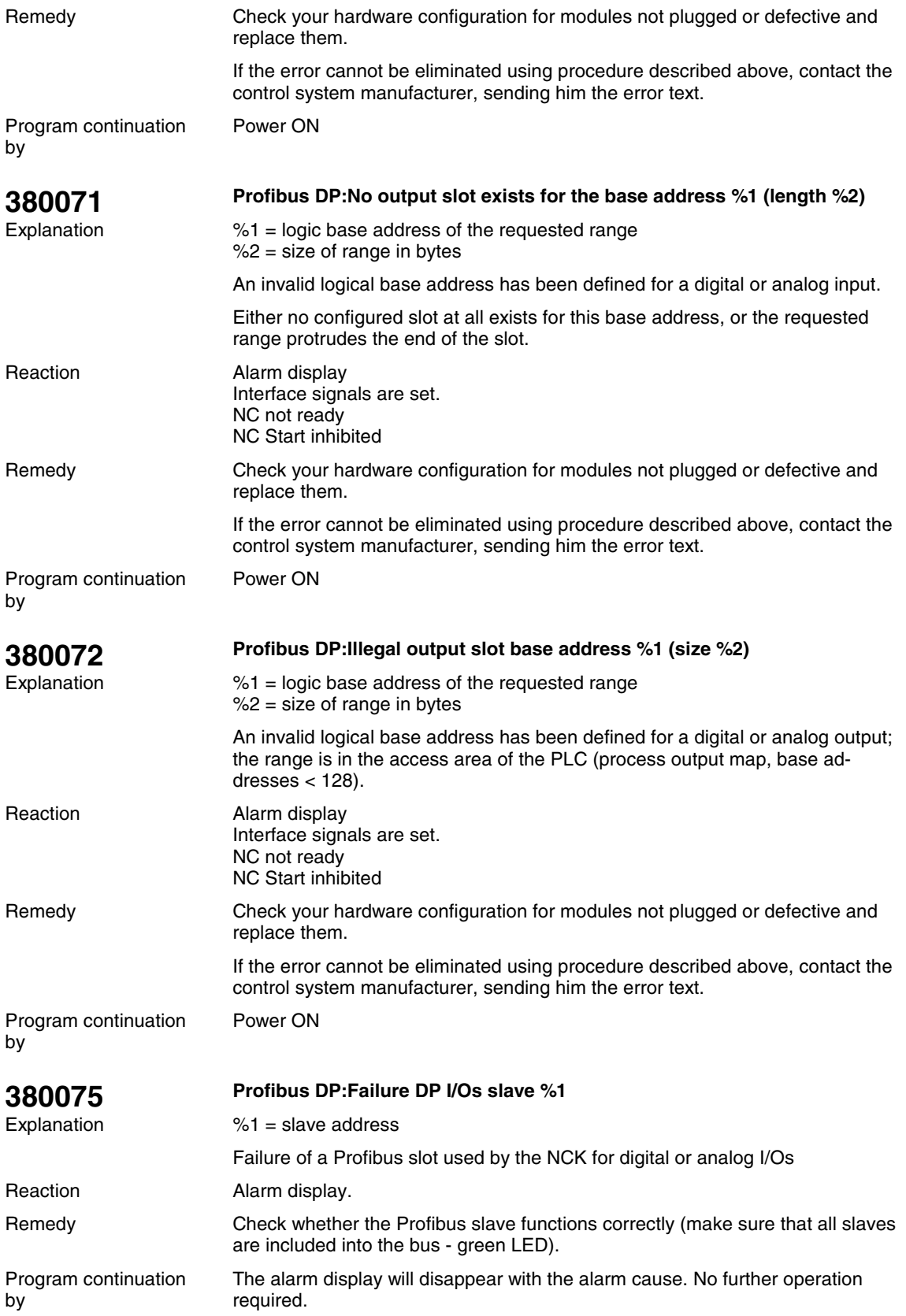

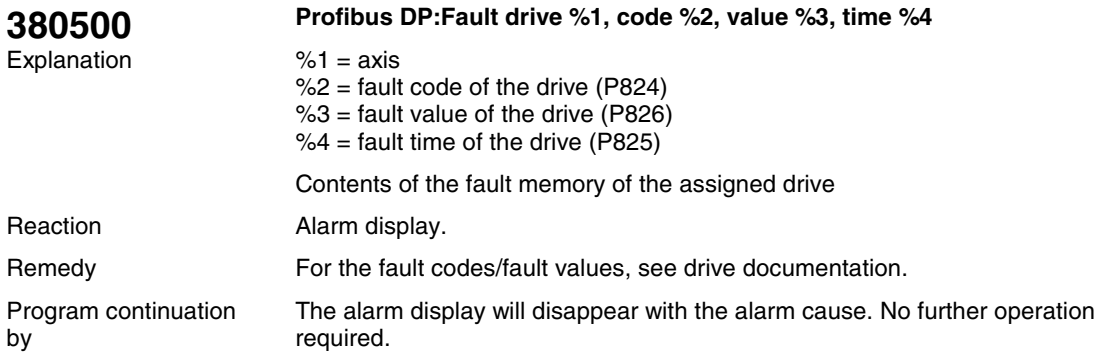

## **1.3 Cycle Alarms|**

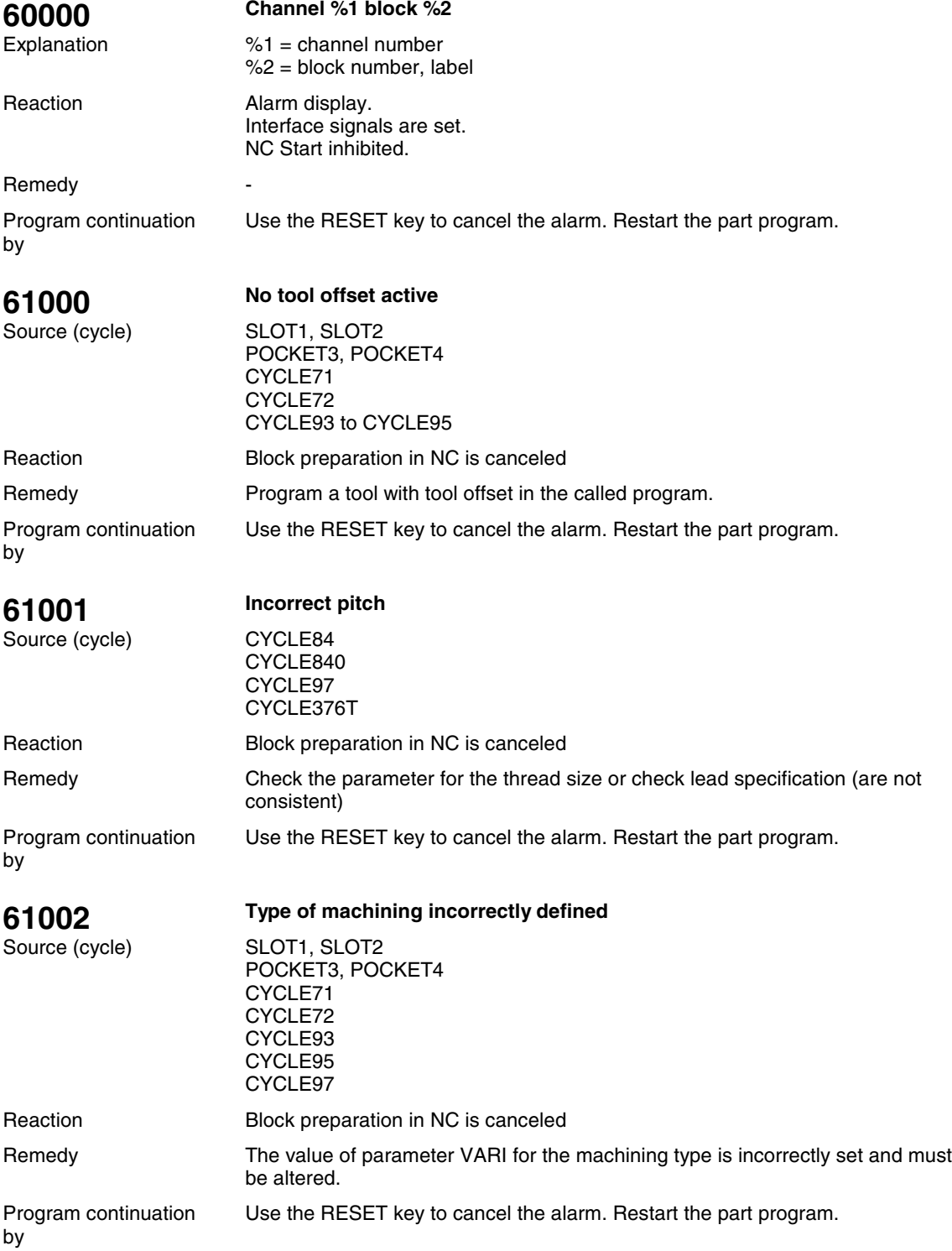

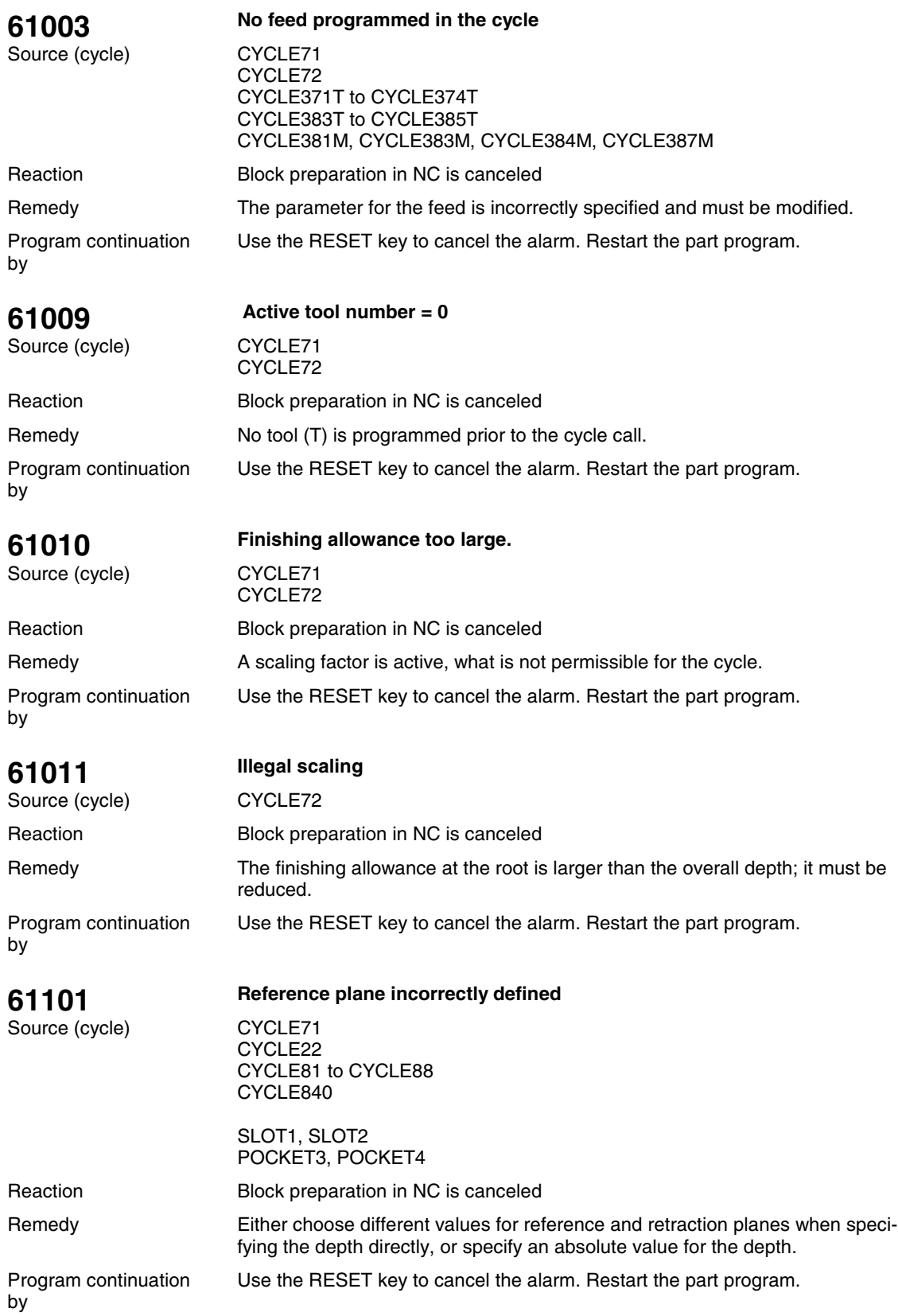

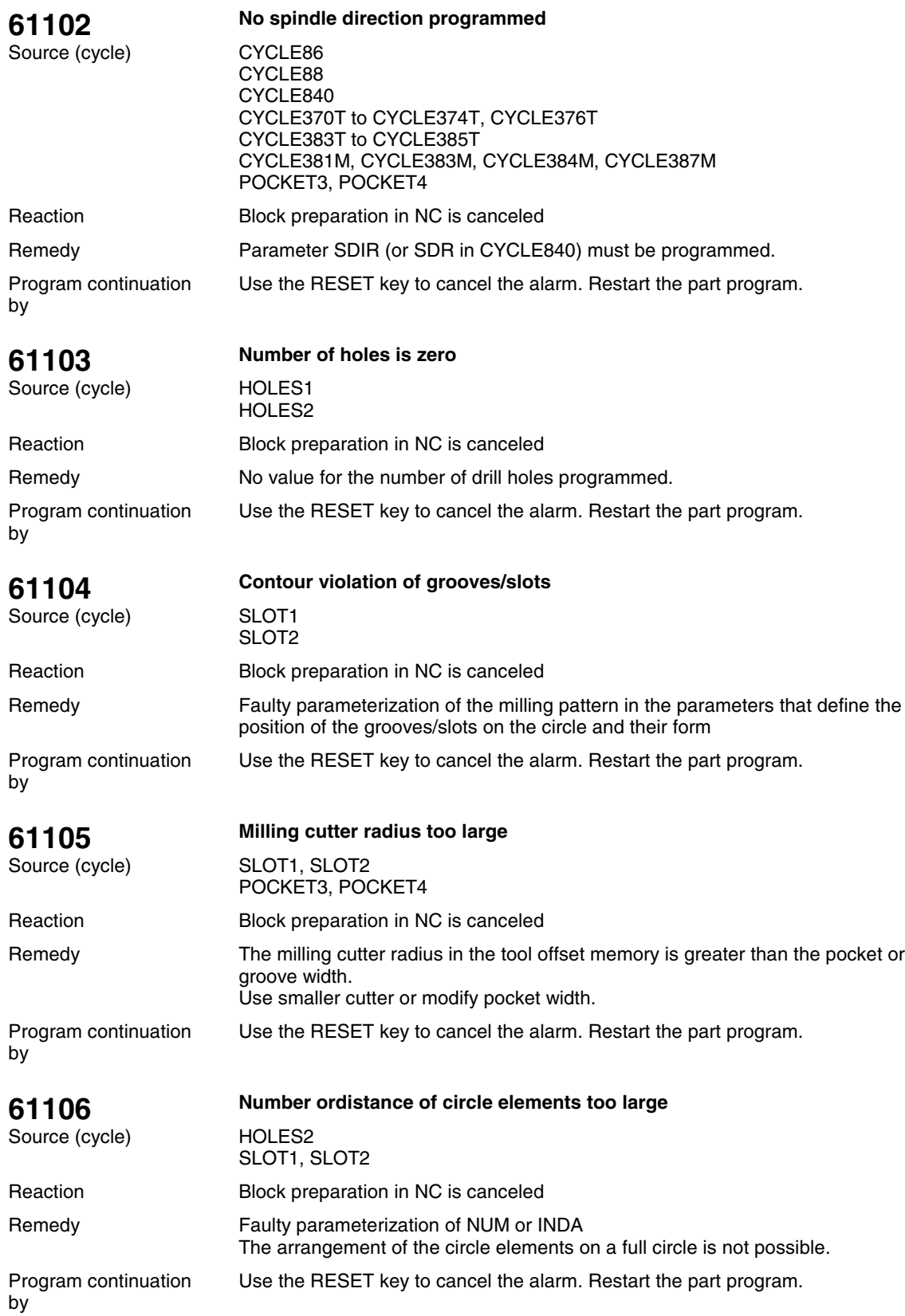

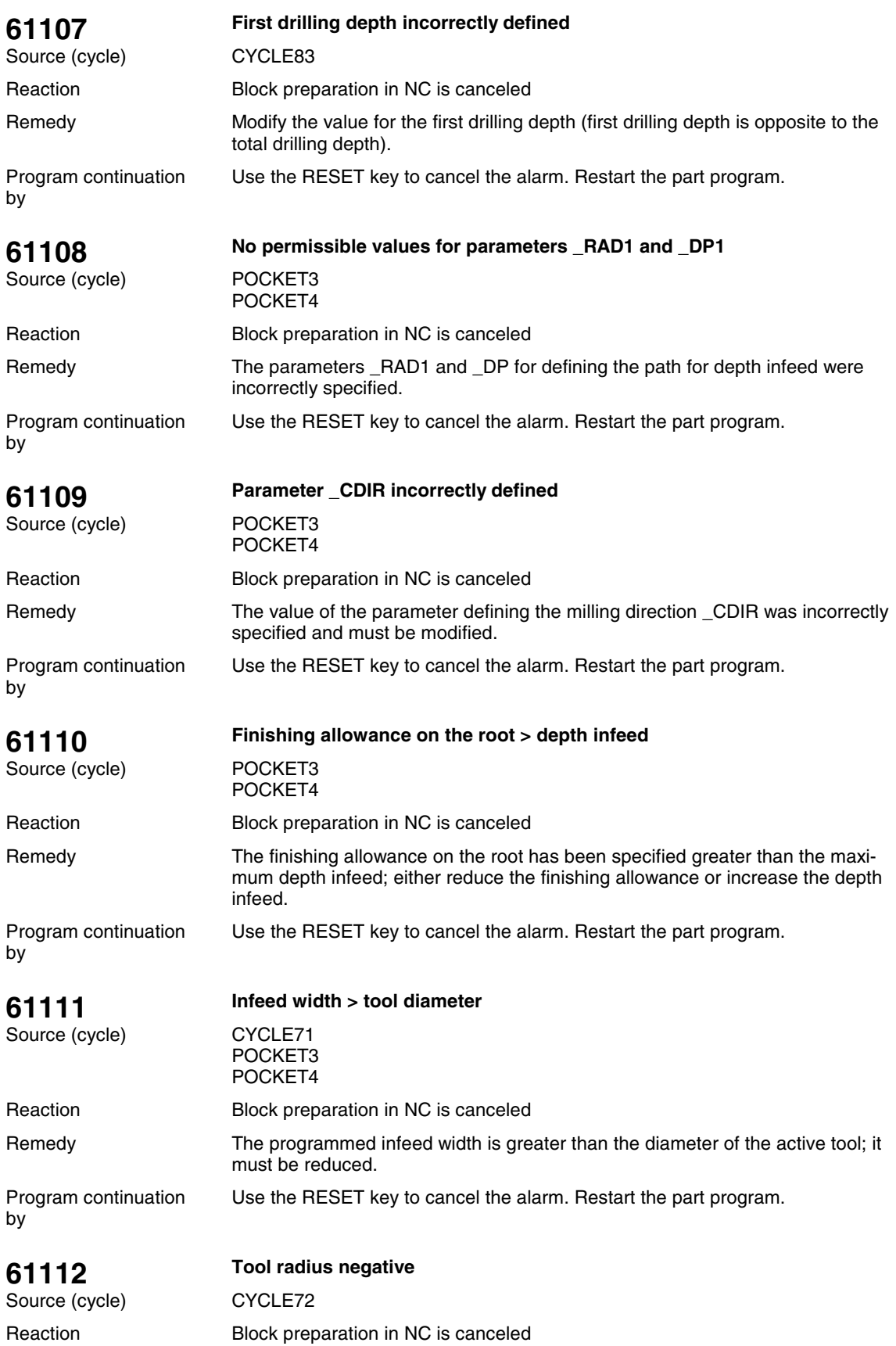

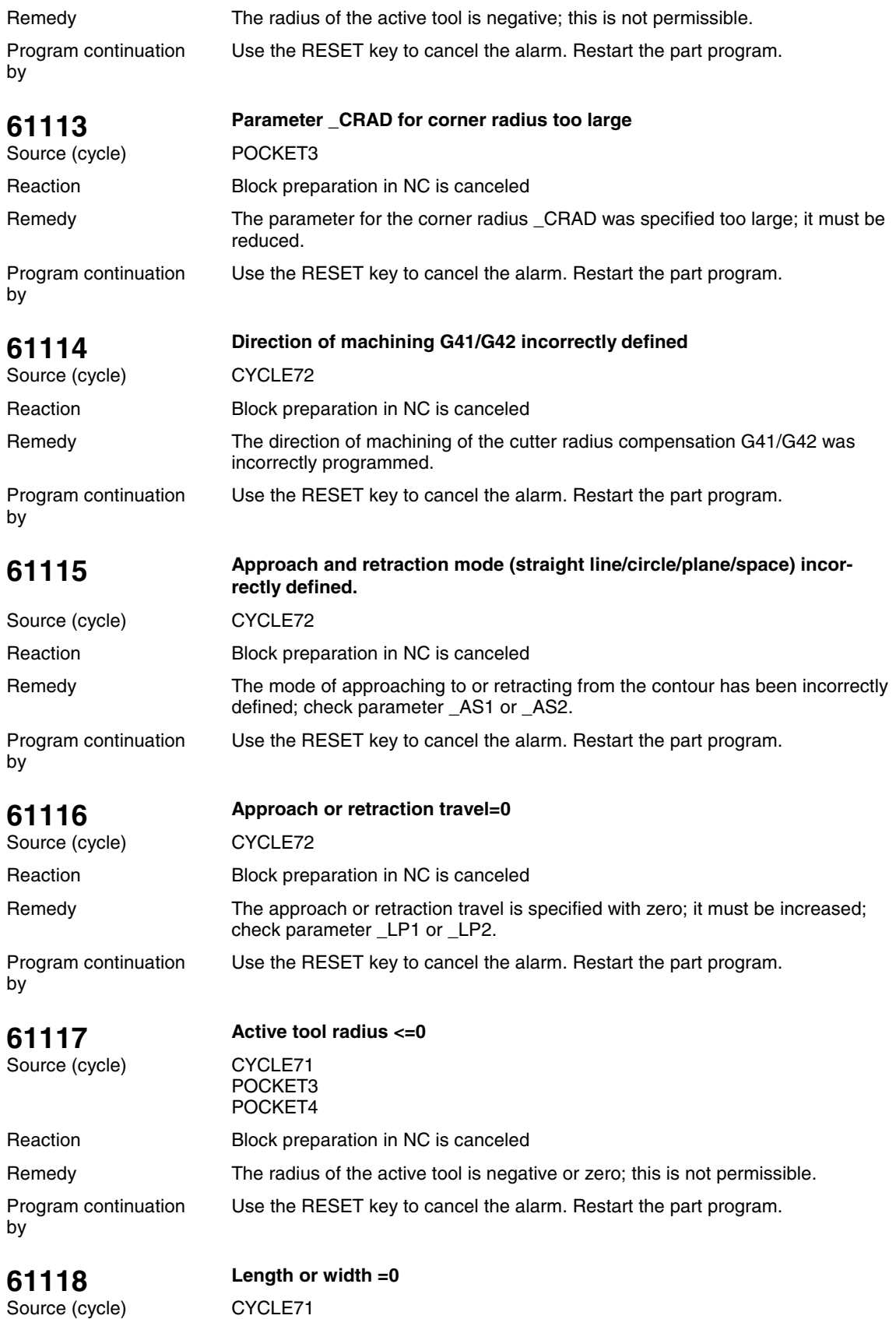

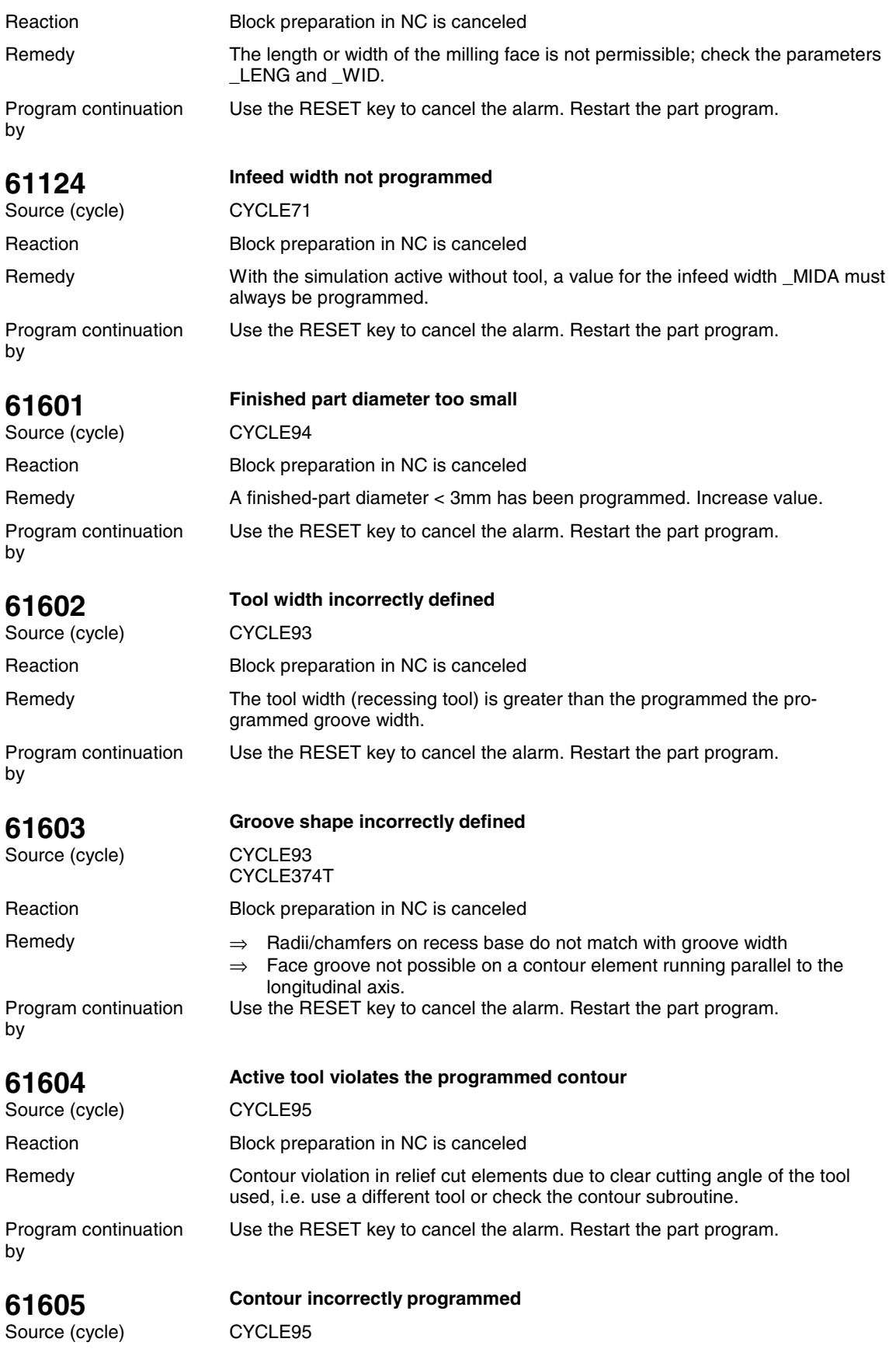

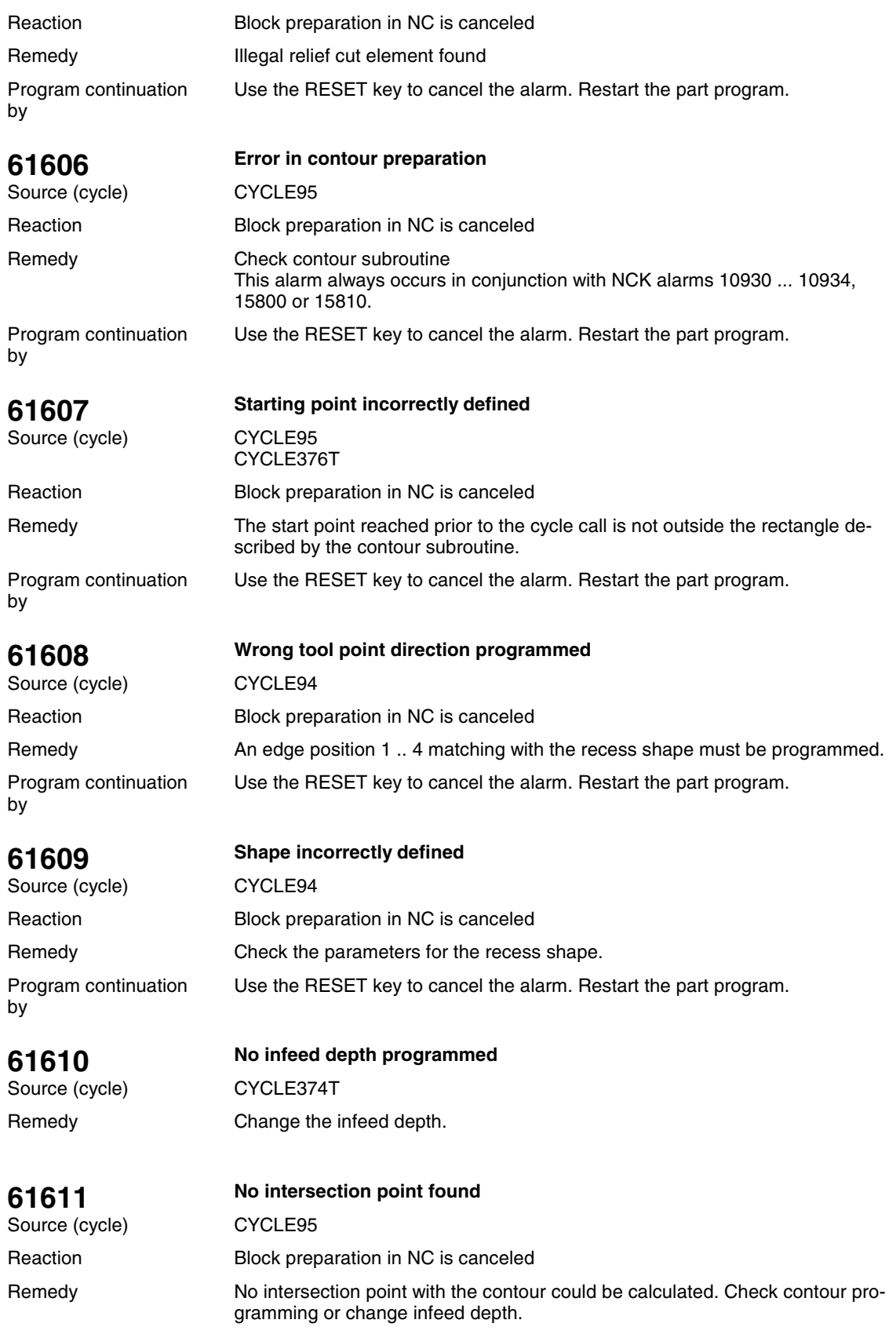

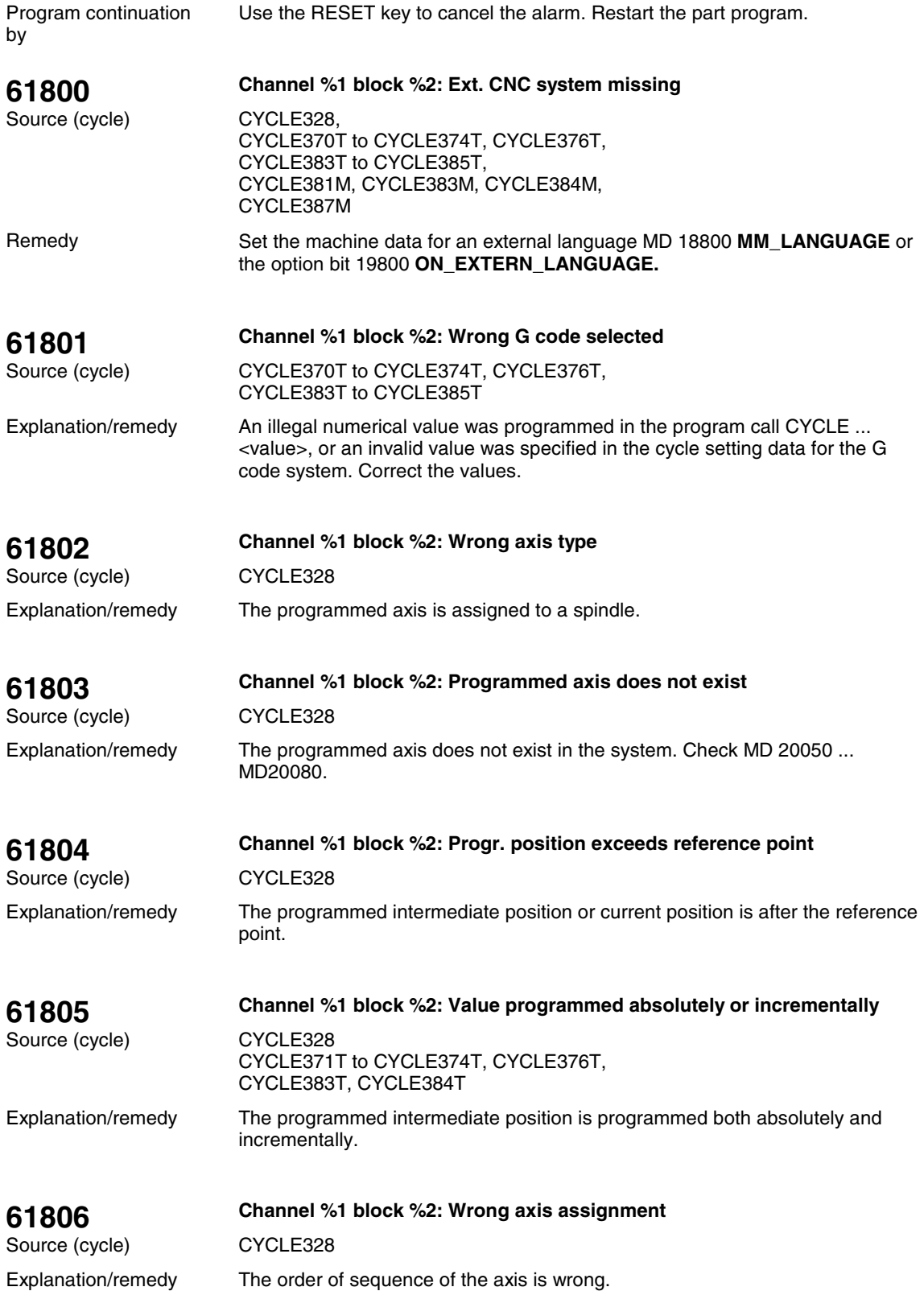

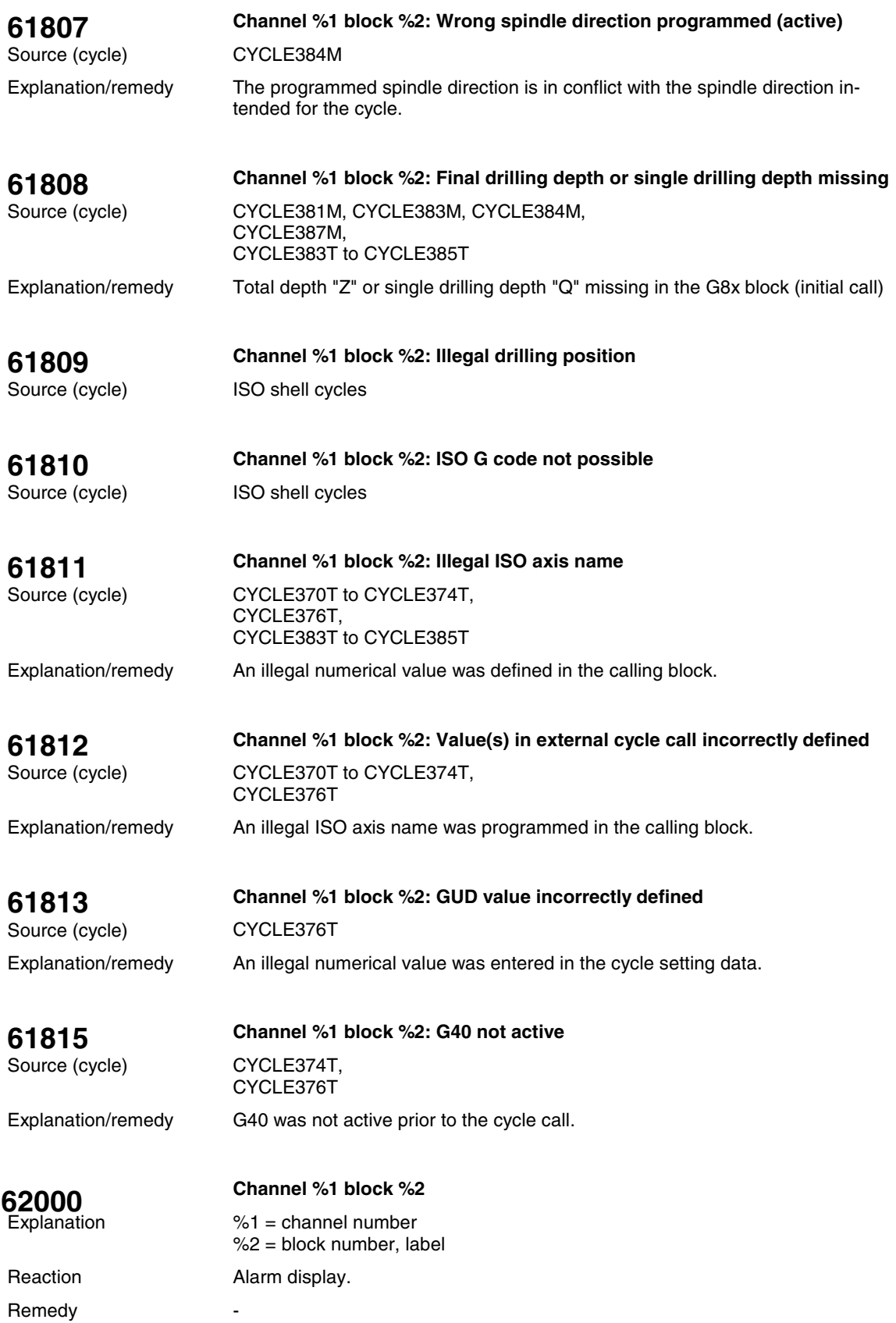

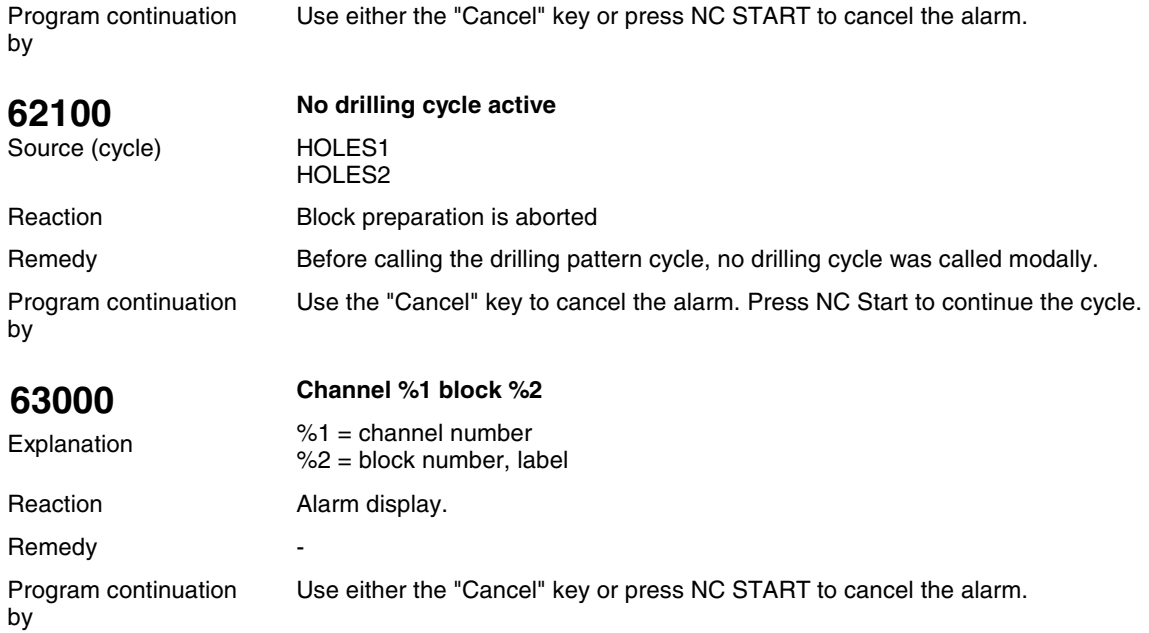

### **1.4 ISO Alarms**

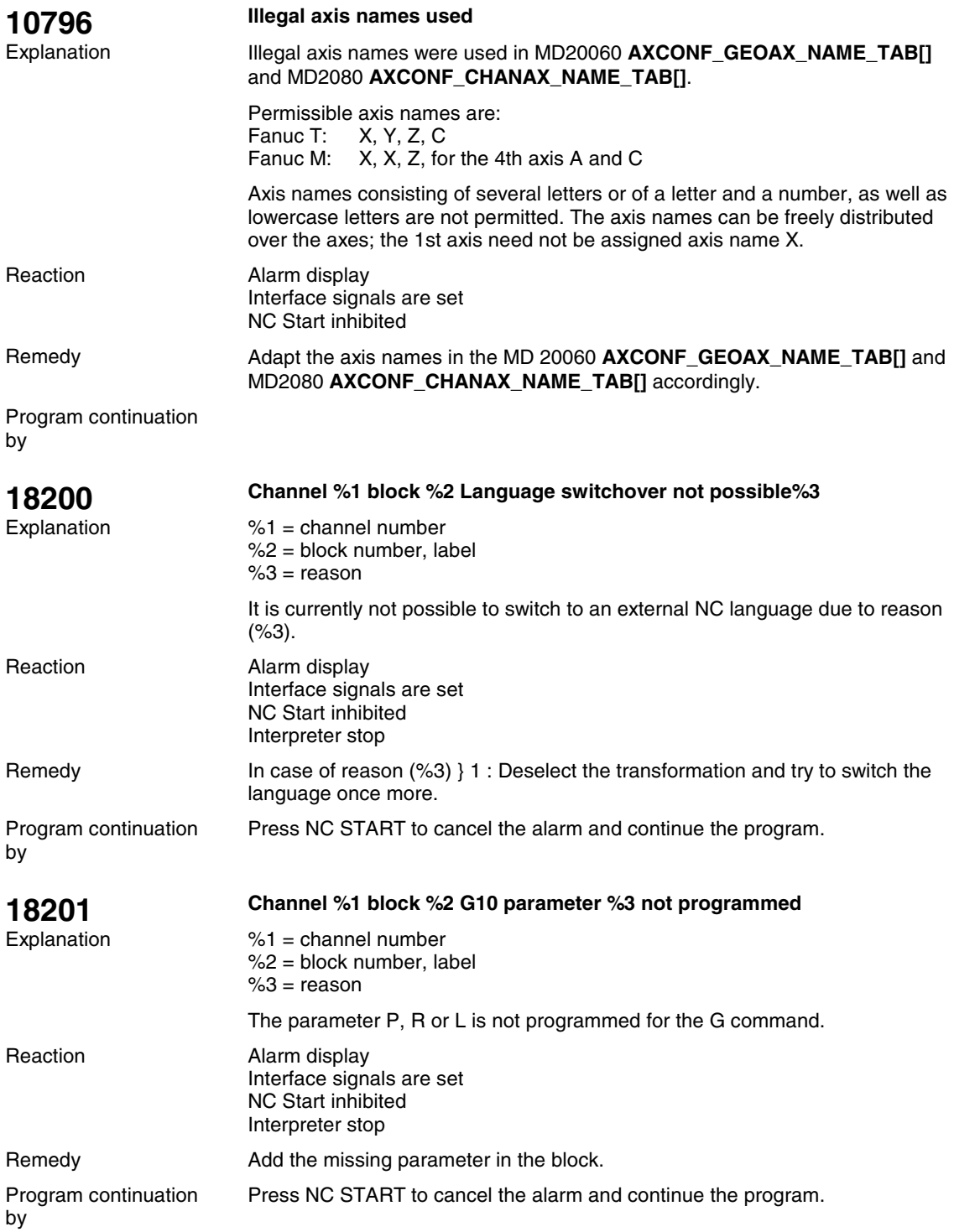

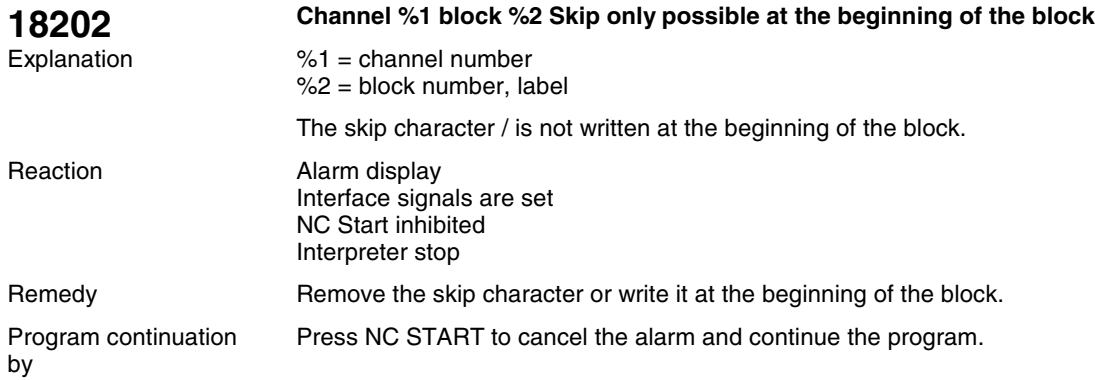

### **1.5 PLC Alarms**

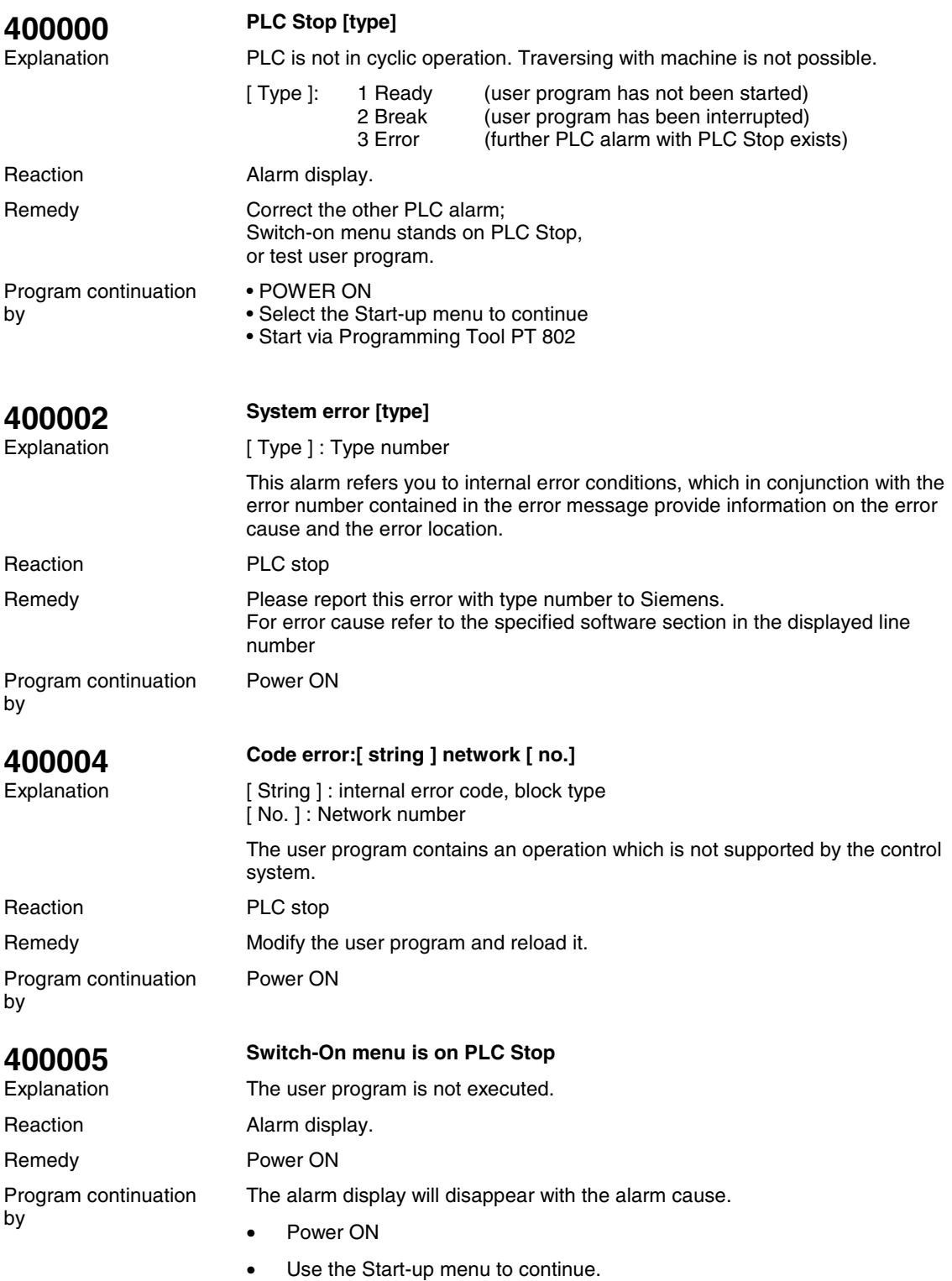

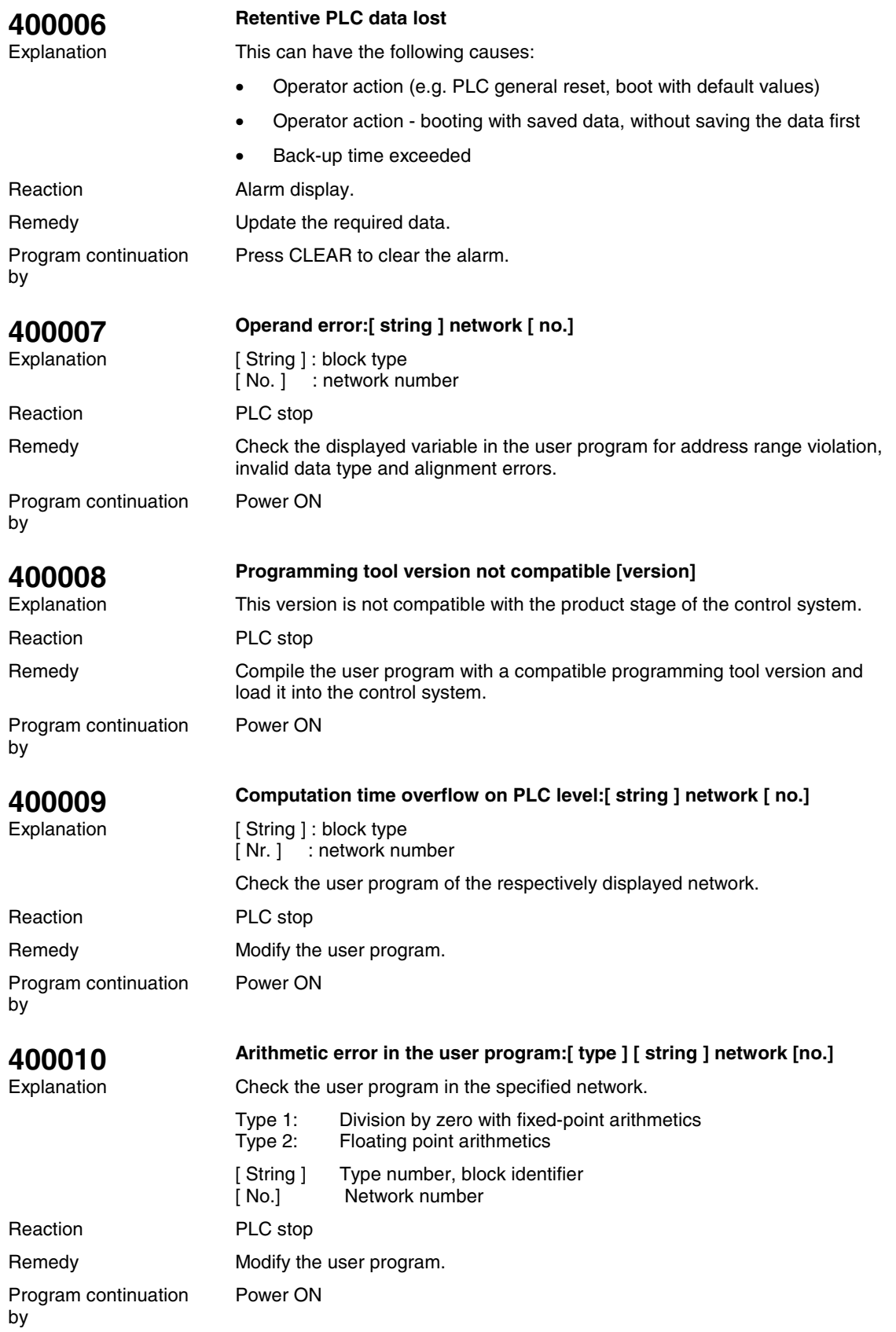

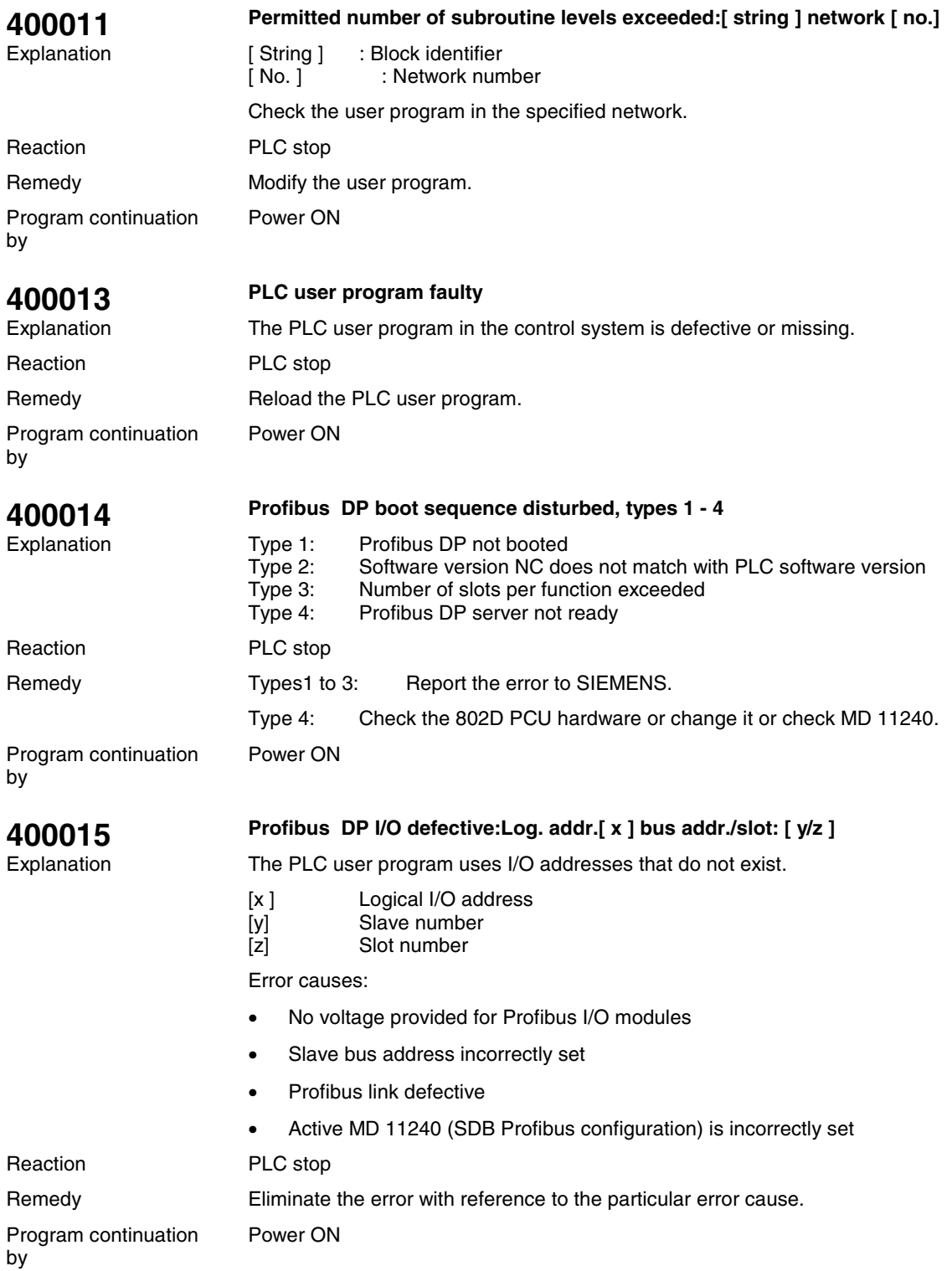

### **1.6 Action List**

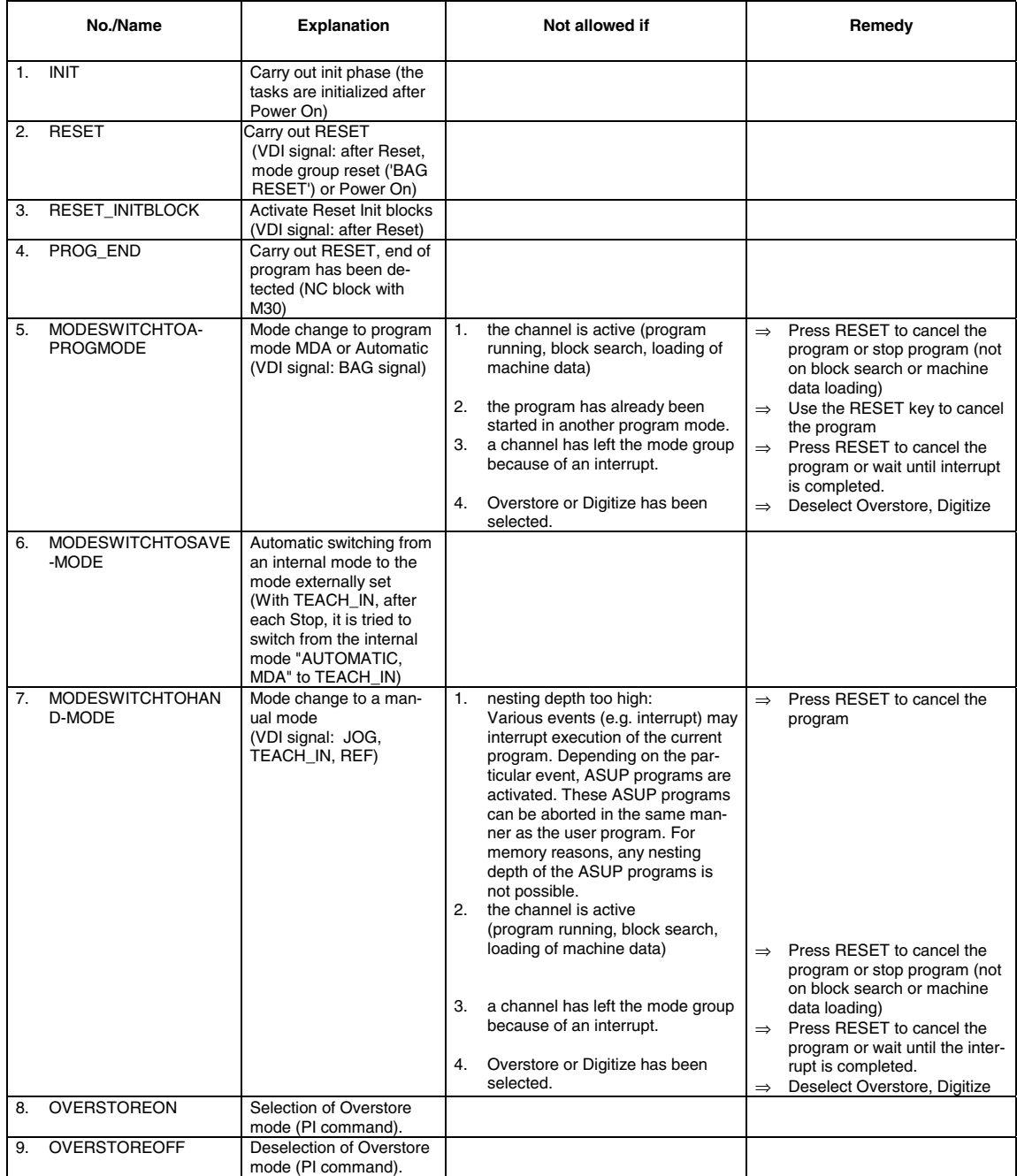

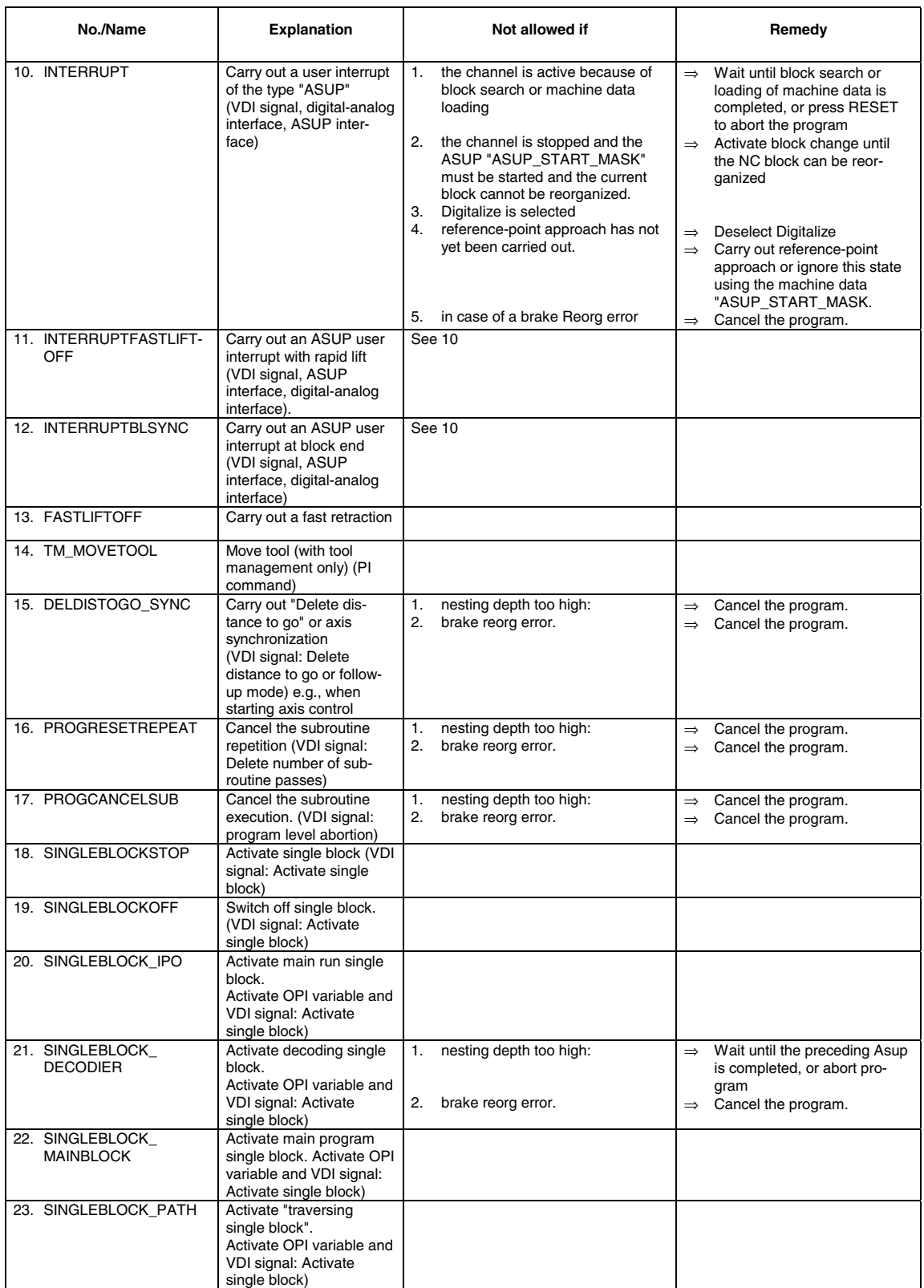

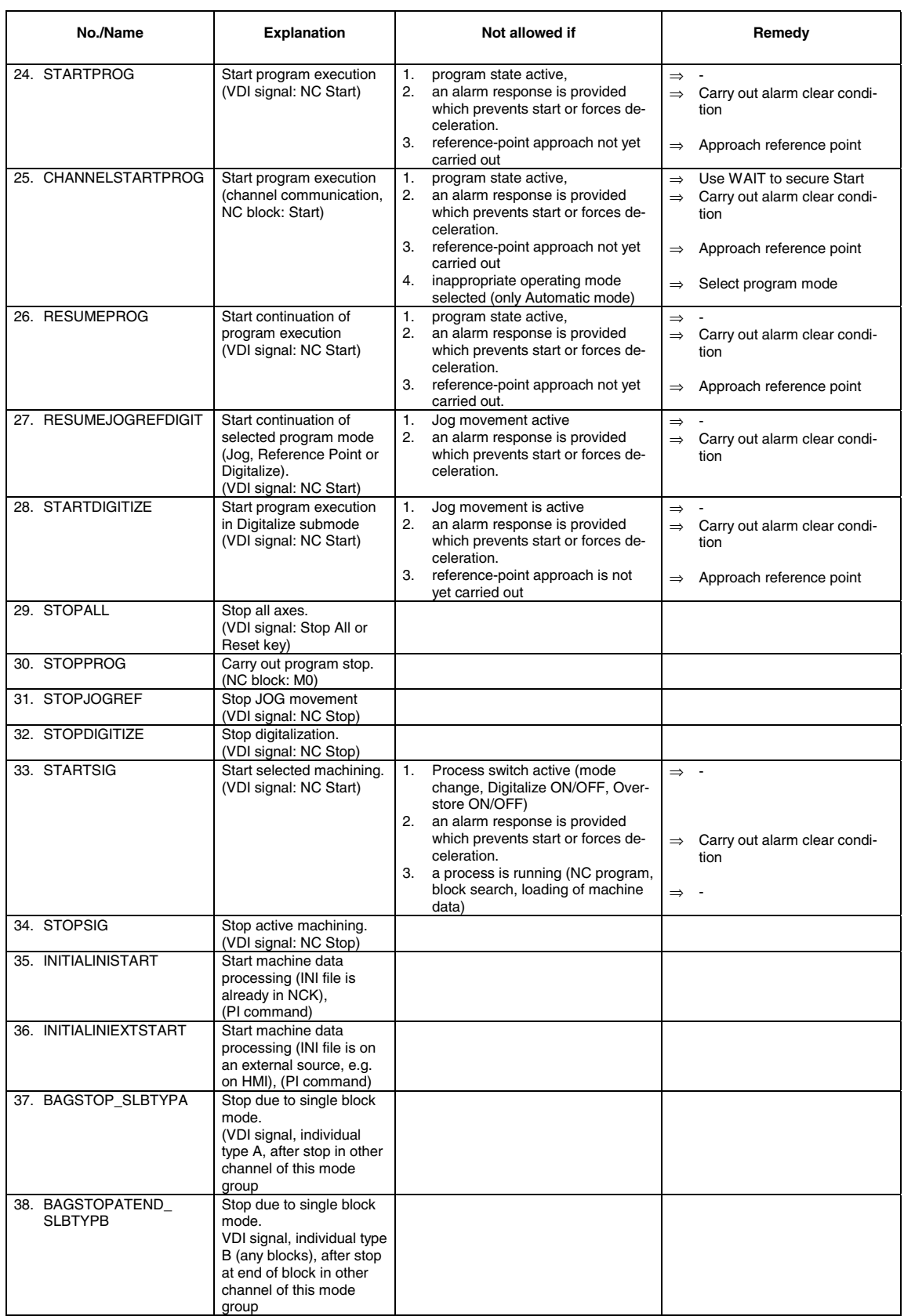

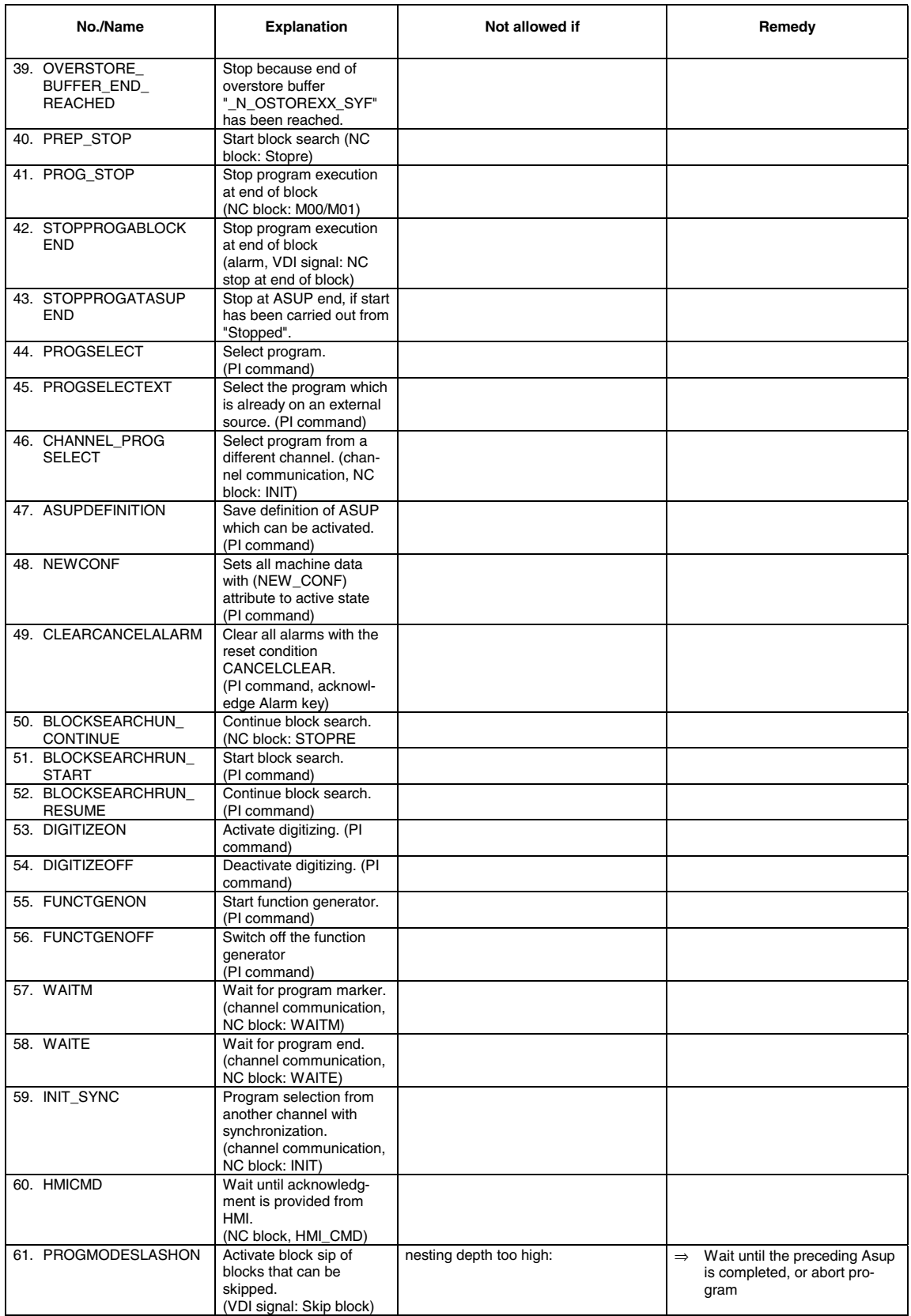

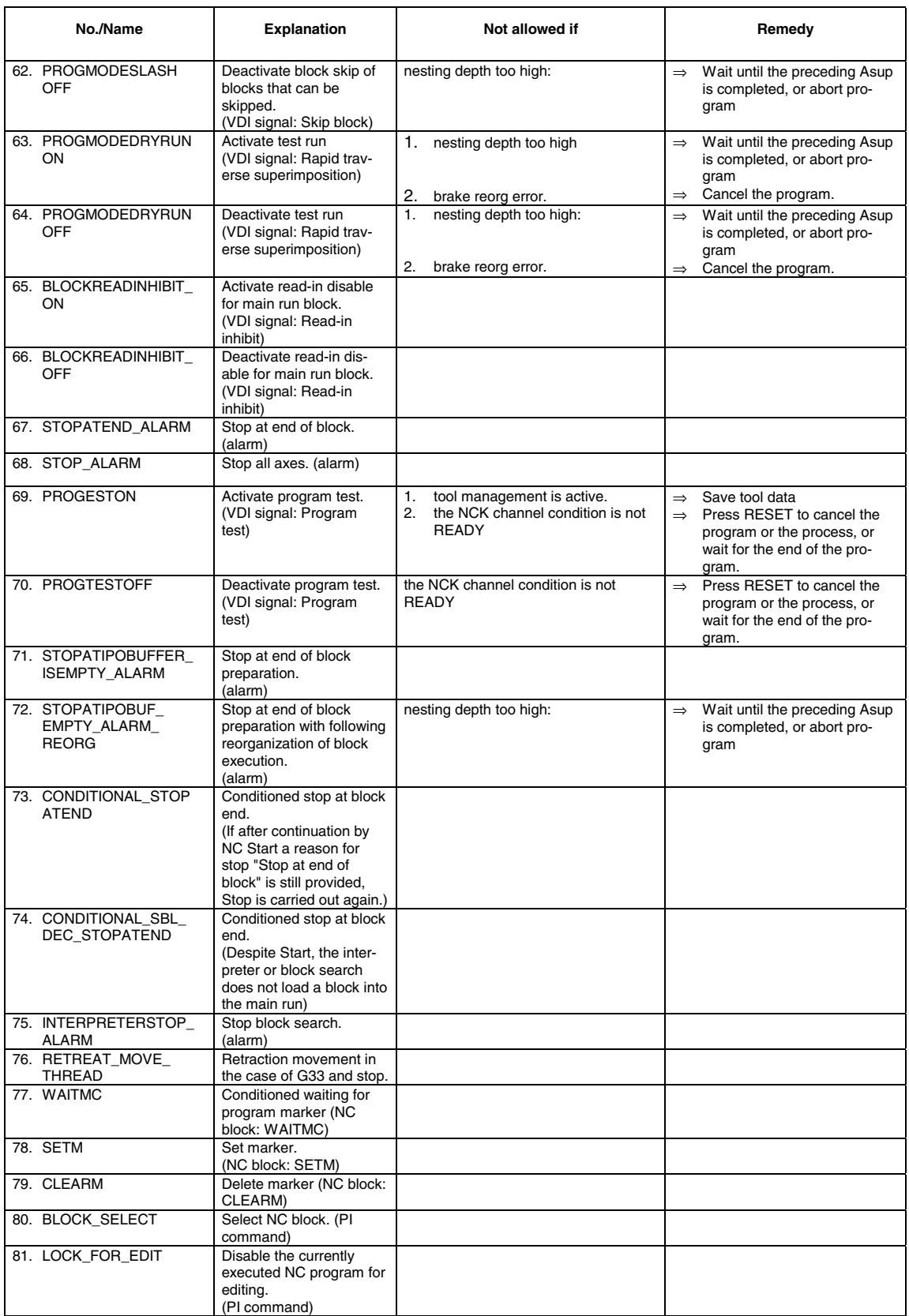

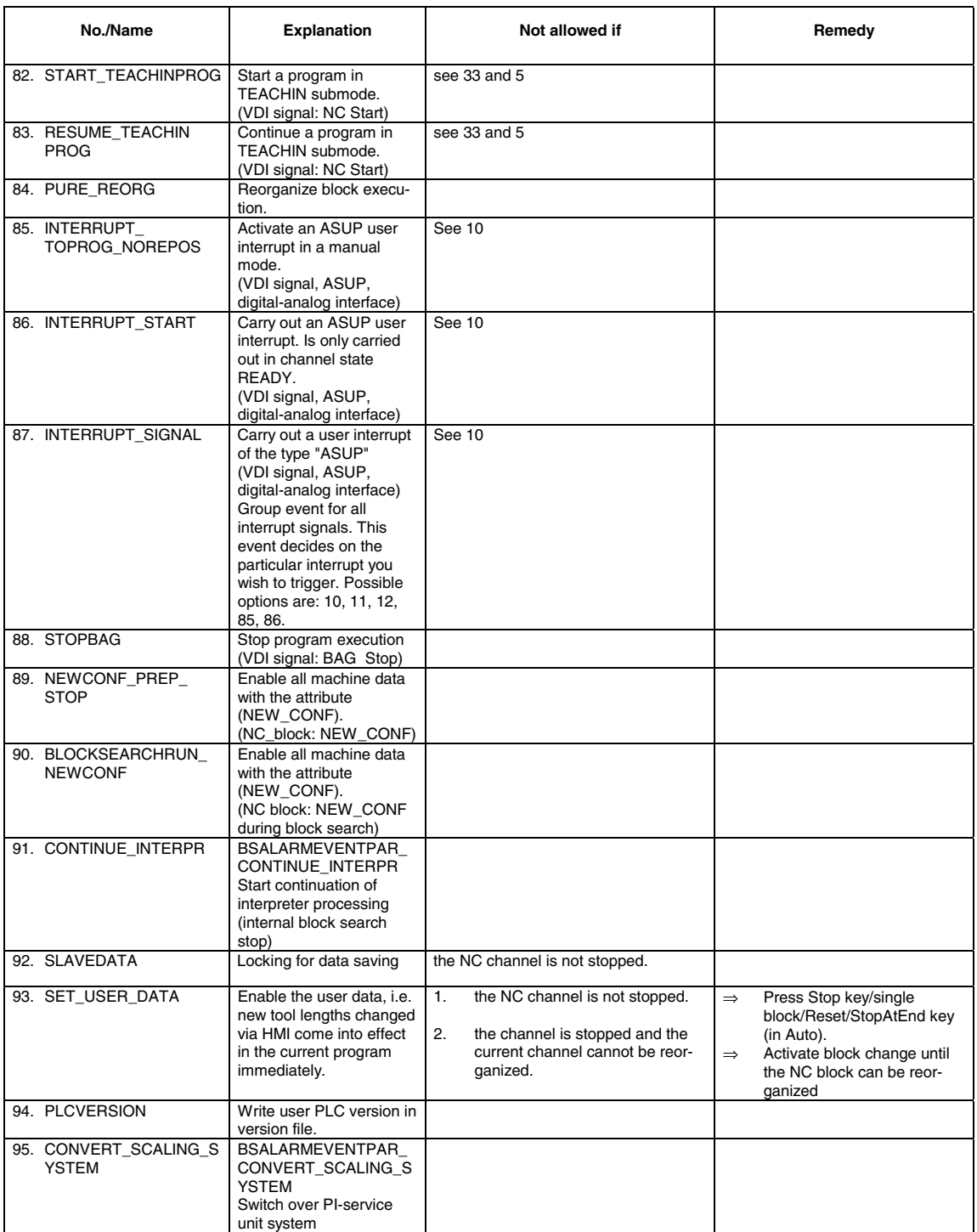

## **Glossary / Abbreviations**

# **2**

### **2.1 Abbreviations**

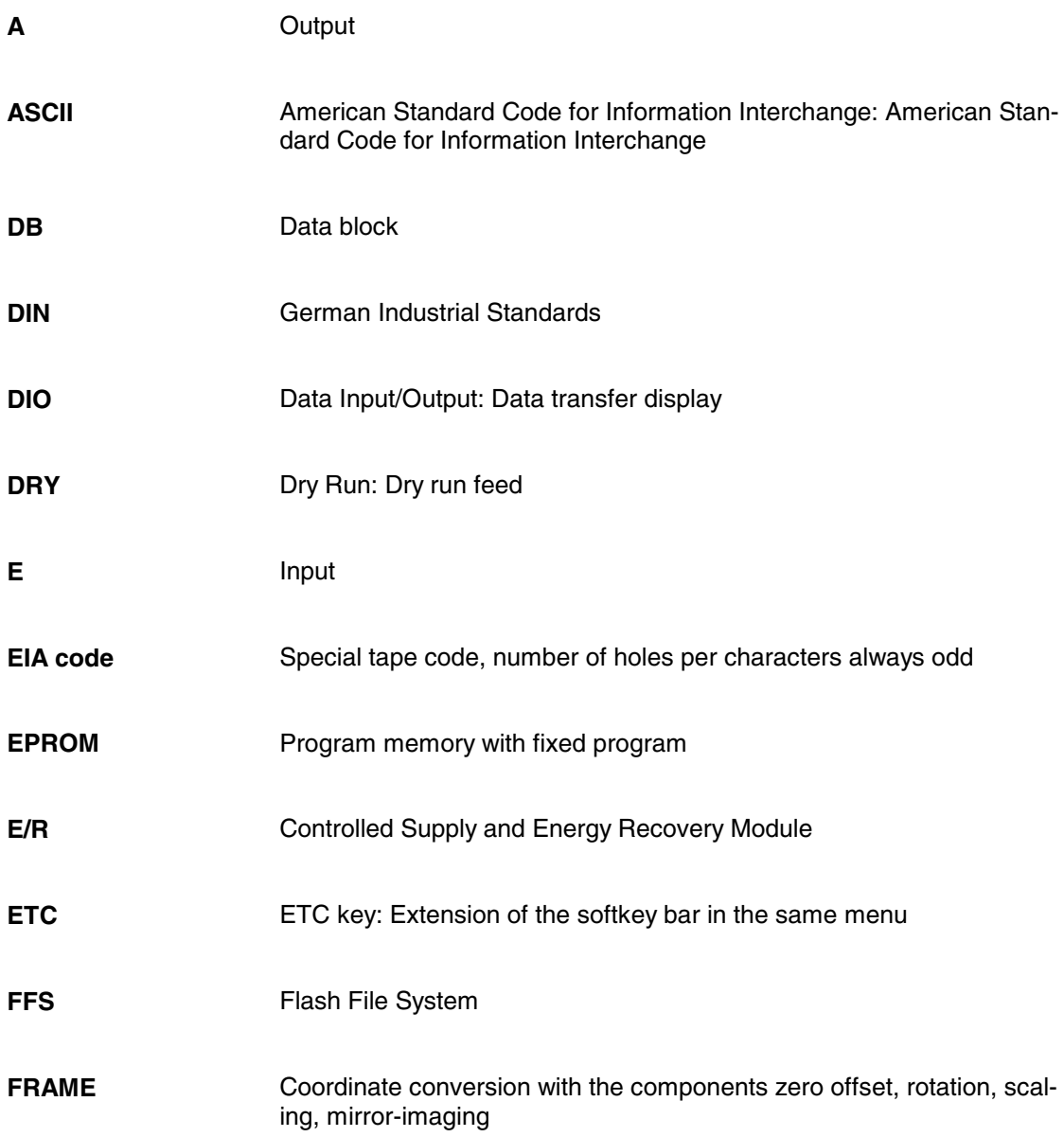

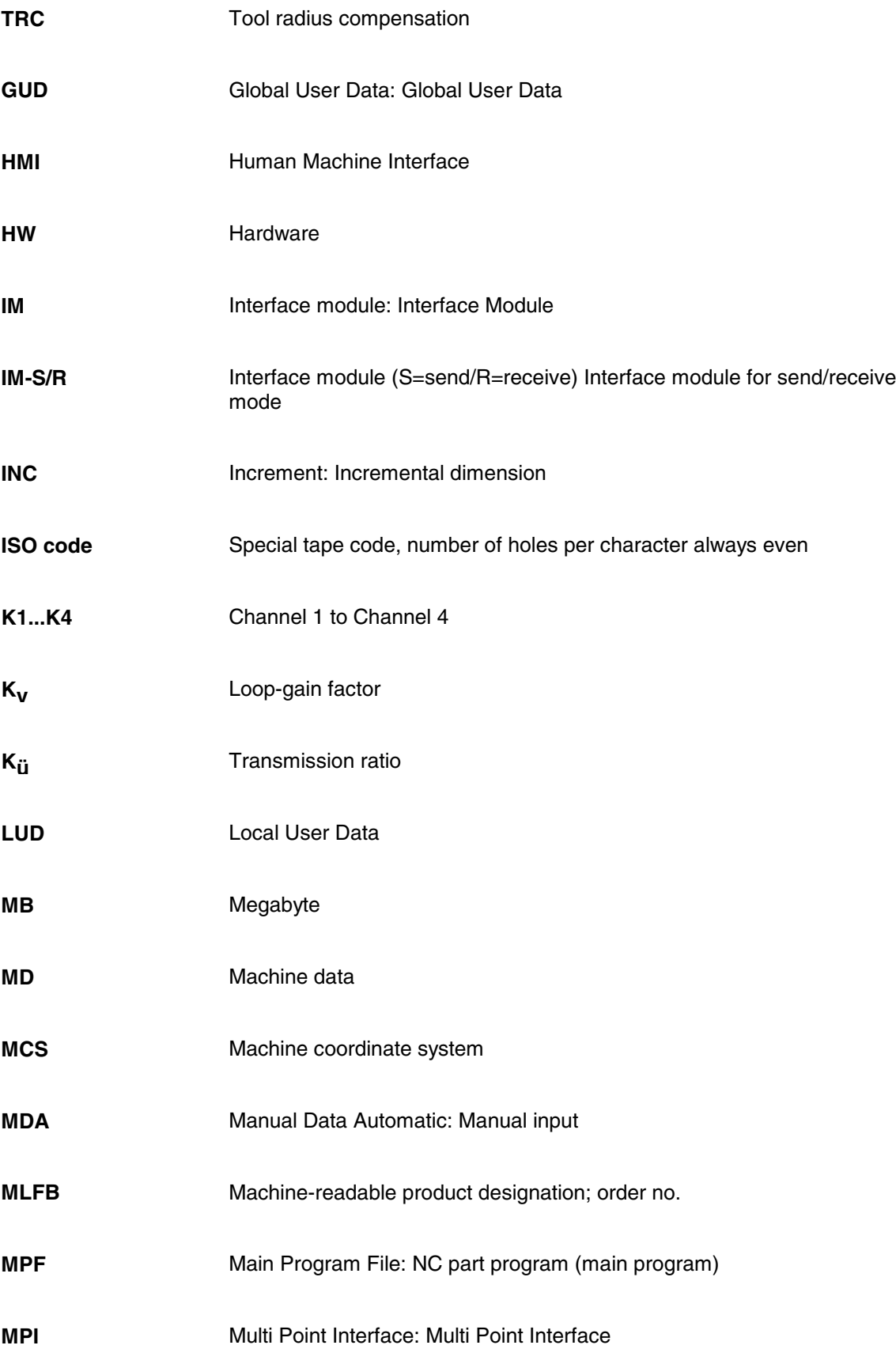

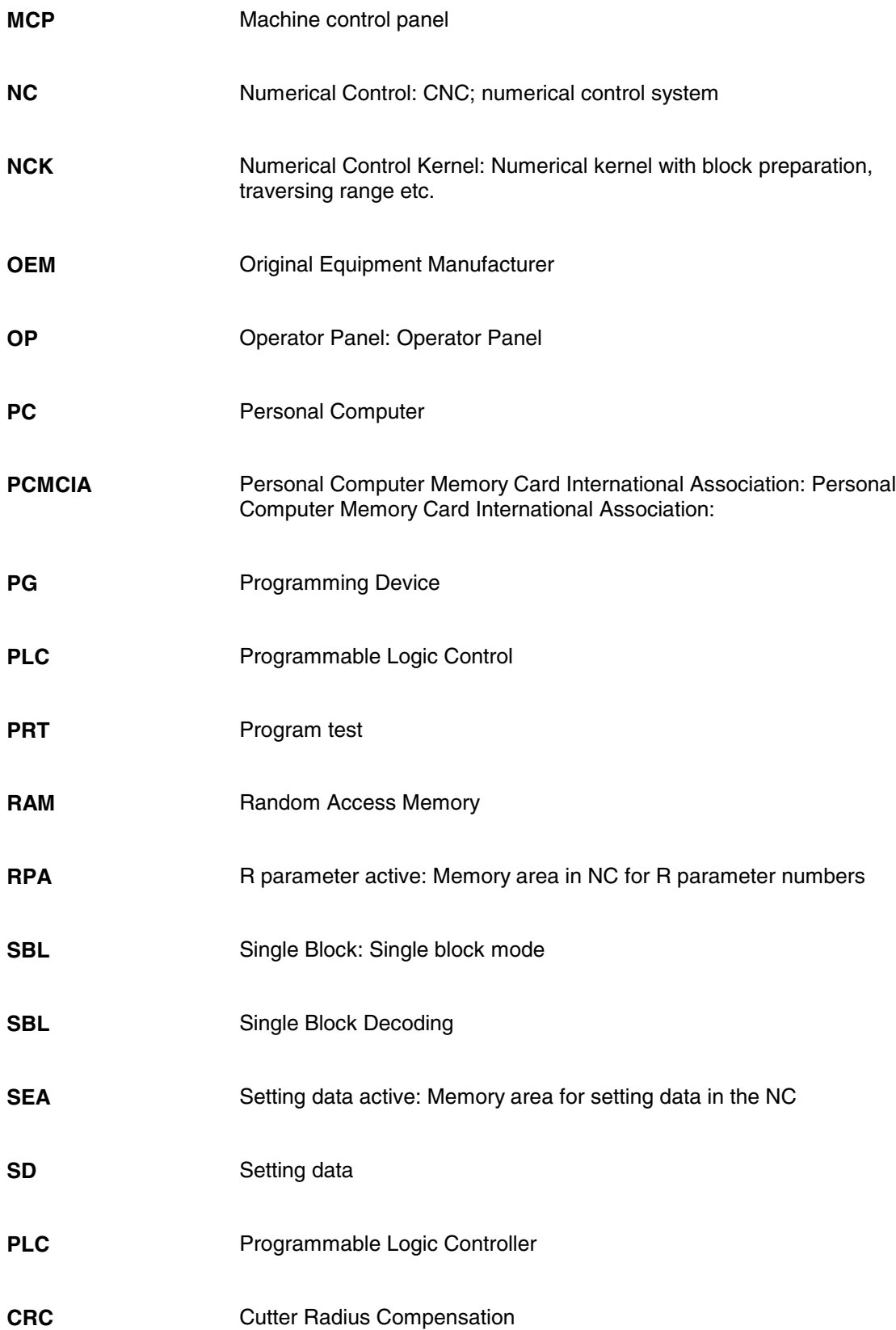

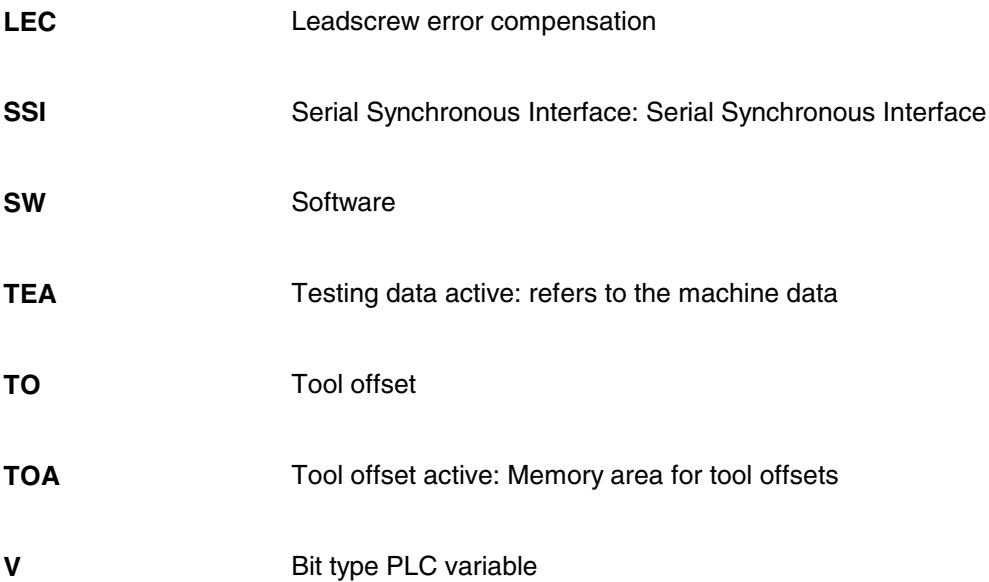

### **2.2 Glossary**

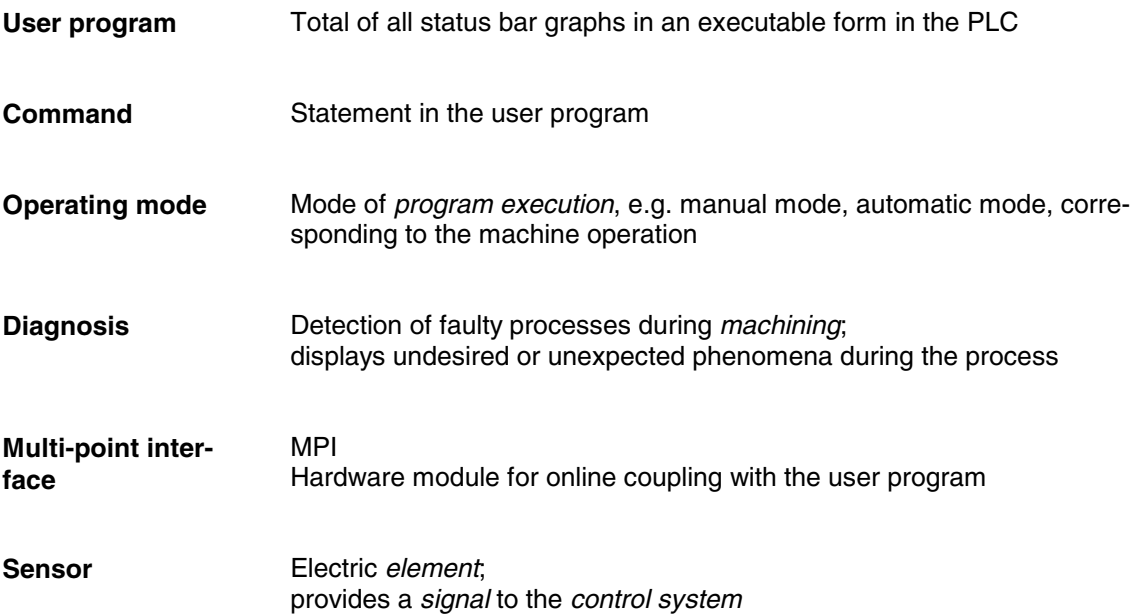

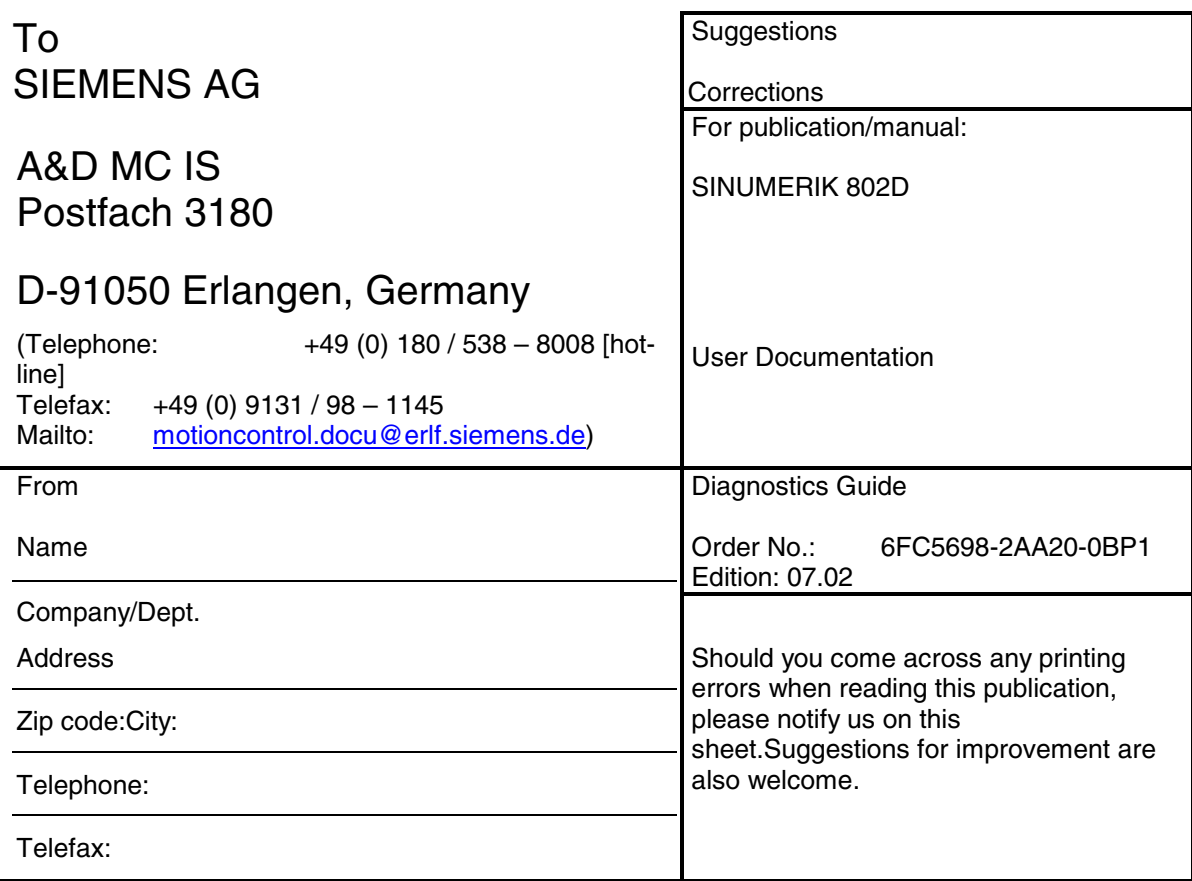

**Suggestions and/or corrections**

### **Document Structure SINUMERIK 802D**

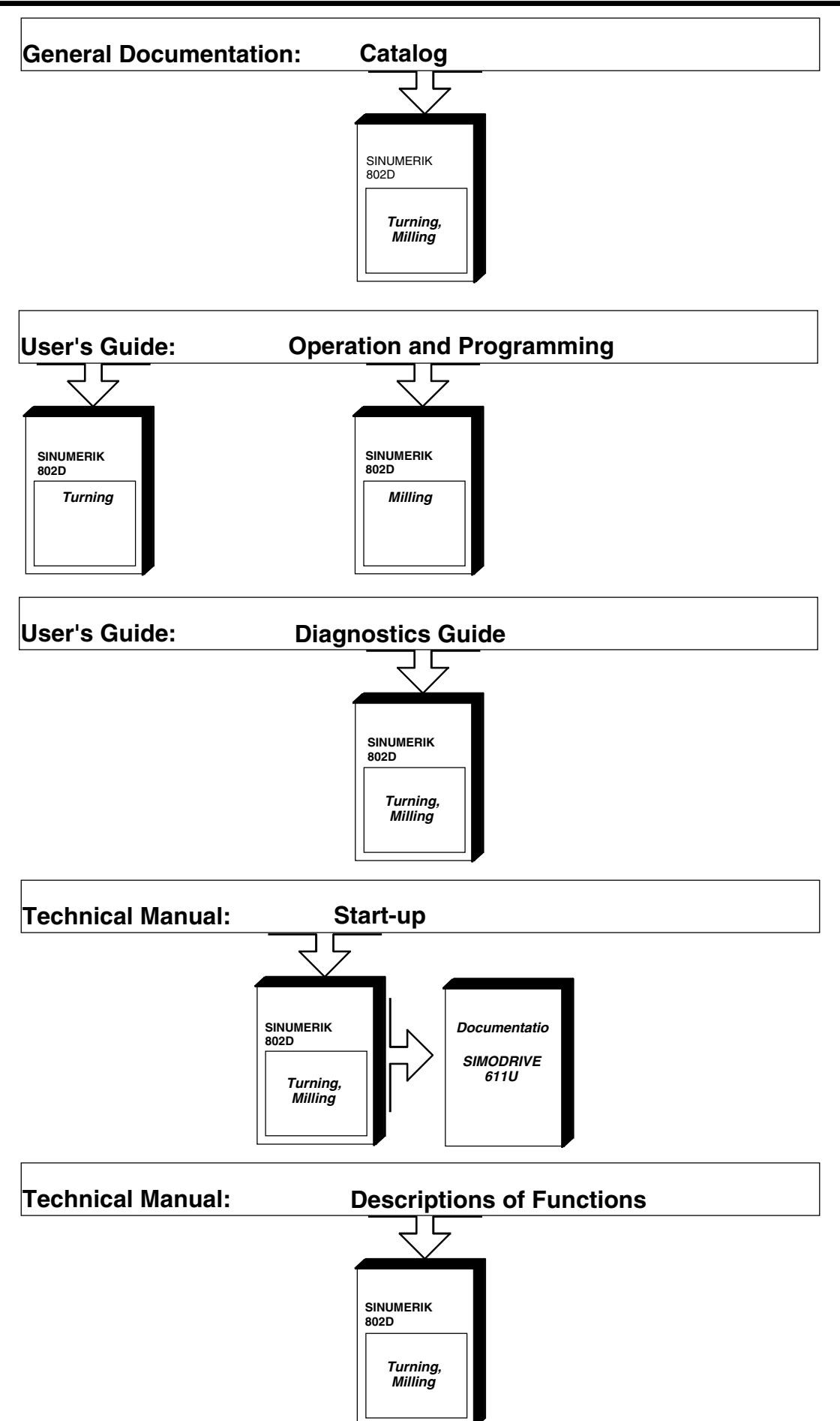

#### **Siemens AG**

Autom ation and Drives Motion Control System s Postfach 3180, D-91050 Erlangen Germany www.ad.siemens.de order No. 6FC5698-2AA20-0BP1